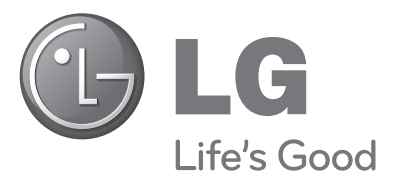

# Naudojimo instrukcija Plazminiai televizoriai

#### **PLAZMINIŲ TELEVIZORIŲ MODELIAI**

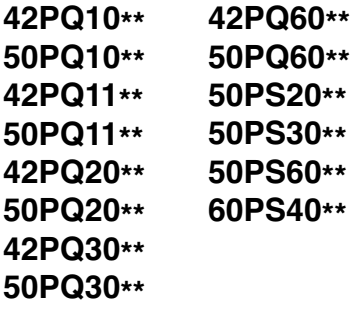

Pasilikite jį ateičiai.

Užsirašykite televizoriaus modelio ir serijos numerius. Kreipdamiesi į pardavėją dėl techninio aptarnavimo, nurodykite jam informaciją, kurią rasite ant televizoriaus korpuso nugarėlės užklijuoto lipduko.

Modelis: Serijos Nr.:

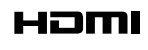

HDMI, HDMI logotipas ir "High-Definition Multimedia Interface" yra prekės ženklai arba registruotieji prekės ženklai, priklausantys bendrovei "HDMI Licensing LLC".

# **PRIEDAI**

Patikrinkite, ar prie plazminio televizoriaus yra pridėti visi toliau nurodyti priedai. Jeigu kurio nors priedo nėra, kreipkitės į pardavėją.

■ Rodomas vaizdas gali skirtis nuo jūsų televizoriaus.

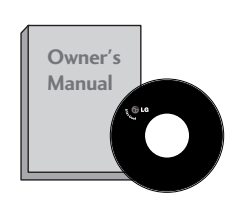

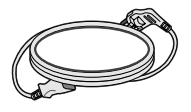

Maitinimo kabelis

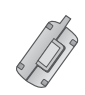

Ferito šerdis (Šis priedas pridedamas ne prie visų modelių.)

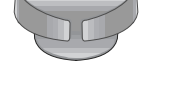

Apsauginis dangtelis **(**Ž r. 8psl. **)**

**COMMANDER** 

Kabelių tvarkymo spaustukas<br>(Žr. 8psl.) (Tik 60PS40\*\*)

Prie sienos tvirtinamas laikiklis (atskiras pirkinys)

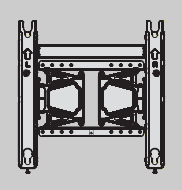

AW-50PG60MS (išsky 60PS40\*\*)

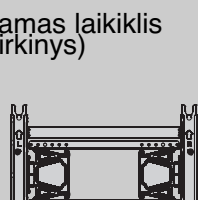

AW-60PG60MS

(Tik 60PS40\*\*)

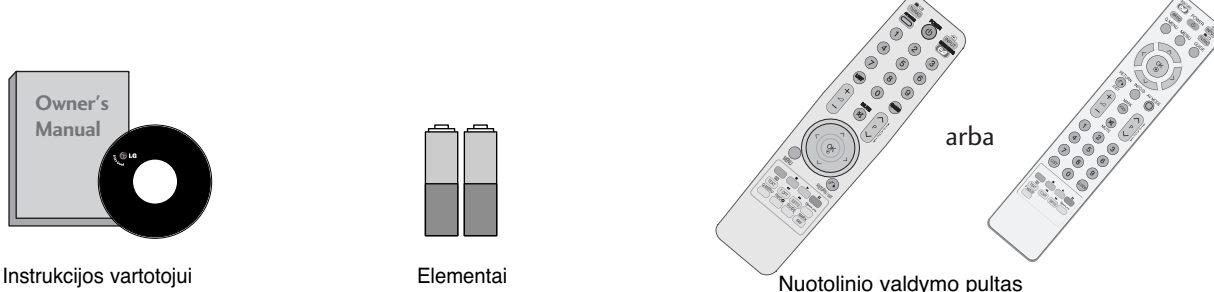

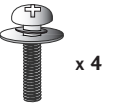

varžtai stovui (Ž r. 8psl.) (išsky 60PS40\*\*)

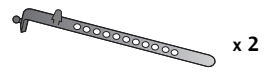

Laido laikiklis (Ž r. 8psl.)

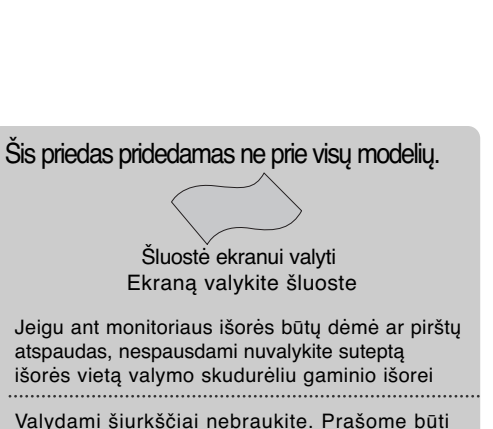

atsargiems, kad per daug spausdami nesubraižytumėte ar neišblukintumėte.

**Ferito šerdies naudojimas** (Šis priedas pridedamas ne prie visų modelių .)

Ferito šerdis gali būti naudojama prijungiant maitinimo laidą, kad susilpnintų elektromagnetines bangas.

Kuo arčiau maitinimo jungties yra ferito šerdis, tuo geriau.

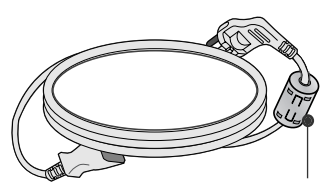

Įstatykite šalia maitinimo jungties.

# **TURINYS**

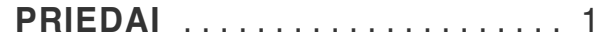

#### **PARENGIMAS**

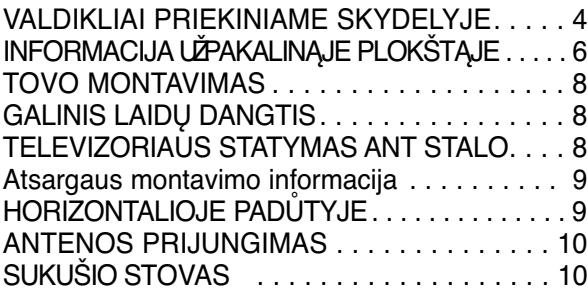

#### **IŠORINĄS ĮRANGOS PRIJUNGIMAS**

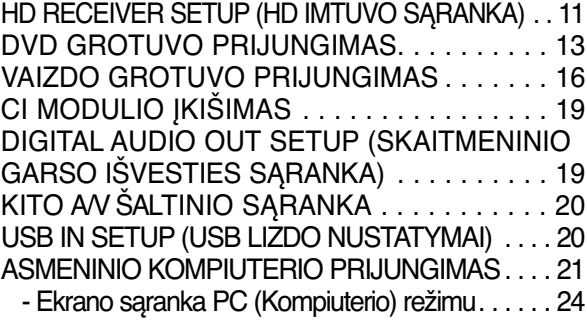

#### **TELEVIZORIAUS ŽIŪRĄJIMAS/ PROGRAMŲ VALDYMAS**

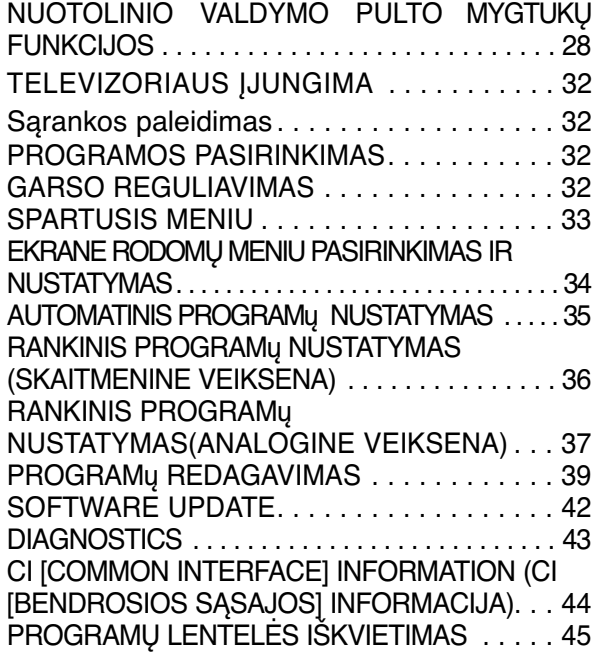

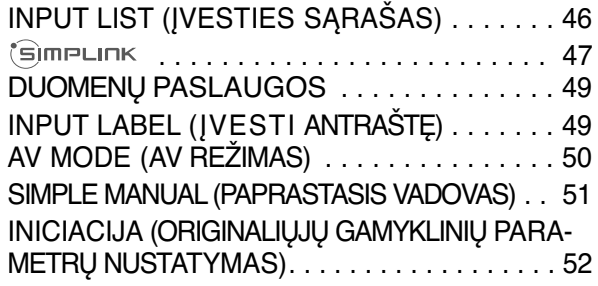

#### **USB ĮRENGINIO NAUDOJIMAS**

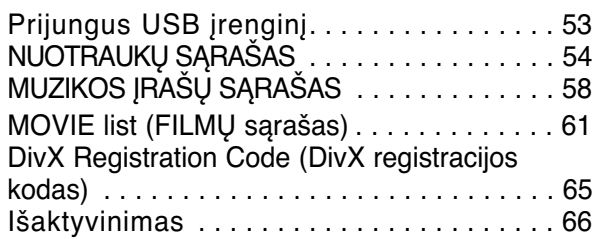

#### **EPG (Elektroninis programų gidas)(SKAITMENINE VEIKSENA)**

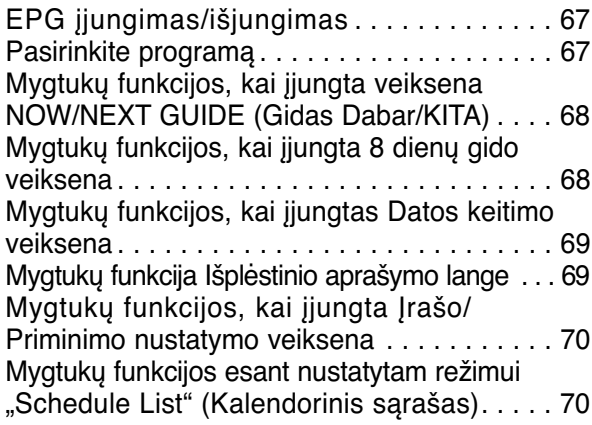

#### **VAIZDO VALDYMAS**

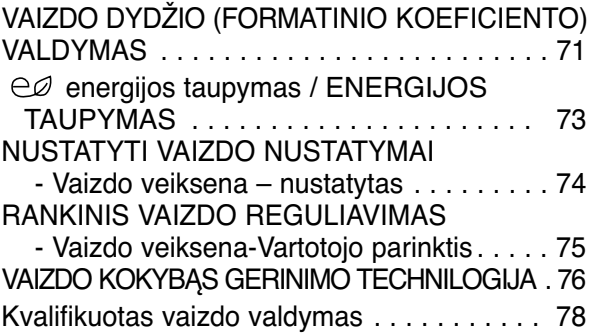

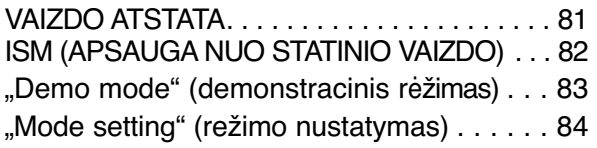

#### **GARSO IR KALBOS VALDYMAS**

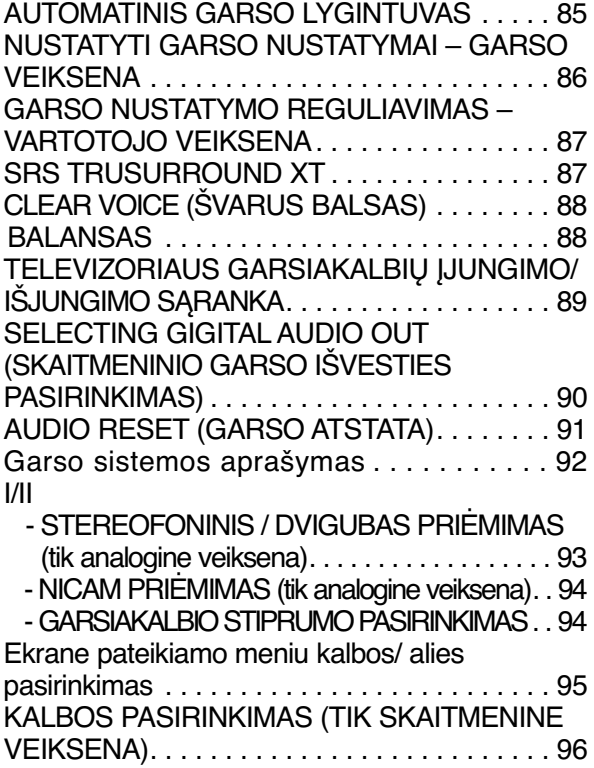

#### **LAIKO NUSTATYMAS**

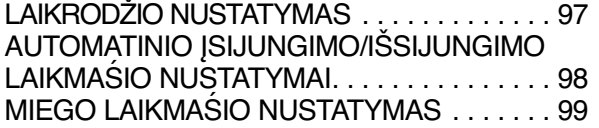

## **TĖVŲ KONTROLĖ/ REITINGAI**

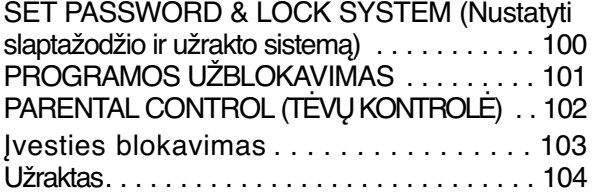

#### **TELETEKSTAS**

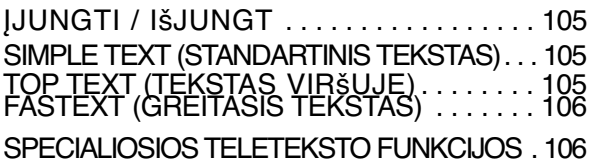

#### **DIGITAL TELETEXT (Skaitmeninis teletekstas)**

TELETEXT WITHIN DIGITAL SERVICE (Teletekstas skaitmeninės paslaugos rėmuose) . 107 TELETEXT IN DIGITAL SERVICE (Teletekstas skaitmeninėje paslaugoje). . . . . . . . . . . . . . . 107

#### **PRIEDAS**

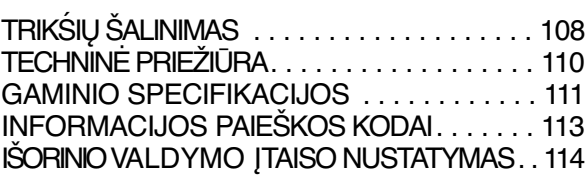

# **PARENGIMAS**

## **VALDIKLIAI PRIEKINIAME SKYDELYJE**

■ Rodomas vaizdas gali skirtis nuo jūsų televizoriaus.

#### A DĖMESIO

Kai televizorius neįsijungia nuotolinio valdymo pultu, paspauskite pagrindinį televizoriaus maitinimo mygtuką. (Kai maitinimas yra išjungiamas naudojant pagrindinį televizoriaus maitinimo mygtuką, jau nebegalėsite įjungti televizoriaus nuotolinio valdymo pultu.)

## **42/50PQ11\*\*, 42/50PQ30\*\*, 50PS30\*\***

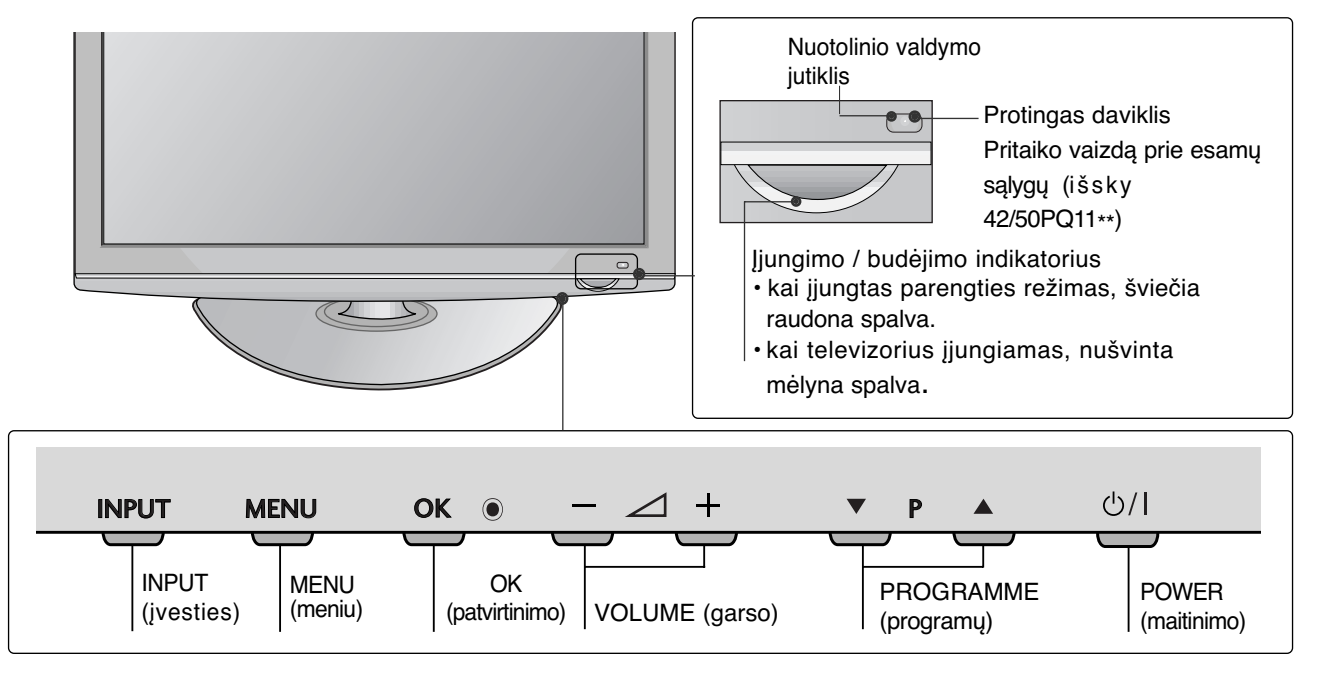

## **42/50PQ10\*\*, 42/50PQ20\*\*, 50PS20\*\***

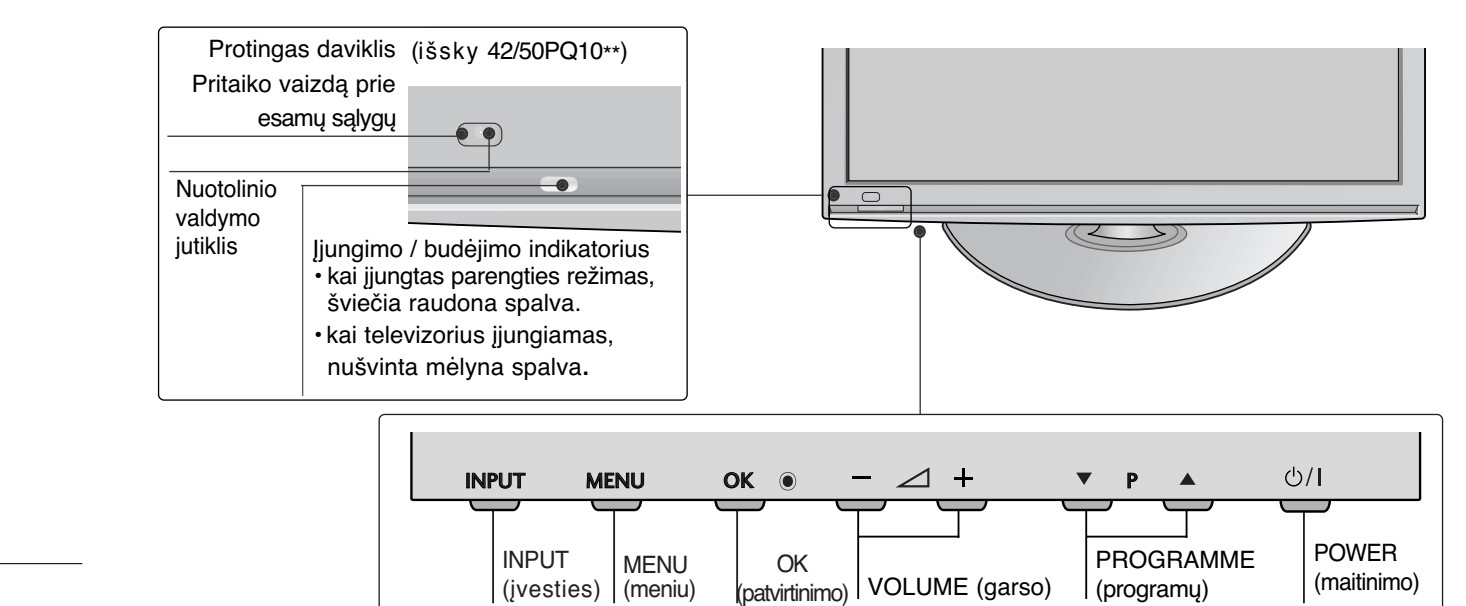

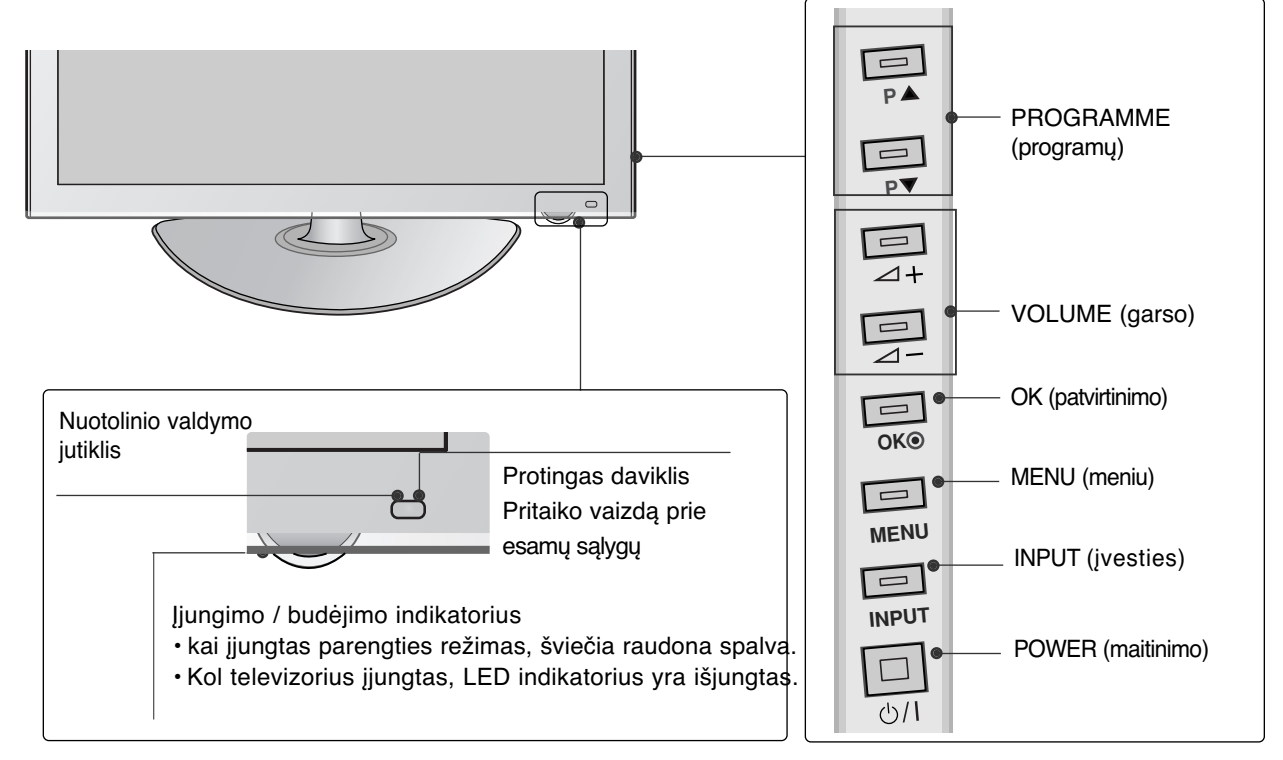

## **60PS40\*\***

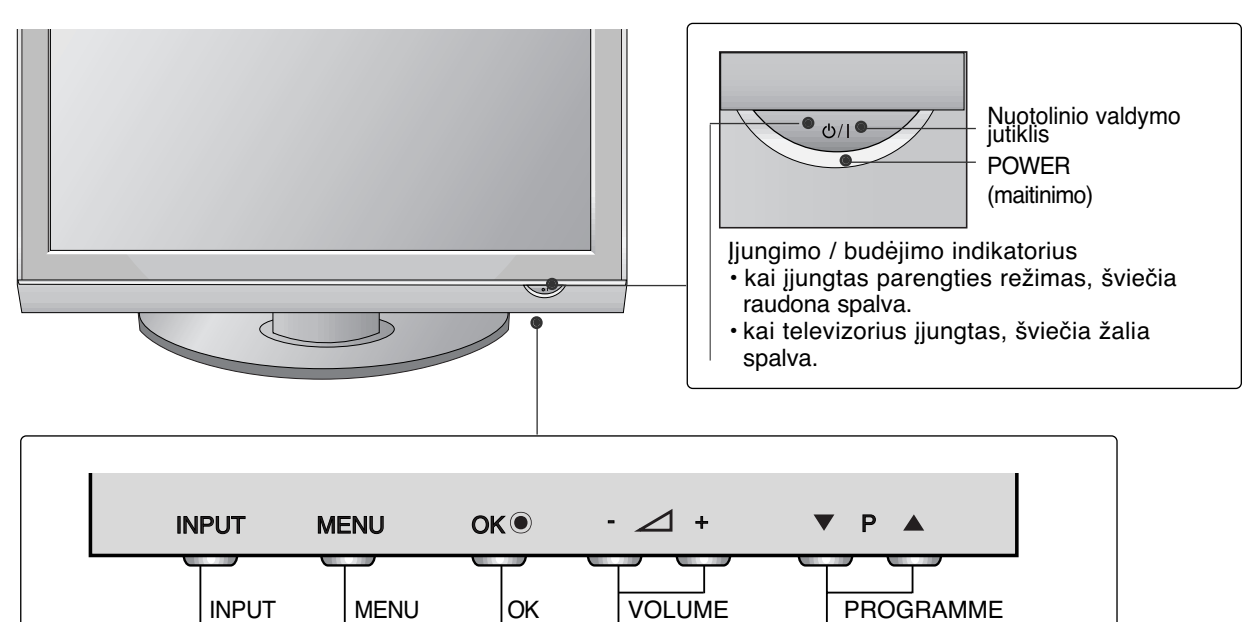

(garso) (patvirtinimo)

(meniu)

(įvesties)

(programų)

## **PARENGIMAS**

# **INFORMACIJA UŽPAKALINĄJE PLOKŠTĄJE**

■ Rodomas vaizdas gali skirtis nuo jūsų televizoriaus.

## **42/50PQ10\*\*, 42/50PQ11\*\***

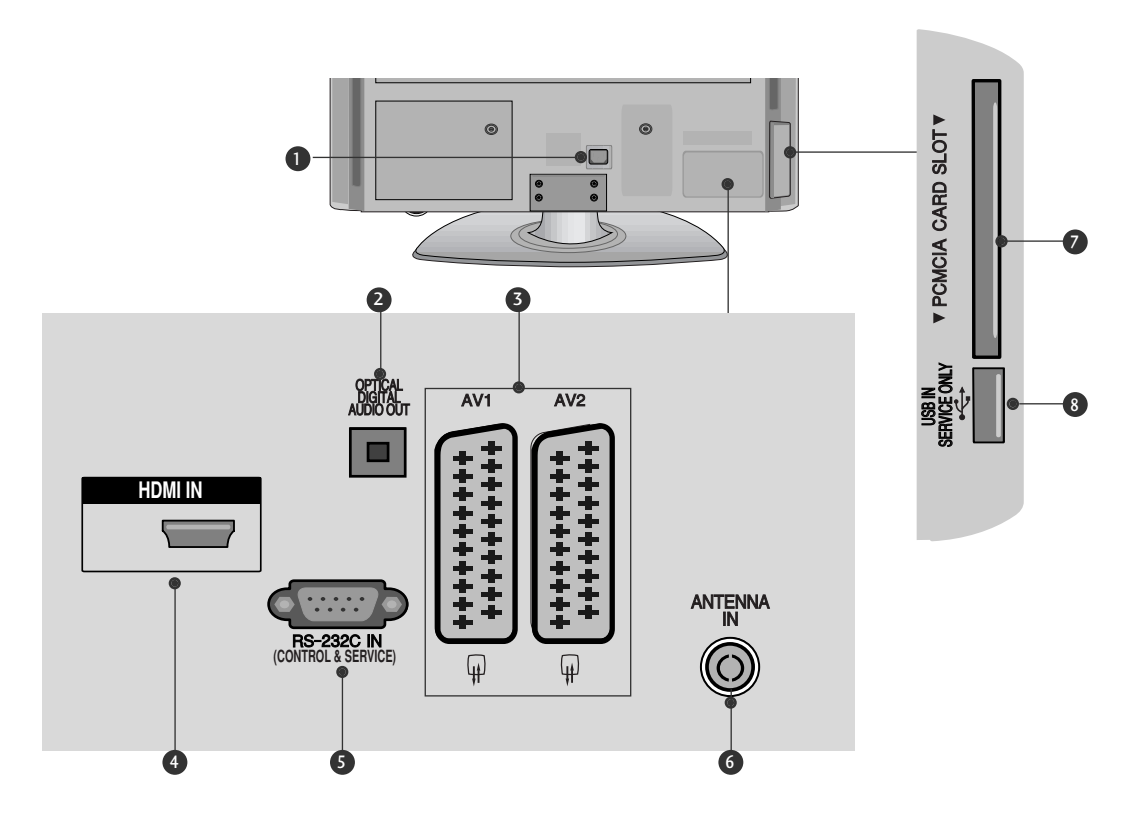

#### **D** Jungtis maitinimo kabeliui Televizorius yra maitinamas iš kintamosios elektros srovės šaltinio. Įtampa nurodyta specifikacijose. Nejunkite televizoriaus į nuolatinę srovę.

**OPTICAL DIGITAL AUDIO OUT (OPTINĖ**  2 **SKAITMENINIO GARSO IŠVESTIS)**

Prijunkite skaitmenines ausines prie įvairios įrangos.

Prijunkite prie skaitmeninio garso komponento.

Naudokite optinį garso kabelį.

- **Euro Scart jungtis (AV1 / AV2)** 3 Į šią jungtį junkite išorinio prietaiso įvadą arba išvadą.
- **HDMI jungtis** 4 HDMI signalą įjunkite į HDMI IN.

#### **RS-232C (CONTROL&SERVICE )**  5 **prievadas**

Kontrolinio prietaiso prievadą įjunkite į RS-232C jungtį. Šis prievadas naudojamas paslaugų arba viešbučio režimams.

- **Antenos jungtis** 6 Prie šio lizdo prijunkite RF anteną.
- **PCMCIA (angl. "Personal Computer Memory Card International Association") kortos lizdas.** CI modulį įkiškite į PCMCIA KORTELES ANGĄ.

(Kai kuriose šalyse nebus galima išrinkti teletksto funkcijos.)

**PRIEVADAS, SKIRTAS TIK TECHNINEI PRIEŽIŪRAI** 8

## **42/50PQ20\*\*, 42/50PQ30\*\*, 42/50PQ60\*\*, 50PS20\*\*, 50PS30\*\*, 50PS60\*\*, 60PS40\*\***

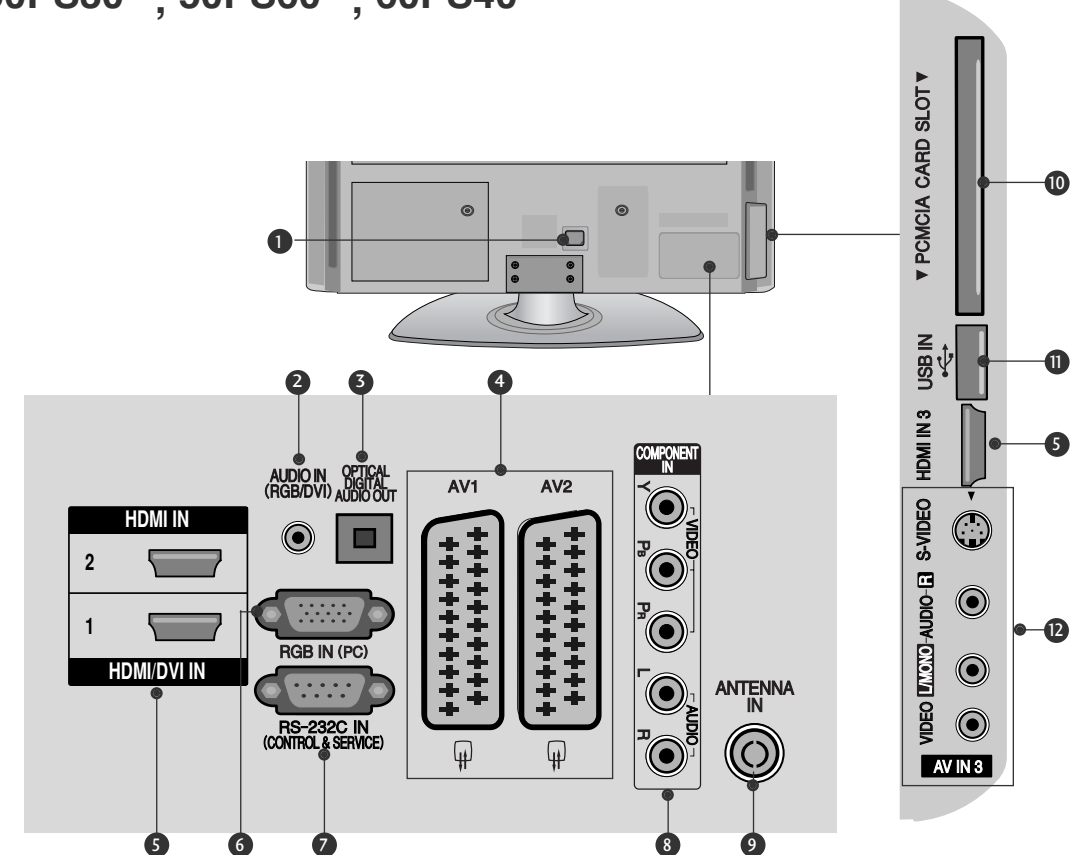

- **D** Jungtis maitinimo kabeliui Televizorius yra maitinamas iš kintamosios elektros srovės šaltinio. Įtampa nurodyta specifikacijose. Nejunkite televizoriaus j nuolatinę srovę.
- **RGB/DVI Garso įvestis** 2 Prijunkite garso išvestį iš asmeninio kompiuterio arba iš DTV.
- **OPTICAL DIGITAL AUDIO OUT (OPTINĖ SKAITMENINIO GARSO IŠVESTIS)** Prijunkite skaitmenines ausines prie įvairios įrangos. Prijunkite prie skaitmeninio garso komponento. Naudokite optinį garso kabelį. 3
- **Euro Scart jungtis (AV1 / AV2)** 4 Į šią jungtį junkite išorinio prietaiso įvadą arba išvadą.
- **HDMI jungtis** 5 HDMI signalą įjunkite į HDMI IN. Arba DVI į HDMI kabeliu įjunkite DVI(VIDEO) signalą į HDMI/DVI prievadą
- **RGB įvestis** 6 Prijunkite išvestį iš asmeninio kompiuterio
- **RS-232C (CONTROL&SERVICE ) prievadas** 7 Kontrolinio prietaiso prievadą įjunkite į RS-232C jungtį. Šis prievadas naudojamas paslaugų arba viešbučio režimams.
- **Komponentinė jungtis** 8 Į šias jungtis junkite komponentinį garso / vaizdo prietaisą.
- **Antenos jungtis** 9 Prie šio lizdo prijunkite RF anteną.
- **PCMCIA (angl. "Personal Computer Memory Card International Association") kortos lizdas.** CI modulį įkiškite į PCMCIA KORTELĖS ANGĄ. (Kai kuriose šalyse nebus galima išrinkti teletksto funkcijos.) 10
- **0** USB įvestis Prie šio lizdo prijunkite USB įrengin.
- **Audio/Video (garso / vaizdo) jungtis** 12 Į šią jungtį junkite išorinio prietaiso garso / vaizdo įvadą arba išvadą. **S-Video jungtis** Įjunkite S-VIDEO prietaiso išvadą.

# **PARENGIMAS**

## **TOVO MONTAVIMAS (išsky60PS40\*\*)**

#### ■ Rodomas vaizdas gali skirtis nuo jūsų televizoriaus.

■ Surinkdami stalinį stovą, patikrinkite ar varžtai yra gerai priveržti. (Jei nepriveržėte iki galo, po gaminio įstatymo gaminys gali pakrypti į priekį.) Jei verždami varžtą naudosite didelę jėgą, varžtas gali nukrypti nuo veržimui išdildytų įpjovų.

**1** Atsargiai padėkite televizorių ekrano puse žemyn ant minkšto paviršiaus, norėdami nuo pažeidimo apsaugoti ekraną.

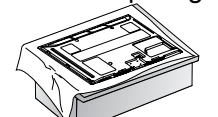

**2** Televizorių sumontuokite kaip parodyta.

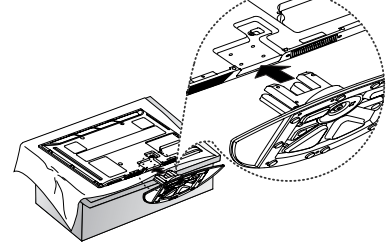

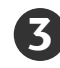

Naudodami televizoriaus gale esančias skylutes tvirtai prisukite 4 varžtais.

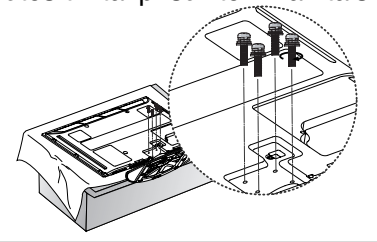

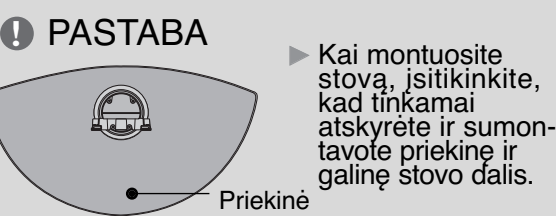

## **TELEVIZORIAUS STATYMAS ANT STALO**

Tinkamo vėdinimosi tikslu iš visų pusių palikite maždaug 10 cm tarpą.

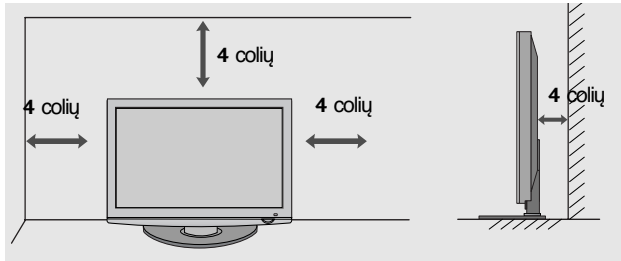

# **GALINIS LAIDŲ DANGTIS**

■ Rodomas vaizdas gali skirtis nuo jūsų televizoriaus. Kai tinkamai sujungsite kabelius, įkiškite **KABELIO LAIKIKLĮ**, kaip parodyta, ir suriškite kabelius.

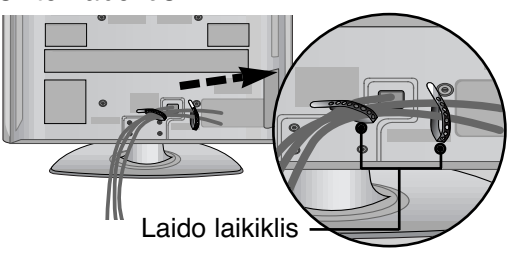

#### **Tik 60PS40\*\*** Kaip parodyta uždėkite **KABELIŲ TVARKYMO SPAUSTUKĄ**. KABELIŲ

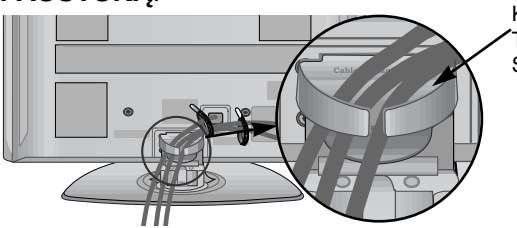

TVARKYMO **SPAUSTUKĄ** 

#### **Kabelių tvarkymo spaustuko nuėmimas**

Abiem rankomis laikykite **KABELIŲ TVARKYMO SPAUSTUKĄ** ir patraukite į viršų.

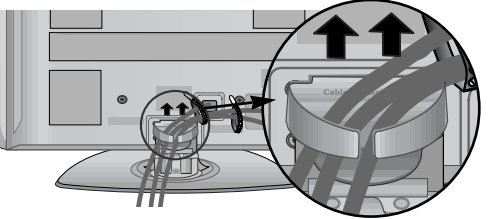

#### **! PASTABA**

- **Nenaudokite KABELIU TVARKYMO SPAUS-**TUKO, jei norėsite kelti televizorių.
- Krisdamas televizorius gali jus sužaloti arba sudužti.

## **NENAUDOJANT STALINIO STOVO**

■ Rodomas vaizdas gali skirtis nuo jūsų televizoriaus. Montuodami įrenginį prie sienos naudokite apsauginį dangtelį.APSAUGINĮ DANGTELĮ įkiškite į televizorių, kol pasigirs garsas.

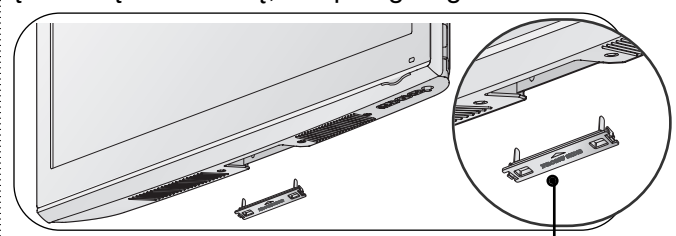

apsauginis dangtelis

## **Atsargaus montavimo informacija**

- Jei norite saugiai ir patikimai pritvirtinti televizorių prie sienos, parduotuvėje turite nusipirkti reikiamus komponentus.
- Televizorių tvirtinkite arti sienos, norėdami išvengti nukritimo, kai jis pastumiamas.
- $\blacksquare$  Toliau pateiktos instrukcijos yra saugus būdas surinkti televizorių, jį pritvirtinti prie sienos t<u>ă</u>ip, kad jei bus patraukiamas, nenukristų į priekį. Taip apsaugosite<br>televizorių nuo kritimo į priekį ir susižeidimo. Taip pat apsaugosite televizorių nuo pažeidimo. Užtikrinkite, kad vaikai neliptų arba nesikabintų ant televizoriaus.

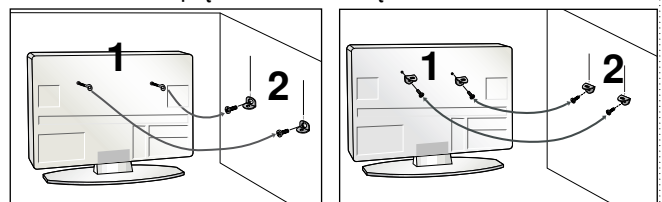

Televizorius tvirtinamas prie sienos varžtais su ausele arba laikikliais, kaip parodyta paveikslėlyje. (Jei televizoriuje yra varžtai su ąselėmis, tada atlaisvinkite varžtus.)

Jstatykite varžtus su ausele arba televizoriaus laikiklius ir tvirtai juos prisukite viršutinėse skylutėse.

2 Sieninius laikiklius tvirtai prisukitę varžtais prie sienos. Patikrinkite, ar sieninius laikiklius tvirtinate gerame aukštyje.

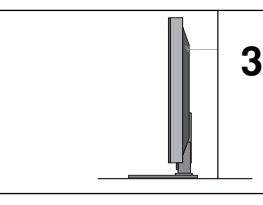

3 Jei norite pririšti gaminį lygiai, naudokite tvirtą virvę. Bus saugiau, jeigu virvę tarp sienos ir televizoriaus pritvirtinsite horizontalioje padėtyje.

#### **!** PASTABA

1

- <sup>G</sup>Norėdami perstatyti televizorių į kitą vietą, pirmiausiai atriškite virves.
- <sup>G</sup>Daiktas, ant kurio statomas televizorius, turi būti pakankamai didelis ir stiprus, kad išlaikytų televizoriaus svorį.
- <sup>G</sup>Prie sienos montuojamo laikiklio aukštis turi būti toks pat kaip ir televizoriaus.

## IZEMINIMAS

Televizorius turi būti tinkamai įžemintas, kad neįvyktų elektros šokas. Jeigu negalite įžeminti, kreipkitės į kvalifikuotą elektriką, kuris sumontuos atskirą grandinės pertraukiklį. Nebandykite įžeminti televizoriaus, jungdami jie prie telefono laidų, žaibolaidžių arba dujų vamzdžių.

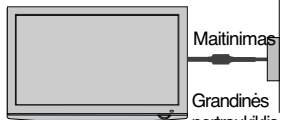

pertraukiklis

- Televizorių galima tvirtinti prie sienos, pastatyti ant stalo ir kitur.
- Televizorius turi būti tvirtinamas arba statomas horizontalioje padėtyje.

## **TRTINIMAS PRIE SIENOS: TVIRTINIMAS HORIZONTALIOJE PADŮTYJE**

- Kai tvirtinate televizorių prie sienos, rekomenduojame naudoti LG įmonės prie sienos tvirtinamą laikiklį.
- $\blacksquare$  Rekomenduojame įsigyti prie sienos tvirtinamą laikiklį, atitinkantį VESA standartą.
- $\blacksquare$  LG rekomenduoja, kad montavimą atliktų kvalifikuotas profesionalus montuotojas.

#### **!** PASTABA

- Pagrindą reikia montuoti ant tvirtos sienos stat-<br>menai grindims.
- <sup>G</sup>Jei jūs norite jį montuoti prie lubų arba prie kreivos sienos, reikia naudoti specialų pagrindą.
- ► Paviršius, ant kurio bus montuojāmas pagrindas,<br>turi būti pakankamai tvirtas, kad išlaikytų televizo-<br>riaus svorį, pvz.: betoninis, natūralaus akmens,<br>plytinis arba sumūrytas iš tuščiavidurių plytų.
- <sup>G</sup>Įsukamo varžto rūšis ir ilgis priklauso nuo pagrindo, ant kurio montuojama. Ši informacija remi- asi instrukcijomis, kurios pateiktos kartu su pagrindu.
- 
- 
- ► LG nėra atsakinga už jokius nelaimingus atsifikimus<br>
ar žala, padaryta nuosavybei arba televizoriui del<br>
 Kai buvo naudojamas netvirtas VESA montavimo<br>
 Kai buvo naudojamas netvirtas VESA montavimo<br>
 Aai buvo naudoja
- 

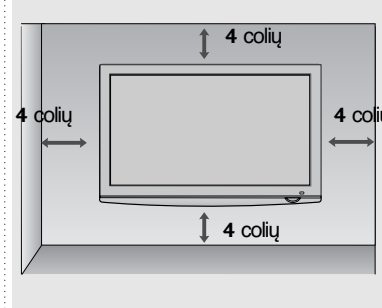

**4** colių 7777,

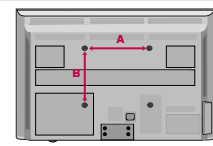

Nodelis VESA standartinis warda lilis kiekis  $(A * B)$ 400 \* 400 M6 4 42PQ10\*\*<br>
42PQ11\*\*<br>
50PQ11 \*\*<br>
42PQ20\*\*<br>
42PQ30\*\*<br>
42PQ30\*\*<br>
42PQ60\*\*<br>
50PQ60\*\*<br>
50PS20\*\*<br>
50PS20\*\*<br>
50PS50\*\*<br>
50PS60\*\*<br>
60PS40\*\* 400 \* 400 M6 4 400 \* 400 M6 4 400 \* 400 M6 4 400 \* 400 M6 4 400 \* 400 M6 4 4 400 \* 400 M6 400 \* 400 M6 4 400 \* 400 4 M6 400 \* 400 M6 4 . . . . . . . . 400 \* 400 M<sub>6</sub> 4 400 \* 400 M6 4 400 \* 400 M6 4 600 \* 400 M8 4

## **PARENGIMAS**

■ Kad nesugadintumėte įrangos, niekuomet nejunkite į maitinimo tinklą jokių maitinimo kabelių, kol nebus prijungta visa įranga

## **ANTENOS PRIJUNGIMAS**

- Nureguliuokite antenos kryptį, kad būtų gera vaizdo kokybė.
- Antenos kabelis ir konverteris nepridedami.

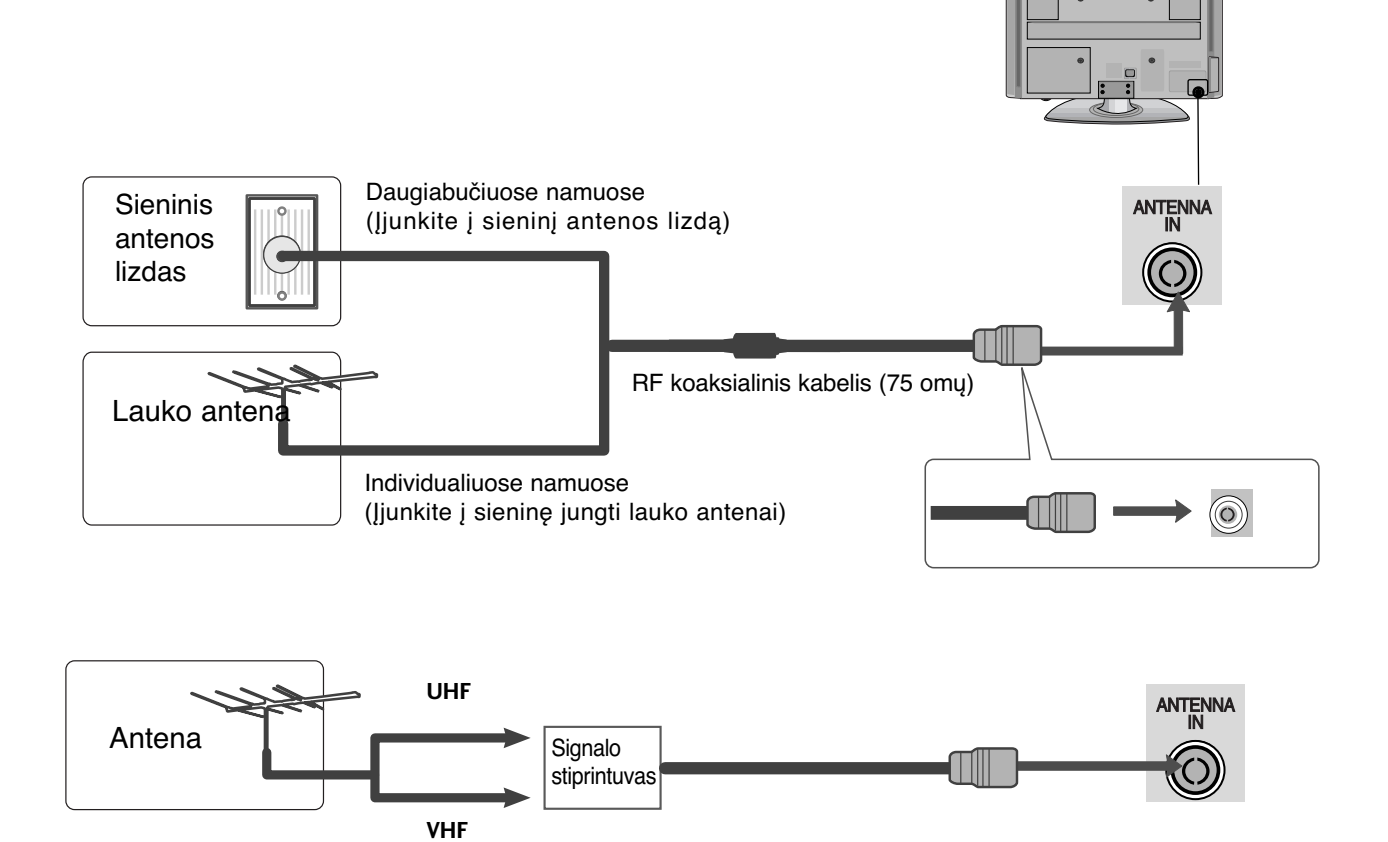

- Tose vietose, kur gaunamas silpnas signalas, reikia sumontuoti signalo stiprintuvą, kad būtų geresnė vaizdokokybė.
- Jeigu signalą reikia paskirstyti dviem televizoriams, naudokite antenos signalo skirstytuvą.

## **SUKUŠIO STOVAS**

Sumontavę televizorių jį galite sureguliuoti rankiniu būdu į kairę arba į dešinę 20 laipsnių, kad jums būtų patogiau žiūrėti televizorių.

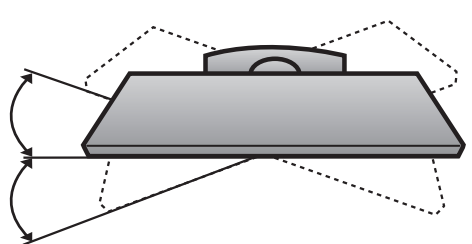

- Kad nesugadintumėte įrangos, niekuomet nejunkite į maitinimo tinklą jokių maitinimo kabelių, kol nebus prijungta visa įranga
- Šiame skyriuje apie IŠORINĖS ĮRANGOS NUSTATYMĄ daugiausia naudojamos schemos, skirtos<br>42PQ30\*\* modeliams.
- Rodomas vaizdas gali skirtis nuo jūsų televizoriaus.

## **HD RECEIVER SETUP (HD IMTUVO SĄRANKA)**

■ Šis televizorius gali priimti skaitmeninius radijo dažnio / kabelinius signalus nenaudojant išorinio skaitmeninio dekoderio. Tačiau, jei norite priimti skaitmeninius signalus iš skaitmeninio dekoderio arba kito skaitmeninio išorinio į́renginio, žr. toliau parodytą schemą.

#### **Kaip teisingai prijungti komponentinį kabelį**

(išsky 42/50PQ10\*\*, 42/50PQ11\*\*)

Skaitmeninio priedėlio STB vaizdo išvestis (Y, PB ir PR) įjunkite į televizoriaus jungtis **COMPONENT IN VIDEO**.

Skaitmeninio priedėlio STB garso išvestį įjunkite į televizoriaus jungtis **COMPONENT IN AUDIO**.

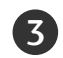

4

2

1

Įjunkite skaitmeninį priedėlį STB. (Vadovaukitės skaitmeninio priedėlio STB instrukcijomis vartotojui).

Nuotolinio valdymo pulto mygtuku **INPUT** (įvestis) pasirinkite įvesties šaltinį Component.

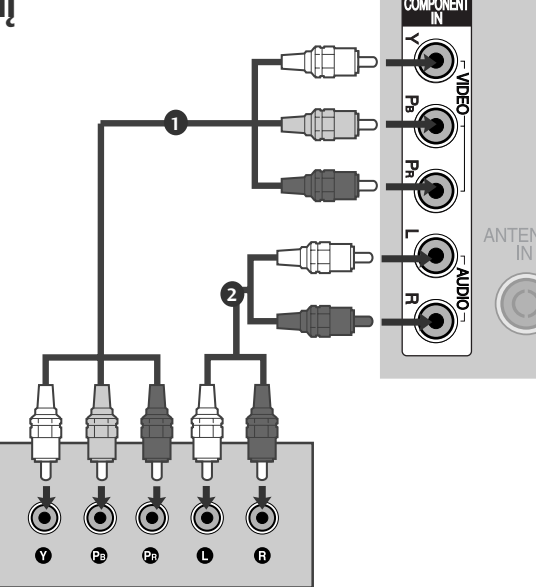

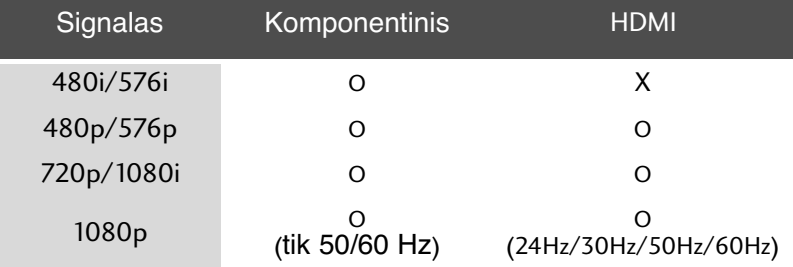

(Modeliams 42/50PQ10\*\*, 42/50PQ11\*\*)

#### **Prijungimas prie adapterio komponentinis-HDMI.**

\* Galite naudoti HD transliavimą, naudodami adapterį komponentinis-HDMI. (Galite pasiteirauti ir nusipirkti adapterį komponentinis-HDMI internetu arba parduotuvėje.)

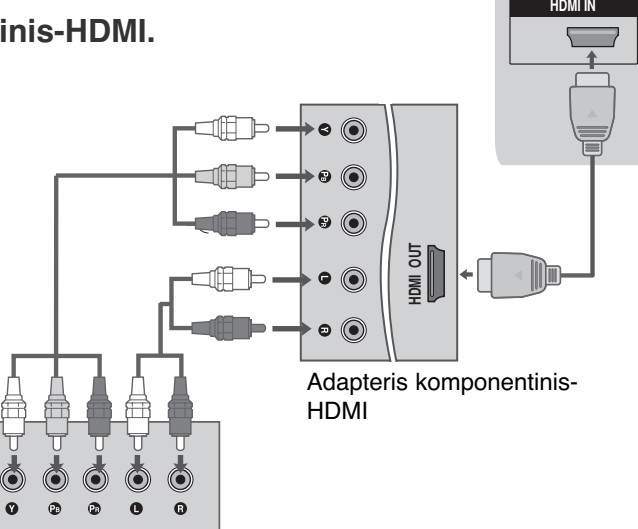

## **Kaip teisingai prijungti HDMI kabelį**

- Skaitmeninio priedėlio STB HDMI išvestį įjunkite į televizoriaus jungtį HDMI/DVI IN 1, HDMI IN, HDMI IN 2 arba HDMI IN 3.  $\overline{1}$
- Įjunkite skaitmeninį priedėlį STB. (Vadovaukitės skaitmeninio priedėlio STB instrukcijomis vartotojui). 2
- Nuotolinio valdymo pulto mygtuku **INPUT** (įvestis) pasirinkite įvesties šaltinį HDMI1, HDMI2 arba HDMI3 3

#### **!** PASTABA

▶ Patikrinkite, ar jūsų HDMI kabelis yra 1.3 ar naujesnės versijos.

Jei HDMI kabeliai nepalaiko 1.3 HDMI versijos, tai gali būti vaizdo mirgėjimo priežastis arba vaizdas nebus rodomas. Naudokite naujausius kabelius, kurie palaiko bent 1.3 HDMI versiją.

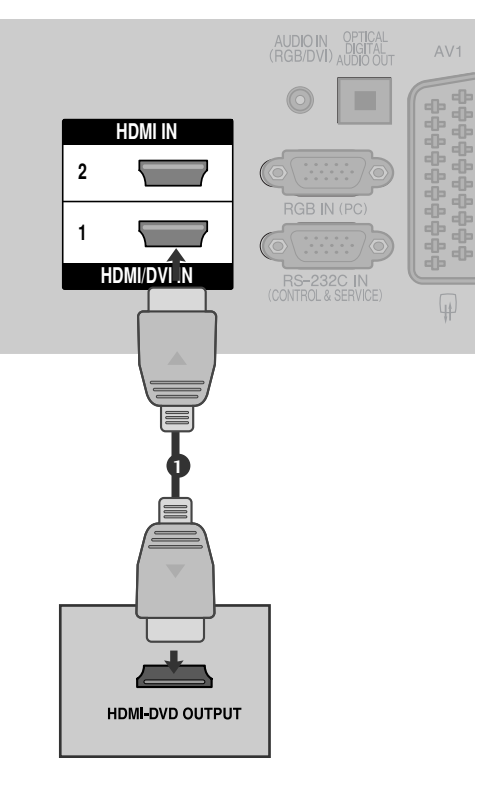

## **Kaip teisingai prijungti HDMI prie DVI kabelio**

(išsky 42/50PQ10\*\*, 42/50PQ11\*\*)

1

4

Skaitmeninio priedėlio STB HDMI išvestį įjunkite į televizoriaus jungtį HDMI/DVI IN 1. Skaitmeninio priedėlio STB garso išvestis

- 2 įjunkite į televizoriaus garso jungtį AUDIO IN (RGB/DVI).
- Įjunkite skaitmeninį priedėlį STB. (Vadovaukitės skaitmeninio priedėlio STB instrukcijomis vartotojui). 3
	- Nuotolinio valdymo pulto mygtuku **INPUT** (įvestis) pasirinkite įvesties šaltinį **HDMI1**.

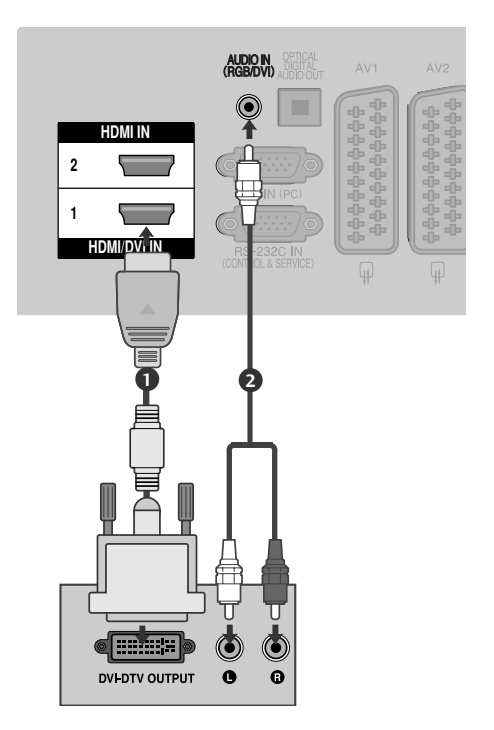

## **DVD GROTUVO PRIJUNGIMAS**

## **Kaip teisingai prijungti komponentinį kabelį**

(išsky 42/50PQ10\*\*, 42/50PQ11\*\*)

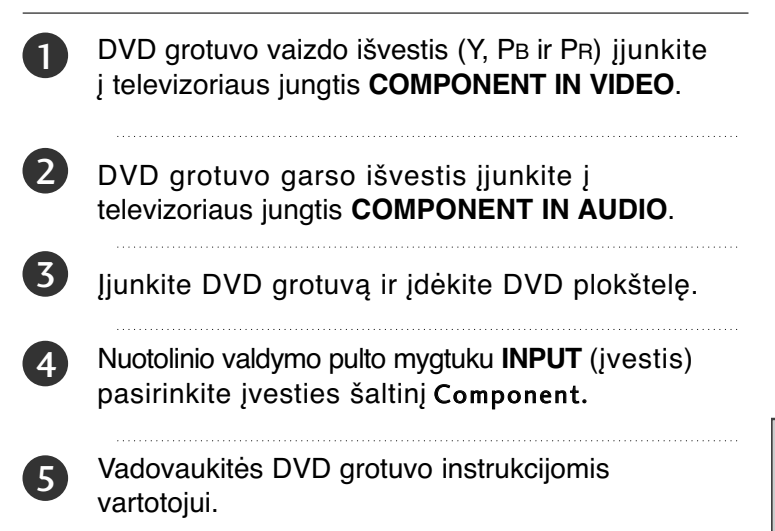

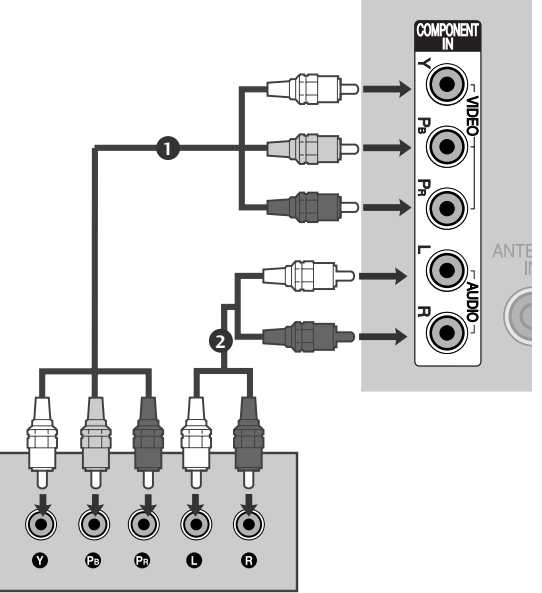

#### **Komponentinės jungties prievadai**

Vaizdo kokybė bus geresnė, jeigu DVD grotuvą įjungsite į komponentinės jungties prievadus, kaip parodyta toliau.

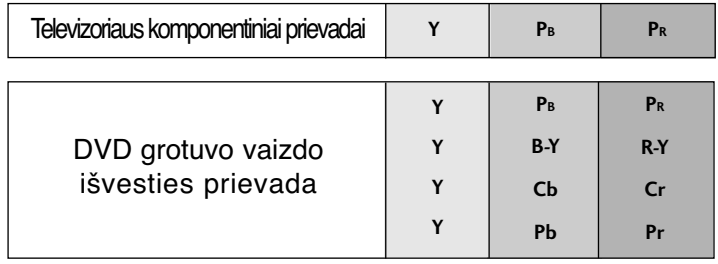

## **Kaip teisingai prijungti su Euro Scart jungtimi**

1

2

3

DVD grotuvo jungtį Euro scart įjunkite į televizoriaus jungtį Euro scart **AV1**. 

Įjunkite DVD grotuvą ir įdėkite DVD plokštelę. 

Nuotolinio valdymo pulto mygtuku **INPUT** (įvestis) pasirinkite įvesties šaltinį **AV1**. Jeigu įjungta į jungtį Euro scart **AV2**, pasirinkite įvesties šaltinį **AV2**

4

Vadovaukitės DVD grotuvo instrukcijomis vartotojui.

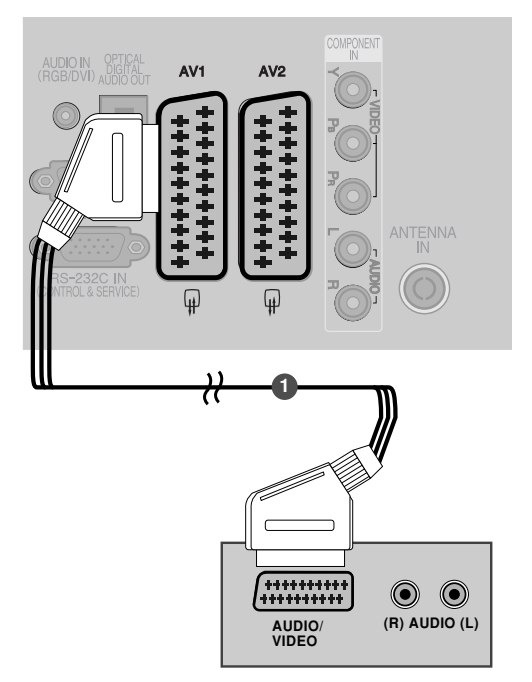

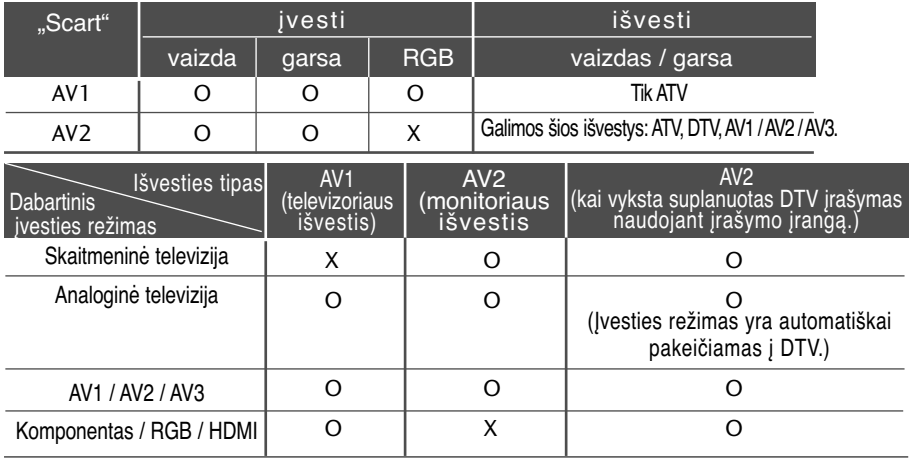

 $\blacktriangleright$  Televizoriaus išvestis: perduoda analoginės televizijos vaizdo signalus.

Monitoriaus išvestis: perduoda dabartinį ekrano vaizdą.

AV3, Komponentas, RGB : išsky 42/50PQ10\*\*, 42/50PQ11\*\*.

#### **!** PASTABA

م<br>ا  $\overline{\phantom{a}}$ Geigu norite naudoti EURO scart kabelį, jis turi būti su apsauga nuo signalo.

## **Kaip teisingai prijungti S-Video kabelį**

(išsky 42/50PQ10\*\*, 42/50PQ11\*\*)

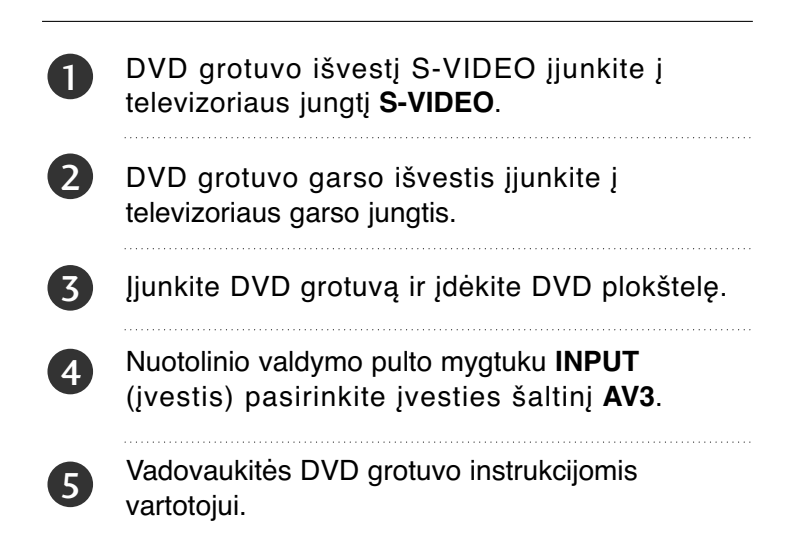

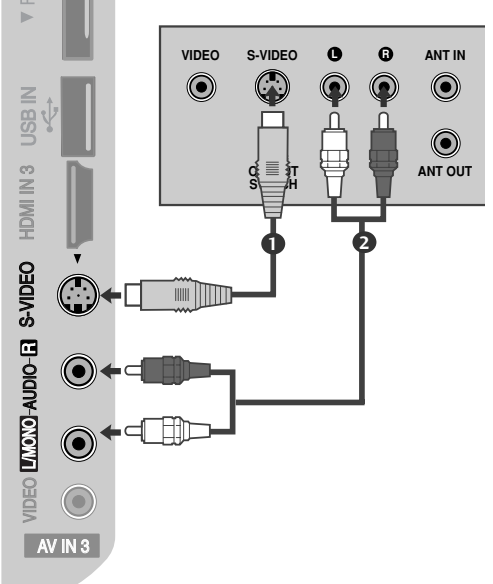

## **Kaip teisingai prijungti HDMI kabelį**

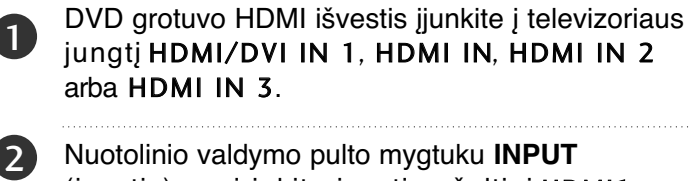

Nuotolinio valdymo pulto mygtuku **INPUT** (įvestis) pasirinkite įvesties šaltinį HDMI1, HDMI2 arba HDMI3.

Vadovaukitės DVD grotuvo instrukcijomis vartotojui.

#### **!** PASTABA

3

- G Naudojant kabelį HDMI televizorius vienu metu gali priimti ir vaizdo, ir garso signalą.
- Geigu DVD grotuvas nepalaiko automatinės HDMI funkcijos, DVD grotuvo išvesties skiriamąją gebą reikia nustatyti.
- ▶ Patikrinkite, ar jūsų HDMI kabelis yra 1.3 ar naujesnės versijos.

Jei HDMI kabeliai nepalaiko 1.3 HDMI versijos, tai gali būti vaizdo mirgėjimo priežastis arba vaizdas nebus rodomas. Naudokite naujausius kabelius, kurie palaiko bent 1.3 HDMI versiją.

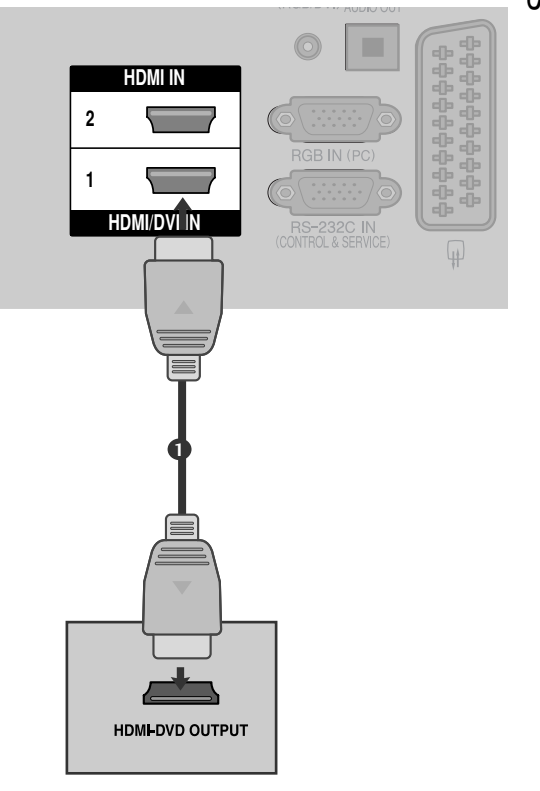

## **VAIZDO GROTUVO PRIJUNGIMAS**

■ Tarp vaizdo grotuvo ir televizoriaus palikite reikiamą atstumą, kad išvengtumėte vaizdo trukdžių.

## Jungiant su RF kabeliu

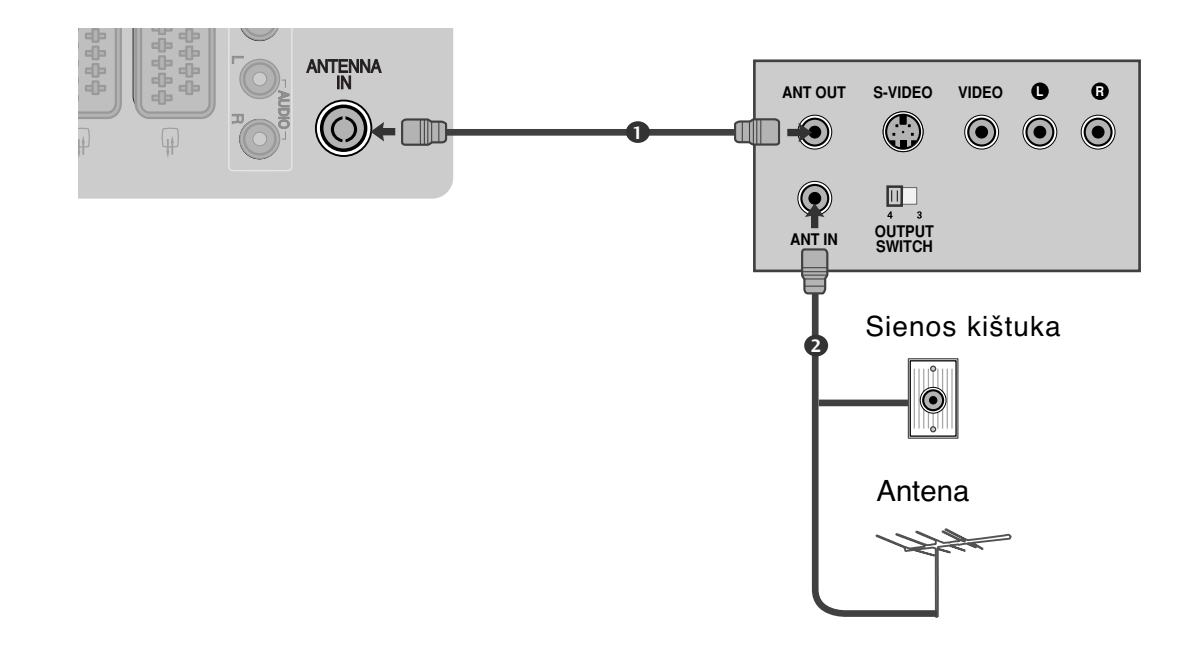

Vaizdo grotuvo jungtį **ANT OUT** įjunkite į televizoriaus jungtį **ANTENNA IN**. 1

Antenos kabelį įjunkite į vaizdo grotuvo jungtį **ANT IN**.

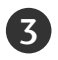

2

Paspauskite vaizdo grotuvo mygtuką **PLAY** (paleisti) ir vaizdo filmui peržiūrėti pasirinkite atitinkamą televizoriaus programą.

## **Kaip teisingai prijungti su Euro Scart jungtimi**

Vaizdo grotuvo jungtį Euro scart įjunkite į televizoriaus jungtį Euro scart **AV1**. . . . . . . . . . . . . . . . . . . .

2

0

3

4

- Įdėkite į vaizdo grotuvą vaizdo juostą ir ją paleiskite (spauskite PLAY) (Žr. Vaizdo grotuvo instrukcijas vartotojui).
- Nuotolinio valdymo pulto mygtuku **INPUT** (įvestis) pasirinkite įvesties šaltinį **AV1**.
- Jeigu įjungta į jungtį Euro scart **AV2**, pasirinkite įvesties šaltinį **AV2**.

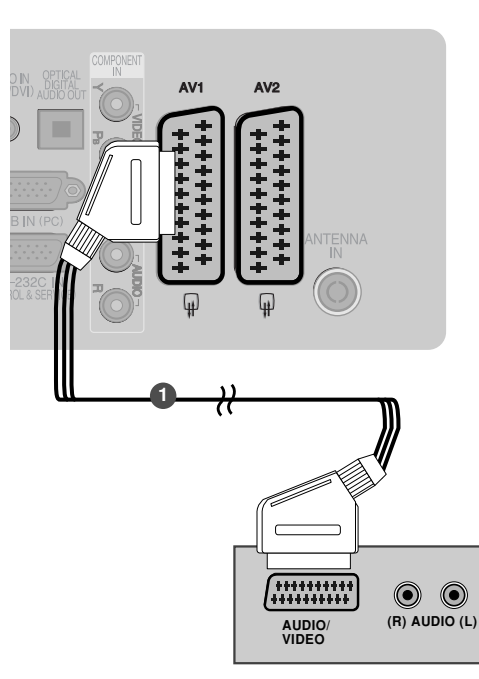

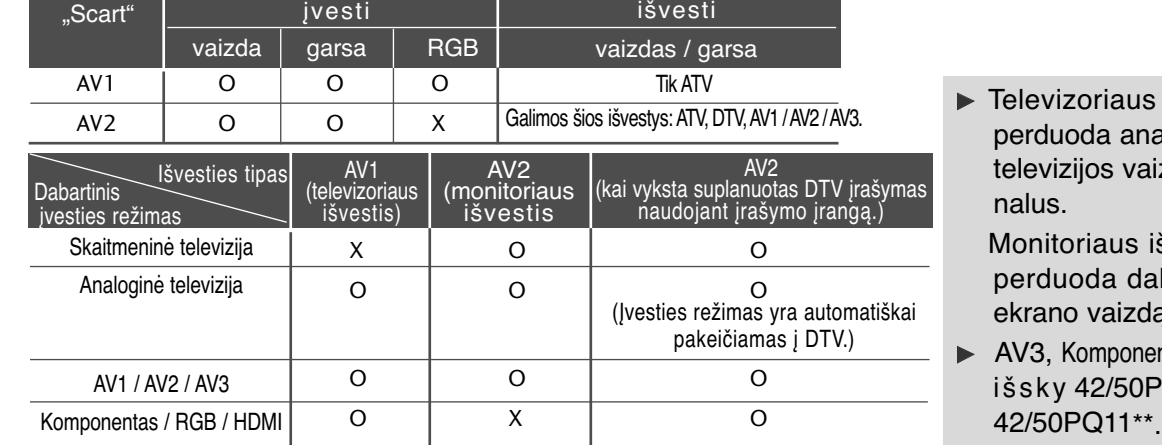

#### išvestis: aloginės izdo sig-

švestis: dartinį ekrano vaizdą.

ntas, RGB :  $PQ10**$ ,

#### **!** PASTABA

Geigu norite naudoti EURO scart kabelį, jis turi būti su apsauga nuo signalo.

## **Kaip teisingai prijungti RCA kabelį**

(išsky 42/50PQ10\*\*, 42/50PQ11\*\*)

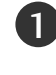

Į televizoriaus ir vaizdo grotuvo lizdus įjunkite kabelius **AUDIO/VIDEO**. Atkreipkite dėmesį į jungčių spalvas: (vaizdo – geltona; kairioji garso – balta; dešinioji garso – raudona).

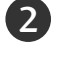

Įdėkite į vaizdo grotuvą vaizdo juostą ir ją paleiskite (spauskite PLAY) (Žr. Vaizdo grotuvo instrukcijas vartotojui).

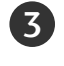

Nuotolinio valdymo pulto mygtuku **INPUT** (įvestis) pasirinkite įvesties šaltinį **AV3**.

#### **!** PASTABA

Geigu jūsų vaizdo grotuvas yra monofoninis, vaizdo grotuvo garso kabelį junkite į televizoriaus jungtį **AUDIO L/MONO**.

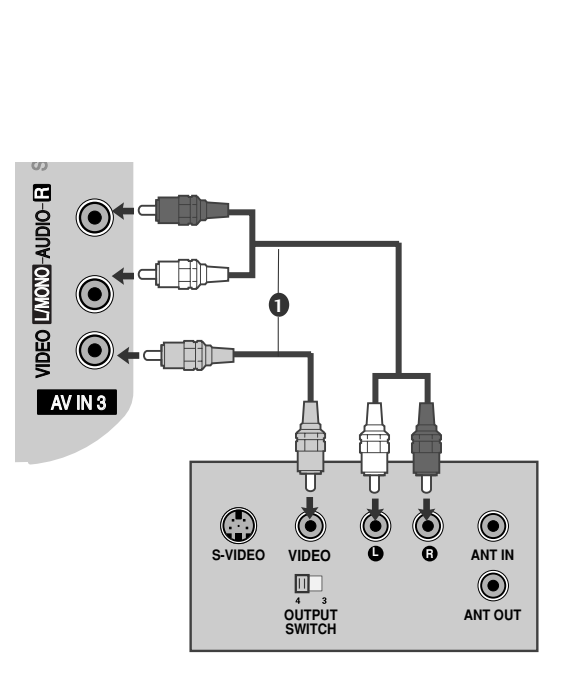

## **Kaip teisingai prijungti S-Video kabelį**

(išsky 42/50PQ10\*\*, 42/50PQ11\*\*)

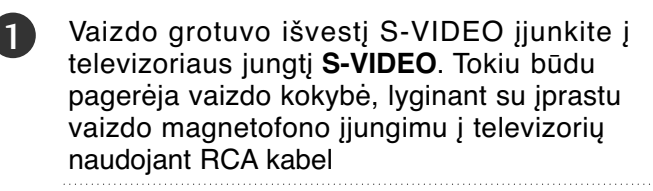

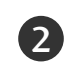

Vaizdo grotuvo garso išvestis įjunkite į televizoriaus garso jungtis.

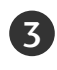

Įdėkite į vaizdo grotuvą vaizdo juostą ir ją paleiskite (spauskite PLAY) (Žr. Vaizdo grotuvo instrukcijas vartotojui).

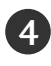

Nuotolinio valdymo pulto mygtuku **INPUT** (įvestis) pasirinkite įvesties šaltinį **AV3**.

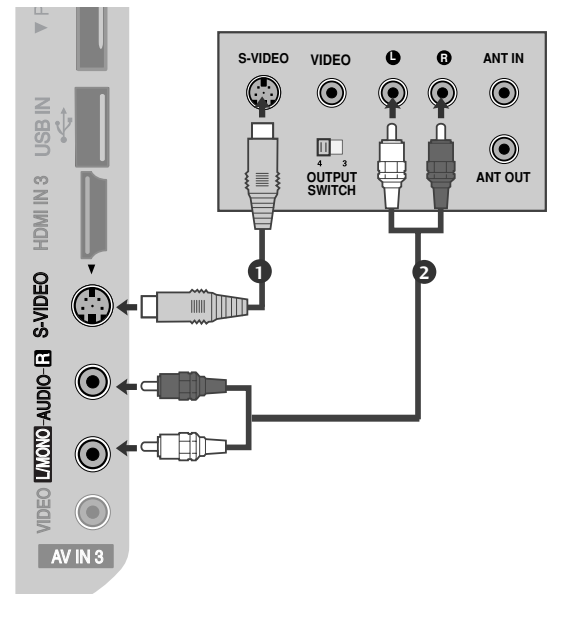

#### **!** PASTABA

Geigu į vaizdo grotuvo S-VHS vienu metu yra įjungtos S-VIDEO ir VIDEO jungtys, gaunamas tik S-VIDEO signalas.

# **CI MODULIO ĮKIŠIMAS**

- Norėdami naudotis šifruotomis (mokomomis) paslaugomis skaitmenine TV veiksena.
- Kai kuriose šalyse nebus galima išrinkti teletksto funkcijos.

Įkiškite CI modulį į televizoriaus PCMCIA CARD SLOT (PCMCIA (angl. "Personal Computer Memory Card International Association") kortos lizdą) kaip pavaizduota.

Daugiau informacijos žr. 44 p.

#### **!** PASTABA

 $\overline{1}$ 

▶ Patikrinkite, ar CI modulis į PCMCIA kortelės angą buvo įstumtas tinkama padėtimi. Jei modulis įkeliamas netinkamai, tai gali padaryti žalą televizoriui ir PCMCIA kortelės angai.

# **DIGITAL AUDIO OUT SETUP (SKAITMENINIO GARSO IŠVESTIES SĄRANKA)** Statistinkite, ar CI modulis į PCMCIA kortelės angą<br>buvo įstumtas tinkama padėtimi. Jei modulis įkelia-<br>mas netinkamai, tai gali padaryti žalą televizoriui ir<br>PCMCIA kortelės angai.<br>**DIGITAL AUDIO OUT SETUP (SKAITMENINIO**<br>

Garsą iš televizoriaus į išorinę garso įrangą siųskite per Skaitmeninio garso išvesties (optinės) prievadą.

Jei norite mėgautis skaitmenine transliacija per 5.1 kanalų garsiakalbius, prijunkite DVD namų kiną (ar

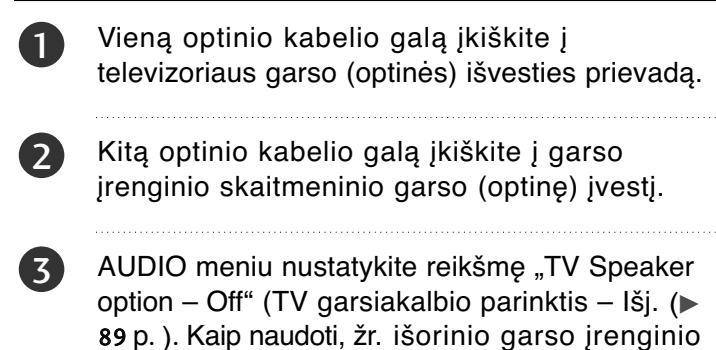

vartotojo instrukciją.

#### **A DĖMESIO**

GNežiūrėkite į optinės išvesties prievadą. Jei žiūrėsite į lazerio spindulį, gali pablogėti regėjimas.

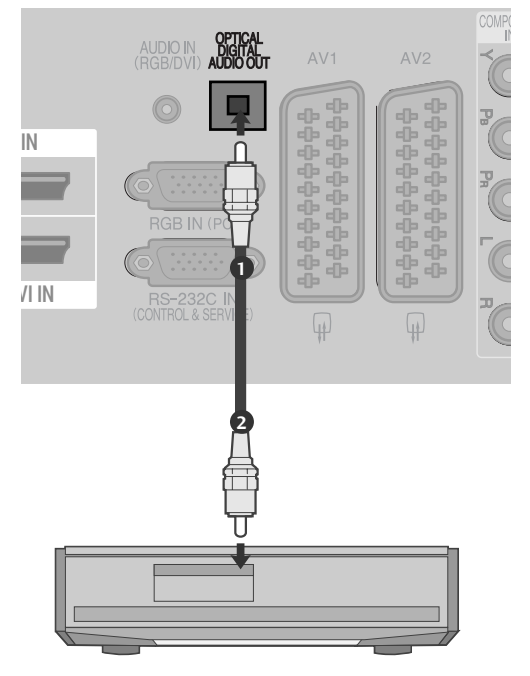

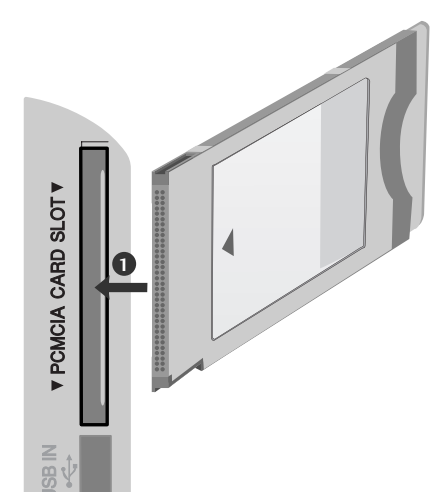

# **KITO AV ŠALTINIO SĄRANKA**

(išsky 42/50PQ10\*\*, 42/50PQ11\*\*)

- Į televizoriaus ir išorinės įrangos lizdus įjunkite kabelius **AUDIO/VIDEO**. Atkreipkite dėmesį į jungčių spalvas: (vaizdo – geltona; kairioji garso – balta; dešinioji garso – raudona). 1
- 2
- Nuotolinio valdymo pulto mygtuku **INPUT** (įvestis) pasirinkite įvesties šaltinį **AV3.**

Naudokitės prijungta išorine įranga. Vadovaukitės išorinės įrangos instrukcijomis vartotojui 3

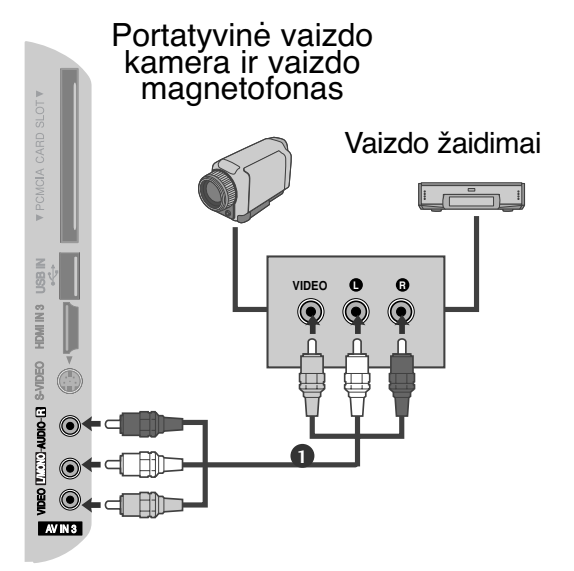

# **USB IN SETUP (USB LIZDO NUSTATYMAI)**

(išsky 42/50PQ10\*\*, 42/50PQ11\*\*)

Prijunkite USB įrenginį į **USB IN** (USB lizdas), esantį televizoriaus šone.

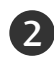

 $\overline{\mathsf{1}}$ 

Prijungę įrenginį prie **USB IN** (USB lizdas), galite naudotis USB funkcija. (► 53 psl.)

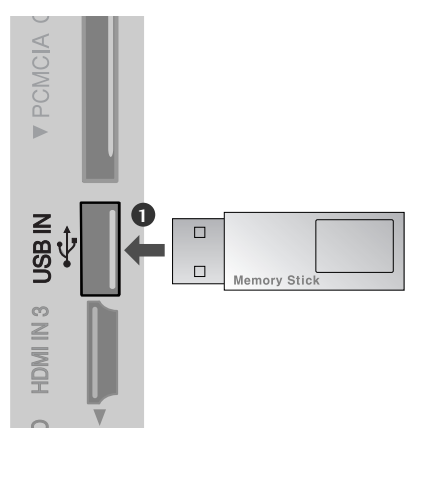

# **ASMENINIO KOMPIUTERIO PRIJUNGIMAS**

(išsky 42/50PQ10\*\*, 42/50PQ11\*\*)

Prijungus prie šio televizoriaus asmeninį kompiuterį, jis automatiškai prisiderina prie televizoriaus nustatymų.

 $\cdots$ 

i.

## **Kaip teisingai prijungti D-sub 15 kojelių kabelį**

1

3

Skaitmeninio priedėlio PC RGB išvestį įjunkite į televizoriaus jungtį **RGB IN (PC)**.

PC grotuvo garso išvestis įjunkite televizoriaus jungtis AUDIO IN (RGB/DVI). 2

- Įjunkite kompiuterį ir televizorių.
- 4 Nuotolinio valdymo pulto mygtuku **INPUT** (įvestis) pasirinkite įvesties šaltinį **RGB**.

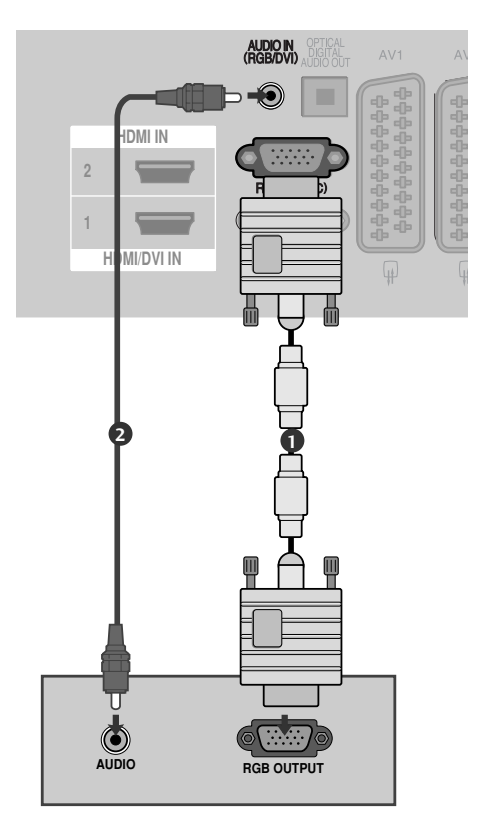

## **Kaip teisingai prijungti HDMI prie DVI kabelio**

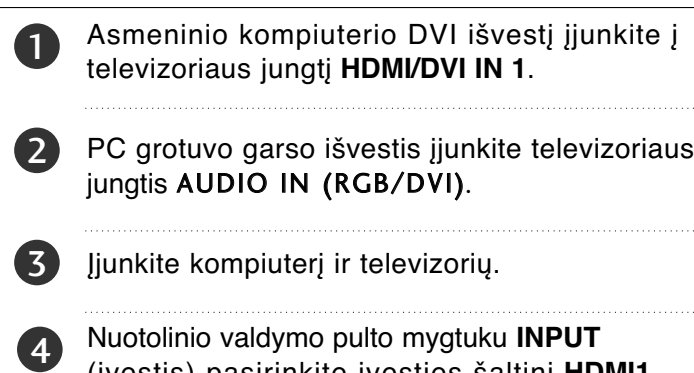

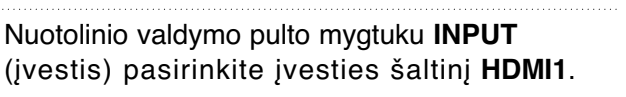

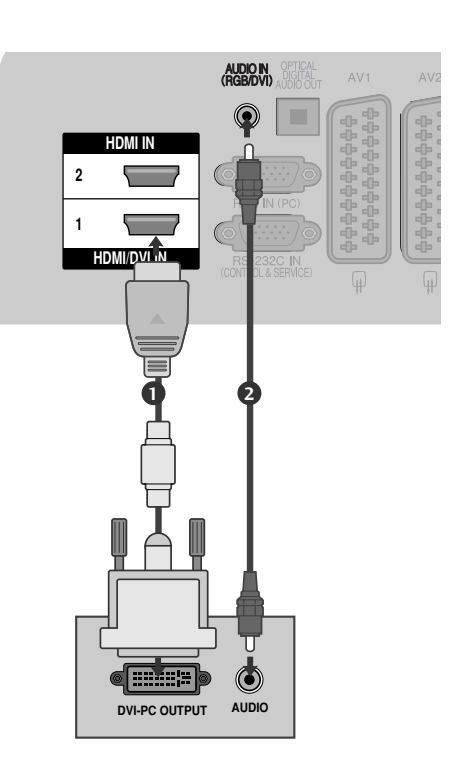

## **Palaikoma ekrano skiriamoji geba**

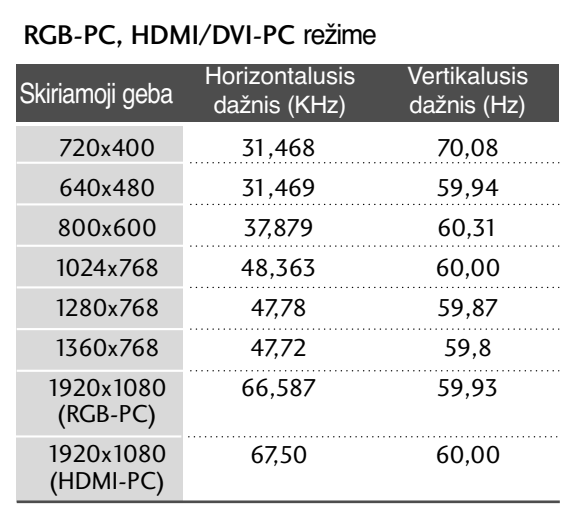

#### HDMI/DVI-DTV režime

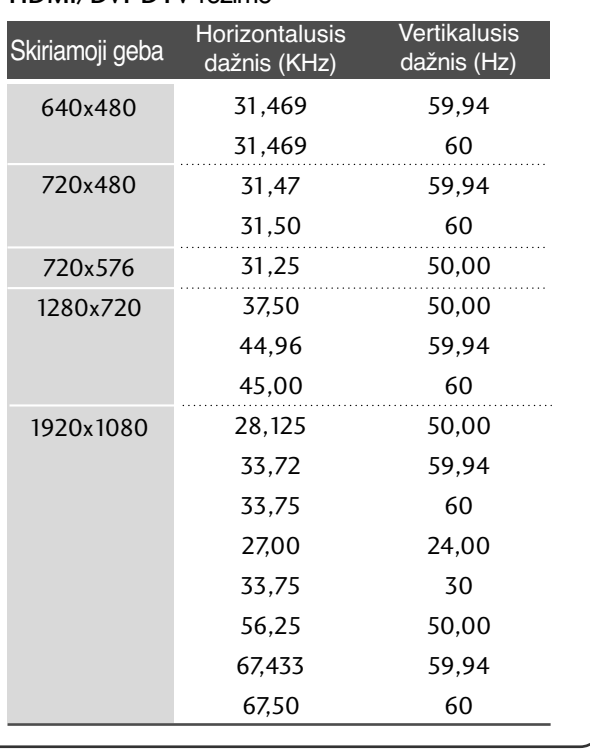

#### **!** PASTABA

- $\triangleright$  Stenkitės televizoriaus ekrane pernelyg ilgai nelaikyti fiksuoto vaizdo. Fiksuotas vaizdas gali nuolatinai atsispindėti ekrane; jeigu įmanoma, naudokite ekrano užsklandą.
- $\triangleright$  Kompiuterio režime gali atsirasti skiriamosios gebos, vertikalaus vaizdo, kontrasto ar šviesumo trukdžių. Tokiu atveju nustatykite kompiuterio režimą į kitą skiriamąją gebą, pakeiskite atnaujinimo dažnį arba per meniu sureguliuokite šviesumą ir kontrastą, kol vaizdas taps ryškus. Jeigu kompiuterio grafinės plokštės (kortos) atnaujinimo dažnio pakeisti negalima, pakeiskite kompiuterio grafinę kortą arba kreipkitės patarimo į kompiuterio grafinės kortos gamintoją.
- <sup>G</sup> Horizontalaus ir vertikalaus dažnio įvesties sinchronizavimo forma yra atskira.
- $\blacktriangleright$  Asmeninio kompiuterio režimu rekomenduojame naudoti 1024x768, 60 Hz (42PQ20\*\*, 42PQ30\*\*, 42PQ60\*\*) / 1360x768, 60 Hz (50PQ20\*\*, 50PQ30\*\*, 50PQ60\*\*) / 1920x1080, 60 Hz(50PS20\*\*, 50PS30\*\*, 50PS60\*\*,60PS40\*\*) nes tai suteikia geriausią vaizdo kokybę.
- <sup>G</sup> Signalo kabelį iš kompiuterio monitoriaus išvesties prievado įjunkite į televizoriaus RGB (PC) prievadą arba signalo kabelį iš kompiuterio HDMI išvesties prievado įjunkite į televizoriaus HDMI IN (ar HDMI/DVI) prievadą.
- Kompiuterio garso kabelį įjunkite į televizoriaus garso jungtį. (Garso kabeliai prie televizoriaus nepridedami).
- ► Jei naudojate garso plokšte, nustatykite reikiamą AK garsą.
- ► Jeigu kompiuterio grafikos plokštė vienu metu neišveda ir analoginio, ir skaitmeninio RGB, kad televizoriuje būtų rodomas kompiuterio vaizdas, įjunkite tik arba RGB, arba HDMI/IN (ar HDMI/DVI IN).
- Geigu kompiuterio grafikos plokštė vienu metu neišveda ir analoginio, ir skaitmeninio RGB, televizorių perjunkite arba į RGB, arba į HDMI; (televizorius automatiškai nustato kitą veikseną "Plug and Play").
- ► Jei naudojate HDMI į DVI kabelį, priklausomai nuo vaizdo plokštės gali neveikti DOS veiksena.
- ► Jeigu RGB-PC kabelis yra pernelyg ilgas, ekrane gali atsirasti trukdžių. Rekomenduojame naudoti trumpesnį nei 5 metrų ilgio kabelį. Jis užtikrina geriausios kokybės vaizdą.

## **Ekrano sąranka PC (Kompiuterio) režimu**

(išsky 42/50PQ10\*\*, 42/50PQ11\*\*)

#### **Ekrano atstata**

Sugrąžina "Padėtis" (padėties), "Size" (dydžio) ir "Phase" (fazės) nuostatas į gamykloje numatytąsias.

Ši funkcija veikia tik toliau pateiktu režimu: RGB[PC].

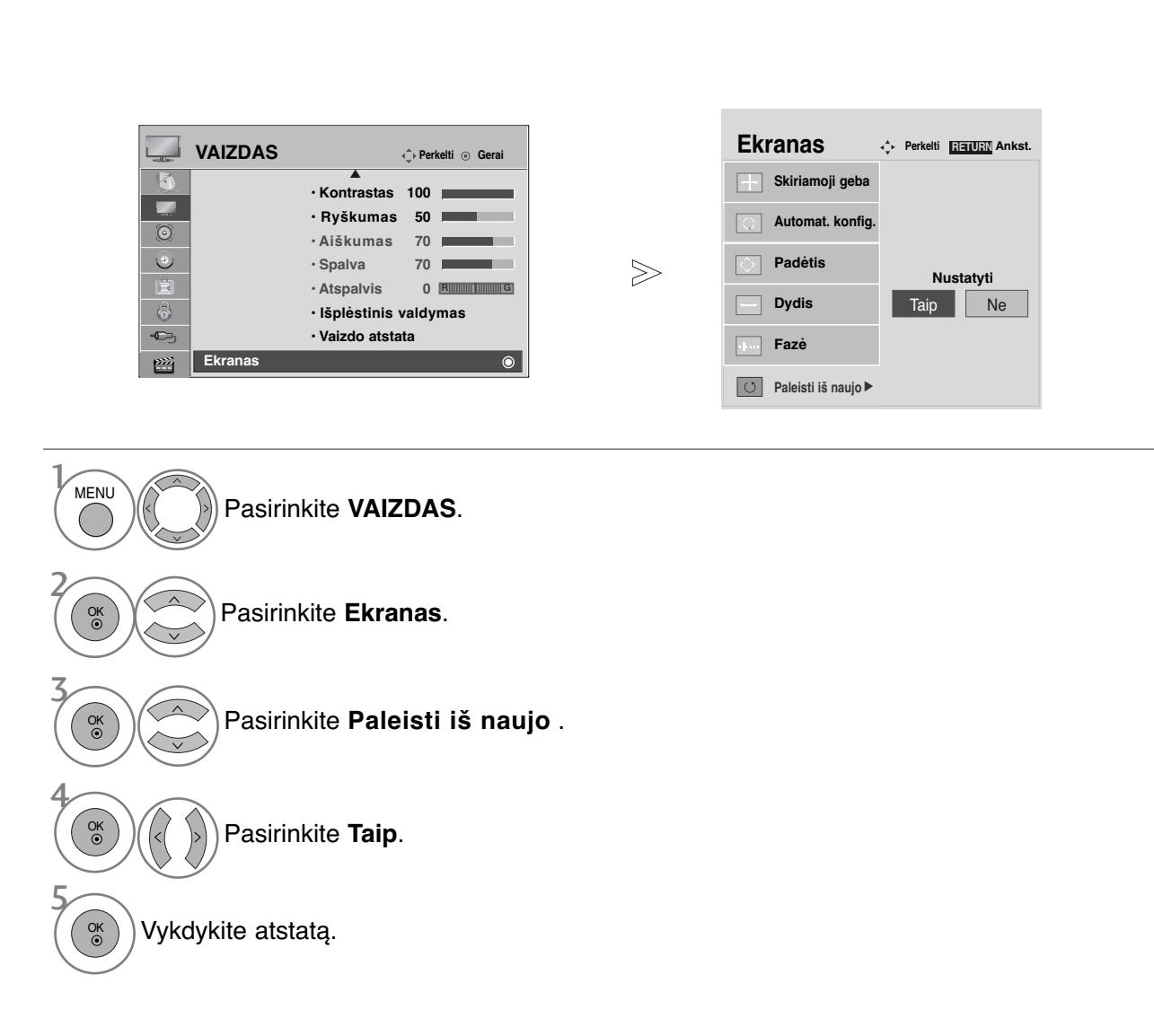

- Paspauskite mygtuką **MENU (MENIU)**, jei norite sugrįžti į normalią televizoriaus peržiūrą.
- Paspauskite mygtuką **RETURN (GRĮŽTI)**, jei norite pereiti į ankstesnio meniu ekraną.

## **Automatinė konfigūracija (tik RGB [PC] režime)**

Automatiškai sureguliuoja vaizdo padėtį ir sumažina vaizdo virpėjimą. Nors vaizdas yra ne visiškai geras, jūsų televizorius veikia gerai, tačiau jį reikia dar šiek tiek pareguliuoti

#### **Auto configure (automatinė konfigūracija)**

Ši funkcija skirta ekrano padėčiai, dydžiui ir fazei automatiškai pritaikyti. Rodomas vaizdas keletą sekundžių bus nevienodas, kol vyks automatinė konfigūracija.

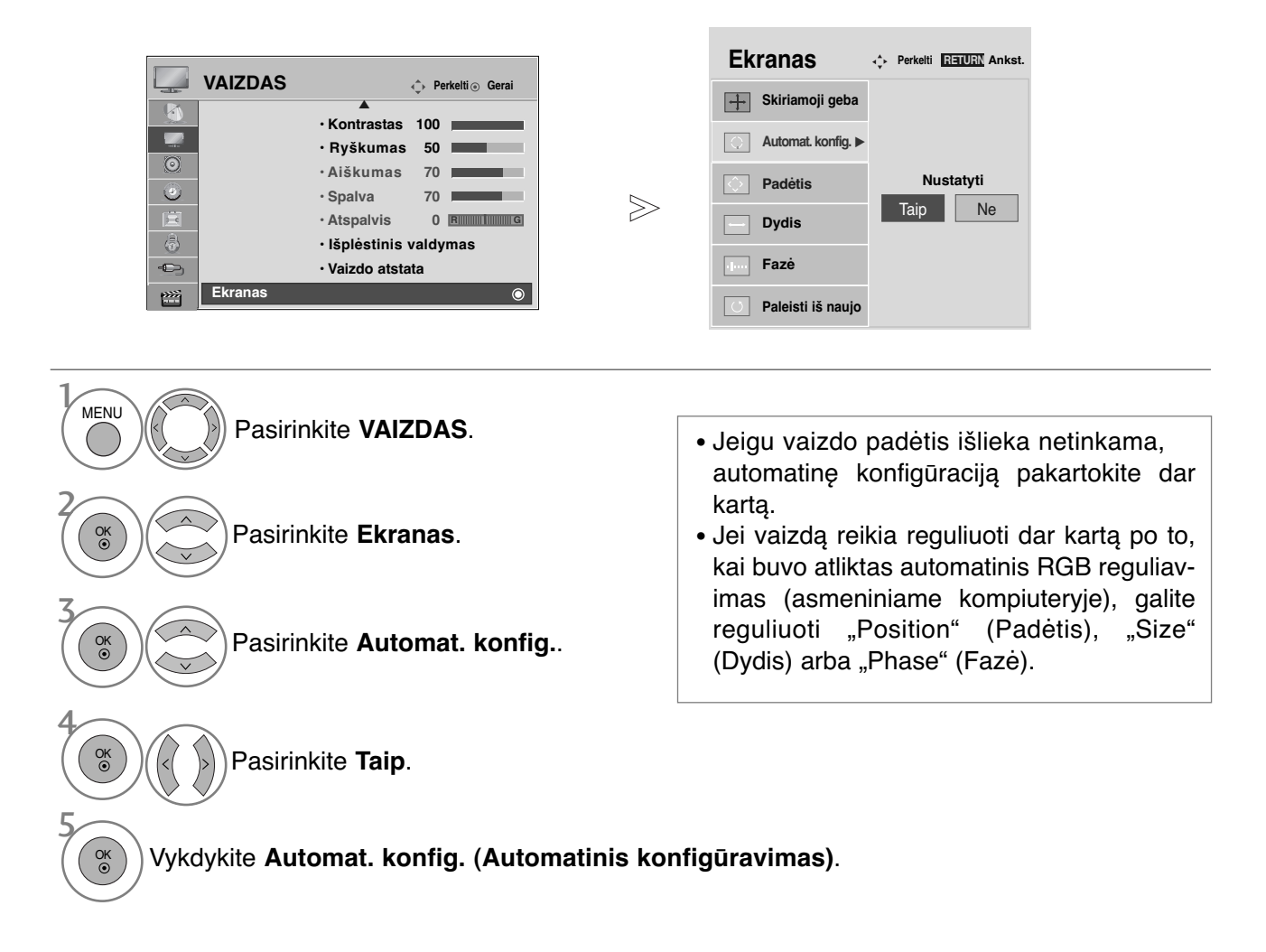

- Paspauskite mygtuką **MENU (MENIU)**, jei norite sugrįžti į normalią televizoriaus peržiūrą.
- Paspauskite mygtuką **RETURN (GRĮŽTI)**, jei norite pereiti į ankstesnio meniu ekraną.

#### **Skiriamosios gebos pasirinkimas**

Norėdami peržiūrėti normalų vaizdą, atitaikykite RGB režimo skiriamąją gebą ir asmeninio kompiuterio pasirinktį.

Ši funkcija veikia tik toliau pateiktu režimu: RGB[PC].

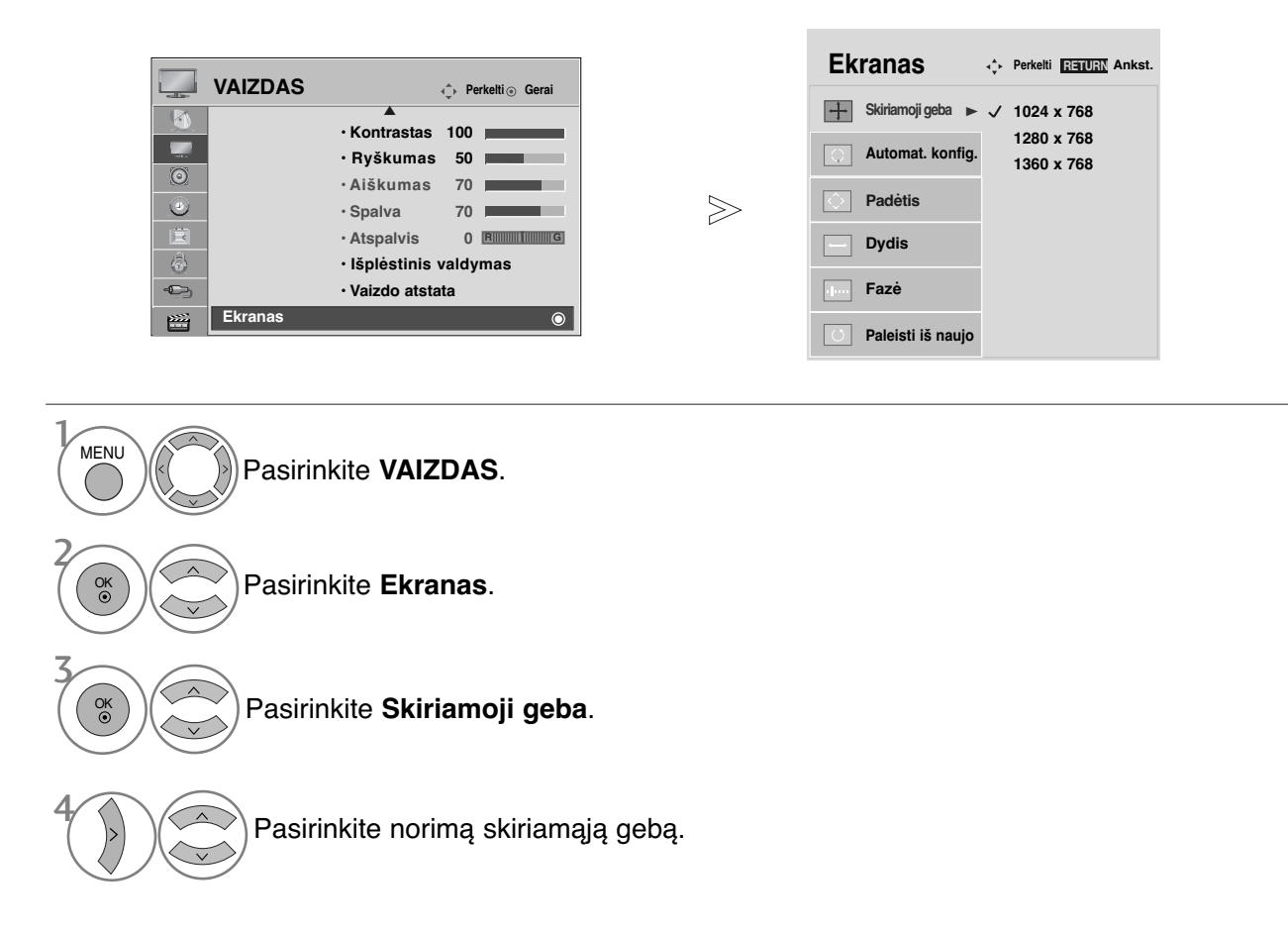

- Paspauskite mygtuką **MENU (MENIU)**, jei norite sugrįžti į normalią televizoriaus peržiūrą.
- Paspauskite mygtuką **RETURN (GRĮŽTI)**, jei norite pereiti į ankstesnio meniu ekraną.

## **Ekrano Position (Padėties), Size (Dydžio) ir Phaze (Fazės) reguliavimas**

Jeigu po automatinės konfigūracijos vaizdas netampa aiškus ir jeigu virpa simboliai, vaizdo fazę nustatykite rankiniu būdu.

Ši funkcija veikia tik toliau pateiktu režimu: RGB[PC].

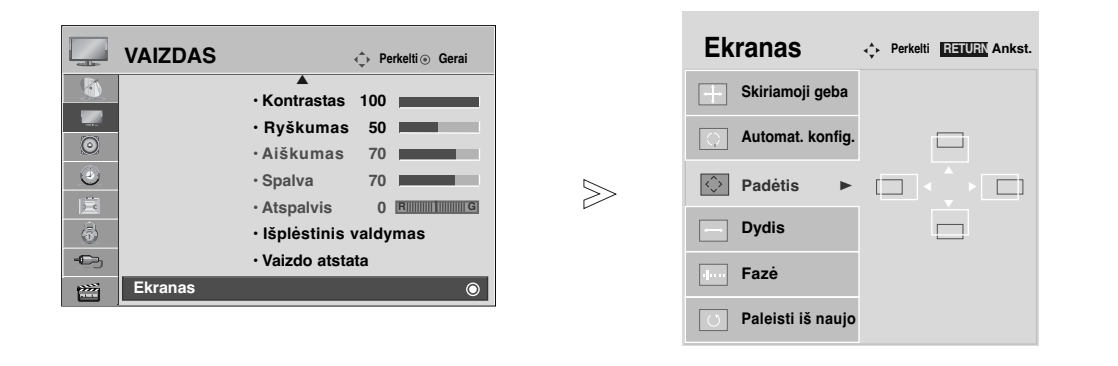

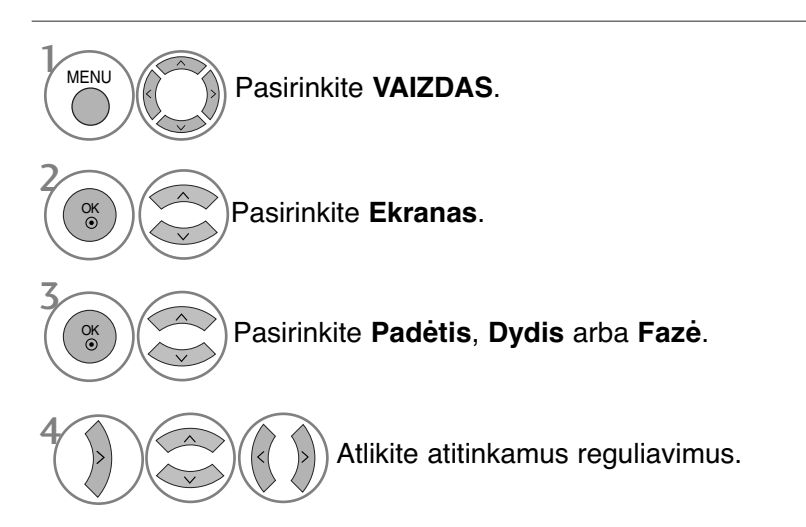

- Paspauskite mygtuką **MENU (MENIU)**, jei norite sugrįžti į normalią televizoriaus peržiūrą.
- Paspauskite mygtuką **RETURN (GRĮŽTI)**, jei norite pereiti į ankstesnio meniu ekraną.

# **TELEVIZORIAUS ŽIŪRĄJIMAS/ PROGRAMŲ VALDYMAS**

# **NUOTOLINIO VALDYMO PULTO MYGTUKŲ FUNKCIJOS** (Tik 42/50PQ10\*\*,42/50PQ11\*\*,42/50PQ20\*\*, 42/50PQ30\*\*)

Kai naudojate nuotolinio valdymo pultą, nukreipkite jį į televizoriaus nuotolinio valdymo jutiklį.

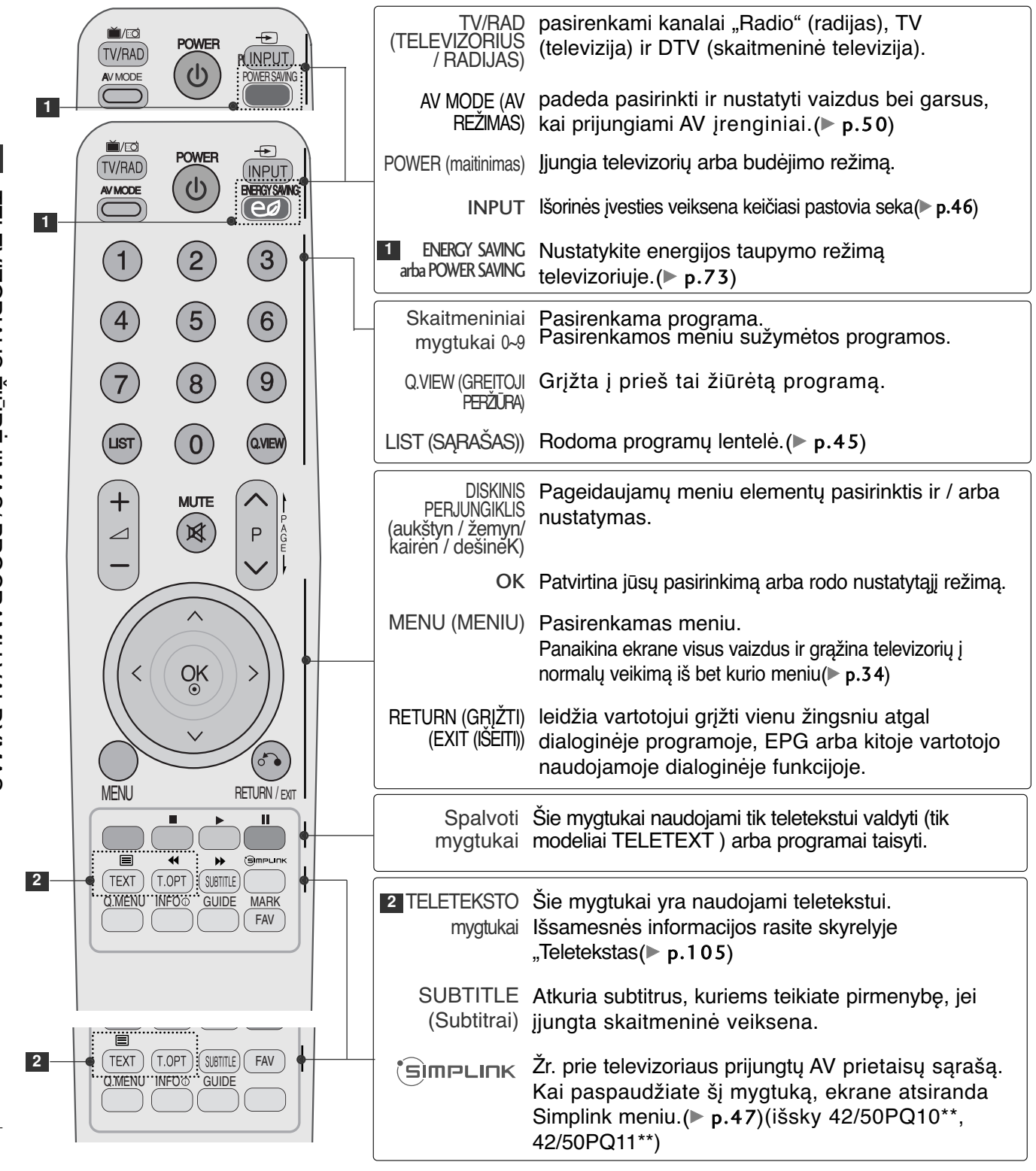

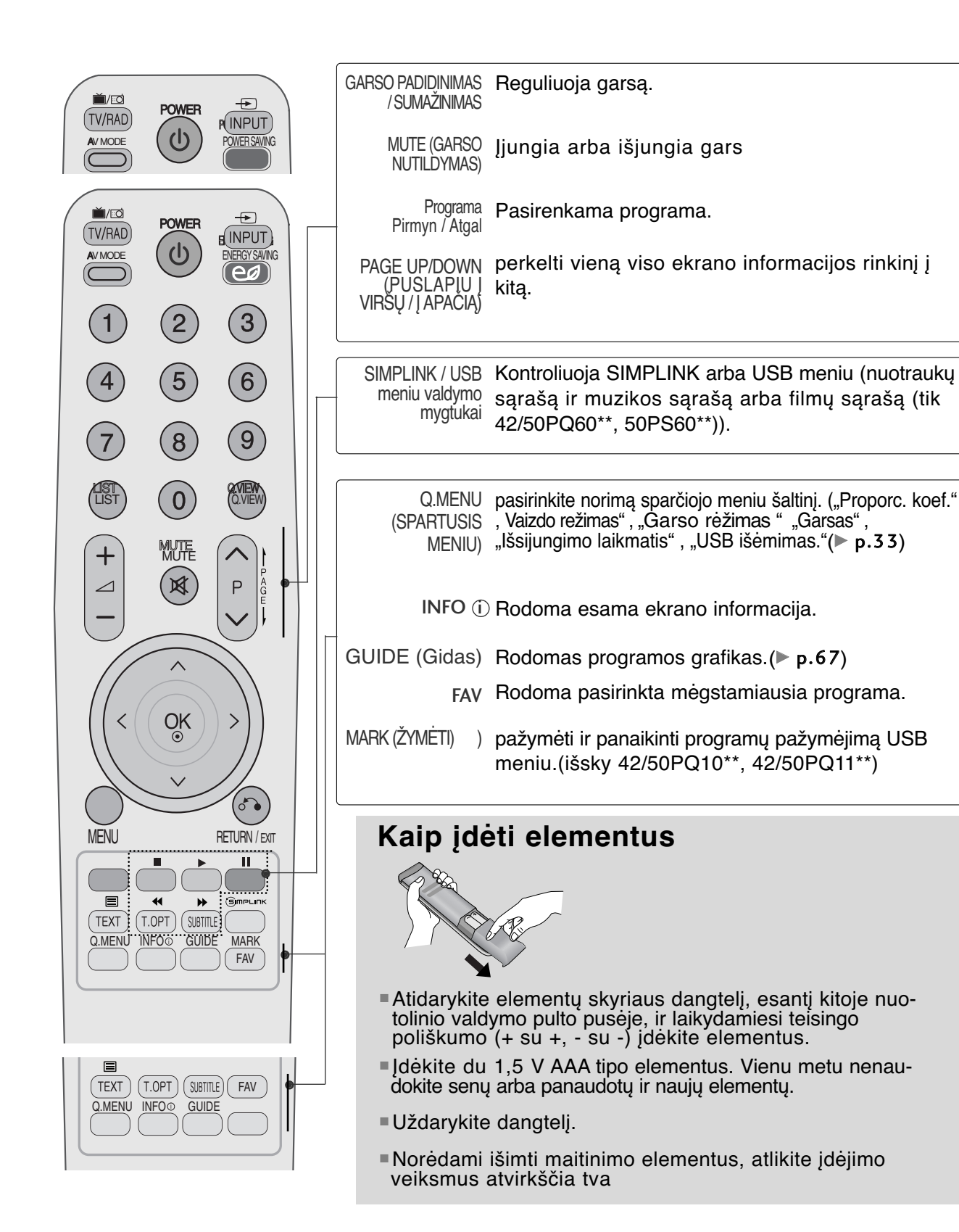

# **TELEVIZORIAUS ŽIŪRĄJIMAS/ PROGRAMŲ VALDYMAS**

(išsky 42/50PQ10\*\*, 42/50PQ11\*\*, 42/50PQ20\*\*, 42/50PQ30\*\*)

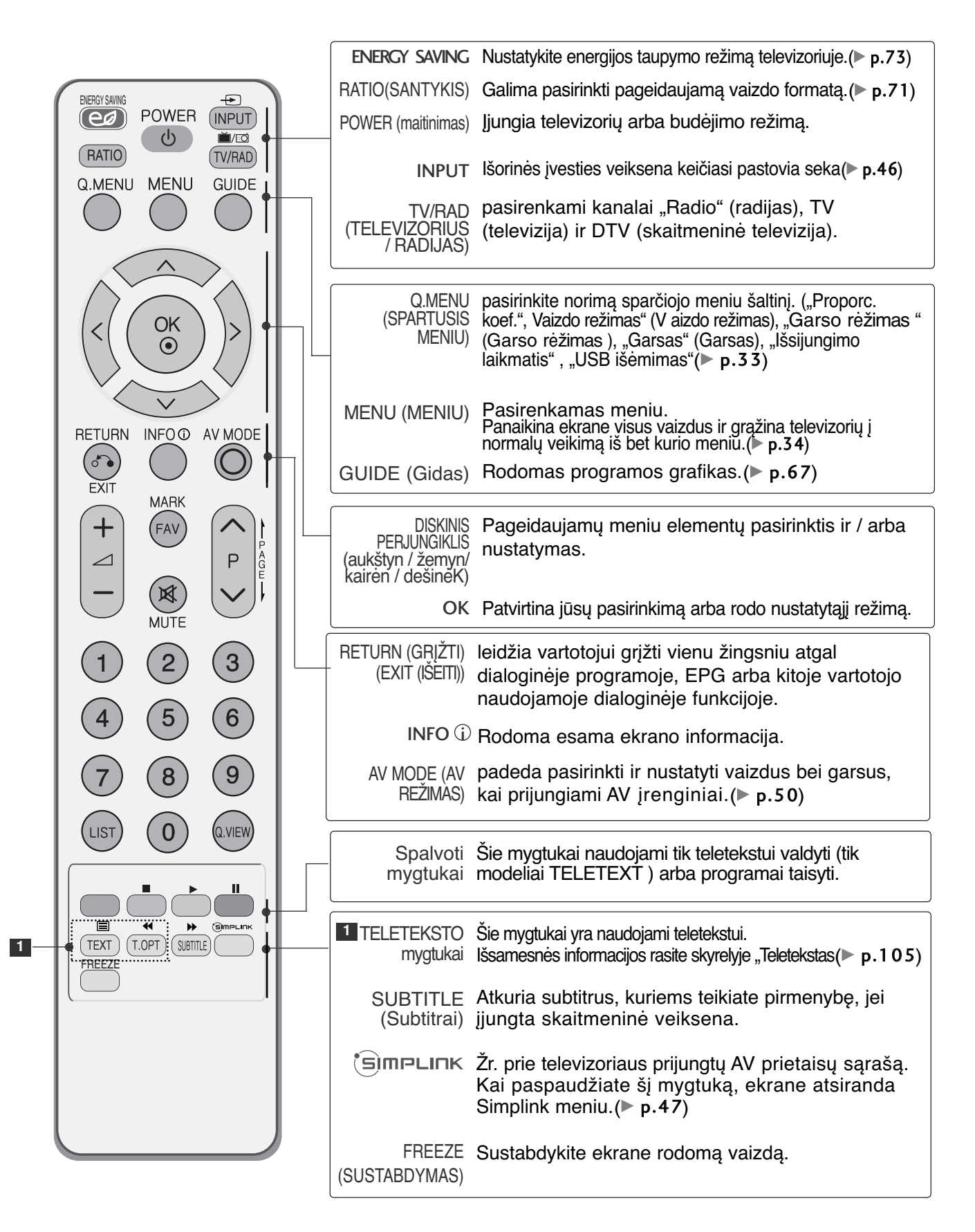

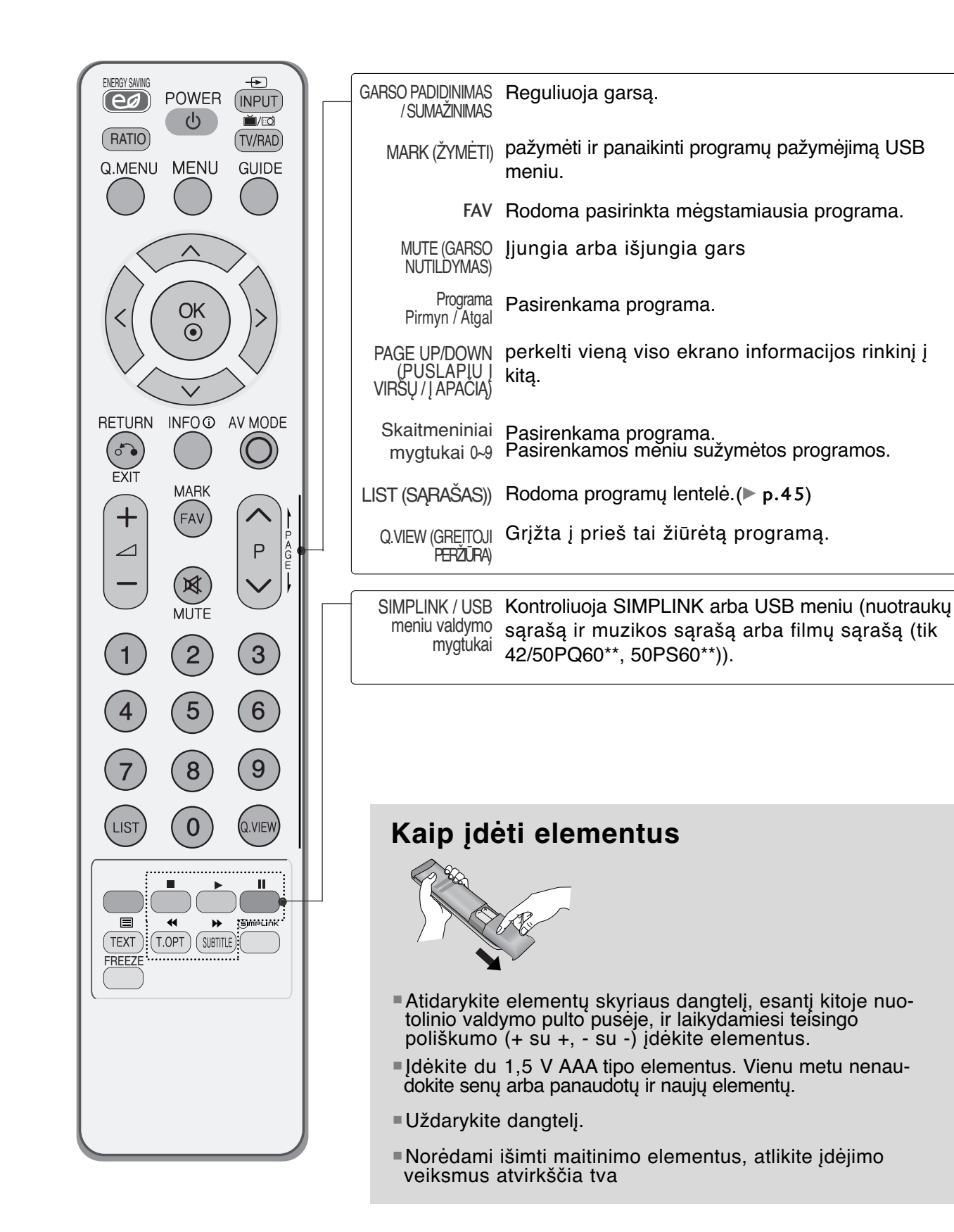

## **TELEVIZORIAUS ĮJUNGIMA**

- Įjungus televizorių galima naudotis visomis jo funkcijomis.

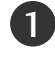

2

1

Pirmiausia tinkamai prijunkite maitinimo kabelį ir patikrinkite pagrindinį televizoriaus maitinimą.

#### **ID nustatymas : Išjungti**

Jei norite įjungti televizorių, kai jis veikia laukimo režimu, spauskite mygtuką INPUT (ĮVESTIS) arP ▲ ▼ televizoriuje arba mygtuką POWER (MAITINIMAS) nuotolinio valdymo pulte ir televizorius įsijungs.

#### **ID nustatymas : Įjungti**

Jei televizorių norite perjungti iš budėjimo režimo į normalų veikimo režimą, spauskite televizoriaus mygtukus INPUT arba P $\blacktriangle$   $\blacktriangledown$ arba nuotolinio valdymo pulte POWER, INPUT, P  $\sim$   $\backsim$  skaitmeninius **mygtukus** – televizorius bus įjungtas.

## **Sąrankos paleidimas**

Jeigu įjungus televizorių ekrane rodomas OSD (ekrano rodinys), galite reguliuoti **"Language" (Kalba)**, **"Mode Setting" (Rėžimo nustatymas), "Country" (Šalis), "Auto tuning"**

#### PASTABA:

- a. Jei uždarysite neatlikę pradinio nustatymo, pradinių nustatymų meniu gali būti vėl rodomas.
- b. Jei norite, kad vietoj esamo ekrano meniu būtų rodomas prieš tai buvęs ekrano meniu, paspauskite RETURN mygtuką.
- c. Tose šalyse, kur nėra patvirtintų DTV transliavimo standartų, atsižvelgiant į DTV transliavimo aplinką gali neveikti kai kurios DTV funkcijos.
- d. Režimas ""Naudojimas namuose" yra optimalus nustatymas namų aplinkai, ir jis yra televizoriaus numatytasis nustatymas.
- e. "Demonstravimas parduotuvėje"yra optimalus nustatymas parduotuvės aplinkai. Jei naudotojas keičia vaizdo kokybės duomenis, "Demonstravimas parduotuvėje" režimas po tam tikro laiko pakeičia produkto vaizdo kokybę į mūsų nustatytą
- f. Režimai (Naudojimas namuose, Demonstravimas parduotuvėje) gali būti pakeisti naudojant Rėžimo nustatymas meniu PARINKTYS.

## **PROGRAMOS PASIRINKIMAS**

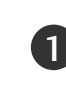

Jeigu norite pasirinkti programos numerį, spauskite mygtuką  $P \sim \vee$  arba skaitmeninius mygtukus.

# **GARSO REGULIAVIMAS**

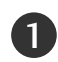

Norėdami reguliuoti garsą, spauskite mygtuką  $\blacktriangle$  + arba -.

Jeigu norite garsą išjungti, spauskite mygtuk **MUTE**.

Jūs galite atšaukti šią funkciją paspaudę mygtuką MUTE (NUTILDYTI),  $\angle$  + arba -, mygtuką "AV Mode" (AV režimas).

## **SPARTUSIS MENIU**

Jūsų televizoriaus ekrane rodomas meniu (OSD meniu) gali šiek tiek skirtis nuo šiose instrukcijoje pateiktų paveikslėlių.

"Greitas meniu" yra vartotojų dažnai naudojamų funkcijų meniu.

• **Proporc. koef.**: pasirenkamas norimas vaizdo formatas.

Meniu "Ratio" (Koeficientas) nustatymą 14:9, Mastelis ir Kino mastelis. Nustačius "Zoom" (Mastelis), ekranas atgal grįžta į "Greitas meniu".

- **Vaizdo režimas** : pasirenkamas norimas vaizdo režimas.
- **Garso rėžimas** : šia funkcija automatiškai nustatoma garsų kombinacija, kuri geriausiai tinka

žiūrimiems vaizdams. Pasirinkite norima "Sound Mode" (Garso rėžimas.)

- **Garsas** : pasirenkama garso išvestis.
- **Išsijungimo laikmatis** : nustatomas išsijungimo laikmatis.
- **USB išėmimas**: norėdami atjungti USB įrenginį, pasirinkite "USB Eject" (USB atjungimas).(išsky 42/50PQ10\*\*, 42/50PQ11\*\*)

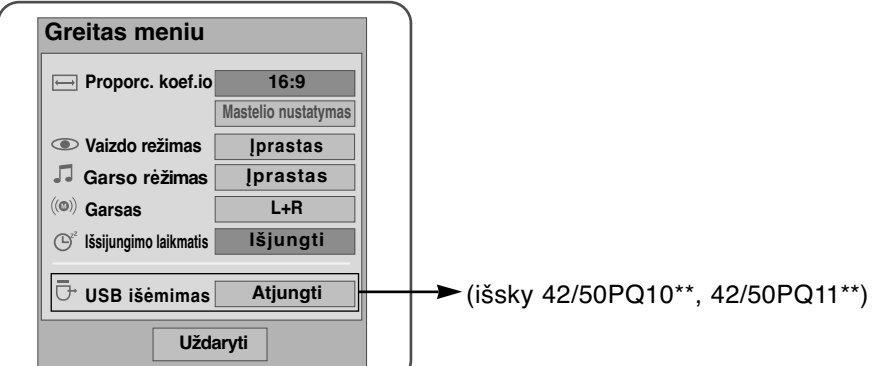

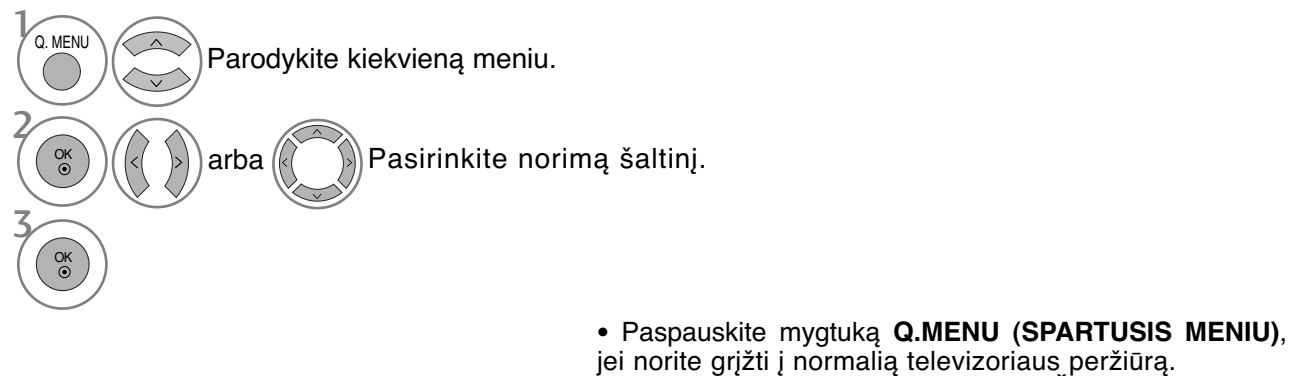

• Paspauskite mygtuką **RETURN (GRĮŽTI)**, jei norite pereiti į ankstesnio meniu ekraną.

# **TELEVIZORIAUS ŽIŪRĄJIMAS/ PROGRAMŲ VALDYMAS**

## **EKRANE RODOMŲ MENIU PASIRINKIMAS IR NUSTATYMAS**

Jūsų televizoriaus ekrane rodomas meniu (OSD meniu) gali šiek tiek skirtis nuo šiose instrukcijoje pateiktų paveikslėlių.

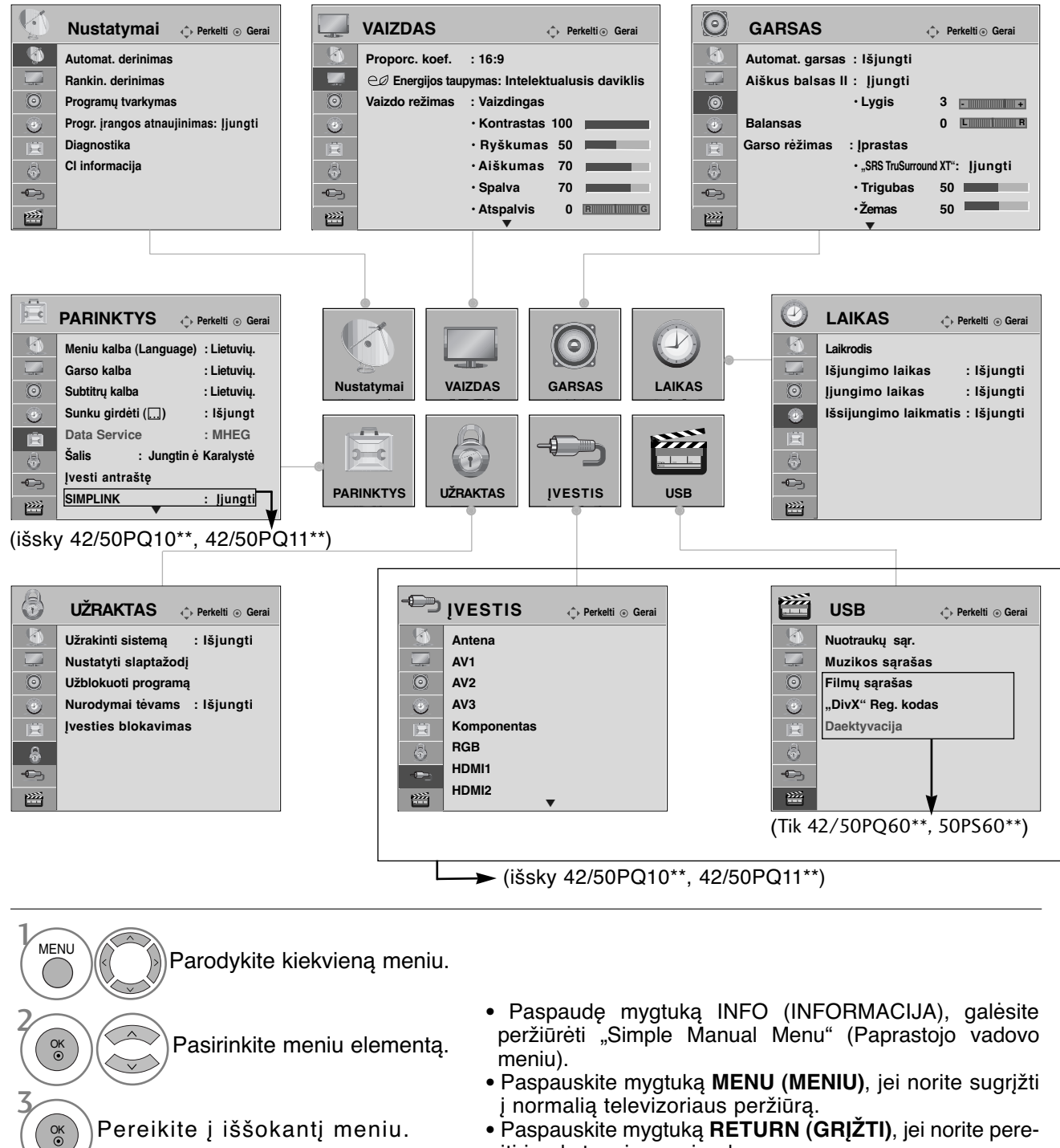

#### **!** PASTABA

<sup>G</sup> Režimu "Analogue" (analoginis) neįmanoma naudoti "**CI Information" (CI informacija)**.
### **AUTOMATINIS PROGRAMų NUSTATYMAS**

Jį naudokite automatiškai surasti ir įrašyti visas programas.

Kai pradėsite automatinį programavimą, bus panaikinta visa anksčiau išsaugota techninės priežiūros informacija.

Maksimalus programų, kurias galima išsaugoti, skaičius yra 500. Tačiau atsižvelgiant į transliacijos signalus, skaičius gali šiek tiek kisti.

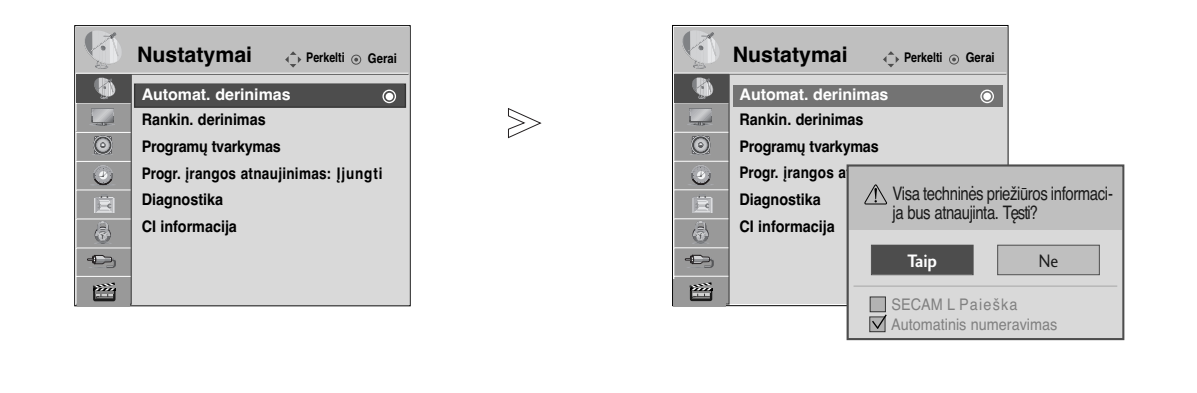

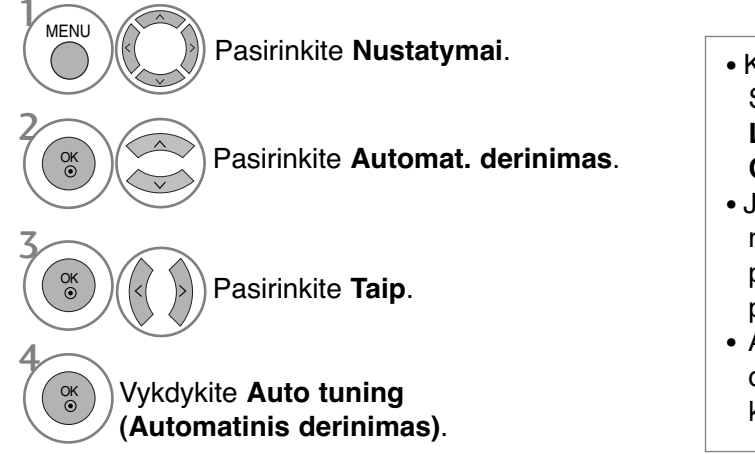

- Keturių skaitmenų slaptažodį įveskite SKAITMENŲ mygtukais, kai nustatyta **Lock System** (Užrakto sistema) reikšmė **On** (Įjungta).).
- Jei norite tęsti automatinį derinimą,  $\langle \rangle$ mygtuku pasirinkite **YES** (Taip). Tada paspauskite OK mygtuką. Priešingu atveju pasirinkite **NO** (Ne).
- Automatinis numeravimas: nuspręskite, ar derinant naudoti tokius programų numerius, kokius siunčia transliuojančios stotys

- Paspauskite mygtuką **MENU (MENIU)**, jei norite sugrįžti į normalią televizoriaus peržiūrą.
- Paspauskite mygtuką **RETURN (GRĮŽTI)**, jei norite pereiti į ankstesnio meniu ekraną.

### **RANKINIS PROGRAMų NUSTATYMAS**

(SKAITMENINE VEIKSENA)

Rankinio derinimo funkcija įgalina rankiniu būdu įtraukti programą į programų sąrašą.

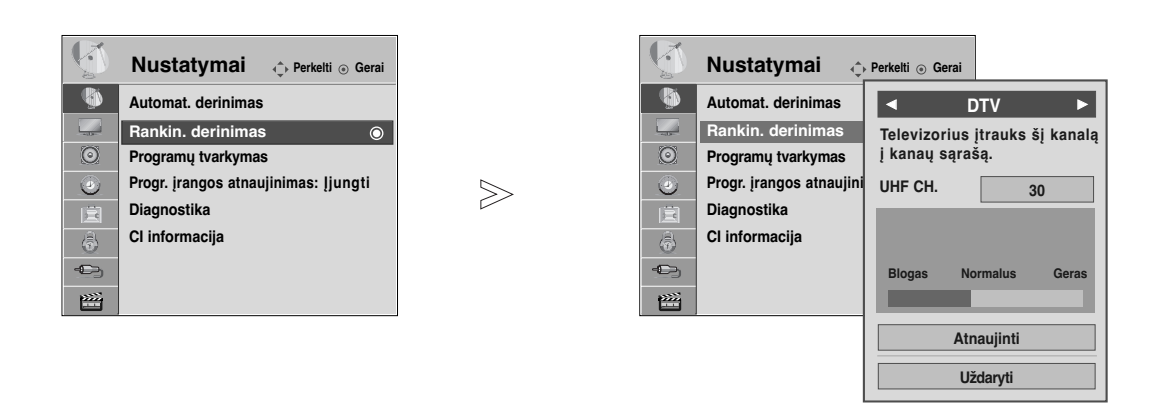

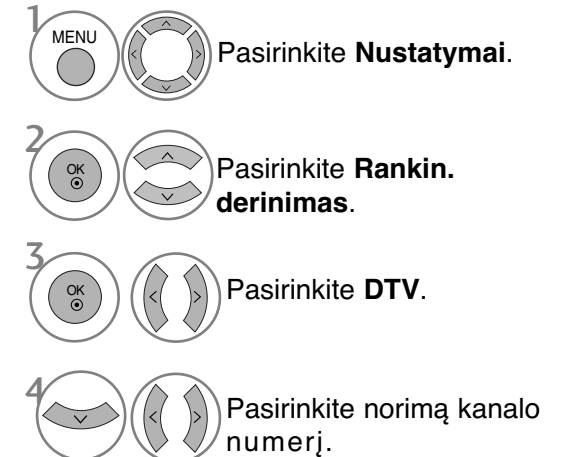

• Keturių skaitmenų slaptažodį įveskite SKAITMENŲ mygtukais, kai nustatyta **Užrakinti sistemą** reikšmė **Įjungti**.

- Paspauskite mygtuką **MENU (MENIU)**, jei norite sugrįžti į normalią televizoriaus peržiūrą.
- Paspauskite mygtuką **RETURN (GRĮŽTI)**, jei norite pereiti į ankstesnio meniu ekraną.

## **RANKINIS PROGRAMų NUSTATYMAS**

(ANALOGINE VEIKSENA)

Rankinis programavimo režimas leidžia rankiniu būdu nustatyti ir pageidaujama tvarka sudėlioti nustatytas stotis.

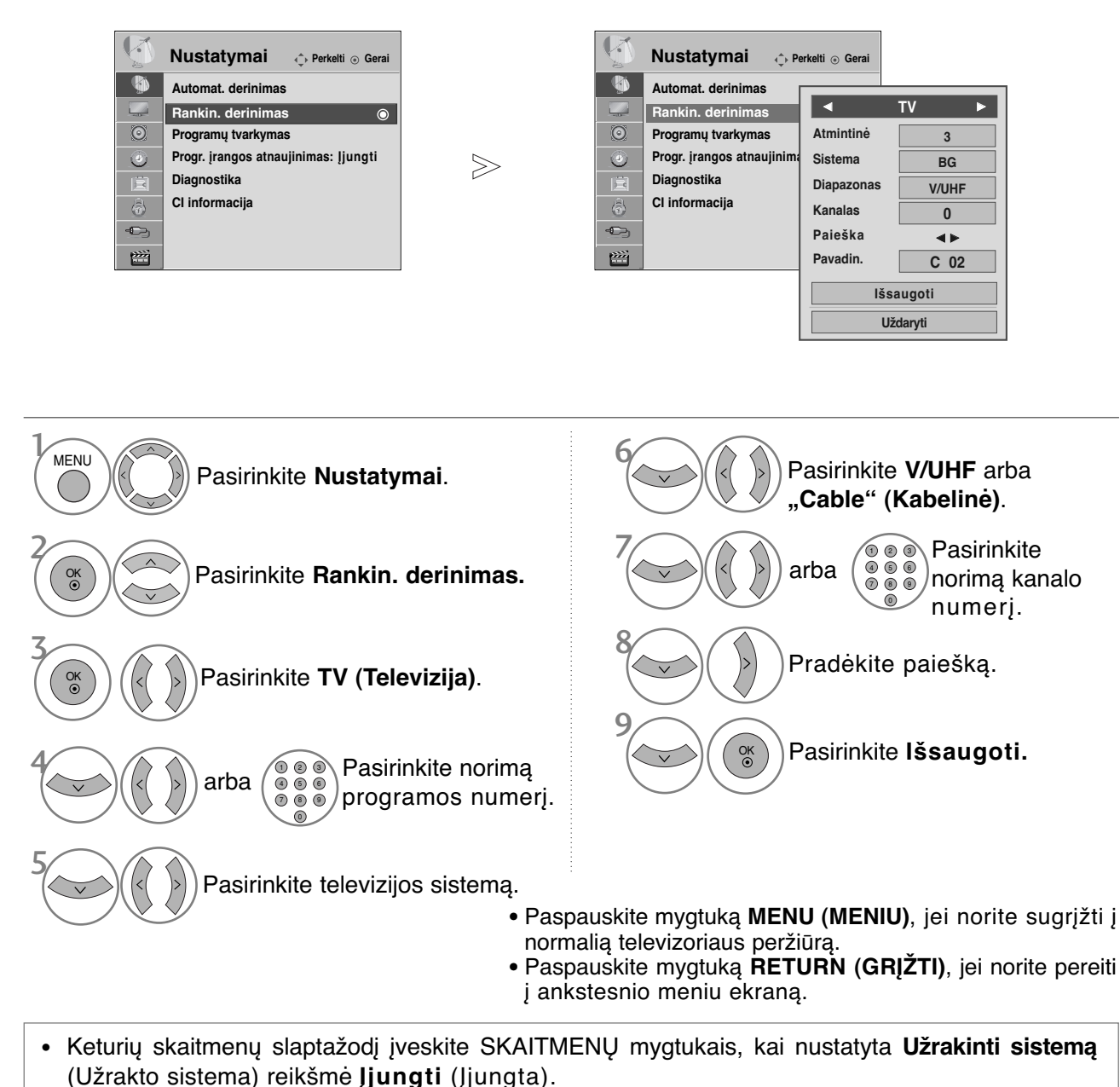

• **L** : SECAM L/L'(Prancūzija) **BG** : PAL B/G, SECAM B/G (Europa / Rytų Europa / Azija / Naujoji Zelandija / Vidurio Rytai / Afrika / Australija) **I** : PAL I/II (JK / Airija / Honkongas / Pietų Afrika) **DK** : PAL D/K, SECAM D/K (Rytų Europa / Kinija / Afrika / NVS)

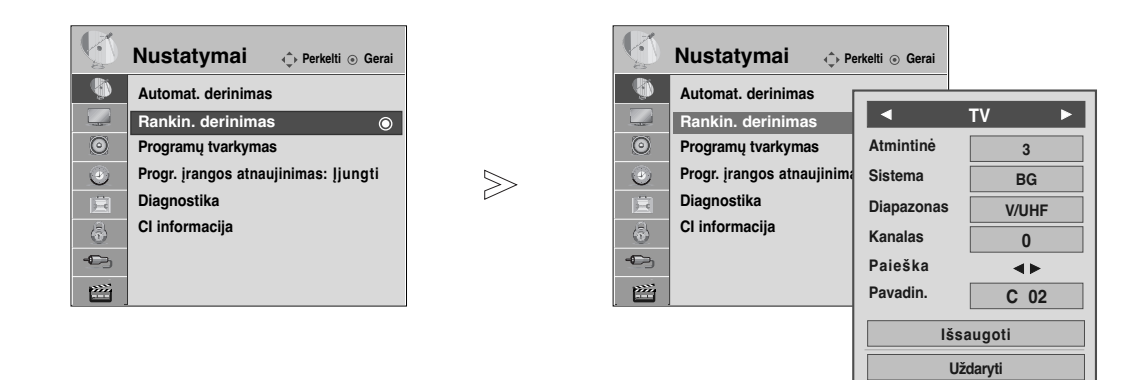

#### <sup>A</sup> **Stoties pavadinimas**

Kiekvienam stoties numeriui galima suteikti pavadinimą iš penkių ženklų.

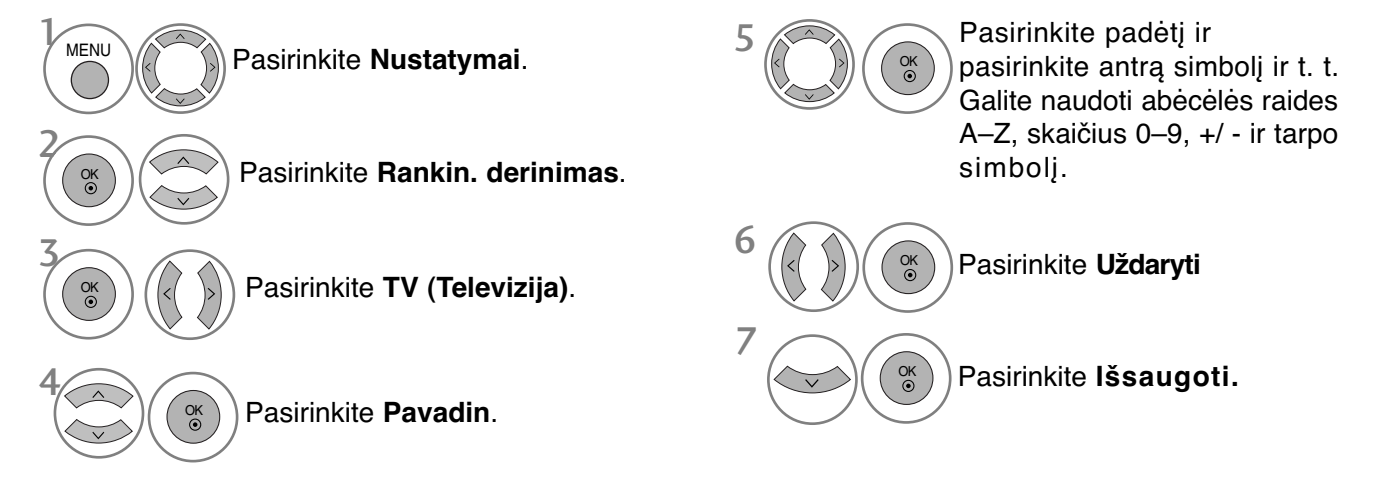

- Paspauskite mygtuką **MENU (MENIU)**, jei norite sugrįžti į normalią televizoriaus peržiūrą.
- Paspauskite mygtuką **RETURN (GRĮŽTI)**, jei norite pereiti į ankstesnio meniu ekraną.

### **PROGRAMų REDAGAVIMAS**

Kai programos numeris praleistas, reiškia, kad žiūrėdami televizorių, negalėsite jo pasirinkti P $\sim$ mygtuku.

Jei norite išsirinkti praleistą programą, SKAITMENŲ mygtukais tiesiogiai įveskite programos numerį arba išsirinkite ją programų tvarkymo meniu.

Ši funkcija įgalina praleisti įrašytas programas.

Kai kuriose šalyse programos numerį galite perkelti naudojant GELTONĄ mygtuką.

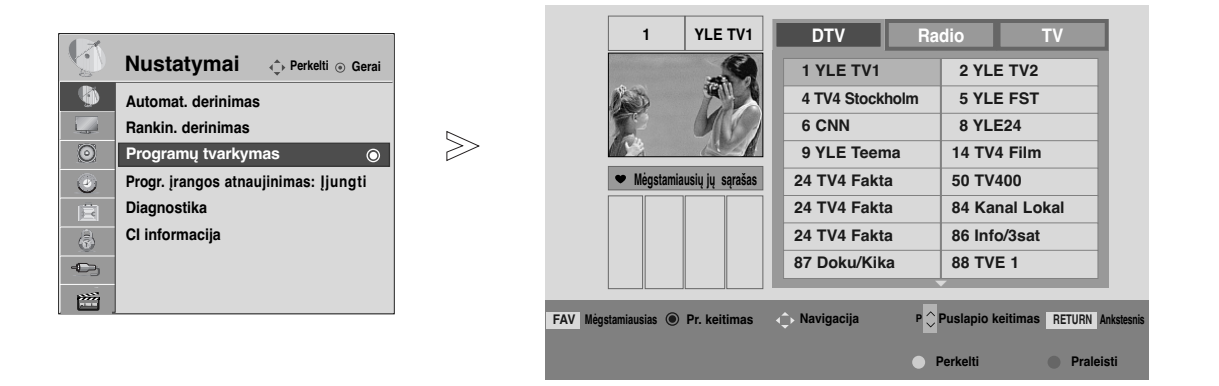

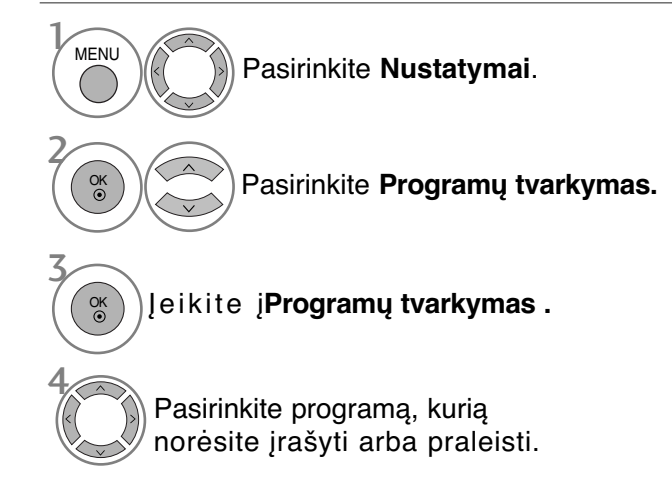

• Keturių skaitmenų slaptažodį įveskite SKAITMENŲ mygtukais, kai nustatyta **Užrakinti sistemą** reikšmė **Įjungti.**

- Paspauskite mygtuką **MENU (MENIU)**, jei norite sugrįžti į normalią televizoriaus peržiūrą.
- Paspauskite mygtuką **RETURN (GRĮŽTI)**, jei norite pereiti į ankstesnio meniu ekraną.

## **(DTV / RADIJO REŽIMU)**

#### <sup>A</sup> **Kaip praleisti programos numerį**

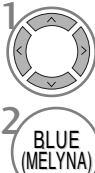

Pasirinkite programos numerį, kurį norėsite praleisti.

Pakeiskite praleisto programos numerio spalvą į mėlyną.

3<br>(MĒLYNA) Atleiskite praleistą programą.

- Kai programos numeris yra praleidžiamas, tai reiškia, kad įprastiniu televizoriaus žiūrėjimo metu jos negalėsite pasirinkti mygtuku P  $\land \lor$ .
- Jei norite išsirinkti praleistą programą, SKAITMENŲ mygtukais tiesiogiai įveskite programos numerį arba išsirinkite ją Programų tvarkymo meniu ar EPG

<sup>A</sup> Mėgiamos programos išsirinkimas

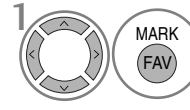

Pasirinkite mėgstamos programos numerį.

MARK **Protective and interests of the set of the set of the set of the set of the set of the set of the set of the set of the set of the set of the set of the set of the set of the set of the set of the set of the set of t** gramą į jūsų mėgstamiausių programų sąrašą.

## **TV REŽIMU**

Ši funkcija leidžia panaikinti arba praleisti išsaugotas programas. Taip pat galite pašalinti kai kuriuos kanalus ir naudoti kitos programos numerius.

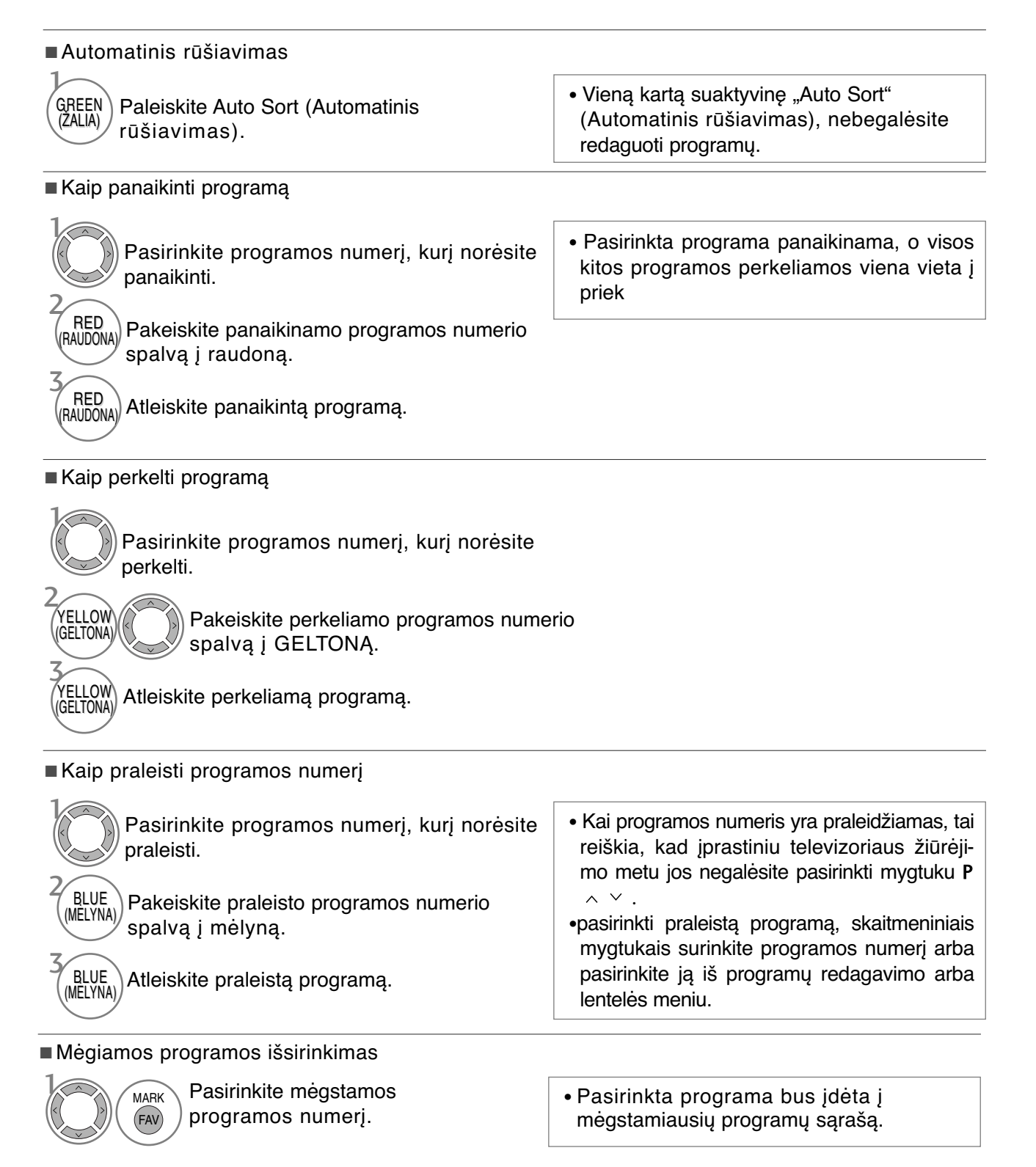

### **SOFTWARE UPDATE**

Programinės įrangos atnaujinimas (Progr. įrangos atnaujinimas) reiškia programinę įrangą, kurią galima atsisiųsti per skaitmeninę antžeminę transliavimo sistemą.

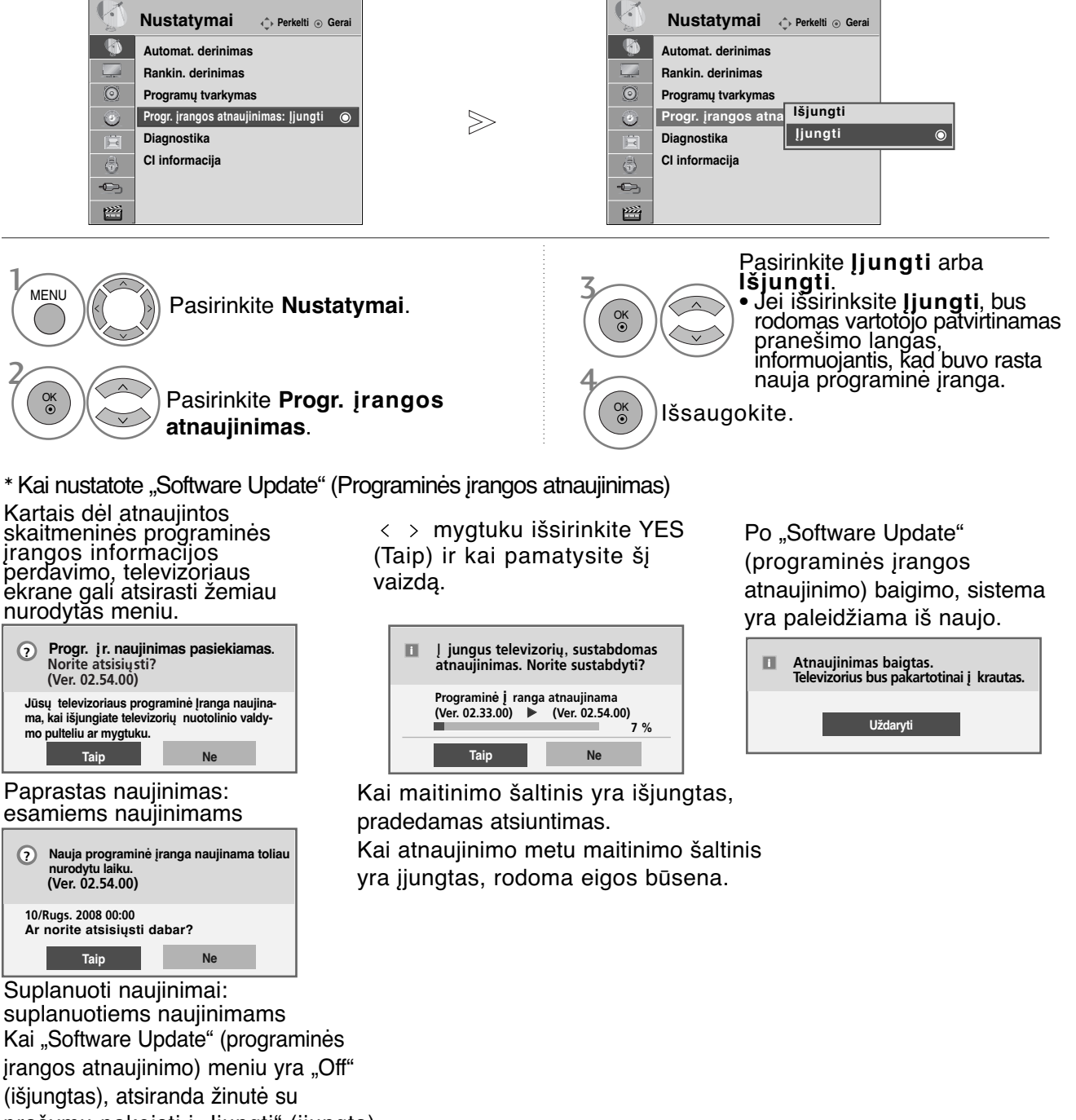

- - **Vykstant programinės įrangos atnaujinimui, prašome atkreipti dėmesį į žemiau išvardintus dalykus.** prašymu pakeisti į "Įjungti" (įjungta).
		- Negalima nutraukti televizoriaus maitinimo.
		- Negalima išjungti televizoriaus.
		- Negalima atjungti antenos.
		- Atnaujinus programinę įrangą, Diagnostikos meniu galima pasitikrinti atnaujintos programinės įrangos versiją.
		- Atsisiųsti programinę įrangą gali užtrukti valandą, todėl pasirūpinkite, kad maitinimas būtų įjungtas visą siuntimo laiką.

### **DIAGNOSTICS**

Ši funkcija įgalina pamatyti gamintoją, modelį/ tipą, serijos numerį ir programinės įrangos versiją.

Rodoma įjungto\* MUX informacija ir signalo stiprumas.

Rodoma išsirinkto MUX signalo informacija ir paslaugos pavadinimas.

(\*MUX: aukštesnė skaitmeninio transliavimo kanalų direktorija (viename MUX yra keli kanalai.))

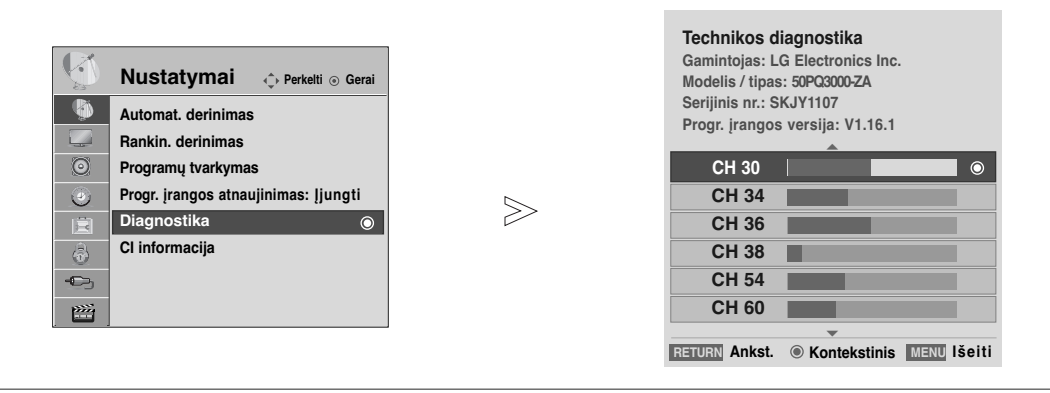

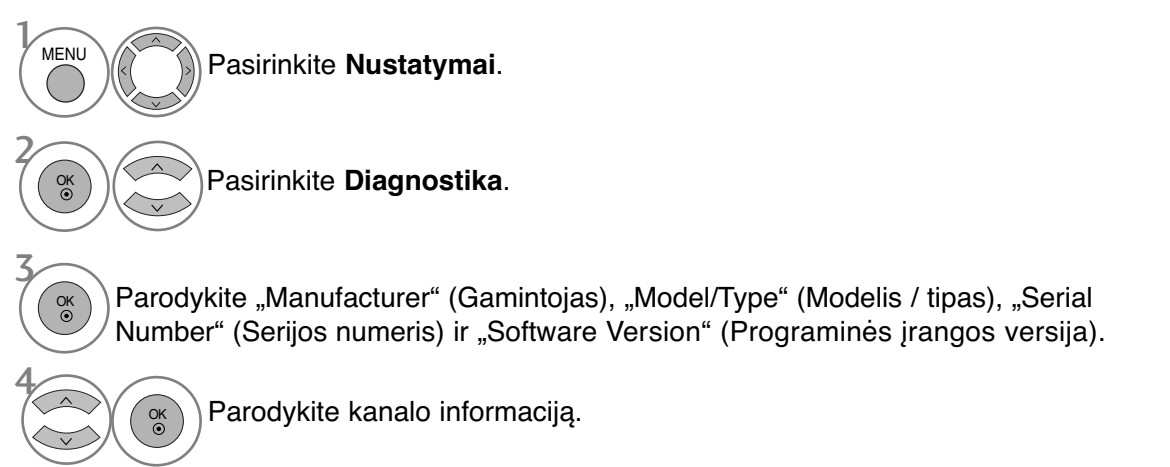

- Paspauskite mygtuką **MENU (MENIU)**, jei norite sugrįžti į normalią televizoriaus peržiūrą.
- Paspauskite mygtuką **RETURN (GRĮŽTI)**, jei norite pereiti į ankstesnio meniu ekraną.

### **CI [COMMON INTERFACE] INFORMATION (CI [BENDROSIOS SĄSAJOS] INFORMACIJA)**

Ši funkcija įgalina žiūrėti kai kurias šifruota paslaugas (mokamas paslaugas). Jei ištrauksite CI modulį, negalėsite žiūrėti mokamų paslaugų. Kai į lizdą įkištas CI modulis, galite naudotis modulio meniu. Norėdami įsigyti modulį ir intelektualiąją kortelę, kreipkitės į savo pardavėją. Dažnai nekiškite ir neištraukite CI modulio iš televizoriaus. Dėl to gali kilti problemų. Kai įkišus CI modulį, televizorius įjungiamas, dažnai nesigirdi garso.

Dėl CI modulio ir intelektualiosios kortelės gali būti nenatūralus vaizdas.

CI (bendrosios sąsajos) funkcija gali neveikti, tai priklauso nuo konkrečioje šalyje naudojamų transliavimo parametrų.

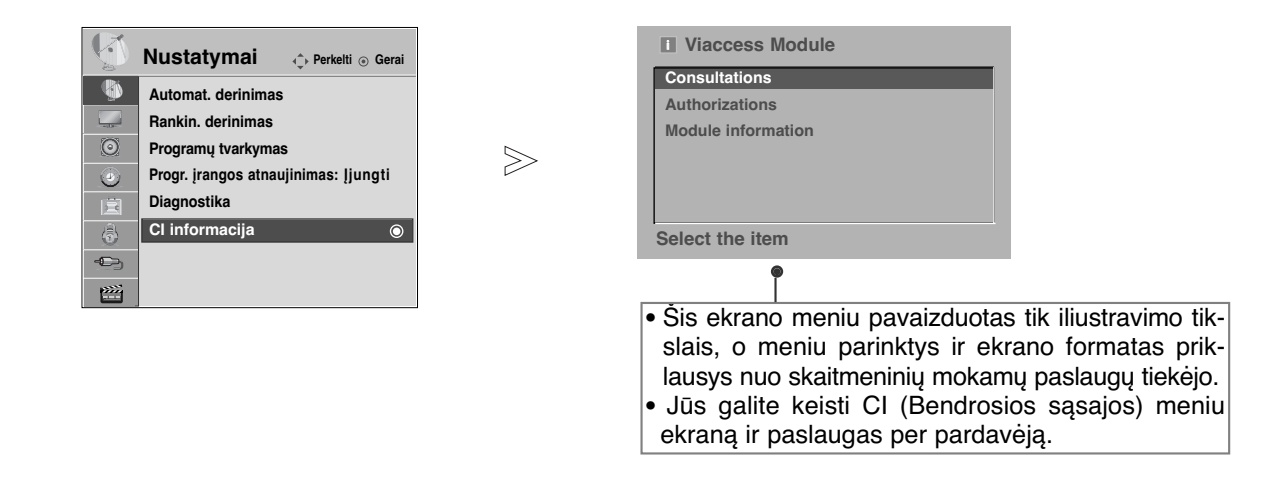

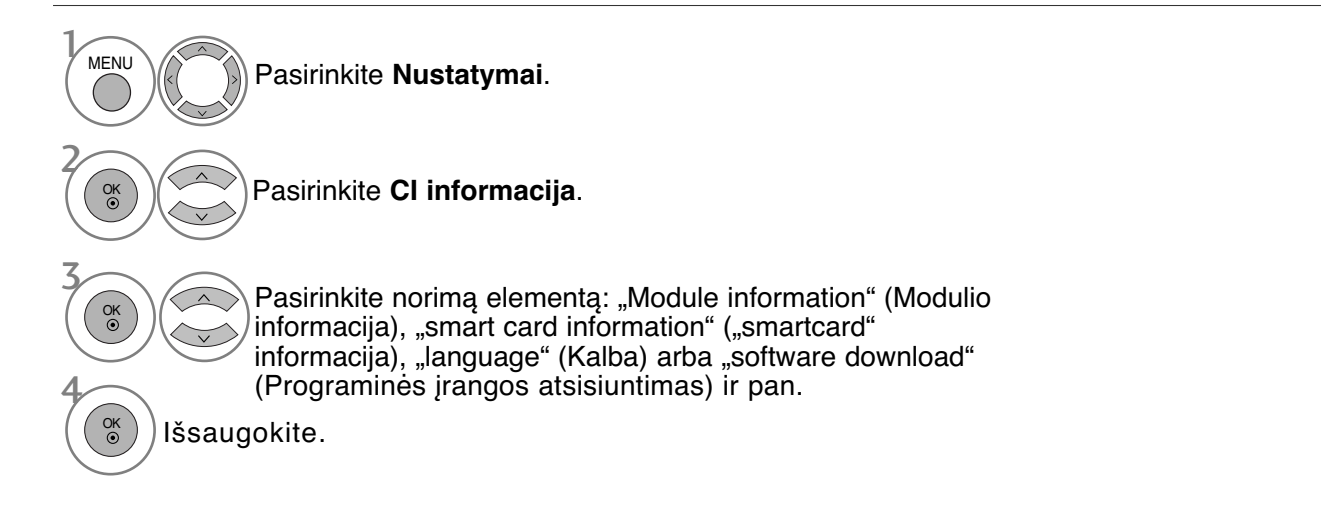

- Paspauskite mygtuką **MENU (MENIU)**, jei norite sugrįžti į normalią televizoriaus peržiūrą.
- Paspauskite mygtuką **RETURN (GRĮŽTI)**, jei norite pereiti į ankstesnio meniu ekraną.

## **PROGRAMŲ LENTELĖS IŠKVIETIMAS**

Atmintyje saugomas programas galite patikrinti programų lentelėje.

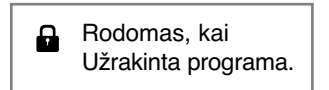

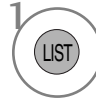

Parodykite PROGRAMME LIST (PROGRAMŲ SĄRAŠAS).

- <sup>A</sup> **Programų lentelės rodymas** Galite pastebėti, kad kai kurių programų nume riai yra mėlynos spalvos. Automatinio nustaty mo metu arba programų redagavimo režime jos buvo nustatytos praleisti.
	- Kai kurios programų lentelėje rodomos programos turi tik kanalo numerį, o tai reiškia, kad joms nėra nustatytas stoties pavadinimas.

#### <sup>A</sup> **Kaip pasirinkti programą iš programų lentelės**

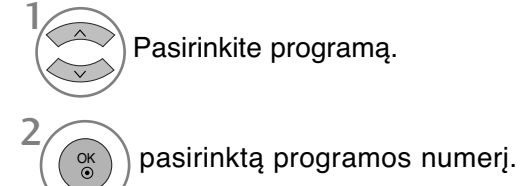

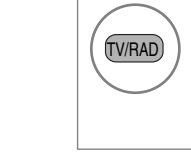

Šiuo metu žiūrimos programos režimas pasikeis iš TV (Televizija) į DTV (Skaitmeninė televizija), į "Radio" (Radijas).

#### <sup>A</sup> **Kaip peržiūrėti programas programų lentelėje**

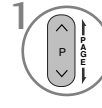

Pakeiskite puslapius.

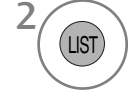

Grįžkite į normalią televizoriaus peržiūrą.

#### <sup>A</sup> **Mėgiamų programų lentelės rodymas**

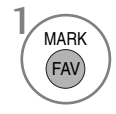

Parodykite lentelę "Favourite Programme" (Mėgstama programa).

## **INPUT LIST (ĮVESTIES SĄRAŠAS)**

HDMI ir AV1, 2 (SCART) gali atpažinti, nustatant kontaktą, o įjungti tik tada, kai atitinka išorinio įrenginio įtampa.

Paspausdami mygtuką TV/RAD (TELEVIZORIUS / RADIJAS), galite perjungti "External Input" (Išorinė įvestis) į "RF Input" (Radijo dažnio įvestis) ir į paskutinę žiūrėtą programą režimu DTV (SKAITMENINĖ TELEVIZIJA) / RADIO (RADIJAS) / TV (TELEVIZIJA).

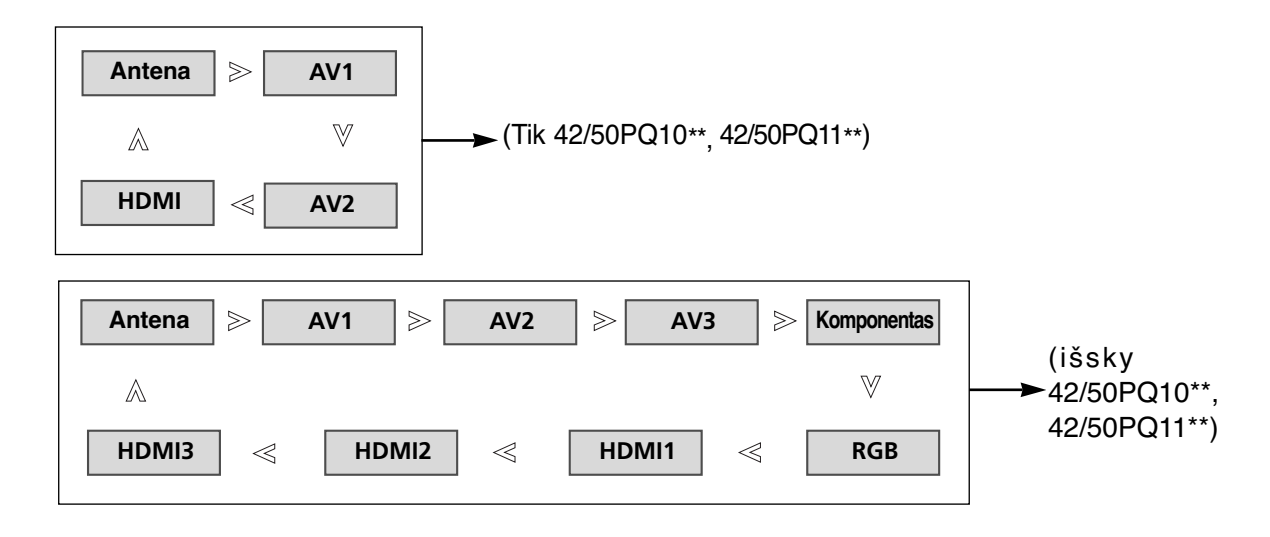

(išsky 42/50PQ10\*\*, 42/50PQ11\*\*)

 $\mathcal{V}$  $\oplus$ • Taip pat galite reguliuoti meniu **ĮVESTIS**  OK INPUT

• Taip pat galite reguliuoti meniu **ĮVESTIS**.

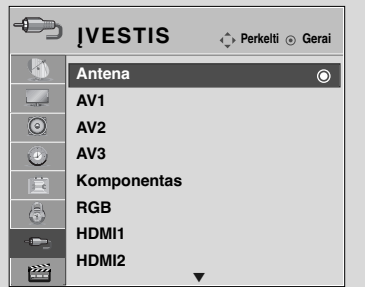

- "Antena": pasirinkite, kai žiūrėsite skaitmeninę televiziją / televiziją.
- AV1, AV2, AV3: pasirinkite, kai žiūrėsite vaizdus iš vaizdo grotuvo arba išorinės įrangos.
- "Komponentas": pasirinkite atsižvelgdami į jungtį, kai naudosite DVD įrenginį arba skaitmeninį dekoderį.
- RGB: pasirinkite atsižvelgdami į jungtį, kai naudosite asmeninį kompiuterį.
- HDMI1, HDMI2, HDMI3: pasirinkite atsižvelgdami į jungtį, kai naudosite DVD įrenginį, asmeninį kompiuterį arba skaitmeninį dekoderį.

## **SIMPLINK** (išsky 42/50PQ10\*\*, 42/50PQ11\*\*)

Veikia tik įrenginyje su logotipu SIMPLINK. Patikrinkite logotipą SIMPLINK.

Produktas gali tinkamai neveikti naudojamas su kitais produktais, turinčiais HDMI-CEC funkciją.

Ši funkcija įgalina valdyti ir paleisti HDMI kabeliu prijungtus AV prietaisus be papildomų kabelių ir nenus-<br>tatinėjant.

Jei nereikia SIMPLINK meniu, išsirinkite **Išjungta**.

Funkcijos SIMPLINK nepalaiko įvestis HDMI IN3.

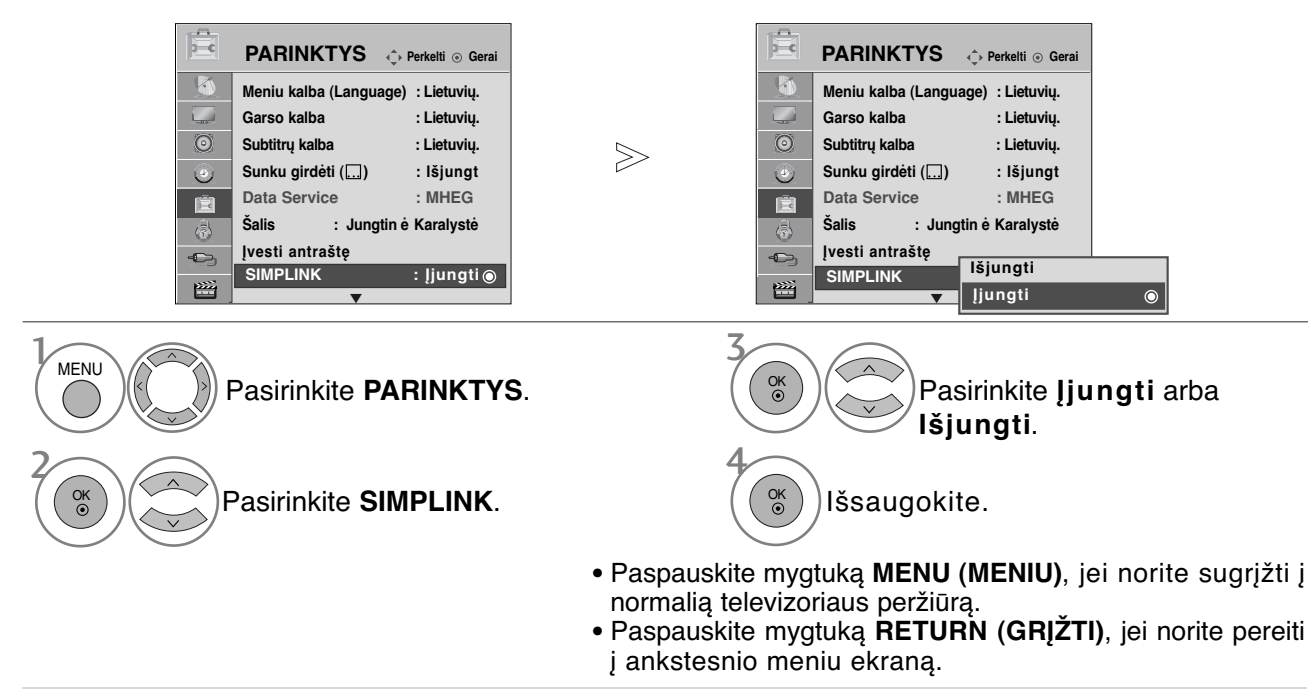

### **SIMPLINK FUNKCIJOS**

#### **Disk playback (Disko atkūrimas)**

Valdykite prijungtus AV jrenginius, paspausdami mygtukus  $\forall x \in \Sigma$ , OK,  $\blacktriangleright$ ,  $\blacksquare$ , I,  $\blacktriangleleft$  ir  $\blacktriangleright \blacktriangleright$ .

#### **Direct Play (Tiesioginis atkūrimas)**

Prijungę AV prietaisus prie televizoriaus, galite tiesiogiai valdyti prietaisus ir atkurti jais . laikmenas papildomai nenustatinėdami.

#### **Select AV device (Išsirinkti AV prietaisą)**

Įgalina išsirinkti vieną iš prie televizoriaus prijungtų AV prietaisų ir atkurti juo įrašus.

#### **Power off all devices (Išjungti visus prietaisus)**

Kai išjungiate televizorių, išjungiami visi prijungti prietaisai.

#### **Switch audio-out (Įjungti garso išėjimą)**

Tai paprastas būdas įjungti garso išėjimą.

Kai įranga su "Simplink" funkcija prijungta prie HDMI terminalo pradeda veikti, televizoriaus režimas automatiškai pasikeičia į įjungimo režimą.

\* Prietaisas, HDMI kabeliu prijungtas prie televizoriaus, bet nepalaikantis Simplink, šios funkcijos neturi Pastaba: kad SIMPLINK veiktų, naudokite HDMI kabelį, bet ne senesnės versijos nei 1.3 su \*CEC funkcija. (\*CEC: vartotojų elektronikos valdymas.)

### **Prijungimas prie namų kino su SIMPLINK logotipais.**

- Prijunkite prie **HDMI / DVI IN 1** ar **HDMI IN 2** terminalų televizoriaus gale ir namų kino HDMI išvesties terminalo, naudodami HDMI kabelius.
- 2
	- Prijunkite skaitmeninį garso išvesties terminalą televizoriaus gale ir skaitmeninį namų kino garso įvesties terminalą, naudodami optinius kabelius.

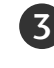

1

Pasirinkite namų kino sistemą garsiakalbių meniu, paspaudę mygtuką **SIMPLINK.**

▶ Pasirankant ar naudojant įrenginio laikmena su namų kino funkcija, garsiakalbiai automatiškai perjungiami į HT garsiakalbį (klausoma su namų kinu). Namų kino sistema

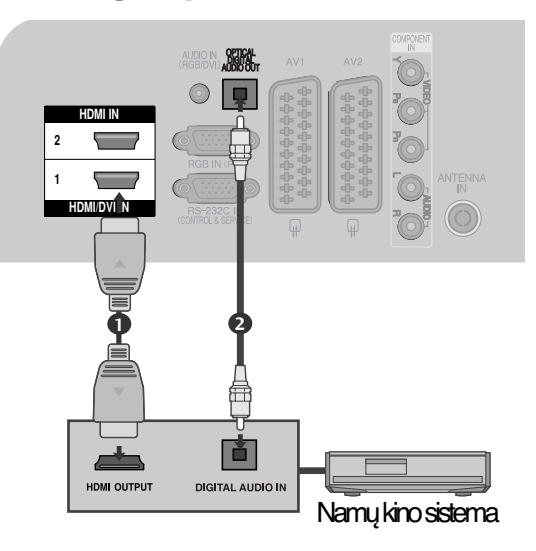

#### **!** PASTABA

- <sup>G</sup> Prijunkite HDMI kabelį prie HDMI/DVI IN arba terminalo (HDMI išvesties) HDMI IN terminalo SIMPLINK įrenginio gale.
- <sup>G</sup> Įvesties šaltinį įjungus į kitą su mygtuku INPUT nuotolinio valdymo pulte ar kituose, įrenginys, veikiantis su SIMPLINK, sustos.

### **SIMPLINK MENU (SIMPLINK MENIU)**

Norėdami pasirinkti norimą SIMPLINK šaltinį, paspauskite  $\sim \vee \leq \infty$  mygtuką, po to **OK** mygtuką.

- **Televizoriaus žiūrėjimas :** Įjunkite buvusį 1 TV kanalą nepriklausomai nuo esamos veiksenos.
- **2 DISC (Disko atkūrimas):** Išsirinkite ir atkurkite prijungtą diską. Kai galima išsirinkti iš kelių diskų, ekrano apačioje rodomi diskų pavadinimai.
- **VCR atkūrimas :** Valdykite prijungtą vaizdo 3 grotuvą ir atkurkite juo įrašus.
- **HDD įrašų atkūrimas :**Valdykite ir atkurkite 4 standžiajame diske įrašytus įrašus.
- **Garso išvedimas į namų teatrą/ Garso** 5 **išvedimas į televizorių :** Pasirinkite namų teatrą arba televizoriaus garsiakalbius garsui išvesti.

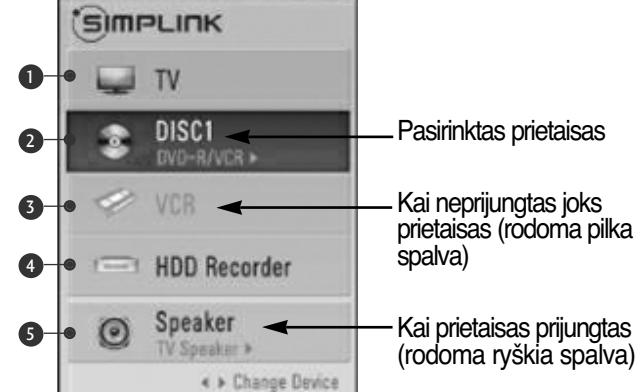

- Namų teatras: Vienu metu palaikomas tik vienas
- DVD, Recorder (rašymo įrenginys) :Vienu metu iki dviejų palaikomų
- VCR: Vienu metu palaikomas tik vienas

## **DUOMENŲ PASLAUGOS**

( Šis meniu yra įgalintas tik Airijoje. )

Ši funkcija naudotojams leidžia pasirinkti \* **MHEG(Digital Teletext)(skaitmeninis teletekstas)** arba **Teletext**, jeigu yra abi funkcijos.

Jeigu yra tik viena iš jų, įgalinama**MHEG** arba **Teletext**\*\*, nepaisant jūsų pasirinkimo.

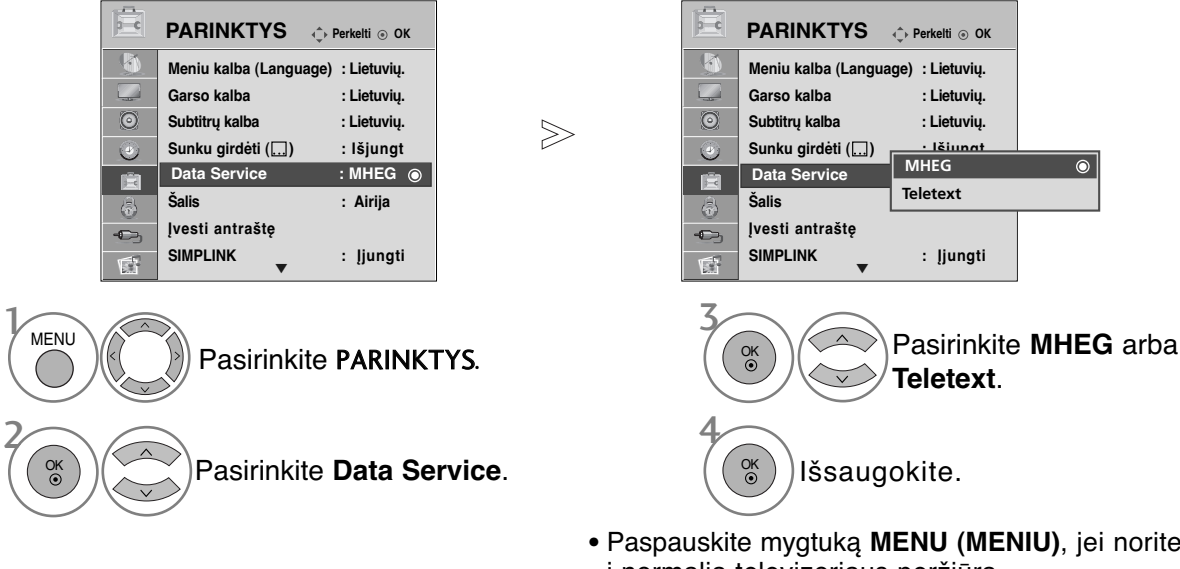

- Paspauskite mygtuką **MENU (MENIU)**, jei norite sugrįžti į normalią televizoriaus peržiūrą.
- Paspauskite mygtuką **RETURN (GRĮŽTI)**, jei norite pereiti į ankstesnio meniu ekraną.

## **INPUT LABEL (ĮVESTI ANTRAŠTĘ)**

Parenka žymą kiekvienam įvesties šaltiniui.

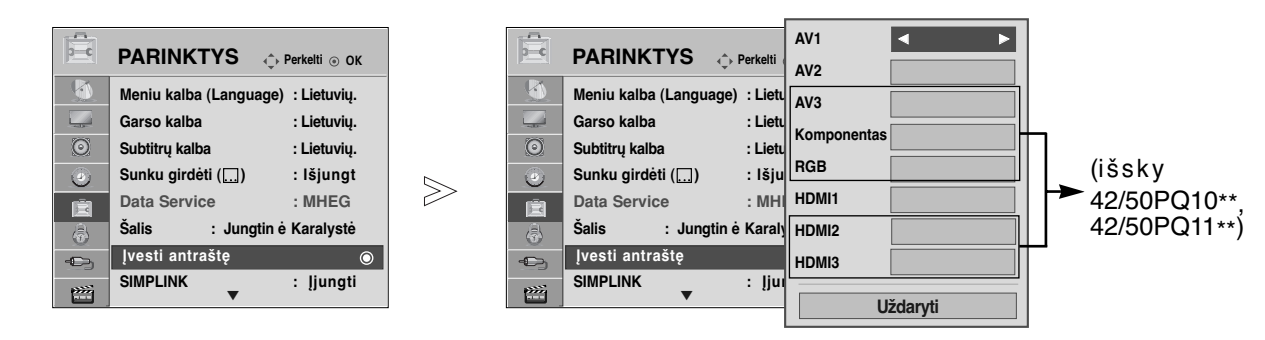

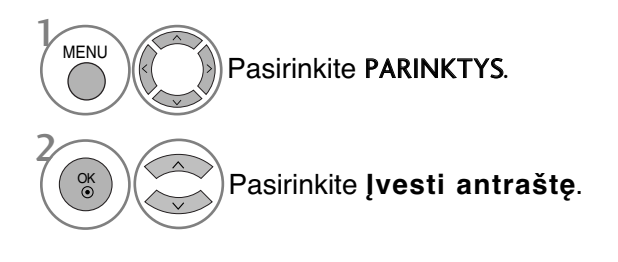

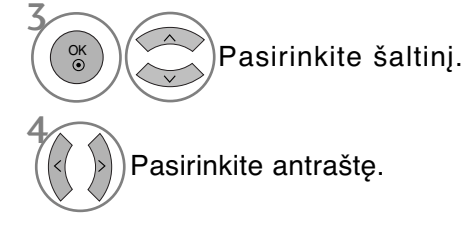

- Paspauskite mygtuką **MENU (MENIU)**, jei norite sugrįžti į normalią televizoriaus peržiūrą.
- Paspauskite mygtuką **RETURN (GRĮŽTI)**, jei norite pereiti į ankstesnio meniu ekraną.

## **AV MODE (AV REŽIMAS)**

Galite pasirinkti papildomus vaizdus ir garsus, kai prie išorinės įvesties prijungiate AV įrenginius.

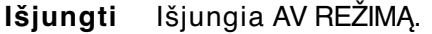

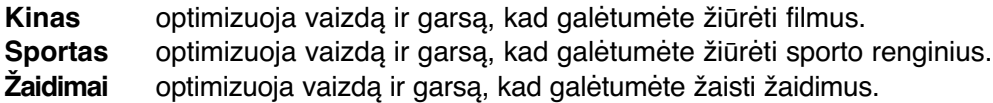

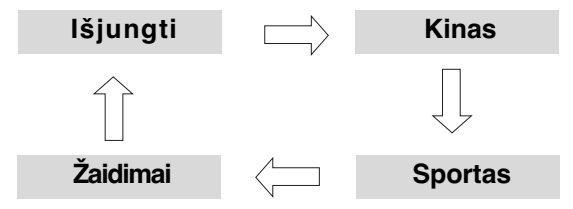

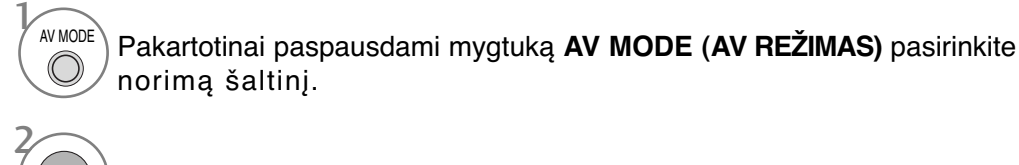

OK

- Jei režimu AV mode (AV režimas) pasirinksite režimą Cinema (Kinas), režimas Cinema (Kinas) bus pasirinktas ir Vaizdo režimas (Vaizdo režimas) ir Sound Mode (Garso rėžimas ), atitinkamai esančiuose meniu PICTURE (VAIZDAS) ir meniu AUDIO (GARSAS).
- Jei režimu AV mode (AV režimas) pasirinksite Off (Išjungta), bus pasirinktas iš pradžių nustatytas vaizdas ir paveikslėlis.

### **SIMPLE MANUAL (PAPRASTASIS VADOVAS)**

Galite lengvai ir efektyviai pasiekti televizoriaus informaciją žiūrint paprastąjį vadovą televizoriuje.

Veikiant Paprastasis vadovas, garsas bus nutildytas.

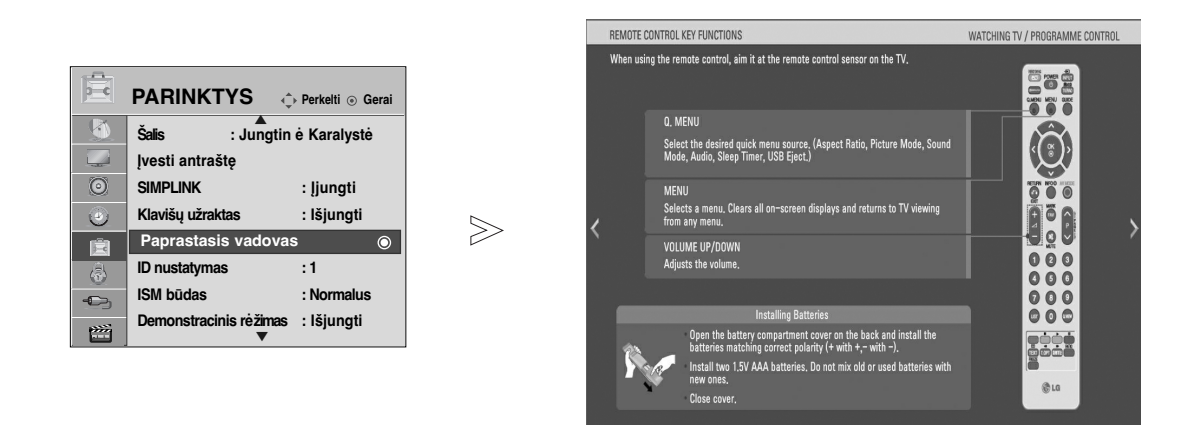

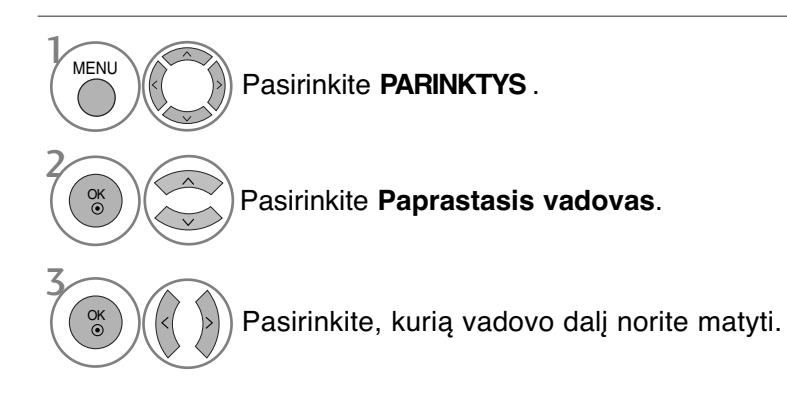

• Paspauskite mygtuką **RETURN (GRĮŽTI)**, jei norite sugrįžti į normalią televizoriaus peržiūrą.

### **INICIACIJA (ORIGINALIŲJŲ GAMYKLINIŲ PARAMETRŲ NUSTATYMAS)**

Ši funkcija inicijuoja visus nustatymus. Tačiau vaizdo režimo nustatymų " **W. Diena" ir " Maktis"** negalima inicializuoti.

Inicializuoti produktą naudinga, kai išvykstate į kitą miestą ar valstybę.

Kai gamykliniai parametrai atstatomi, jūs turite iš naujo paleisti iniciacijos sąranką.

Kai "Užrakinti sistema" meniu yra "On" (ijungta), atsiranda žinutė su prašymu įvesti slaptažodį.

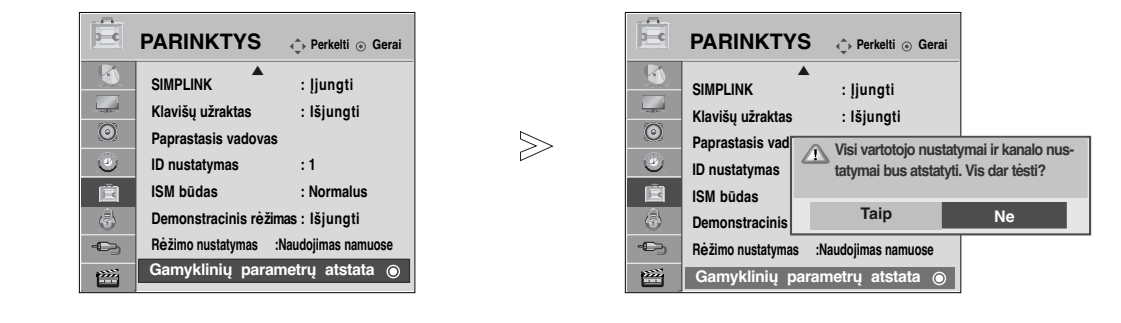

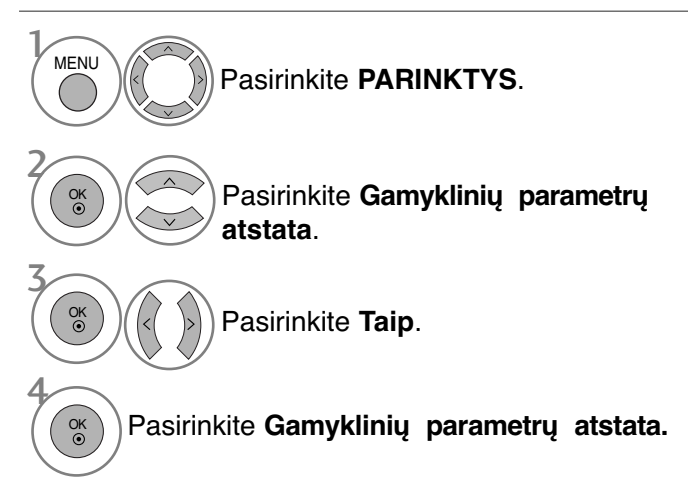

• Jei "Užrakinti sistemą" (sistemos užraktas) yra "On" (jiungtas) ir pamiršote slaptažodį, nuotolinio valdymo pulte paspauskite "7", "7", "7", "7".

- Paspauskite mygtuką **MENU (MENIU)**, jei norite sugrįžti į normalią televizoriaus peržiūrą.
- Paspauskite mygtuką **RETURN (GRĮŽTI)**, jei norite pereiti į ankstesnio meniu ekraną.

■ 42/50PQ10<sup>\*\*</sup>, 42/50PQ11<sup>\*\*</sup> modeliuose nėra galimybės naudotis USB funkcija.

### **Prijungus USB įrenginį**

Kai prijungiate USB įrenginį, šis iššokantis ekranas parodomas automatiškai. Jeigu iššokantis meniu nepasirodo, jūs galite pasirinkti muzikos sąrašą ar nuotraukų sąrašą, ar filmų sąrašą (tik Only 42/50PQ60\*\*,50PS60\*\*) iš USB meniu. IŠŠOKANTIS MENIU nebus rodomas, kol OSD, įskaitant meniu, EPG ir turinio sąrašą, yra suaktyvintas.

Į USB įrenginį negalite pridėti naujų arba iš jo pašalinti jau esančių aplankų.

Prijunkite USB įrenginį į **USB IN** (USB liz-1 das), esantį televizoriaus šone. • Šis televizorius palaiko JPEG, MP3 ir SD Divx formatus. Atjungiant USB įrenginį S-VIDEO S-VIDEO S-VIDEO S-VIDEO S-VIDEO S-VIDEO S-VIDEO S-VIDEO S-VIDEO S-VIDEO S-VIDEO S-VIDEO S-VIDEO S-VIDEO S-VIDEO S-VIDEO S-VIDEO S-VIDEO S-VIDEO S-VIDEO S-VIDEO S-VIDEO S-VIDEO S-VIDEO S-VIDEO S-VIDEO S-VIDEO S-VIDE USB memory stick Prieš atjungdami USB įrenginį, pasirinkite **IDNI** meniu **USB išėmimas**. Pasirinkite **NUOTRAUKŲ SĄR. ,** 2 1Q. MENU **MUZIKOS SĄRAŠAS** arba **FILMŲ** Pasirinkite **išėmimas** .  $\overline{U}$ **SĄRAŠAS** (Tik 42/50PQ60\*\*, 50PS60\*\*). 2 OK **NUOTRAUKŲ SĄR. MUZIKOS SĄRAŠAS FILMŲ SĄR** 3 AV IN 3 OK

#### **Atsargumo priemonės, naudojant USB įrenginį**

- $\blacktriangleright$  Atpažįstamas tik USB įrenginys.
- ► Jeigu USB įrenginį prijungsite per USB šakotuvą, įrenginys nebus atpažintas.
- G Naudojant automatinę atpažinimo programą, USB įrenginys gali būti neatpažintas.
- $\blacktriangleright$  Naudojant automatinę atpažinimo programą, USB įrenginys gali būti neatpažintas.
- G USB įrenginio atpažinimo greitis gali priklausyti nuo kiekvieno įrenginio.
- <sup>G</sup> Kai USB įrenginys veikia, neišjunkite televizoriaus ir neištraukite USB įrenginio iš kištuko. Jeigu įrenginys staiga išjungiamas arba ištraukiamas, gali būti pažeisti saugomi failai arba USB įrenginys.
- <sup>G</sup> Prie kompiuterio nejunkite USB įrenginio, kuris buvo neatsargiai naudojamas. Įrenginys gali sukelti gaminio trikčių arba gali būti neatidarytas. Nepamirškite naudoti tik tokius USB įrenginius, kuriuose yra normalūs muzikos ir vaizdų failai.
- <sup>G</sup> Naudokite tik tokį USB įrenginį, kuris suformuotas pagTimeFAT16, FAT32, NTFST32 failų sistemą, numatytą Windows operacinėje sistemoje. Jeigu atminties įrenginys suformuotas kaip kitokia paslaugų programa, nepalaikoma Windows, jis gali būti neatpažintas.
- USB atmintinės duomenų NTFS failų sistemoje naikinti negalima.
- <sup>G</sup> Prie USB atminties įrenginio, kuriam reikalingas atskiras maitinimo šaltinis, prijunkite maitinimo šaltinį. Jeigu jo neprijungsite, įrenginys gali būti neatpažintas.
- <sup>G</sup> Prijunkite USB įrenginį kabeliu, kurį rekomenduoja USB gamintojas. Jeigu įrenginys bus prijungtas kitokiu kabeliu nei rekomenduoja USB gamintojas arba per ilgu kabeliu, įrenginys gali būti neatpažintas.
- <sup>G</sup> Kai kurie USB įrenginiai gali būti nepalaikomi arba gali neveikti sklandžiai.
- <sup>G</sup> Palaikoma tik 999 failų ir aplankų. Šį skaičių viršijantys failai ir aplankai nebus atpažinti.
- <sup>G</sup> Nepavyksta atpažinti duomenų, esančių USB atmintinėje.
- Kad būtų atpažintas failo pavadinimas, jį turi sudaryti ne daugiau kaip 128 anglu k. simboliai.
- <sup>G</sup> Padarykite atsarginę svarbaus failo kopiją, nes USB įrenginyje saugoma informacija gali būti pažeista. Duomenų valdymas yra vartotojo atsakomybė, todėl pažeidus gaminyje saugomus duomenis gamintojas žalos nekompensuoja.
- $\triangleright$  Jei USB prijungiamas laukimo režimu, standusis diskas bus automatiškai įkeliamas, kai bus įjungiamas televizorius.
- ► Rekomenduojama USB išorinio standžiojo disko talpa yra 1 TB ar mažiau, o USB atminties įrenginio 32 GB ar mažiau.
- $\blacktriangleright$  Jei įrenginio talpa yra didesnė nei rekomenduojama, įrenginys gali netinkamai veikti.
- ► Jei USB išorinis standusis diskas su funkcija "Energy Saving" (Energijos taupymas) neveikia, dar kartą išjunkite ir įjunkite standųjį diską, kad jis veiktų tinkamai.

#### ► Kad USB atminties kortelės nepamestumėte, USB jungtimi (parduodama atskirai) pritvirtinkite ją prie televizoriaus USB jungties laikiklio. **!** PASTABA USB įvesties prievadas USB jungtis (parduodama atskirai) - Vienu galu USB jungtį pritvirtinkite prie USB atminties kortelės, o kitu – prie USB jungties laikiklio. USB jungties laikiklis ■ Rodomas vaizdas gali skirtis nuo jūsų televizoriaus.

## **NUOTRAUKŲ SĄRAŠAS**

Jūsų įrenginio Rodymo ekrane funkcija gali skirtis. Vaizdai yra kaip pavyzdžiai padedant naudotis TV įrenginiu.

#### **PHOTO(\*.JPEG) formatą palaikantis failas**

Pradinis taškas:15360 x 8640

Progresyvus formatas: 1024 x 768

- Galite atidaryti tik JPEG formato failus.
- Tarp JPEG formato failų palaikomas tik pagrindinis nuskaitymas.
- Nepalaikomi failai parodomi bitų masyvo formatu.

### **ekrano komponentai**

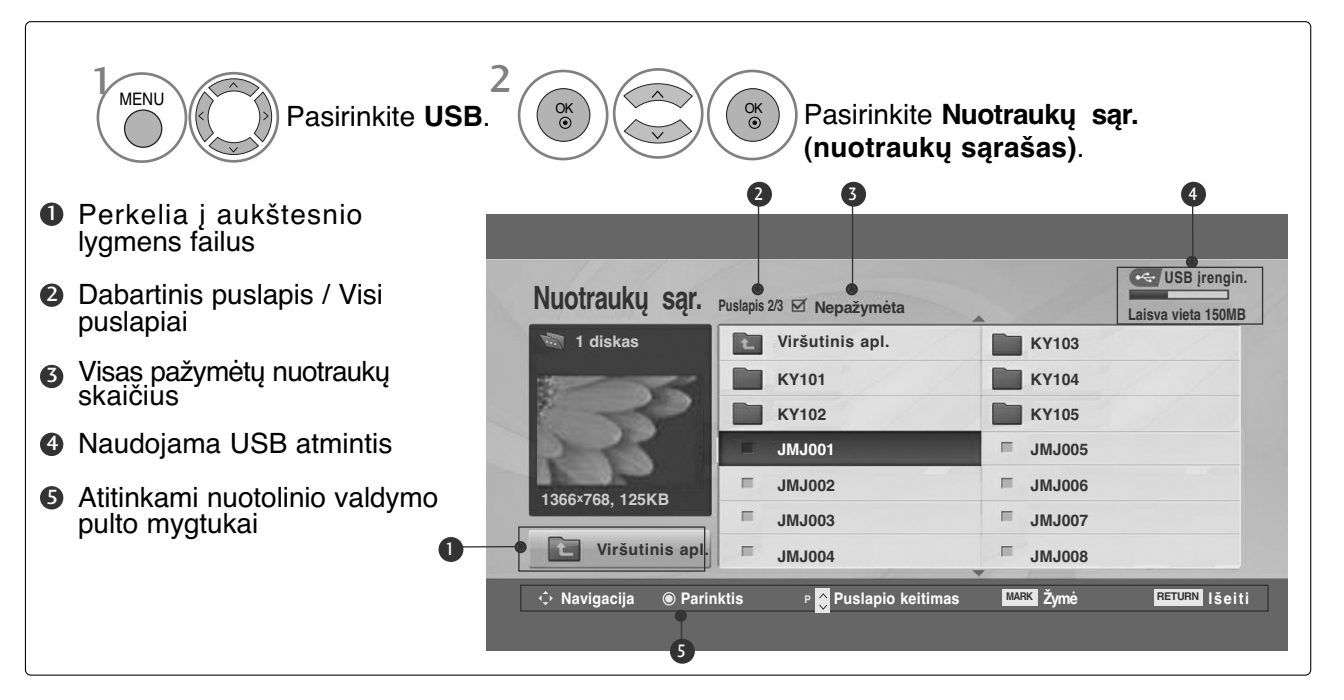

### **Nuotraukų pasirinkimas ir (PopUp Menu) Kontekstinis meniu**

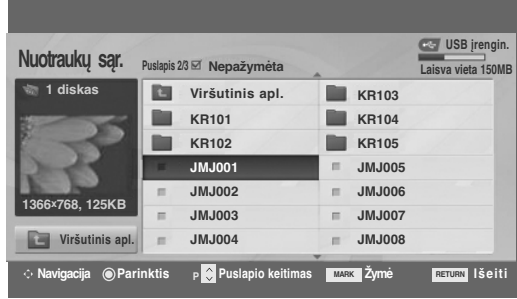

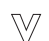

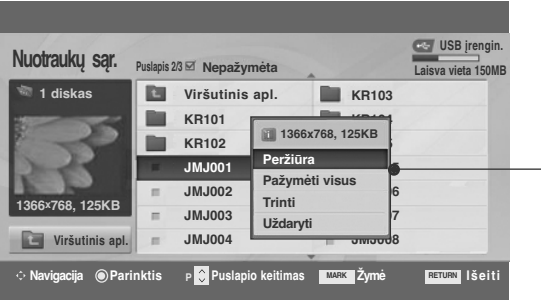

- <sup>G</sup> **Peržiūra**: Rodyti pasirinktą elementą.
- <sup>G</sup> **Pažymėti visus**: Pažymėti visas ekrane rodomas nuotraukas.
- **► Nežymėti visų ( Visų žyym. naik.)** : Atšaukti visų nuotraukų pažymėjimą.
- <sup>G</sup> **Trinti**: panaikinti pasirinktą nuotrauką.
- <sup>G</sup> **Uždaryti** : Užverti iškylantį meniu.
- Pasirinkite tikslinį aplanką arba įrenginį. Pasirinkite norimas nuotraukas. 2 Parodykite iššokantį meniu. 3 1 Pasirinkite norimą iššokantį meniu. OK OK  $\overset{\sim}{\circ}$
- Naudokite mygtuką P  $\land \lor$ , jei norite naršyti nuotraukų puslapį.
- Naudokite mygtuką MARK (PAŽYMĖTI) nuotraukos pažymėjimui pažymėti arba panaikinti. Kai pažymima viena ar daugiau nuotraukų, galite peržiūrėti atskiras nuotraukas arba jų demonstraciją. Jeigu nepažymėta nė viena nuotrauka, galite peržiūrėti atskiras nuotraukas arba visų faile esančių nuotraukų demonstraciją.
- Paspauskite mygtuką **RETURN (GRĮŽTI)**, jei norite sugrįžti į normalią televizoriaus peržiūrą.

### **Nustatykite meniu viso dydžio ekrane**

Galite keisti nuotraukų, saugomų USB įrenginyje, rodymo nustatymus viso dydžio ekrane. Išsamūs veiksmai galimi viso dydžio nuotraukų peržiūros ekrane.

 $>\n$ 

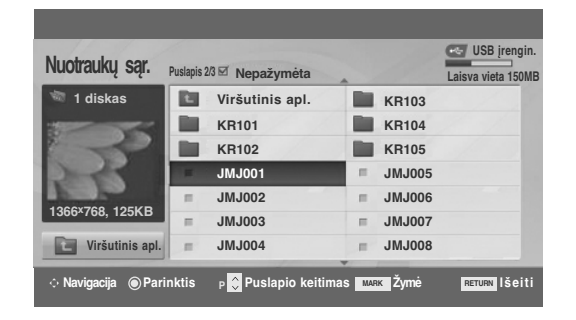

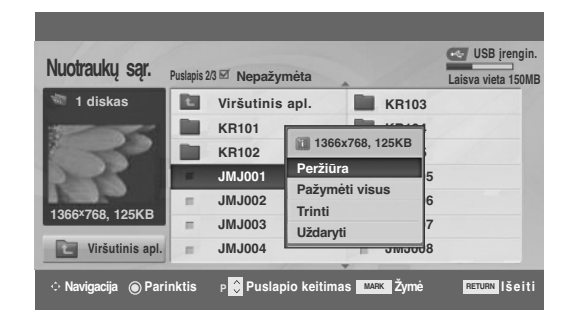

 $\mathbb V$ 

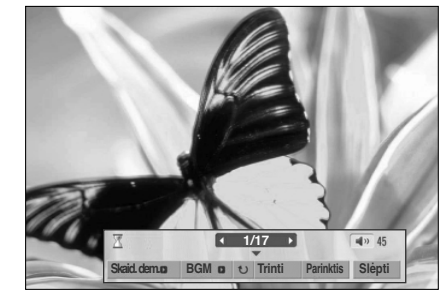

Formatinis nuotraukos koeficientas gali pakeisti ekrane visu dydžiu rodomos nuotraukos dydį. Paspauskite mygtuką **RETURN (GRĮŽTI)**, jei norite pereiti į ankstesnio meniu ekraną.

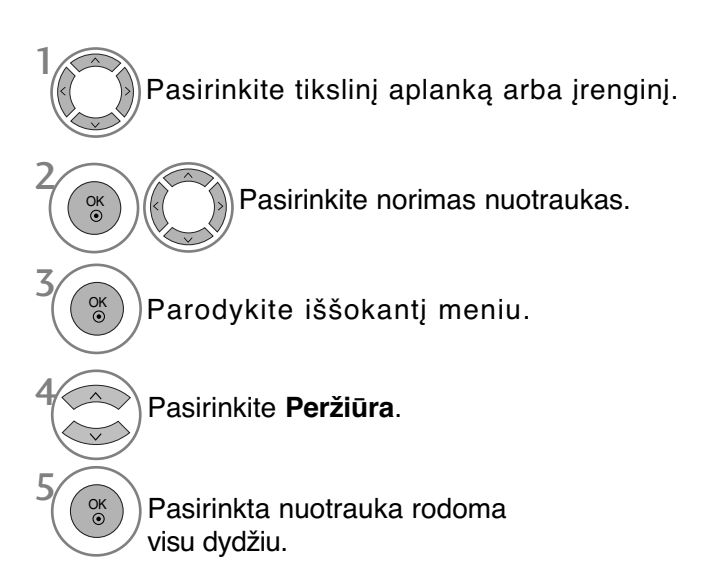

• Naudokite mygtuką  $P \sim v$ , jei norite naršyti nuotraukų puslapį.

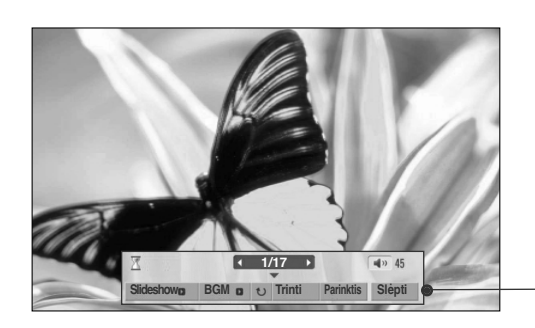

Pasirinkite **Skaid. dem.**, **BGM**, **(Rotate (Pasukti))**, **Trinti**, **Parinktis** arba **Slėpti**.

- Naudokite mygtukus  $\langle \rangle$  pasirinkdami ankstesnę arba kitą nuotrauką.
- Naudokite mygtukus  $\langle \rangle$  meniu viso dydžio ekrane pasirinkti ir valdyti.

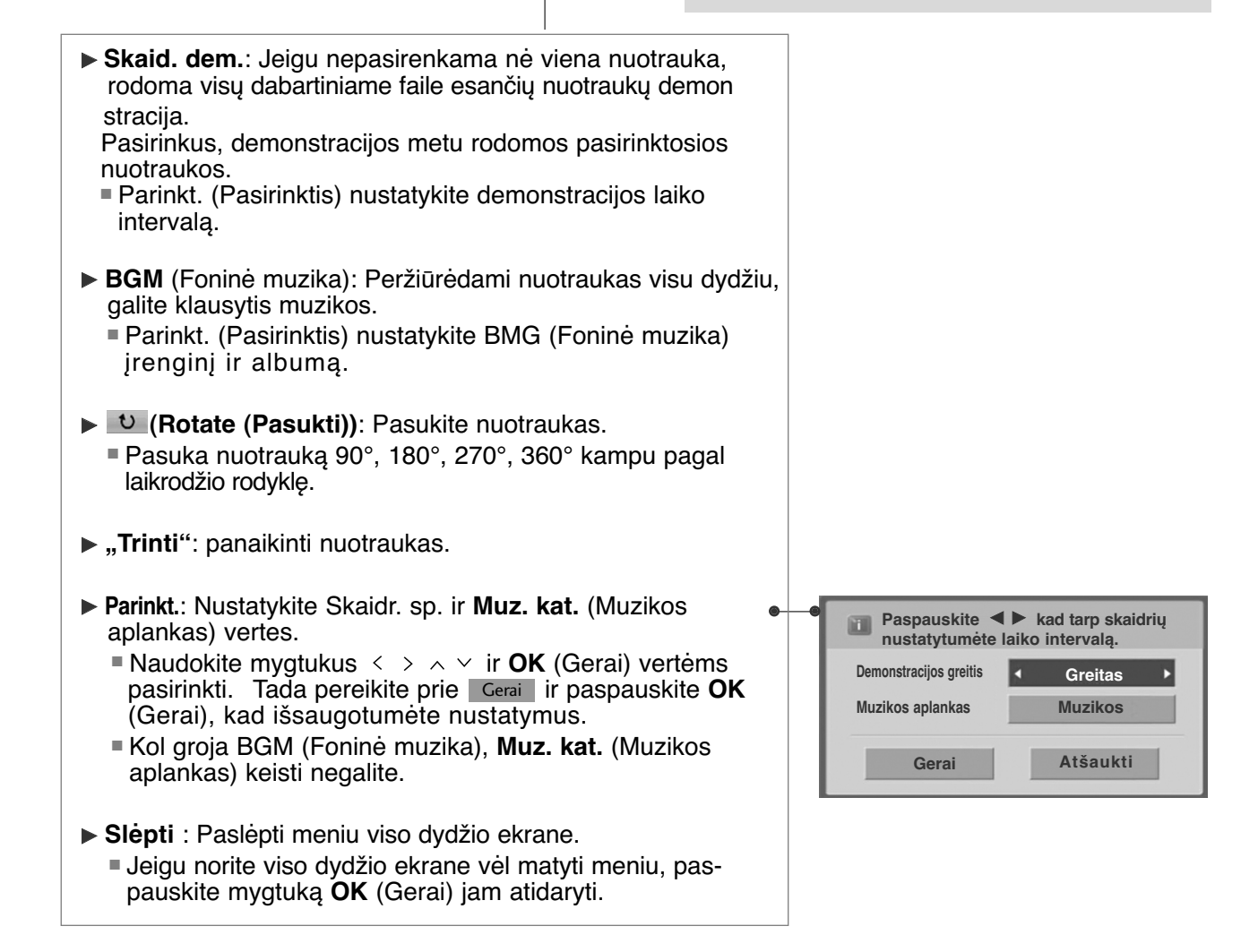

OK

6

• Paspauskite mygtuką **RETURN (GRĮŽTI)**, jei norite pereiti į ankstesnio meniu ekraną.

## **MUZIKOS ĮRAŠŲ SĄRAŠAS**

Įsigyti (\*.MP3) muzikos įrašų failai gali turėti apribojimų dėl autorystės. Šis modelis gali nepalaikyti šių failų atkūrimo. Muzikos failas gali būti atkurtas USB įrenginyje. Jūsų įrenginio Rodymo ekrane funkcija gali skirtis. Vaizdai yra kaip pavyzdžiai, padedantys naudotis TV įrenginiu.

**MUSIC (\*.MP3) (muzikos \*.MP3) formatą palaikantis failas** Bitų perdavimo sparta: 32–320 Kb/s • Atrankos Sparta MPEG1 3 sluoksnyje: 32 kHz, 44,1 kHz, 48 kHz.

### **ekrano komponentai**

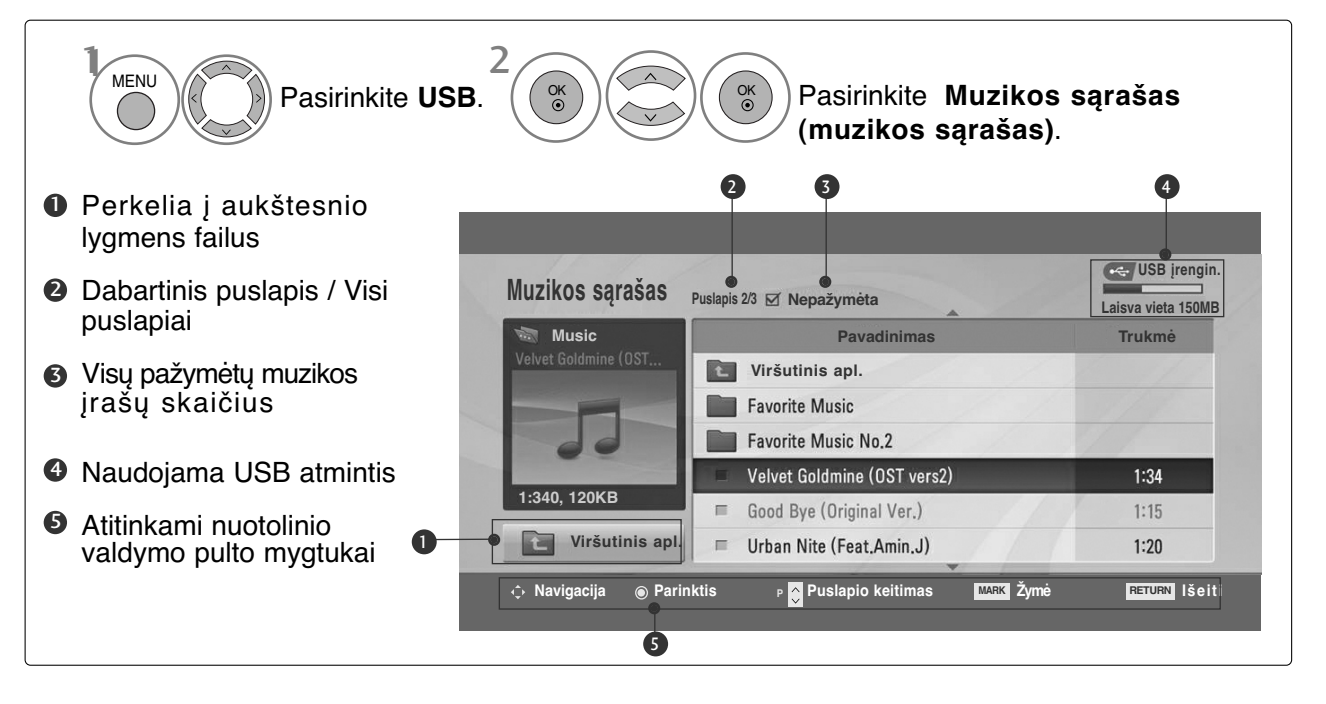

### **Muzikos įrašų pasirinkimas ir (PopUp Menu) Kontekstinis meniu**

Kaip parodyta, puslapyje rodoma iki 6 muzikos įrašų pavadinimų.

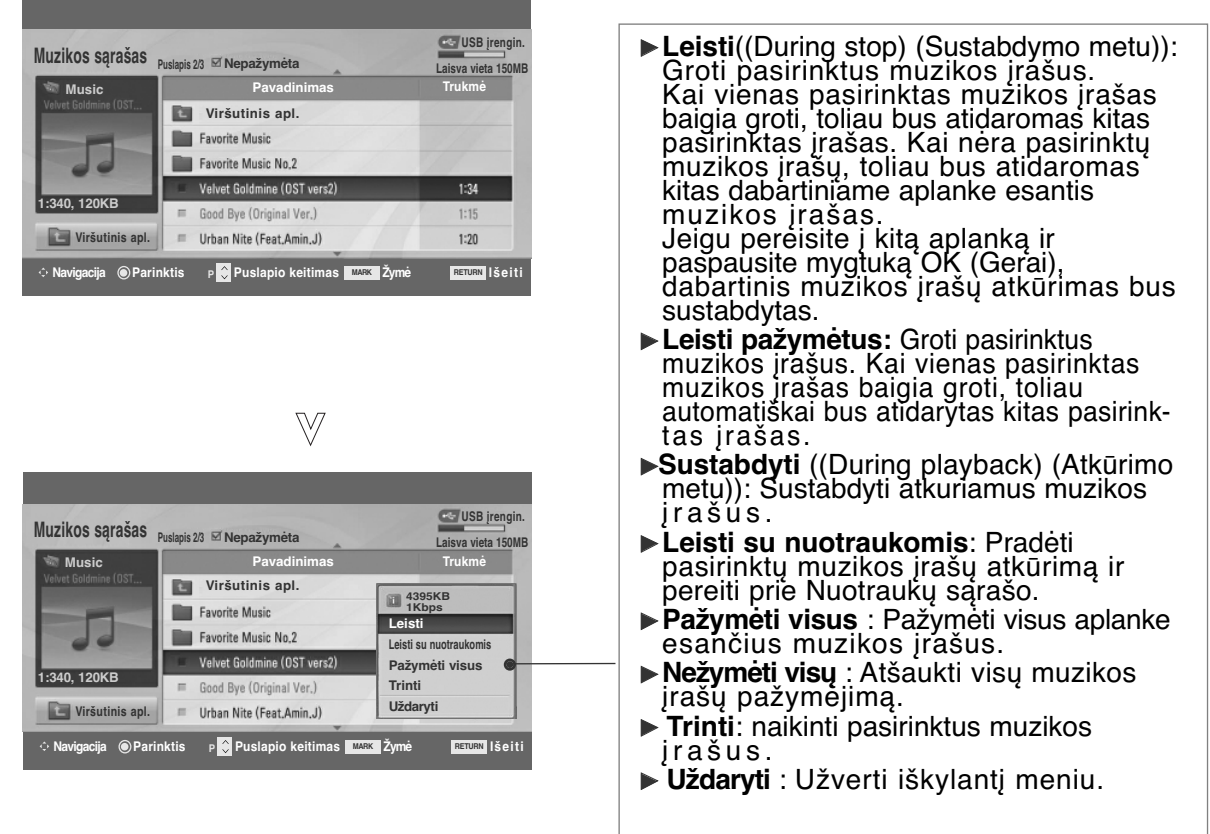

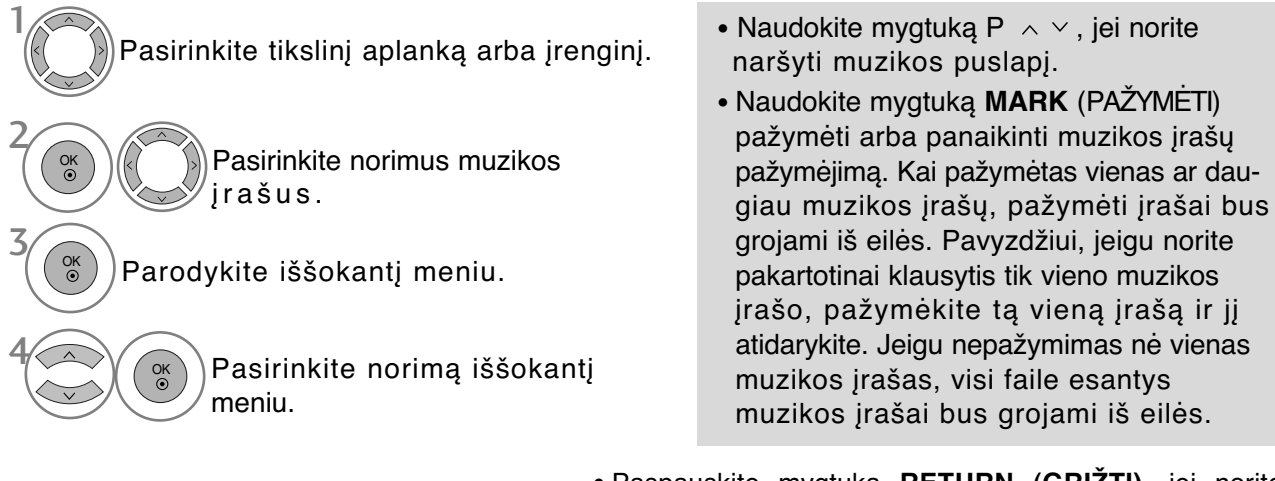

• Paspauskite mygtuką **RETURN (GRĮŽTI)**, jei norite sugrįžti į normalią televizoriaus peržiūrą.

- Jei leidimo metu kurį laiką nespausite jokio mygtuko, leidimo informacinis langelis (kaip parodyta apačioje) plaukios kaip ekrano užsklanda.
- "Ekrano užsklanda"?

Ekrano užsklanda yra skirta ekrano vaizdo taškams nuo pakenkimo apsaugoti, kuris gali atsirasti fiksuotam vaizdui labai ilgai būnant ekrane.

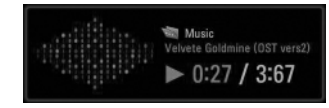

#### **!** PASTABA

- $\blacktriangleright$  Kai grojama muzika,  $\blacktriangleright$  parodoma muzikos įrašo antraštės gale.
- <sup>G</sup> Sugadinti ar iškraipyti muzikos kūriniai nėra grojami, bet langelyje, kuriame rodoma grojimo trukmė, rodoma 00:00.
- <sup>G</sup> Muzikos kūriniai, atsisiųsti iš mokamų svetainių pažeidžiant autorių teises nėra grojami, bet laukelyje, rodančiame grojimo trukmę, rodoma netinkama informacija.
- ► Paspaudus mygtukus OK (Gerai), **■** ekrano užsklanda yra sustabdoma.
- G Nuotolinio valdymo pulto mygtukus PLAY(D) (Leisti), Pause(II) (Pauzė),  $\blacksquare \blacktriangleright \blacktriangleleft \blacktriangleleft \vert$  galima naudoti ir šiuo režimu.
- ► Jei norite pasirinkti kitą muzikinį įrašą, galite naudoti▶▶ mygtuką, jei norite pasirinkti ankstesnįjį, naudokite <<<a>4</a> mygtuką.

### **MOVIE LIST (FILMŲ SňRAšAS) (tik 42/50PQ60\*\*, 50PS60\*\*)**

Filmų sąrašas yra suaktyvinamas iškart, kai tik aptinkamas USB. Jis yra naudojamas leidžiant filmų failus per televizorių.

Rodo filmus, esančius USB aplanke ir palaiko "Play" (leisti) parinkti.

Leidžia atkurti visus filmus, esančius aplanke, ir failus, kurių pageidauja vartotojas.

Vaizdo įrašų redagavimas nepalaikomas, tačiau failus galima panaikinti.

Filmų sąraše rodoma informacija, esanti aplanke, ir Divx failai.

Palaiko iki keturių įrenginių.

#### **MOVIE (FILMAI) (\*.avi/\*.Divx) pagalbinis failas**

Vaizdo formatai: MPEG1, MPEG2, MPEG4 (Nepalaiko "Microsoft" MPEG4-V2, V3), DivX 3.xx, DivX 4.xx, DivX 5.xx , DivX VOD ( DRM ) , XviD , DivX 6.xx(Playback (atkurti)). Garso formatai: Mpeg, Mp3, PCM, Dolby Digital

Atrankos dažnis: 8–48 kHz

Bitų perdavimo sparta: 8–320 Kb/s

Subtitry formatai: \*.smi / \*.srt / \*.sub (MicroDVD, SubViewer 2.0) / \*.ass / \*.ssa / \*.txt (DVD subtitravimo sistema)

- Priklausomai nuo tipų ir įrašymo būdų, DivX failai taip pat gali būti neatidaromi.
- Jei įrašyto failo vaizdo ir garso struktūra nėra sluoksniuota, išvedamas arba vaizdas, arba garsas.
- **Didžiausia atidaromų DivX failų bitų perdavimo sparta yra 4 tūkstančiai.**
- Didžiausias FPS (kadrų per sekundę) skaičius gali būti pasiektas tik SD (standartinės raiškos) lygmeniu. Atsižvelgiant į skiriamąją gebą, FPS yra 25 FPS (720\*576) arba 30 FPS (720\*480).
- 25 FPS arba sudėtingesni 30 FPS failai gali būti netinkamai atidaryti.
- Failai, užkoduoti naudojant GMC (Global Motion Compensation bendrasis judesio kompensavimas), gali būti neleidžiami.
- Kai žiūrite filmą naudodami funkciją Filmų sąrašas ir Nuotraukų sąrašas, vaizdo režimo sąranka neveikia.

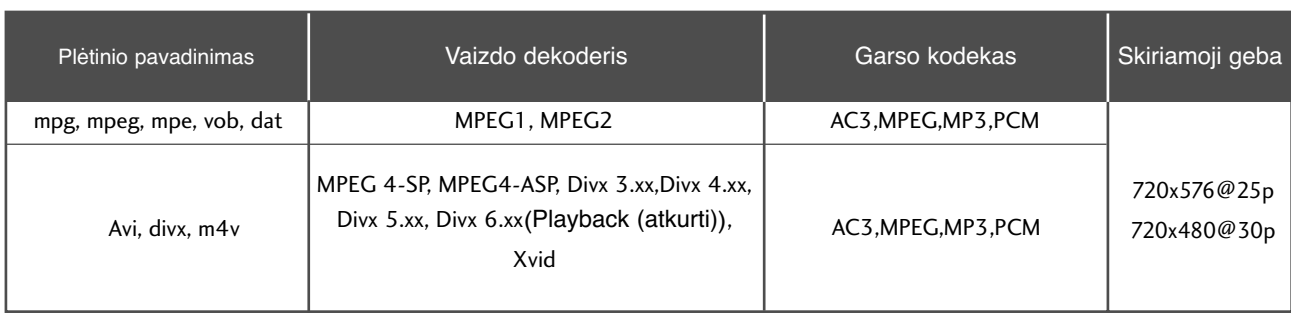

### **ekrano komponentai**

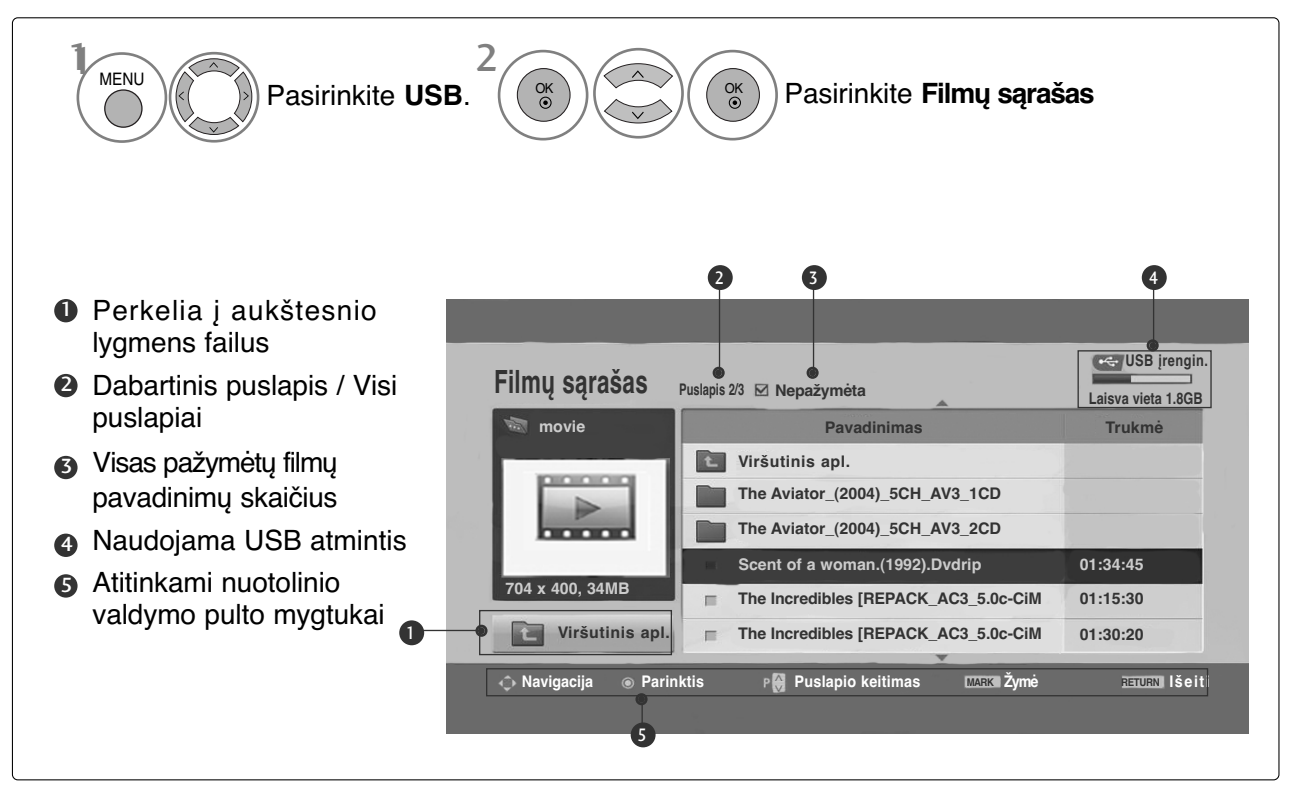

### **! PASTABA**

- DivX filmų failas ir jo subtitrų failas turi būti tame pačiame aplanke.
- <sup>G</sup> Kad būtų rodomi vaizdo įrašo failo titrai, jų ir vaizdo įrašo failų pavadinimai turi būti vienodi.
- <sup>G</sup> Norėdami perjungti konkretų rodomo filmo kadrą pirmyn arba atgal, naudokite kairį / dešin  $(\langle / \rangle)$ klavišus.

(Rodant filmą tam tikrų formatų failais, kairys  $( \langle / \rangle )$  ešinys klavišai gali veikti netinkamai)

### **Muzikos įrašų pasirinkimas ir (PopUp Menu) Kontekstinis meniu**

Kaip parodyta, puslapyje rodoma iki 6 filmų pavadinimų.

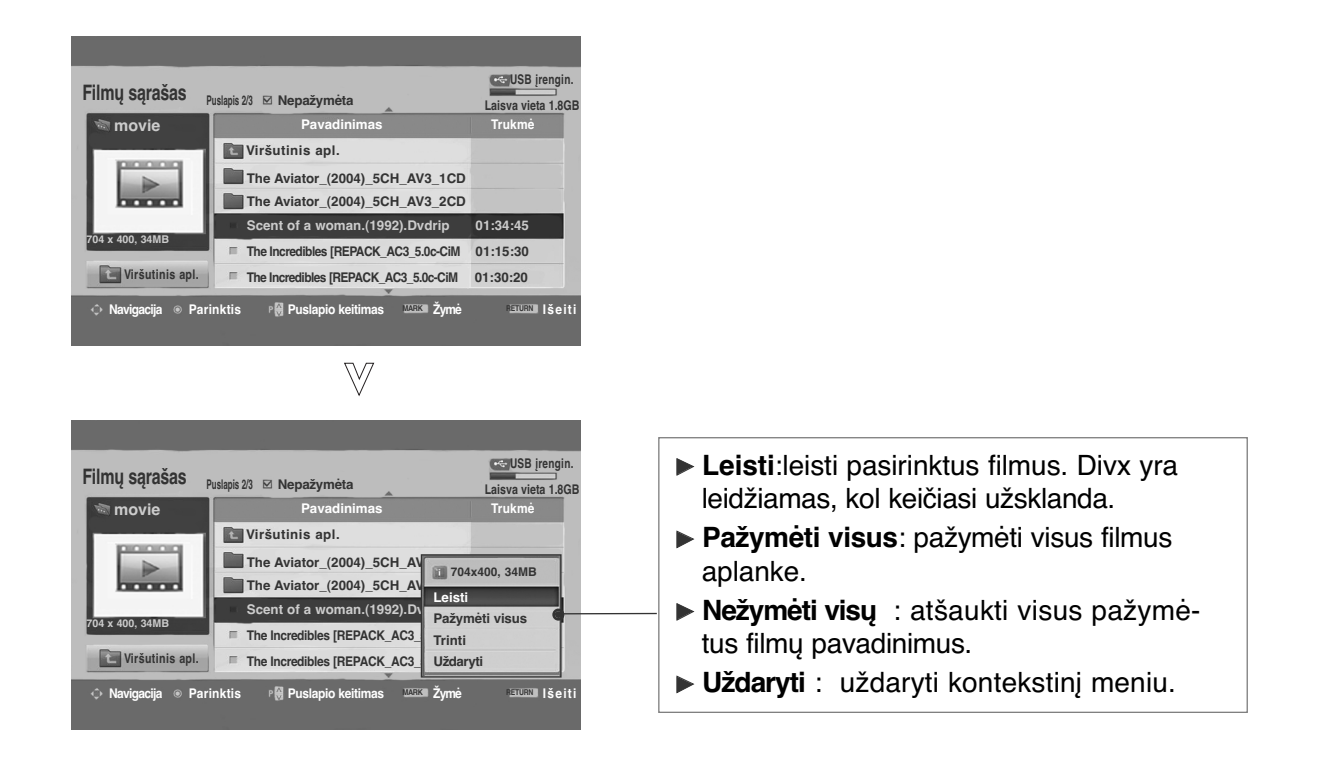

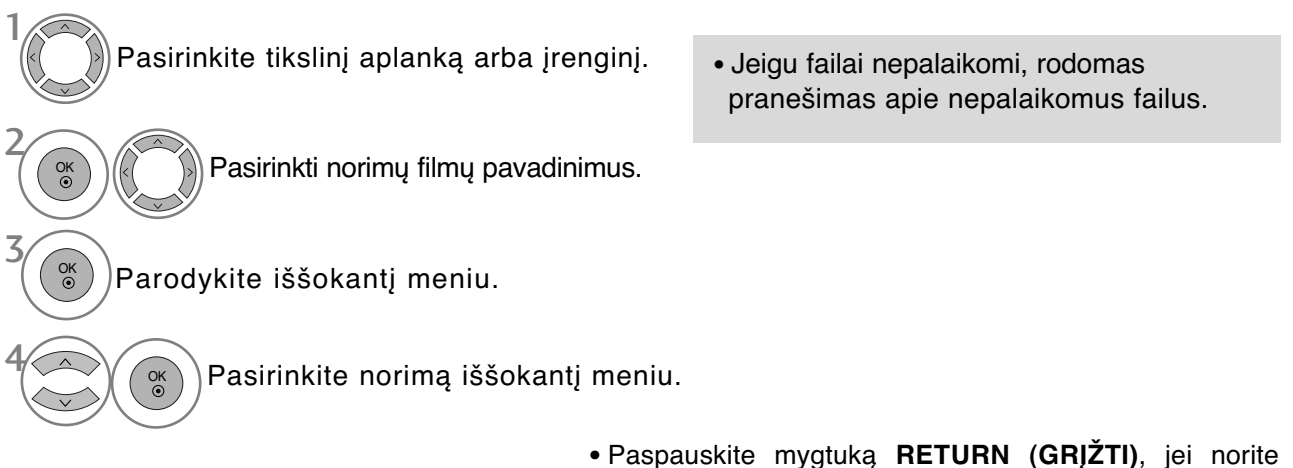

sugrįžti į normalią televizoriaus peržiūrą.

### **DivX Audio Language (DivX įgarsinimo kalba) ir Subtitle Language (subtitrų kalba)**

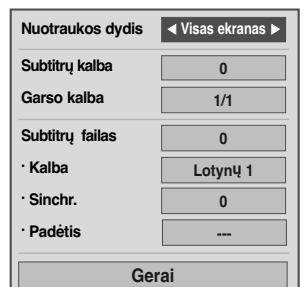

**USB IRENGINIO NAUDOJIMAS USB ĮRENGINIO NAUDOJIMAS**

2

OK

Pasirinkite norimą parinktį.

<sup>1</sup> • Jei paspausite **RAUDONĄ** mygtuką, kai DivX yra leidžiamas, pasirodys šis pranešimas.

Pasirinkite **Nuotraukos dydis, Subtitrų kalba, Garso kalba, Subtitrų failas , Kalba, Sinchr.** arba **Padėtis**.

- Paspauskite mygtuką **MENU (MENIU)**, jei norite sugrįžti į normalią televizoriaus peržiūrą.
- Paspauskite mygtuką **RETURN (GRĮŽTI)**, jei norite pereiti į ankstesnio meniu ekraną.

### **Naudojimasis nuotolinio valdymo pultu**

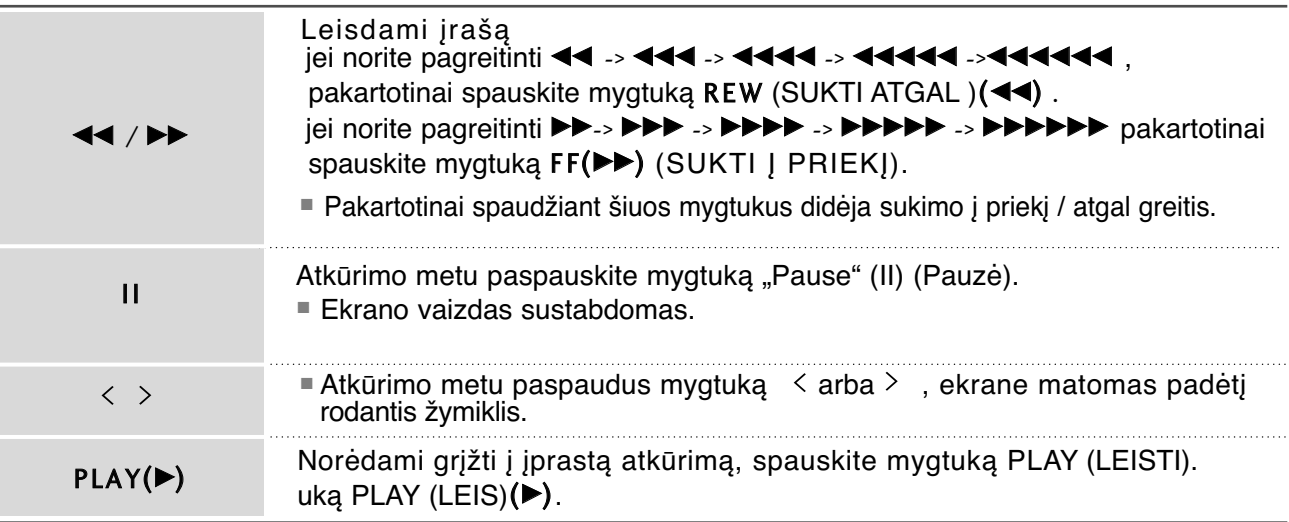

### **DIVX REGISTRATION CODE (DIVX REGISTRACIJOS KODAS) (tik 42/50PQ60\*\*, 50PS60\*\*)**

Patvirtinkite televizoriaus DivX registracijos kodo numerį. Naudodami registracijos numerį, galite išsinuomoti ar įsigyti filmus svetainėje www.divx.com/vod.

Naudojant kito televizoriaus DivX registracijos kodą išsinuomoti ar įsigyti DivX failai negali būti leidžiami. (Galima leisti tik DivX failus, atitinkančius įsigyto televizoriaus registracijos kodą.)

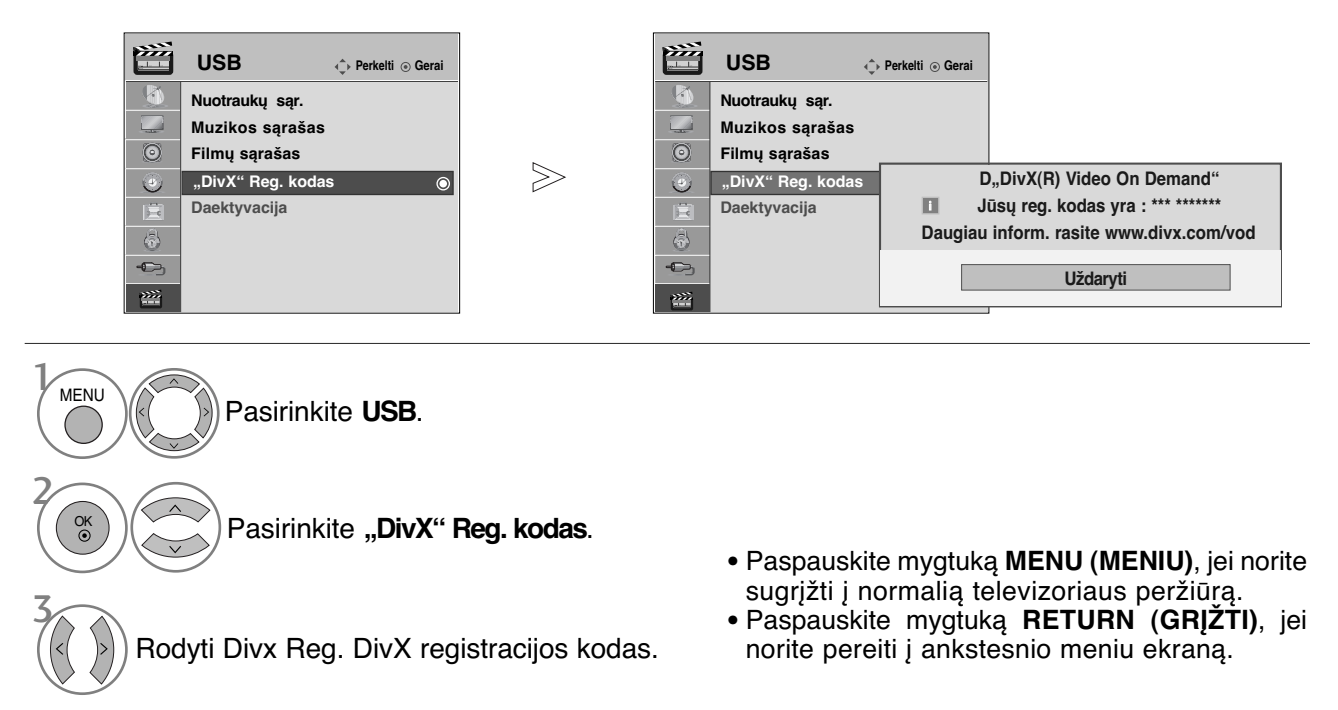

"DivX sertifikuotas leisti DivX vaizdo įrašus, įskaitant aukščiausios kokybės turinį"

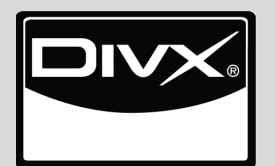

APIE DIVX VIDEO: DivX® - tai skaitmeninio vaizdo formatas, sukurtas DivX, Inc. Šis prietaisas yra oficialiai DivX sertifikuotas įrenginys, kuris rodo DivX vaizdo įrašus. Daugiau informacijos ir programinės įrangos priemonių, skirtų konvertuoti failus į DivX vaizdo formatą, rasite apsilankę interneto adresu www.divx.com.

APIE POPULIARIAUSIĄ DIVX VIDEO: Šį DivX Certified ® sertifikuotą prietaisą būtina užregistruoti, kad juo galima būtų žiūrėti "DivX Video-on-Demand" (VOD) turinį. Norėdami sukurti registracijos kodą, prietaiso nustatymo meniu suraskite skyrių "DivX VOD". Įveskite šį kodą vod.divx.com tinklavietėje, kad užbaigtumėte registracijos procesą ir sužinotumėte daugia apie DivX VOD.

#### **! PASTABA**

Palaikomas filmų failas

Skiriamoji geba: mažiau kaip 720 x 576 WxH pikseliai. Kadrų sparta: mažiau kaip 30 kadrų per sekundę

- ► Vaizdo kodekas: MPEG1, MPEG2, MPEG4 (Nepalaiko "Microsoft" MPEG4-V2, V3), DivX 3.xx, DivX 4.xx, DivX 5.xx , DivX VOD ( DRM ) , XviD , DivX 6.xx(Playback (atkurti)).
- $\blacktriangleright$  Įkėlimo metu kai kurie mygtukai gali neveikti.

### **IšAKTYVINIMAS (tik 42/50PQ60\*\*, 50PS60\*\*)**

Norėdami gauti naują televizoriaus DivX vartotojo autentifikavimą, panaikinkite esamą autentifikavimo informaciją.

Įvykdžius šią funkciją ir norint dar kartą matyti DivX vartotojo DRM (skaitmeninio teisių valdymo) failus, reikia autentifikuoti DivX vartotoją.

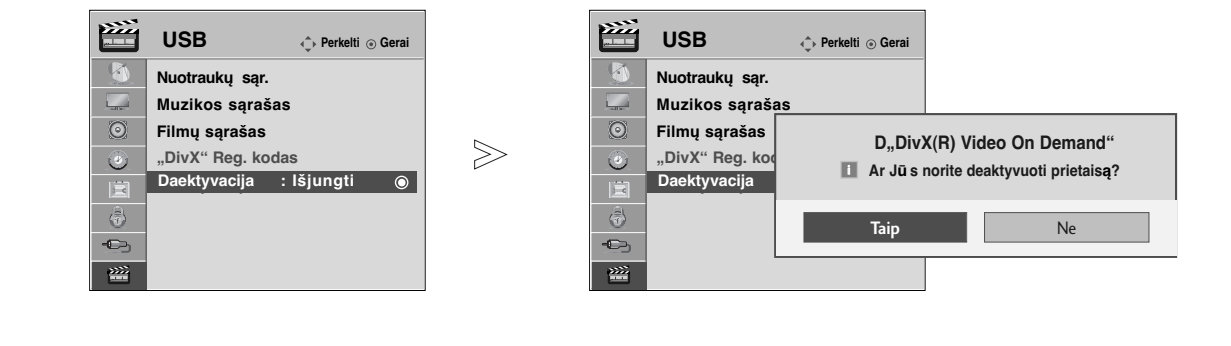

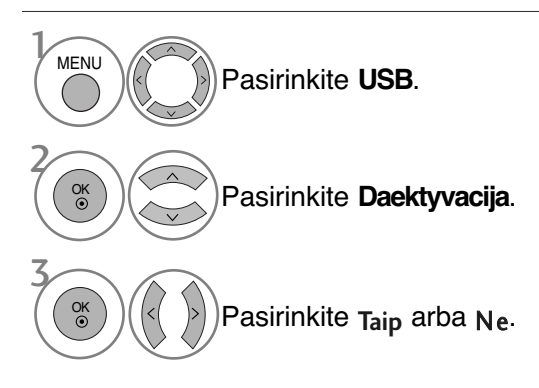

- Paspauskite mygtuką **MENU (MENIU)**, jei norite sugrįžti į normalią televizoriaus peržiūrą.
- Paspauskite mygtuką **RETURN (GRĮŽTI)**, jei norite pereiti į ankstesnio meniu ekraną.

## **EPG (Elektroninis programų gidas) (SKAITMENINE VEIKSENA)**

Ši sistema naudoja Elektroninį programų gidą (EPG), kuris padeda naršyti po visas galimas žiūrėjimo parinktis.

EPG pateikia tokią informaciją kaip programų sąrašai, visų galimų paslaugų pradžios ir pabaigos laikai. Be to, dažnai EPG galima gauti išsamią informaciją apie programą (šių programų prieinamumo ir išsamios informacijos kiekis yra skirtingas, priklausantis nuo konkretaus transliuotojo).

Šią funkciją galima naudoti tik tada, kai EPG informaciją transliuoja transliavimo kompanijos.

EPG rodo programos aprašymą ateinančioms 8 dienoms.

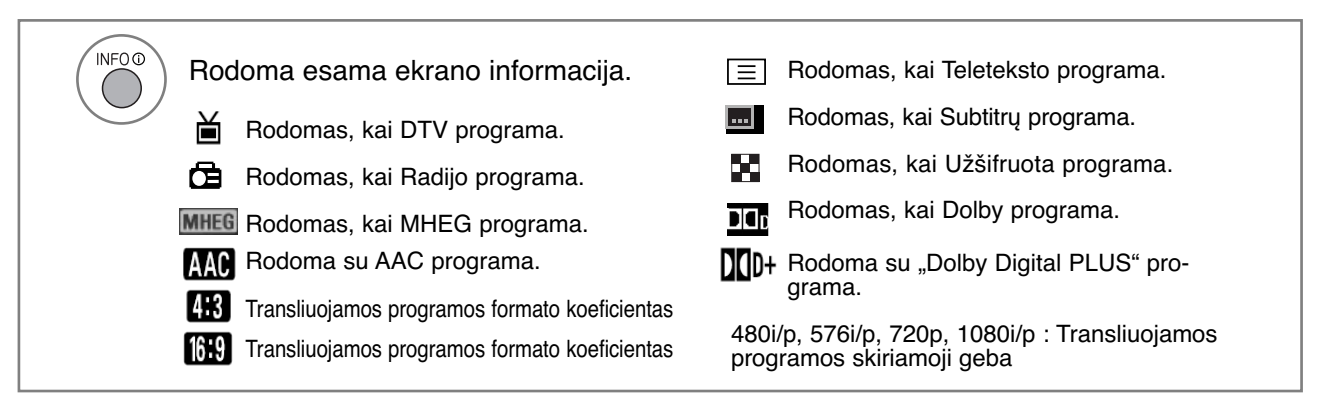

### **EPG įjungimas/išjungimas**

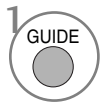

Įjunkite arba išjunkite EPG.

### **Pasirinkite programą**

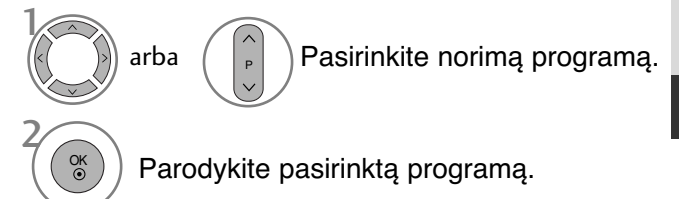

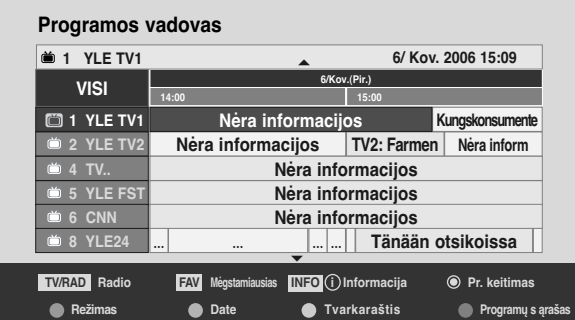

EPG (Elektroninis programų gidas) (SKAITMENINE VEIKSENA) EPG (Elektroninis programų gidas) (SKAITMENINE VEIKSENA)

### **EPG (Elektroninis programų gidas) (SKAITMENINE VEIKSENA)**

### **Mygtukų funkcijos, kai įjungta veiksena NOW/NEXT GUIDE (Gidas Dabar/KITA)**

Jūs galite žiūrėti transliuojamą programą ir dar vieną, kuri jau paruošta ir bus transliuojama po jos.

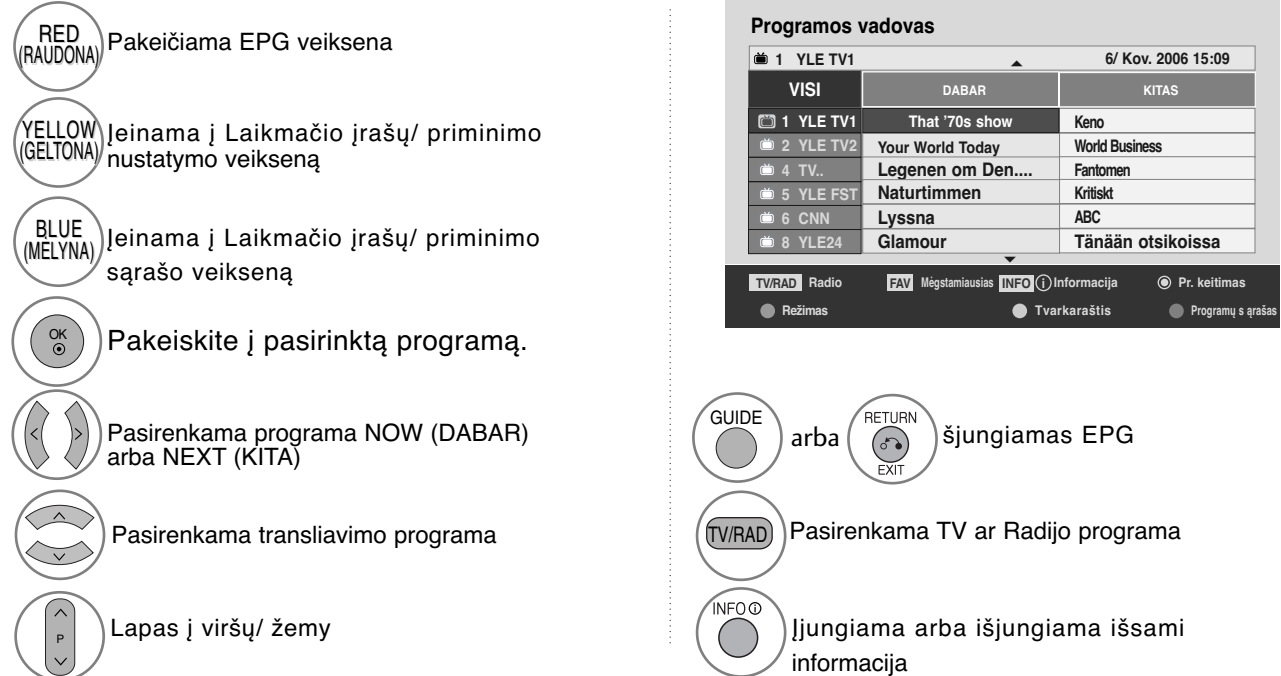

### **Mygtukų funkcijos, kai įjungta 8 dienų gido veiksena**

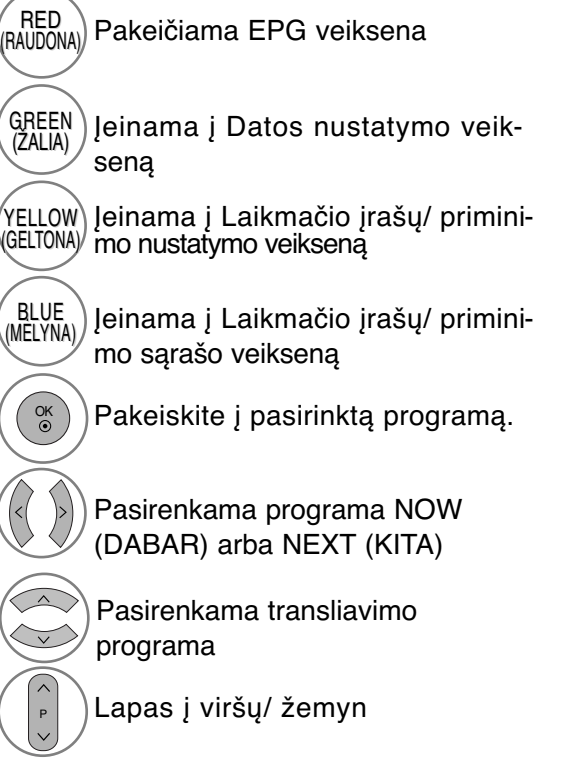

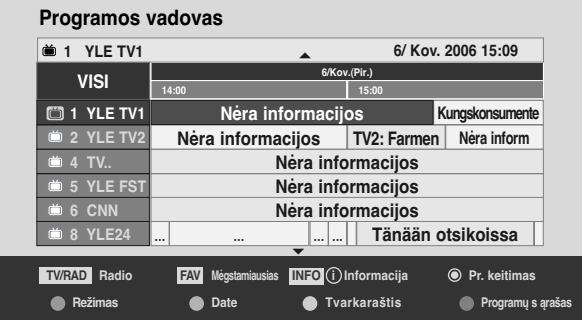

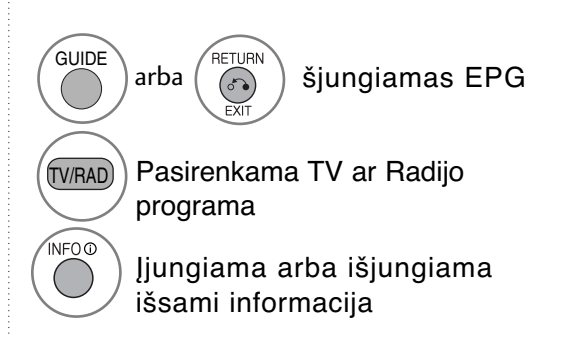

### **Mygtukų funkcijos, kai įjungtas Datos keitimo veiksena**

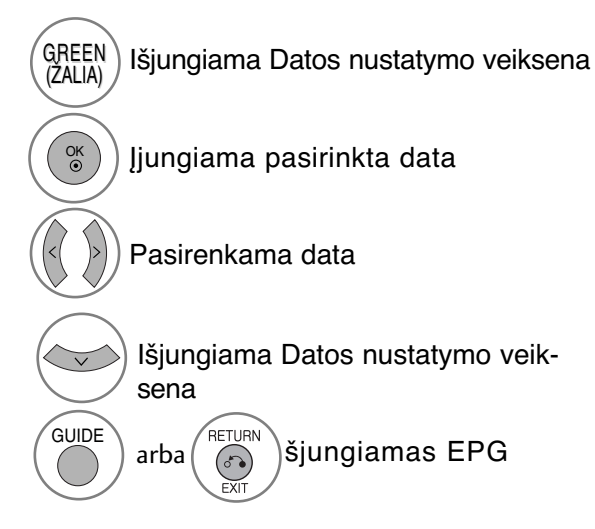

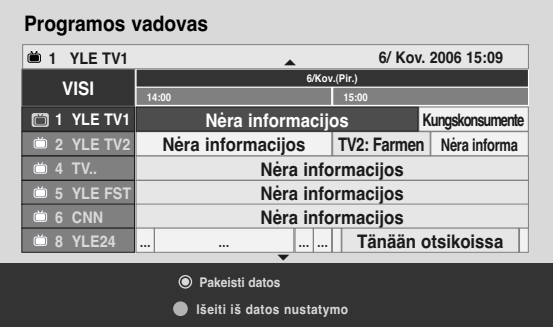

### **Mygtukų funkcija Išplėstinio aprašymo lange**

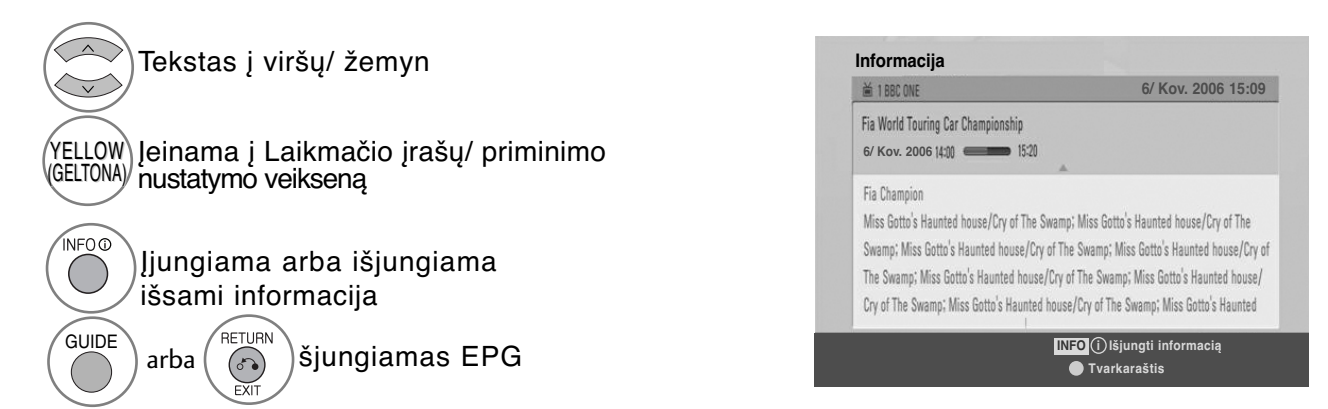

### **EPG (Elektroninis programų gidas) (SKAITMENINE VEIKSENA)**

### **Mygtukų funkcijos, kai įjungta Įrašo/ Priminimo nustatymo veiksena**

Nustato įrašymo pradžią arba pabaigą ir priminimą tik apie įrašymo pradžią; pabaigos laikas yra pilkesniame fone.

- Šią funkciją galima naudoti tik tada, kai prie DTV-OUT(AV2) lizdo SCART kabeliu prijungtas įrašymo įrenginys, naudojantis 8 kontaktų įrašymo signalą.

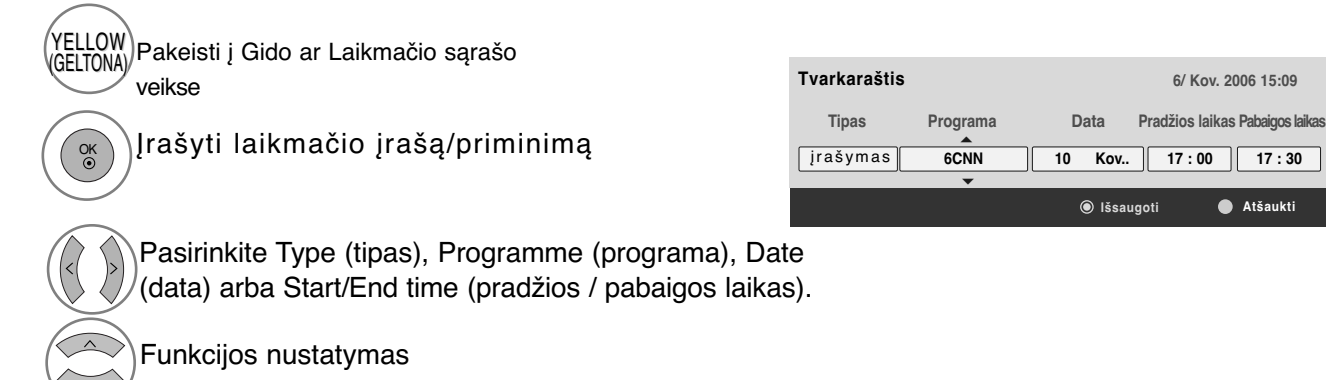

### **Mygtukų funkcijos esant nustatytam režimui "Schedule List" (Kalendorinis sąrašas)**

Jeigu jūs sukūrėte programų tvarkaraštį, pasirinkta programa bus rodoma pasirinktu laiku net kai jūs tuo metu žiūrite kitą programą.

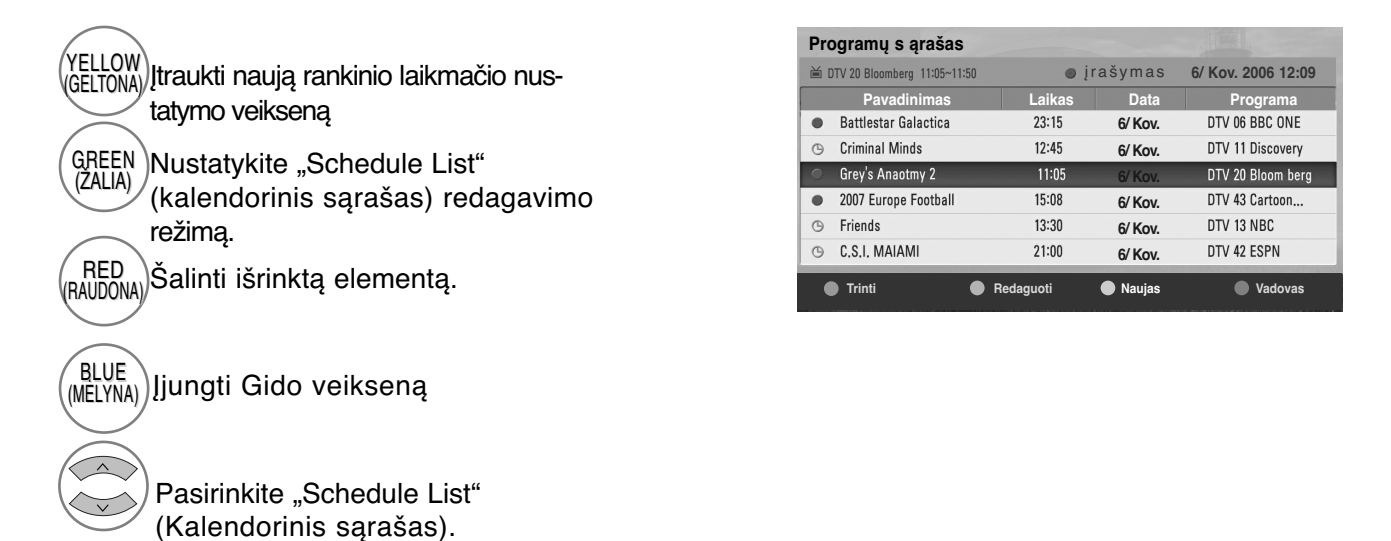
## **VAIZDO DYDŽIO (FORMATINIO KOEFICIENTO) VALDYMAS**

Ekraną galite žiūrėti įvairiais vaizdo formatais :16:9, Tik skenuoti, Pradinis, 4:3, 14:9, Mastelis, Kino mastelis ir Automatinis plotis.

Jeigu ekrane ilgesnį laiką yra paliekamas statinis vaizdas, jis gali "išdegti" ir likti matomas.

Padidinimo santykį galima reguliuoti mygtuk  $\sim \sim$ .

Ši funkcija veikia su šiuo signalu.

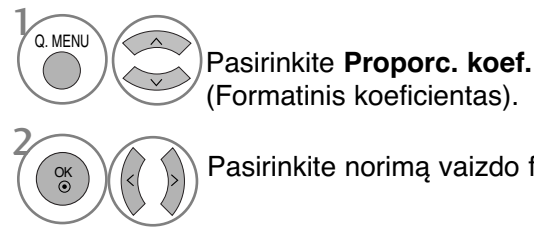

Pasirinkite norimą vaizdo formatą.

### • **16:9**

Ši funkcija sureguliuoja vaizdą taip, kad linijinėje proporcijoje horizontalus vaizdas būtų per visą ekraną (patogu žiūrėti 4:3 formato DVD plokšteles).

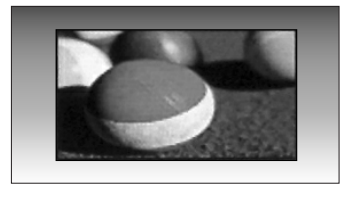

### • **Tik skenuoti**

Toliau esančiose sekcijos bus paaiškinta, kaip gauti aukščiausios kokybės vaizdą neprarandant originalaus vaizdo, kai vaizdas yra didelės skyros. Pastaba: jei pradiniame vaizde yra triukšmo, triukšmą galite stebėti ties kraštu.

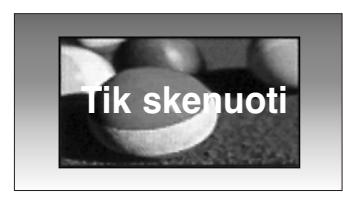

- Meniu PICTURE (VAIZDAS) taip pat galite reguliuoti Proporc. koef. (Formatinis koeficientas).
- Meniu "Ratio" (Koeficientas) nustatymą "Mastelis" (Mastelis) pasirinkite 14:9, Mastelis ir Kino mastelis. Nustačius "Mastelis", ekranas atgal grįžta į "Greitas meniu".

### • **Pradinis**

Kai jūsų televizorius priima plačiaekranį signalą, jis automatiškai yra pakeičiamas į siunčiamo vaizdo formatą.

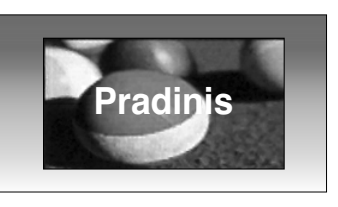

### • **4:3**

Tai standartinis vaizdo formatas 4:3, kai iš abiejų vaizdo pusių atsiranda pilkos juostos.

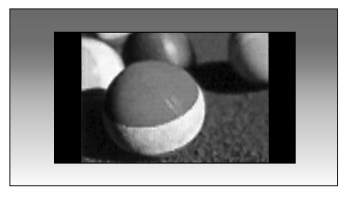

#### • **14:9**

Naudodami šią funkciją galite mėgautis vaizdo formatu 14:9 arba bendrąja televiz ijos programa. 14:9 formato ekranas atrodo taip, tarsi 4:3 formato ekranas būtų padidin tas iš kairės ir dešinės pusi.

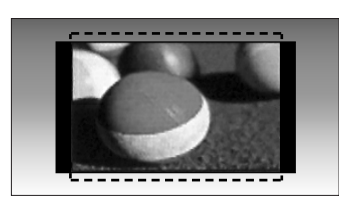

### • **Mastelis(Mastelis)**

Ši funkcija leidžia žiūrėti nepakitusį vaizdą per visą ekraną. Tačiau viršuje ir apačioje vaizdas bus šiek tiek "nukirptas.

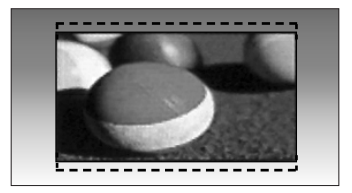

### • **Kino mastelis**

Pasirinkite Cinema Zoom (filmo mastelis), kai norite pakeisti vaizdą: horizontaliai jį padidinti arba vertikaliai apkarpyti. Šis vaizdas bus šiek tiek pakeistas, tačiau rodomas visame ekrane.

Pritaikymo diapazonas yra 1–16.

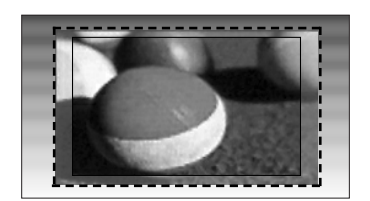

### • **plačiaekranis**

Kai televizorius gauna plataus ekrano signalą, jūs galite pakeisti vaizdą tiek horizontaliai, tiek vertikaliai linijine proporcija, kad ekranas būtų visiškai užpildytas.

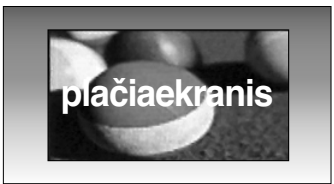

### **!** PASTABA

- Galite pasirinkti tik 4:3, 16:9 (Wide) (platus), 14:9, Zoom (mastelis), Cinema Zoom (filmo mastelis) komponente (po 720p) HDMI režimu.
- ▶ Jei jiungta veiksena RGB/HDMI[PC], galite pasirinkti tik 4:3, 16:9 (Platus).
- ▶ Režimu DTV/HDMI / "Component" (Komponentas) (virš 720p) galima naudoti "**Tik skenuoti" (Greitai peržiūrėti)**.

### **ENERGIJOS TAUPYMAS / ENERGIJOS TAUPYMAS**

Tai sumažina plazminio ekrano energijos sunaudojimą.

Numatytieji gamykliniai nustatymai atitinka "Energy Star" reikalavimus ir yra pritaikyti taip, kad būtų patogu žiūrėti namų sąlygomis.

Jūs galite padidinti ekrano ryškumą pritaikę energijos taupymo lygį arba nustatę vaizdo režimą. Veikiant Nuotraukų režimu – kinas, negalima reguliuoti Energijos taupymo ar Maitinimo taupymo funkcijų.

#### **Tik 42/50PQ20\*\*, 42/50PQ30\*\*, Tik 42/50PQ10\*\*, 42/50PQ11\*\* 42/50PQ60\*\*, 50PS20\*\*, 50PS30\*\*, 50PS60\*\*, 60PS40\*\***  $\overline{\phantom{a}}$ **VAIZDAS VAIZDAS Perkelti Gerai Perkelti Gerai** 小 **Proporc. koef. : 16:9 Proporc. koef. : 16:9**  $\overline{\mathbf{z}}$ **Energijos taupymas: Intelektualusis daviklis Energ. taupymas : Išjungti Energijos taupymas: Intelektualusis daviklis Energijos taupymas: Intelektualusis daviklis**   $\odot$ **Vaizdo režimas : Vaizdingas**  $\odot$ **Vaizdo režimas : Vaizdingas Intelektualusis daviklis** ◀ Žemas ▶ **Išjungti Išjungti • Kontrastas 100 • Kontrastas 100**  $\circledcirc$  $\odot$ **Išjungti Min. • Ryškumas 50**  $\boxed{2}$ 圓 **• Ryškumas 50 Min. Vidutinė • Aiškumas 70 • Aiškumas 70**  $\langle \hat{\bar{v}} \rangle$  $\hat{\bullet}$ **Vidutinė Maks. • Spalva 70 • Spalva 70**  $\overline{C}$  $\bigoplus$ **Maks. • Atspalvis 0 0 R IR • Atspalvis 0** 舀 舀  $\blacktriangledown$  $\blacktriangledown$

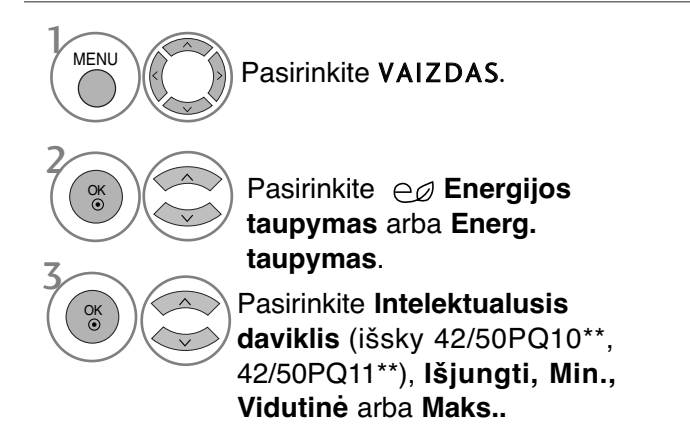

(išsky 42/50PQ10\*\*, 42/50PQ11\*\*) • Kai funkcija "Intelligent sensor" (Protingas daviklis) yra "on" (įjungta), tinkamiausias vaizdas automatiškai sureguliuojamas pagal aplinkos sąlygas.

• **Intelektualusis daviklis (Protingas daviklis)** : Pritaiko vaizdą prie esamų sąlygų .

Kai pasirinksite protingą daviklį,(išsky 42/50PQ10\*\*, 42/50PQ11\*\*)

pasirinkite **Žemas, Vidutinis** arba **Aukštas**. 4

- Paspauskite mygtuką **MENU (MENIU)**, jei norite sugrįžti į normalią televizoriaus peržiūrą.
- Paspauskite mygtuką **RETURN (GRĮŽTI)**, jei norite pereiti į ankstesnio meniu ekraną.

### **NUSTATYTI VAIZDO NUSTATYMAI**

### **Vaizdo veiksena – nustatytas**

**Vaizdingas** Pagerina kontrastą, spalvas ir skiriamąją gebą. **Įprastas** Rodo standartinės kokybės ekraną. **Kinas** Optimizuoja vaizdą, kad galėtumėte žiūrėti filmus. **Sportas** Optimizuoja vaizdą, kad galėtumėte žiūrėti sporto renginius.<br>Žaidimai Optimizuoja vaizda, kad galėtumėte žaisti žaidimus **Žaidimai** Optimizuoja vaizdą, kad galėtumėte žaisti žaidimus.

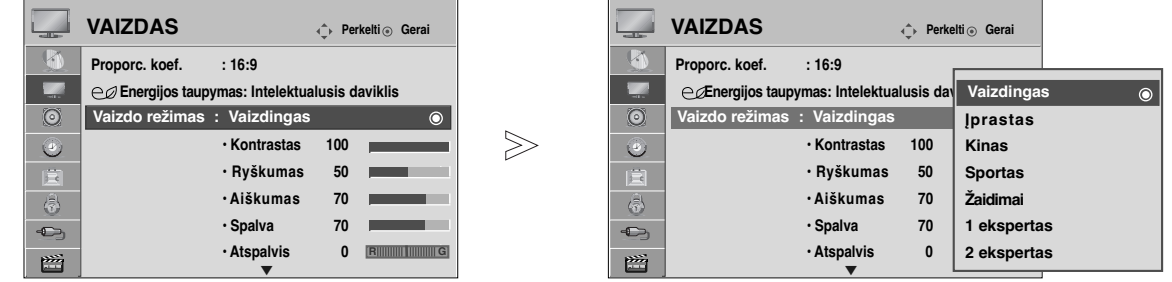

- Pasirinkite VAIZDAS. Pasirinkite **Vaizdo režimas** . Pasirinkite **Vaizdingas**, **Įprastas** , **Kinas** , **Sportas** arba **Žaidimai** . **MENU** 3 2 OK OK
- **Vaizdo režimas** sureguliuoja televizorių taip, kad vaizdas būtų rodomas geriausiai. Meniu Picture Mode (Vaizdo veiksena) išsirinkite nustatytą parametrą pagal programos kategoriją.
- "Greitas meniu" taip pat galite reguliuoti **"Vaizdo režimas".**

- Paspauskite mygtuką **MENU (MENIU)**, jei norite sugrįžti į normalią televizoriaus peržiūrą.
- Paspauskite mygtuką **RETURN (GRĮŽTI)**, jei norite pereiti į ankstesnio meniu ekraną.

## **RANKINIS VAIZDO REGULIAVIMAS**

### **Vaizdo veiksena-Vartotojo parinktis**

### • **Kontrastas**

Nureguliuojamas skirtumas tarp vaizdo šviesos ir tamsos.

• **Šviesis**

Sustiprina arba susilpnina vaizdo baltą spalvą.

- **RyŠkumas**
- Reguliuoja vaizdo šviesių ir tamsių spalvų susiliejimą. Kuo mažesnis lygis, tuo švelnesnis vaizdas.
- **Spalva**

Reguliuoja visų spalvų intensyvumą.

• **Atspalvis**

Reguliuoja raudonos ir žalios spalvų pusiausvyrą.

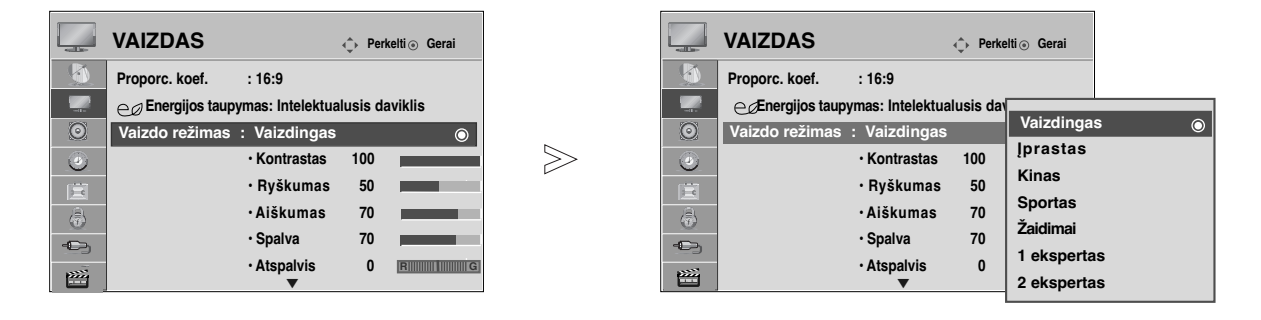

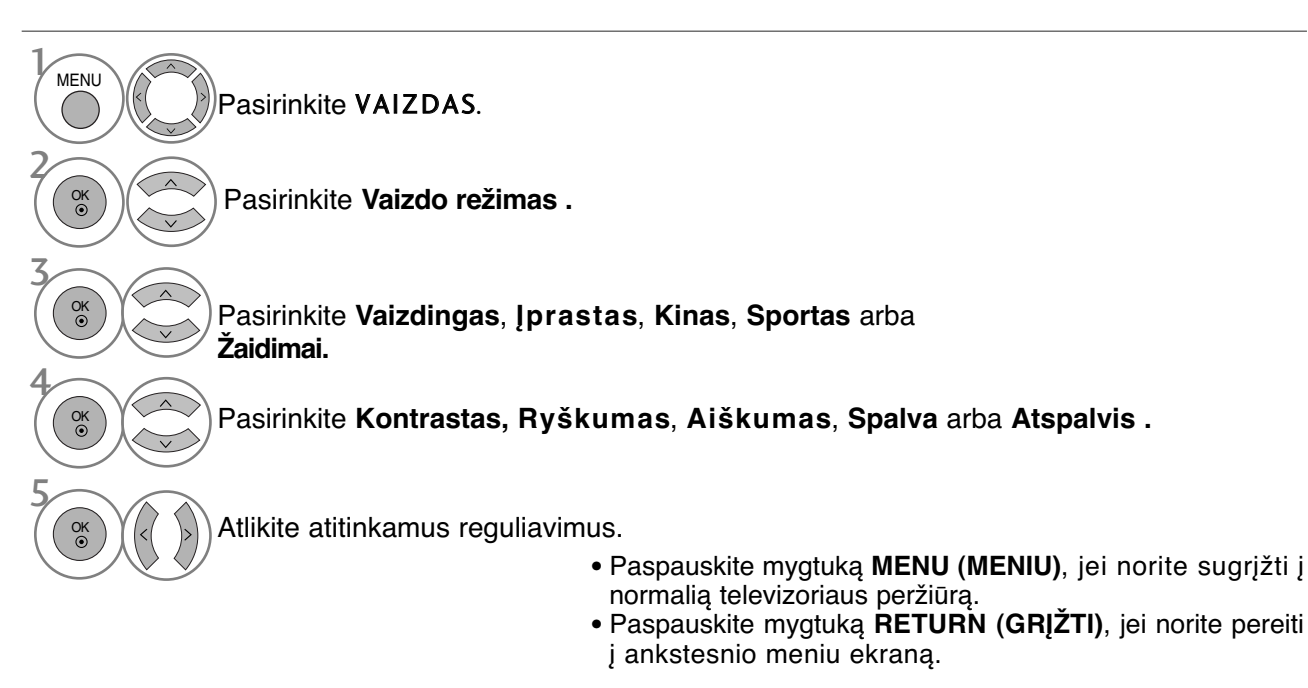

### **!** PASTABA

- <sup>G</sup>RGB/HDMI[PC] režime norimo lygio spalvingumo, aštrumo ir atspalvio nustatyti negalima.
- ► Kai pasirenkate "Expert 1/2", jūs galite pasirinkti kontrastą, ryškumą, H aiškumą, V aiškumą, spalvą arba atspalvį.

## **VAIZDO KOKYBĄS GERINIMO TECHNILOGIJA**

Jūs galite sukalibruoti ekraną kiekvienam vaizdo režimui arba nustatyti vaizdo vertę pagal specialų vaizdo ekraną.

Jūs galite nustatyti skirtingą vaizdo vertę kiekvienai įvesčiai.

Jei norite iš naujo atstatyti numatytojo gamyklinio ekrano nustatymus, kai sureguliuosite kiekvieną vaizdo režimą, pasirinkite funkciją Picture Reset (Vaizdo atstata) kiekvienam vaizdo režimui.

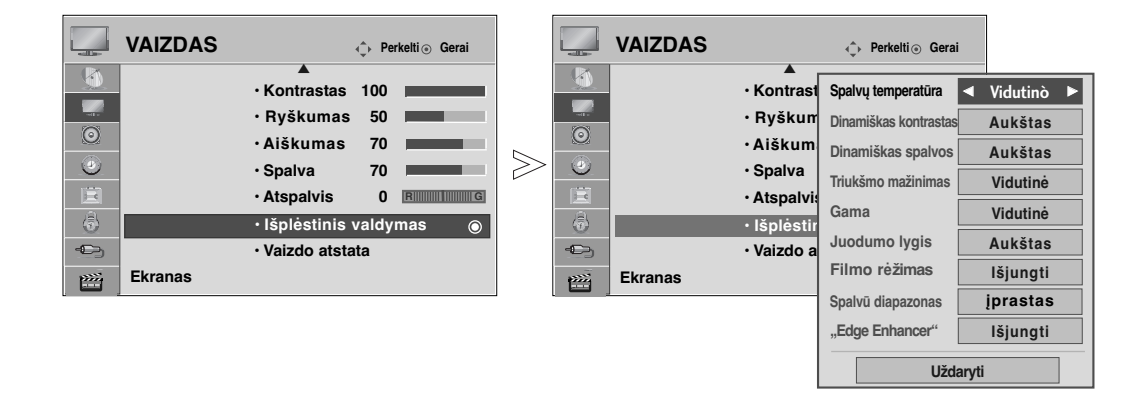

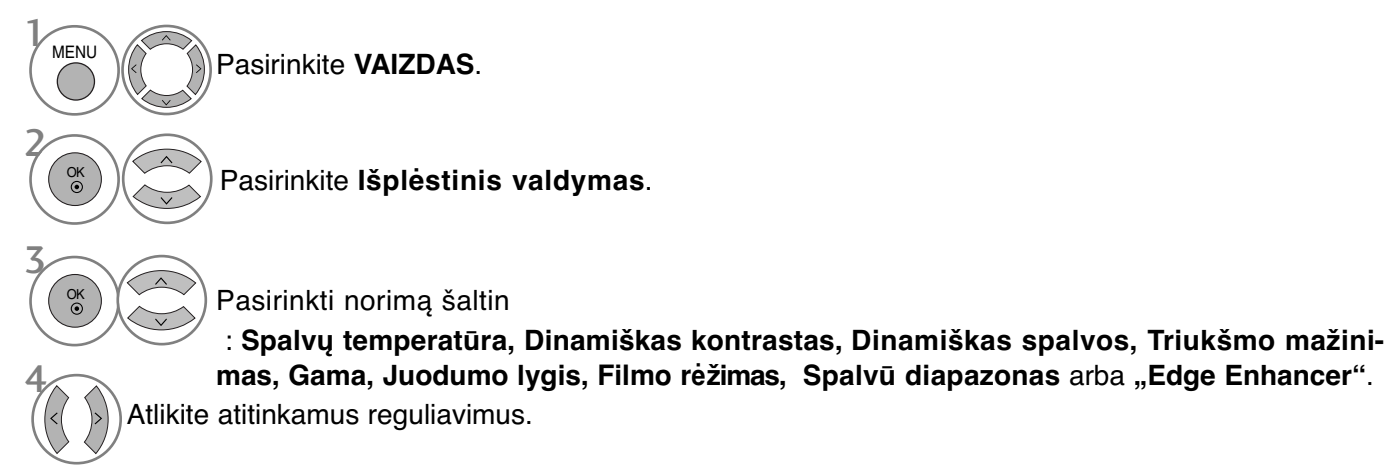

- Paspauskite mygtuką **MENU (MENIU)**, jei norite sugrįžti į normalią televizoriaus peržiūrą.
- Paspauskite mygtuką **RETURN (GRĮŽTI)**, jei norite pereiti į ankstesnio meniu ekraną.

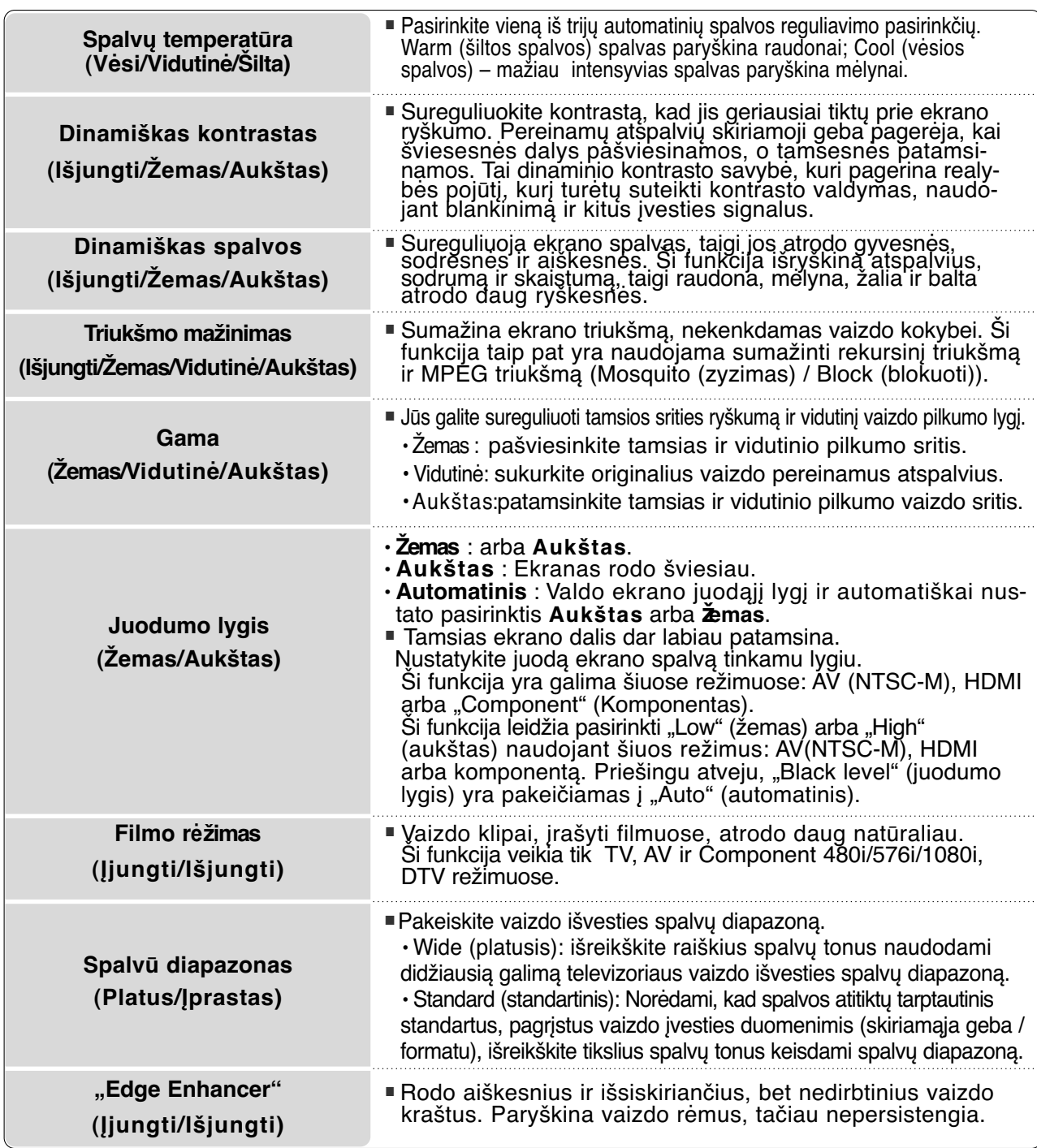

### **Kvalifikuotas vaizdo valdymas**

Segmentuotos kategorijos **"1 ekspertas" (1 ekspertas)** ir **"2 ekspertas" (2 ekspertas)** suteikia daugiau kategorijų, kurias gali pagal savo poreikius nustatyti vartotojai, kurios vartotojams siūlo optimalią vaizdo kokybę.

Kadangi kuriant puikų derinį vaizdo kokybei yra svarbios aiškios detalės ir naudojami specialūs vaizdai, jis gali netikti įprastiems vaizdams.

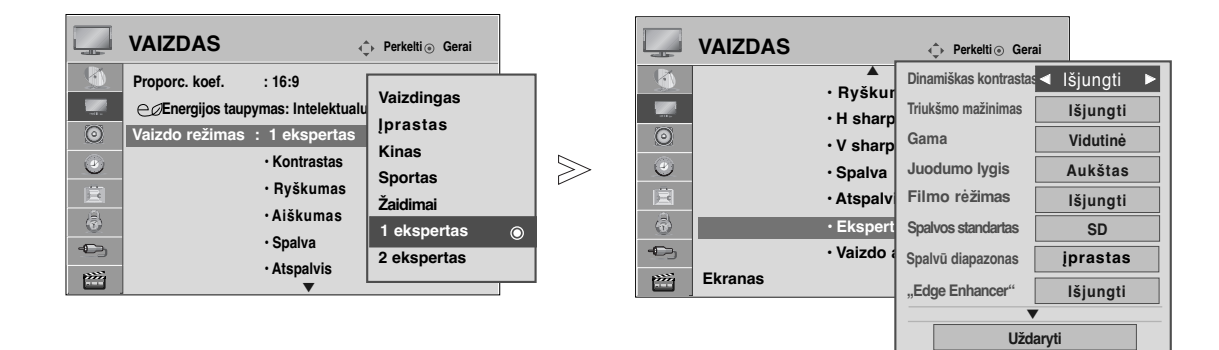

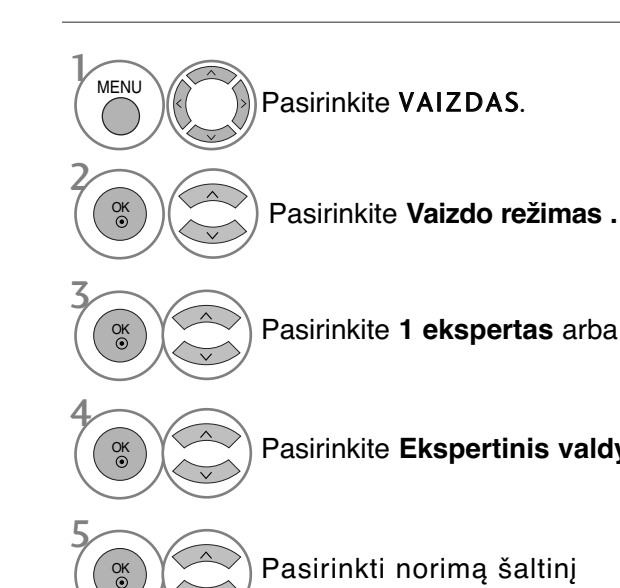

Pasirinkite **1 ekspertas** arba **2 ekspertas**.

Pasirinkite **Ekspertinis valdymas**.

Pasirinkti norimą šaltinį

Atlikite atitinkamus reguliavimus.

- Paspauskite mygtuką **MENU (MENIU)**, jei norite sugrįžti į normalią televizoriaus peržiūrą.
- Paspauskite mygtuką **RETURN (GRĮŽTI)**, jei norite pereiti į ankstesnio meniu ekraną.

6

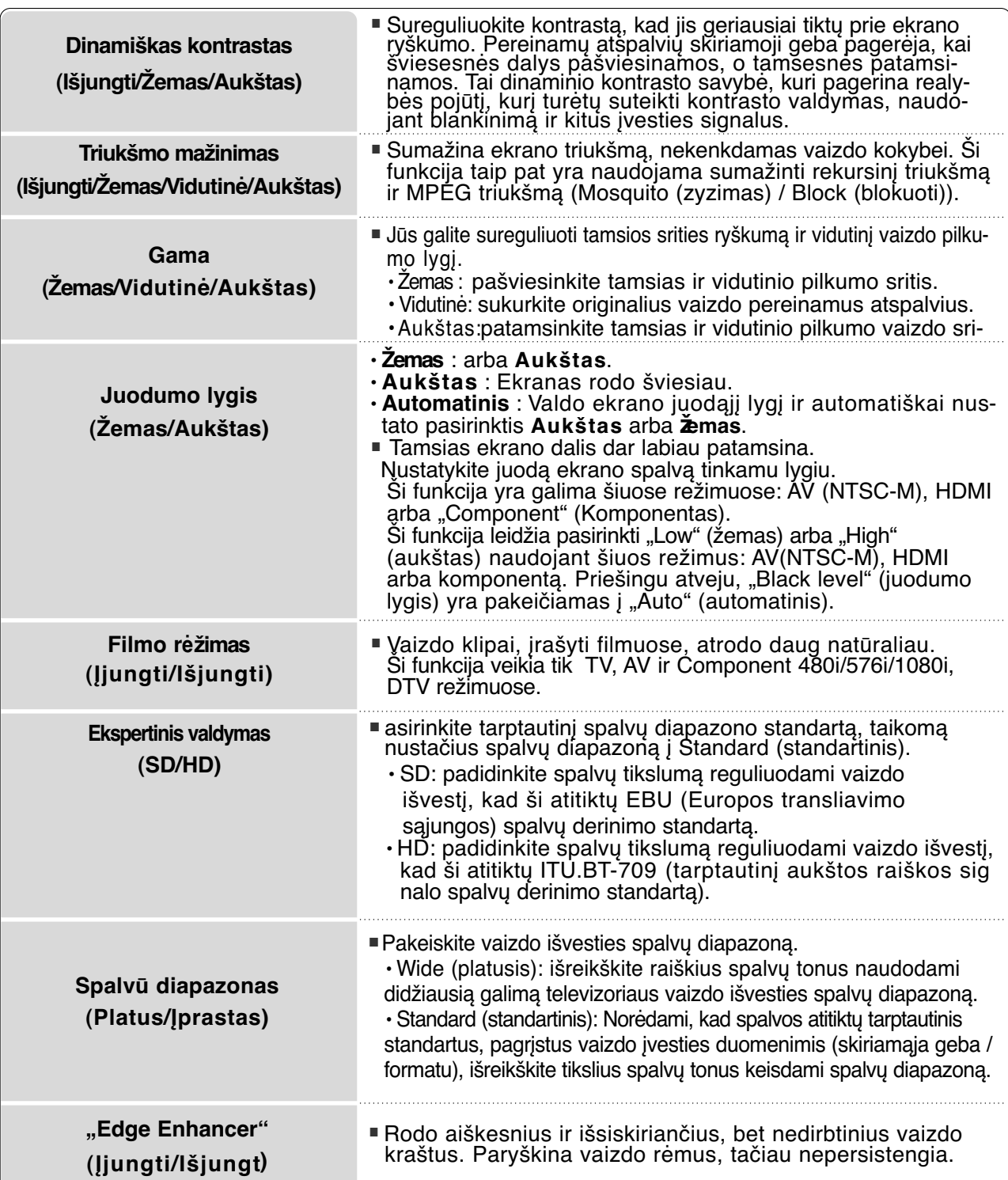

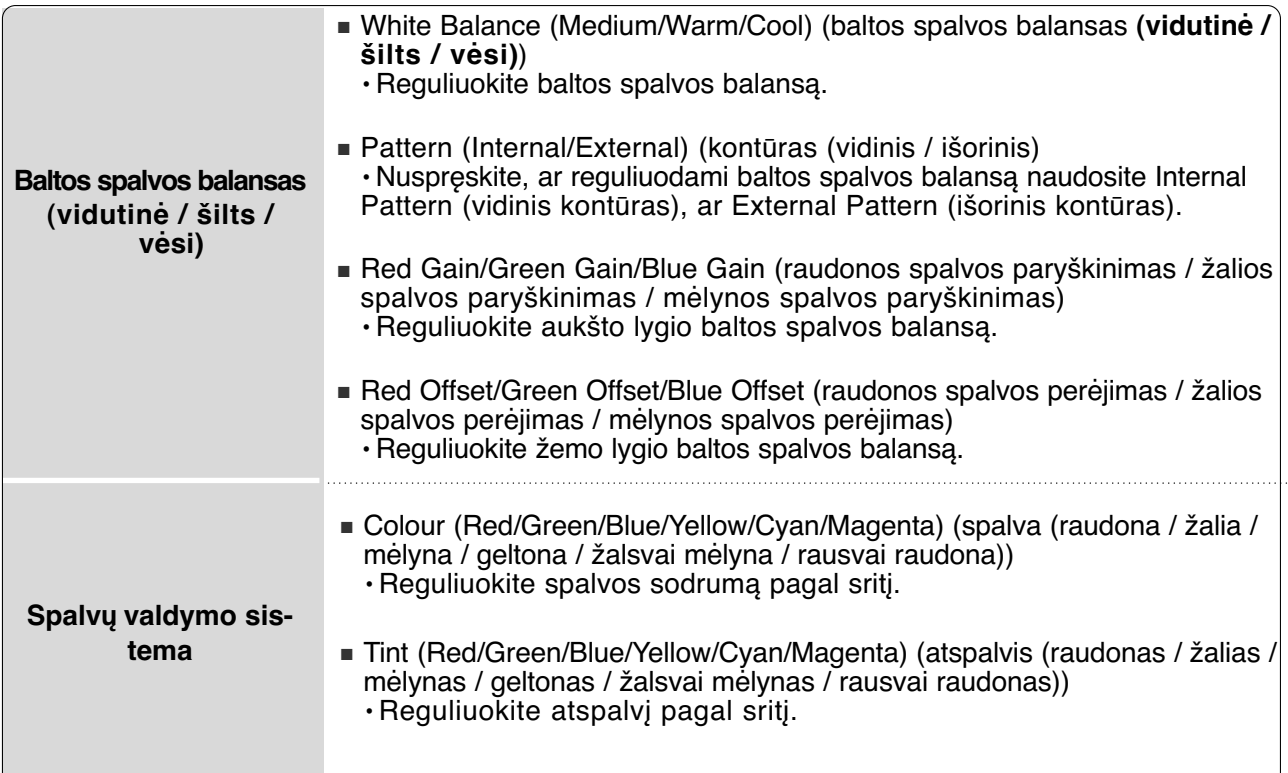

## **VAIZDO ATSTATA**

Pasirinktų vaizdų režimų nustatymai grąžinami į numatytuosius gamyklinius nustatymus.

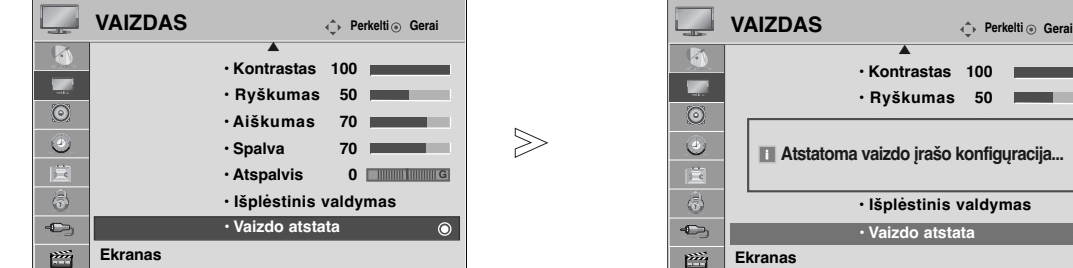

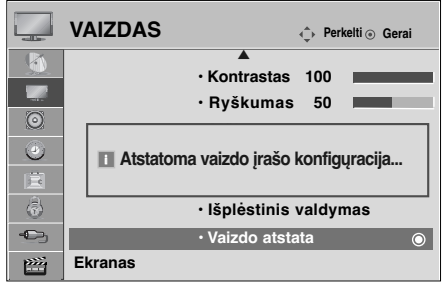

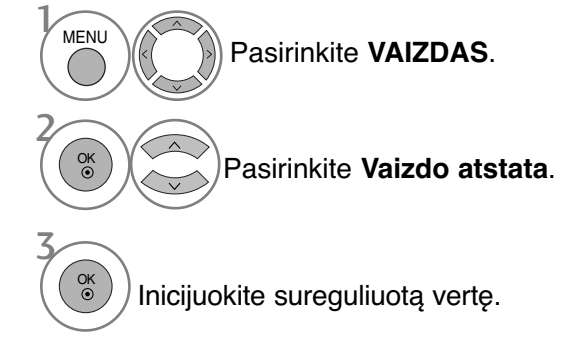

- Paspauskite mygtuką **MENU (MENIU)**, jei norite sugrįžti į normalią televizoriaus peržiūrą.
- Paspauskite mygtuką **RETURN (GRĮŽTI)**, jei norite pereiti į ankstesnio meniu ekraną.

# **ISM (APSAUGA NUO STATINIO VAIZDO)**

### (**tik PLAZMINIŲ TELEVIZORIŲ** )

Sustingę arba sustabdyti vaizdai rodomi ekrane ilgesnį laiką, gali sukelti išliekančius vaizdus, kurie neišnyks, net jei pakeisite vaizdą. Venkite ilgesnį laiką užlaikyti ekrane fiksuotą vaizdą.

### **Orbitinis**

Orbiter režimas gali apsaugoti nuo atvaizdo "išdegimo" ekrane. Tačiau pageidautina, kad ekrane nebūtų laikomi užfiksuoti vaizdai pernelyg ilgą laiką. Siekiant išvengti užfiksuoto vaizdo "išdegimo" Orbiter režimo metu ekranas juda kas 2 minutes.

#### **Spalvų kalibravimas**

Spalvų blokavimas ekrane su šiek tiek patrauktu ekranu ir baltas šablonas yra rodomi paeiliui. Sunku užfiksuoti atsiradusį liekamąjį vaizdą, kai laikinas liekamasis vaizdas yra pašalinamas, o spalvos šablonas veikia

#### **Užipildymas balta spalva**

Kelioms dienoms įjungiamas ir paliekamas baltas ryškus fonas, kad išnyktų ekrane "išdegę" atvaizdai. **Pastaba:** Šios funkcijos dėka neįmanoma visiškai išnaikinti ilgai buvusio ir "išdegusio" atvaizdo.a

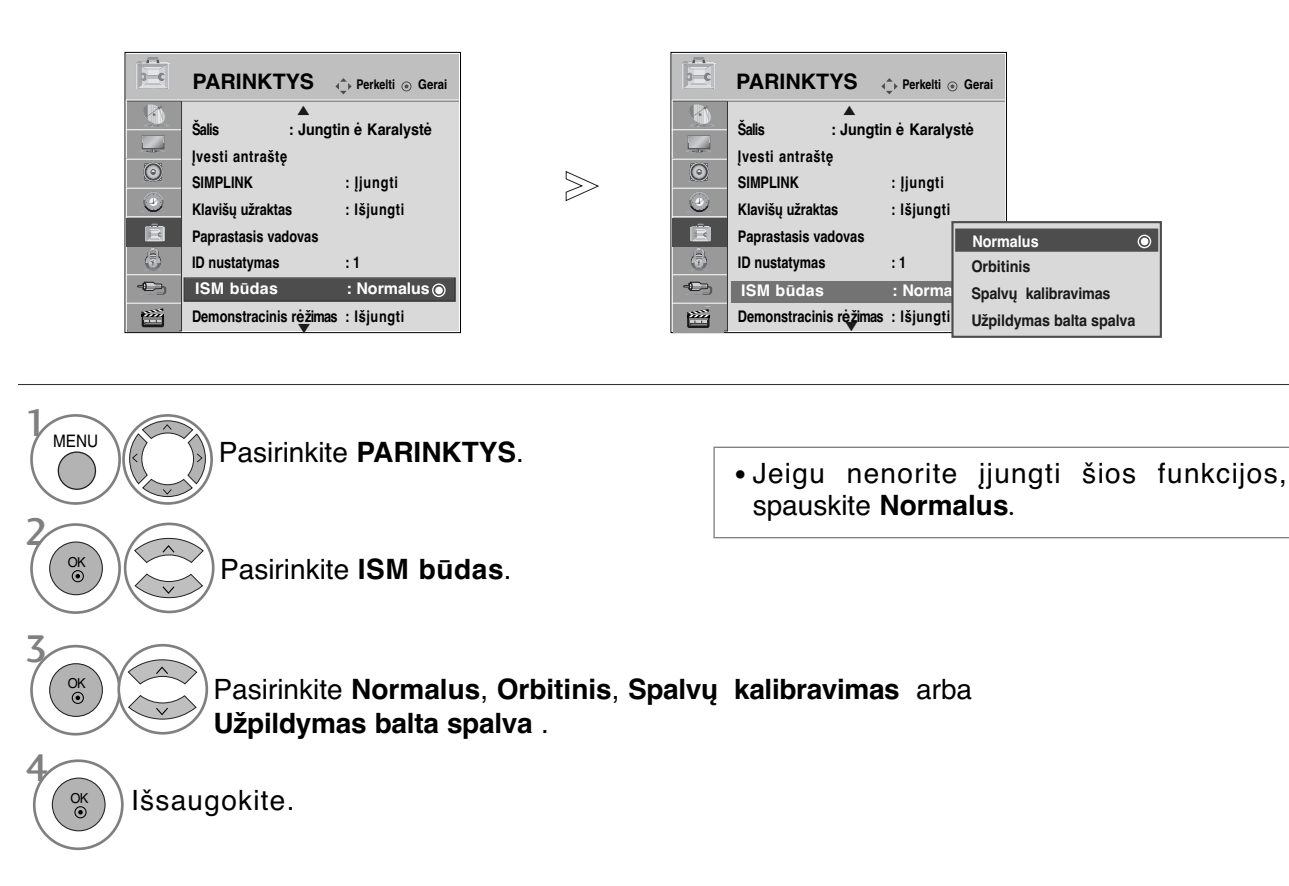

- Paspauskite mygtuką **MENU (MENIU)**, jei norite sugrįžti į normalią televizoriaus peržiūrą.
- Paspauskite mygtuką **RETURN (GRĮŽTI)**, jei norite pereiti į ankstesnio meniu ekraną.

# **"DEMO MODE" (DEMONSTRACINIS REžIMAS)**

Naudokite tai, kad pamatytumėte skirtumą tarp jiungto ir išjungto "XD Demo"

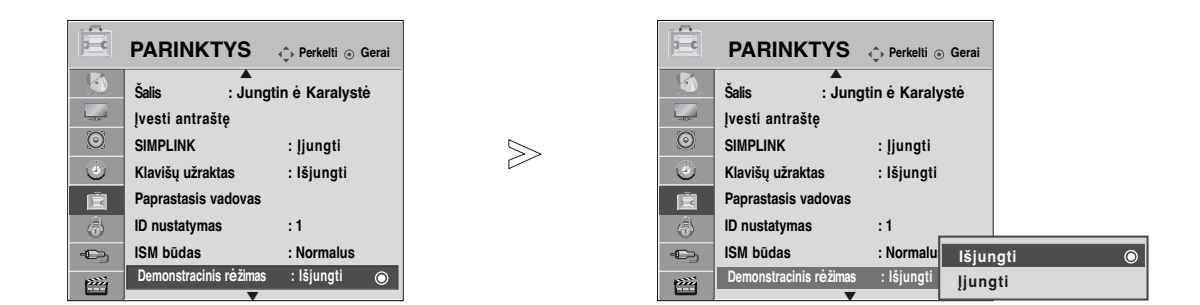

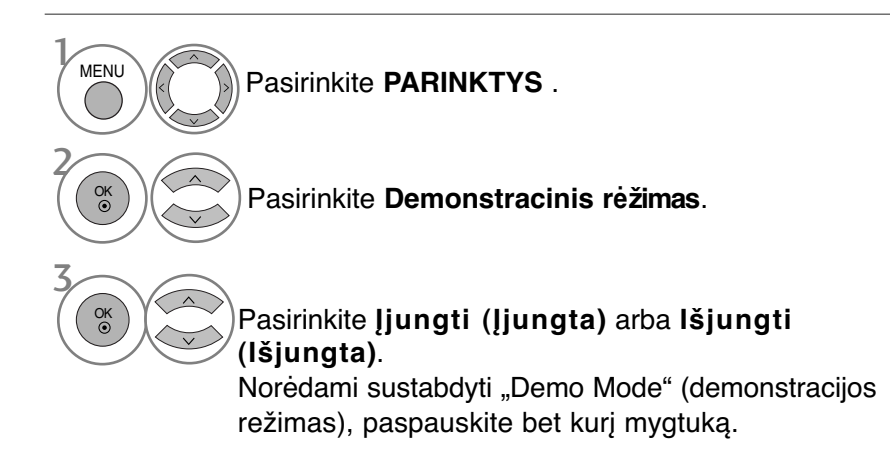

- Paspauskite mygtuką **MENU (MENIU)**, jei norite sugrįžti į normalią televizoriaus peržiūrą.
- Paspauskite mygtuką **RETURN (GRĮŽTI)**, jei norite pereiti į ankstesnio meniu ekraną.

## **"MODE SETTING" (REžIMO NUSTATYMAS)**

Rekomenduojame nustatyti televizoriui "Home Use" (namų) režimą, kad matytumėte geriausius vaizdus namų aplinkoje.

Režimas "In store" (parduotuvėje) yra optimalus nustatymas rodymui parduotuvėse.

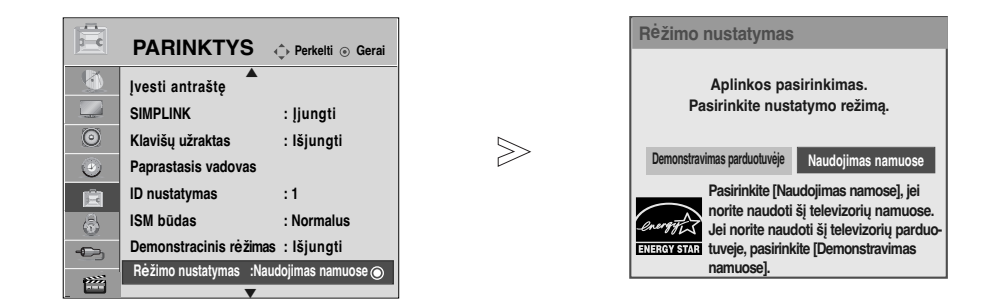

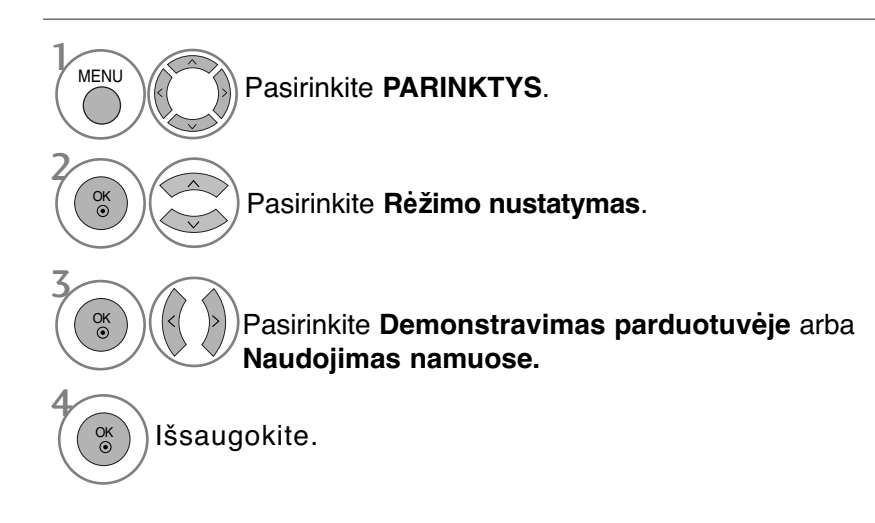

- Paspauskite mygtuką **MENU (MENIU)**, jei norite sugrįžti į normalią televizoriaus peržiūrą.
- Paspauskite mygtuką **RETURN (GRĮŽTI)**, jei norite pereiti į ankstesnio meniu ekraną.

## **AUTOMATINIS GARSO LYGINTUVAS**

AVL automatically remains on the same level of volume if you change programmes.

Kadangi kiekviena transliavimo stotis turi savo atskiras signalų padėtis, kiekvieną kartą, kai perjungsite kanalą, reikės sureguliuoti garsą. Ši funkcija leidžia vartotojams mėgautis stabiliu garsumo lygiu, nes automatiškai sureguliuoja kiekvieną programą.

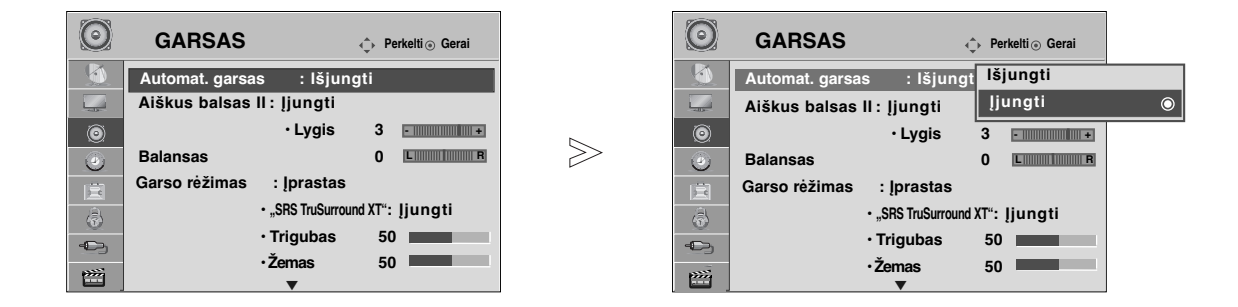

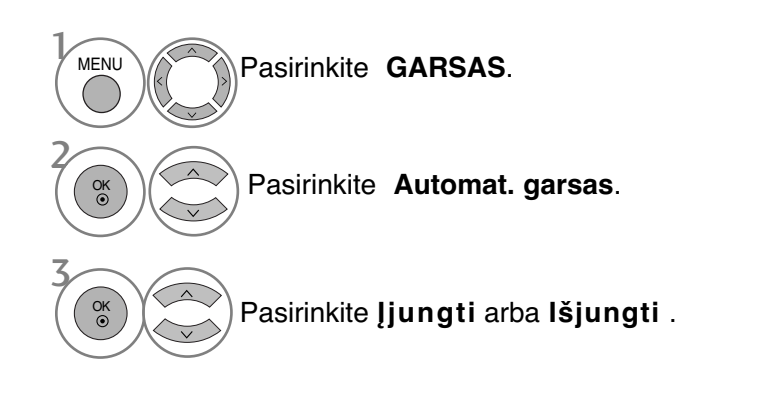

- Paspauskite mygtuką **MENU (MENIU)**, jei norite sugrįžti į normalią televizoriaus peržiūrą.
- Paspauskite mygtuką **RETURN (GRĮŽTI)**, jei norite pereiti į ankstesnio meniu ekraną.

### **NUSTATYTI GARSO NUSTATYMAI – GARSO VEIKSENA**

Jūs galite pasirinkti savo pageidaujamus garsumo nustatymus: "Standard" (jprastas), "Music" (muzika), "Cinema" (kinas), "Sport" (sportas) arba "Game" (žaidimai), ir galite sureguliuoti "Treble" (aukšti tonai), "Bass" (bosai).

Garso veiksena įgalina mėgautis geriausiu garsu specialiai nenustatinėjant, kadangi televizorius nustato tinkamas garso parinktis pagal programos turinį.

"Iprastas", "Muzika", "Kinas" ir "Žaidimai" yra gamykloje iš anksto pritaikyti optimaliai garso kokybei.

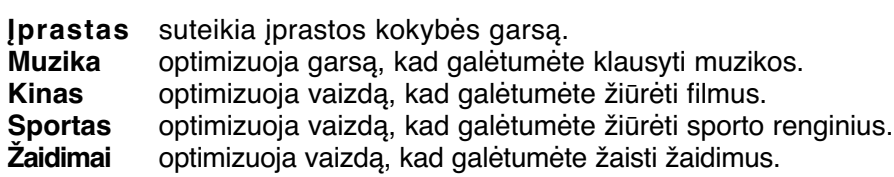

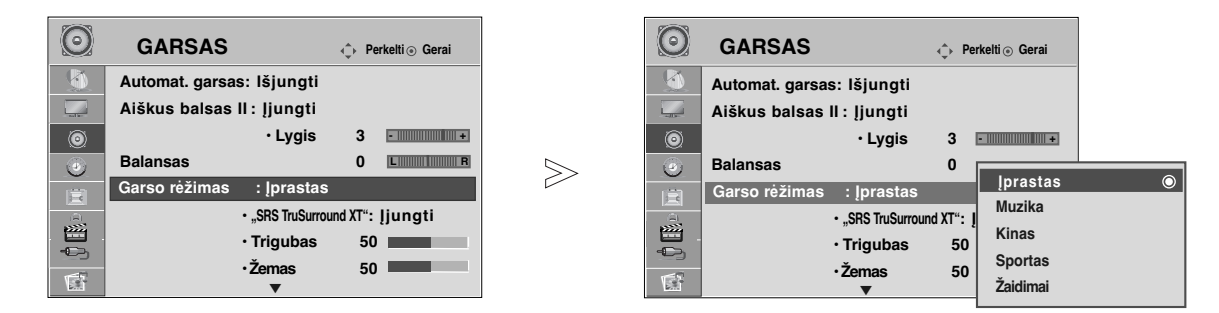

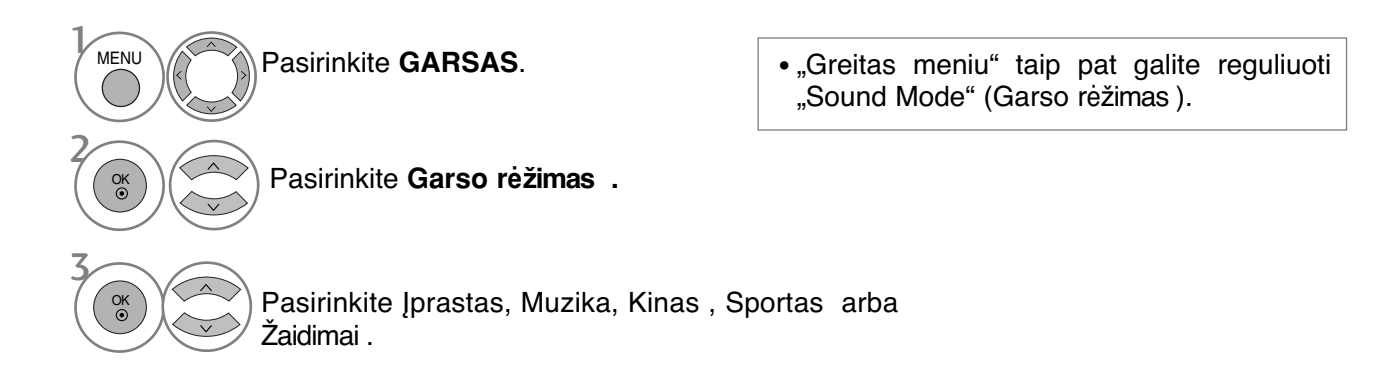

- Paspauskite mygtuką **MENU (MENIU)**, jei norite sugrįžti į normalią televizoriaus peržiūrą.
- Paspauskite mygtuką **RETURN (GRĮŽTI)**, jei norite pereiti į ankstesnio meniu ekraną.

### **GARSO NUSTATYMO REGULIAVIMAS – VARTOTOJO VEIKSENA**

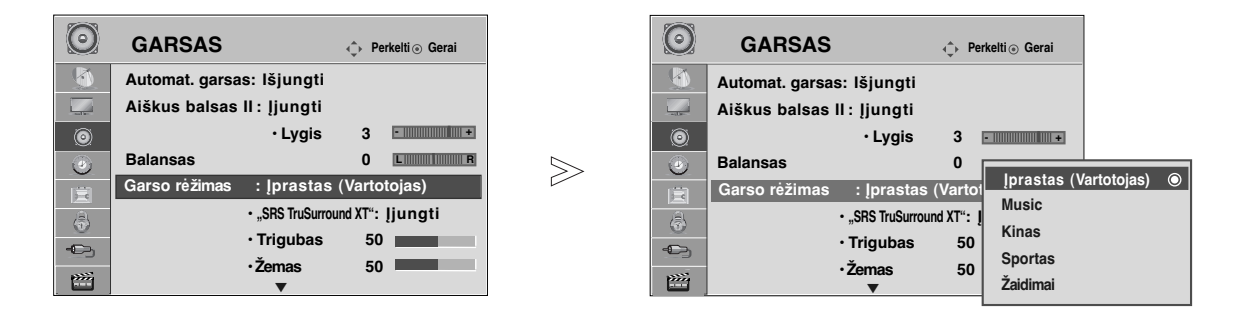

Pasirinkite **GARSAS**. Pasirinkite **Garso rėžimas** . Pasirinkite **Įprastas** , **Music** , **Kinas** , **Sportas** arba **Žaidimai**. Pasirinkite norimą garso lygį. Pasirinkite **Trigubas, Žemas**. **MENU** 3 2 OK OK 4 OK OK 5 • Paspauskite mygtuką **MENU (MENIU)**, jei norite sugrįžti į normalią televizoriaus peržiūrą. • Paspauskite mygtuką **RETURN (GRĮŽTI)**, jei norite pereiti į ankstesnio meniu ekraną.

# **SRS TRUSURROUND XT**

Pasirinkite šią parinktį, kad garsas būtų realistiškas.

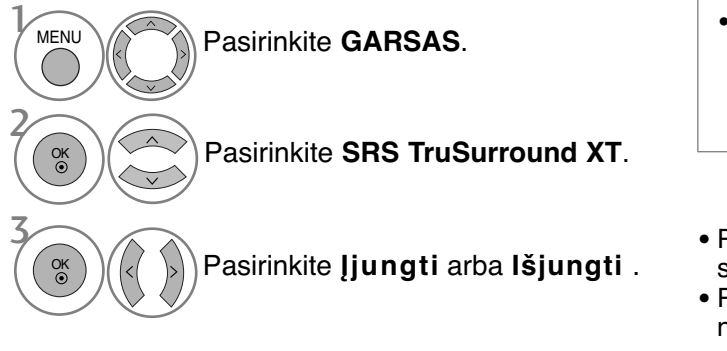

- "SRS TruSurround XT": "TruSurround XT" yra patentuota SRS technologija, kuri išsprendžia problemas, kai grojamas 5.1 multikanalinis turinys per 2 garsiakalbius.
- Paspauskite mygtuką **MENU (MENIU)**, jei norite sugrįžti į normalią televizoriaus peržiūrą.
- Paspauskite mygtuką **RETURN (GRĮŽTI)**, jei norite pereiti į ankstesnio meniu ekraną.
- SISO Yra SRS Lab. Inc. prekinis ženklas.

GTruSurround XT technologija yra pagaminta pagal SRS Labs. Inc. licenciją.

# **CLEAR VOICE II (ŠVARUS BALSAS II)**

Išskirdamas žmogaus garsų diapazoną iš kitų diapazonų, padeda vartotojams geriau girdėti žmogaus balsus.

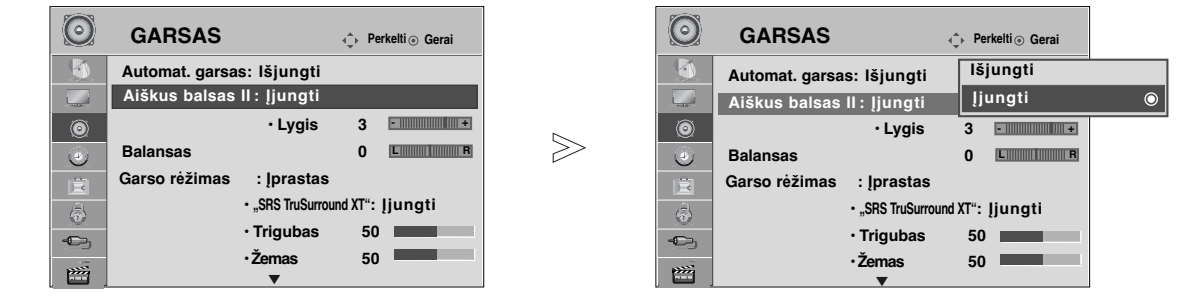

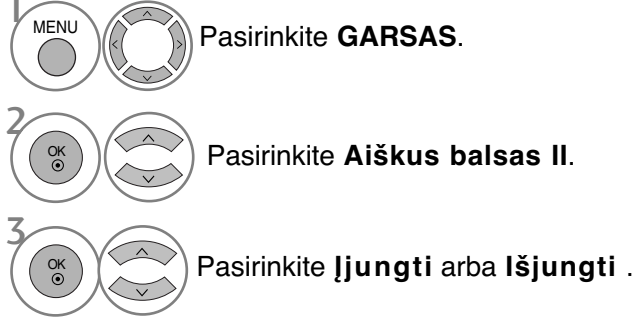

• Pasirinkite lygi nuo "-6" iki "+6".

Kai "Aiškus balsas II" yra nustatytas į "ljungt",

- $\binom{0}{0}$   $(\langle \rangle)$  pasirinkite norimą lygį.
- 4 Paspauskite mygtuką **MENU (MENIU)**, jei norite sugrįžti į normalią televizoriaus peržiūrą.
- Paspauskite mygtuką **RETURN (GRĮŽTI)**, jei norite pereiti į ankstesnio meniu ekraną.

## **BALANSAS**

Galima sureguliuoti pageidaujamą iš garsiakalbio sklindančio garso lygį.

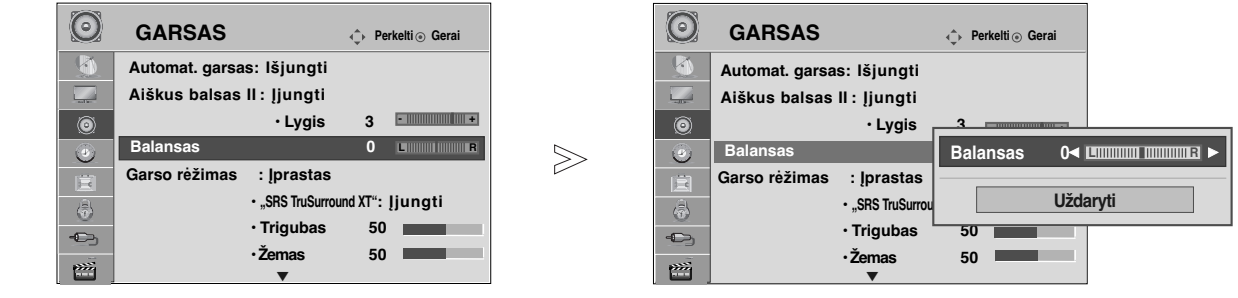

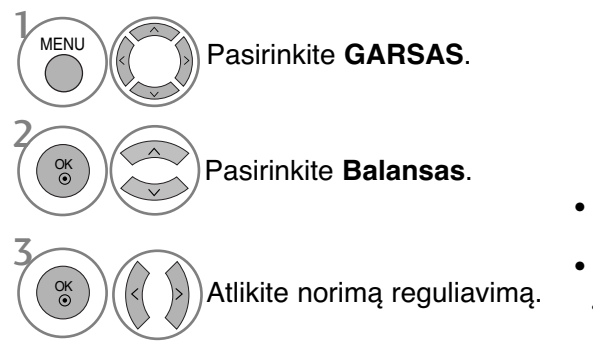

- Paspauskite mygtuką **MENU (MENIU)**, jei norite sugrįžti į normalią televizoriaus peržiūrą.
- Paspauskite mygtuką **RETURN (GRĮŽTI)**, jei norite pereiti į ankstesnio meniu ekraną.

### **TELEVIZORIAUS GARSIAKALBIŲ ĮJUNGIMO/ IŠJUNGIMO SĄRANKA**

Galima reguliuoti vidinį televizoriaus garsiakalbį.

Naudojant AV1, AV2, AV3(išsky 42/50PQ10\*\*, 42/50PQ11\*\*), COMPONENT(išsky 42/50PQ10\*\*, 42/50PQ11\*\*), RGB(išsky 42/50PQ10\*\*, 42/50PQ11\*\*) ir HDMI1 su HDMI prie DVI kabelio, televizoriaus garsiakalbius galima išvesti, net jei nėra vaizdo signalo.

Jeigu norite pasinaudoti išorine HI-FI stereofonine sistema, išjunkite vidinius televizoriaus garsiakalbius.

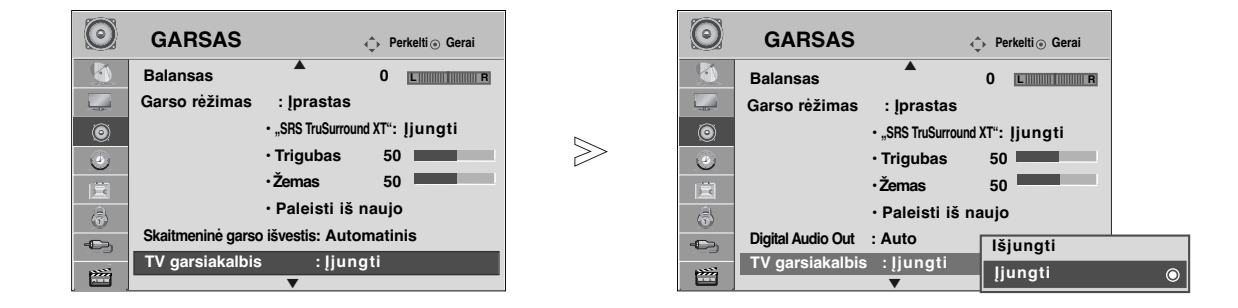

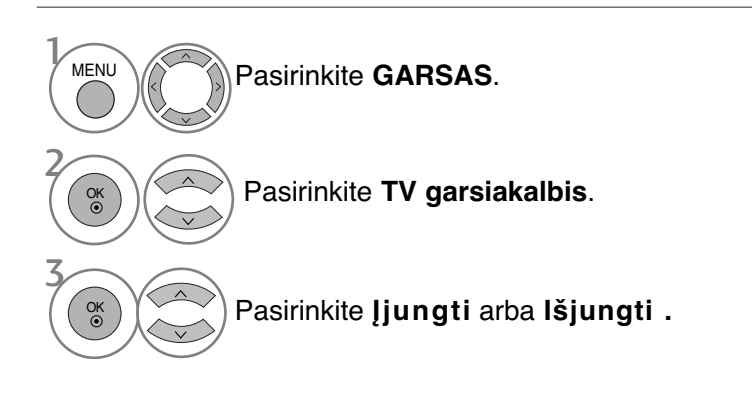

### **!** PASTABA

- Kai televizoriaus garsiakalbis yra išjungtas, kol veikia "Simplink" namų kinas, garso išvestis automatiškai persijungia į namų kino garsiakalbį, bet kai įjungiamas televizoriaus garsiakalbis, garsas persijungia į televizoriaus garsiakalbį.
	- Paspauskite mygtuką **MENU (MENIU)**, jei norite sugrįžti į normalią televizoriaus peržiūrą.
	- Paspauskite mygtuką **RETURN (GRĮŽTI)**, jei norite pereiti į ankstesnio meniu ekraną.

# **SELECTING GIGITAL AUDIO OUT (SKAITMENINIO GARSO IŠVESTIES PASIRINKIMAS)**

Ši funkcija įgalina pasirinkti skaitmeninio garso išvestį, kuriai teikiate pirmenybę. Televizorius gali išvesti "Dolby Digital" signalą tik to kanalo, kuris transliuojamas naudojant "Dolby Digital Audio".

Kai yra "Dolby digital", "Digital Audio Out" (Skaitmeninės garso išvesties) meniu pasirinkus Auto (Automatinis), SPDIF ("Sony" / "Philips" skaitmeninės sąsajos) išvestis nustatoma į "Dolby Digital". Jei skaitmeninės garso išvesties meniu pasirenkama "Auto" (Automatinis), kai nėra "Dolby digital", SPDIF išvestis bus PCM (Impulso kodo moduliacija).

Jeigu kanalui, kuris transliuoja "Dolby Digital Audio", nustatyta ir "Auto" (Automatinis), ir "Audio"(Garso) kalba, veiks tik "Dolby Digital".

Jeigu šios mikroschemos dažnio keitiklis nepalaiko 44,1–48 kHz, šis turinys skaitmeninėje išvestyje visada pateiks erdvinį PMC.

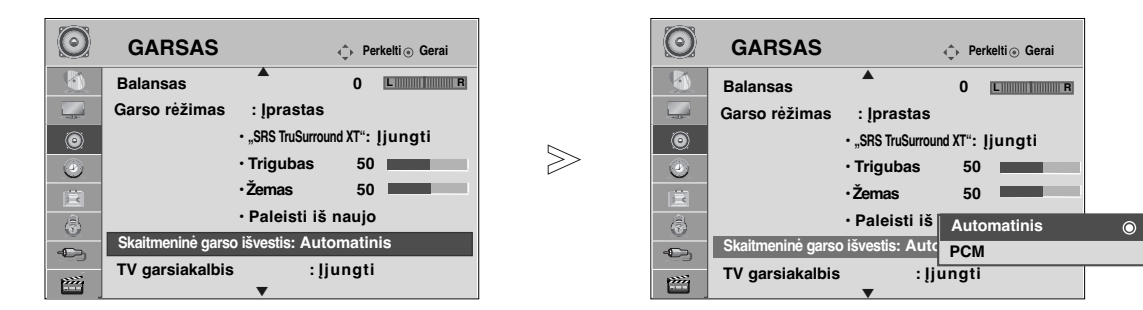

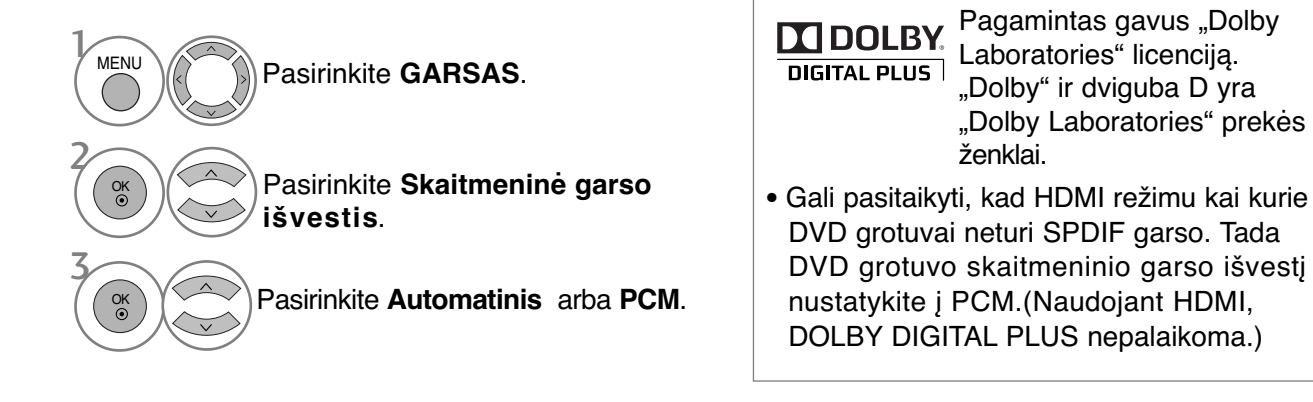

- Paspauskite mygtuką **MENU (MENIU)**, jei norite sugrįžti į normalią televizoriaus peržiūrą.
- Paspauskite mygtuką **RETURN (GRĮŽTI)**, jei norite pereiti į ankstesnio meniu ekraną.

# **AUDIO RESET (GARSO ATSTATA)**

Pasirinkto garso režimo nustatymai grąžinami į numatytuosius gamyklinius nustatymus.

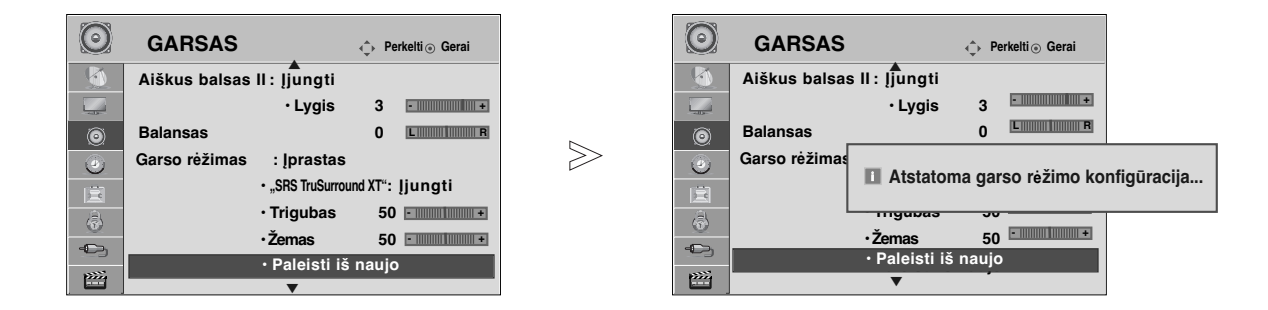

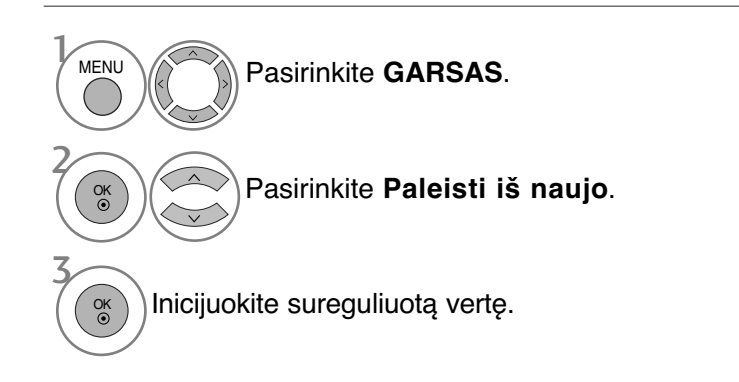

- Paspauskite mygtuką **MENU (MENIU)**, jei norite sugrįžti į normalią televizoriaus peržiūrą.
- Paspauskite mygtuką **RETURN (GRĮŽTI)**, jei norite pereiti į ankstesnio meniu ekraną.

### **GARSO SISTEMOS APRAšYMAS**(TIK SKAITMENINE VEIK-SENA)

Ši funkcija skirta akliesiems, ir teikia garsinius paaiškinimus, šalia pagrindinio garso nurodančius esamą TV programos situaciją.

Kai pasirenkama Audio Description On (garsinis aprašymas įjungtas), pagrindinis garsas ir garsinis paai\_kinimas teikiami tik garsinio paaiškinimo (Audio Description) parinktį turinčioms programoms.

Kai pagrindinis garsas yra AAC arba Dolby Digital Plus Audio formato, garso apibūdinimo funkcija nepalaikoma.

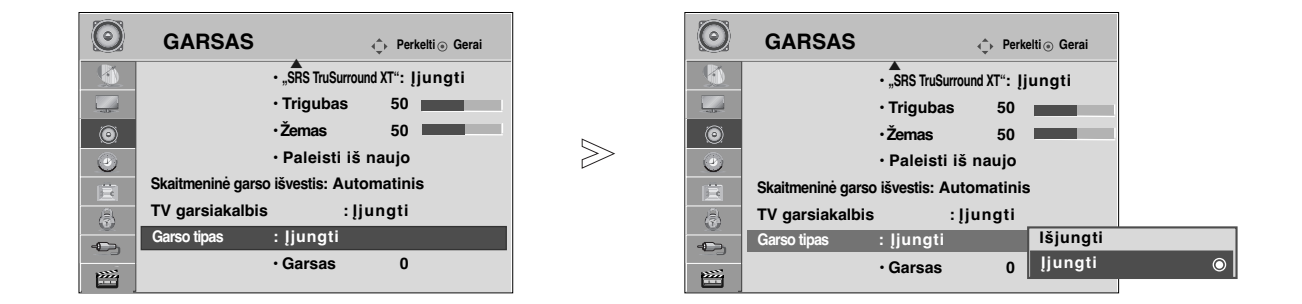

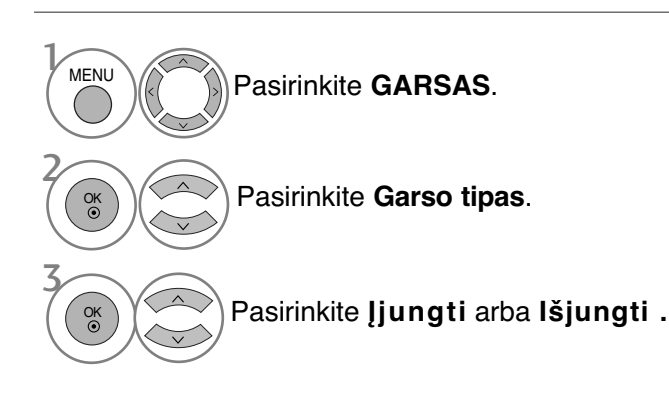

Kai "Garso tipas" yra nustatytas į "Jjung",

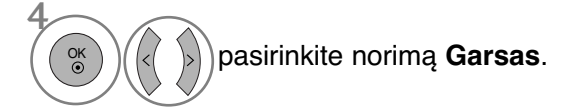

- Paspauskite mygtuką **MENU (MENIU)**, jei norite sugrįžti į normalią televizoriaus peržiūrą.
- Paspauskite mygtuką **RETURN (GRĮŽTI)**, jei norite pereiti į ankstesnio meniu ekraną.

### $I/II$

### **STEREOFONINIS / DVIGUBAS PRIĖMIMAS**

### (tik analogine veiksena)

Kai pasirenkama programa, parodoma stoties garso informacija su programos numeriu ir stoties pavadinimu.

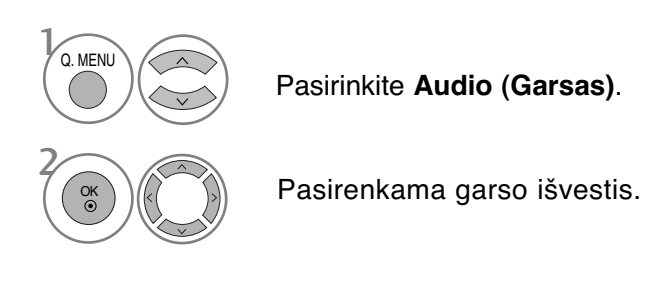

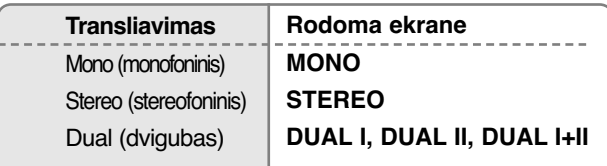

### A **Monofoninio garso pasirinkimas**

Jei stereogarso priėmimo metu priimamas silpnas stereogarso signalas, galite įjungti monogarso priėmimą. Monogarso priėmimo metu pagerinamas garso aiškumas.

### A **Kalbos pasirinkimas, kai programa transliuojama dviem kalbomis**

Jei programą galima priimti dviem kalbomis (dviejų kalbų), galite įjungti DUAL I, DUAL II arba DUAL  $H$ 

- **DUAL I** Per garsiakalbius girdima pagrindinė kalba.
- **DUAL II** Per garsiakalbius girdima antroji kalba.
- **DUAL I+II** Per vieną garsiakalbį girdima pagrindinė kalba, per kitą garsi akalbį – antroji kalba.

### **NICAM PRIĖMIMAS** (tik analogine veiksena)

Jeigu jūsų televizorius yra su NICAM priėmimo imtuvu, galima priimti itin aukštos kokybės NICAM technologijos atkuriamą skaitmeninį garsą.

Garso išvestį galima pasirinkti pagal priimamos transliacijos tipą.

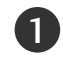

Kai priimamas NICAM monofoninis garsas, galima rinktis **NICAM MONO** arba FM MONO.

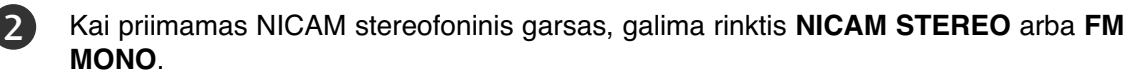

Jeigu stereofoninis signalas yra silpnas, persijunkite į monofoninį.

 $\overline{3}$ 

Kai priimamas NICAM dvigubas garsas, galima rinktis **NICAM DUAL I**, **NICAM DUAL II**, **NICAM DUAL I+II** arba **FM MONO**.

### **GARSIAKALBIO STIPRUMO PASIRINKIMAS**

AV, Component(Komponentas), RGB ir HDMI režimuose galima pasirinkti kairiojo ir dešiniojo garsiakalbių transliuojamą garsą.

Pasirinkite garso išvestį.

**L+R:** Garso signalas iš garso įvesties L yra girdimas kairiajame garsiakalbyje, o garso signalas iš garso įvesties R – dešiniajame garsiakalbyje.

**L+L:** Garso signalas iš garso įvesties L siunčiamas į kairįjį ir dešinįjį garsiakalbius. **R+R:** Garso signalas iš garso įvesties R siunčiamas į kairįjį ir dešinįjį garsiakalbius

### **Ekrane pateikiamo meniu kalbos/ alies pasirinkimas**

Pirmą kartą įjungus televizorių, jo ekrane atsiranda įdiegimo vedlio meniu.

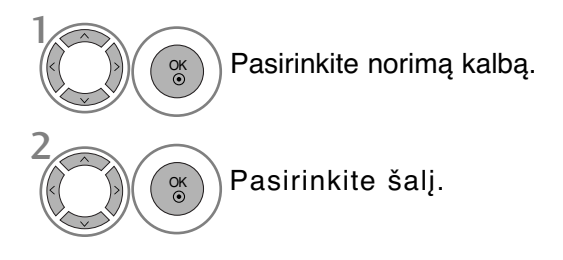

### \* **Norėdami pakeisti kalbos/šalies nustatymą**

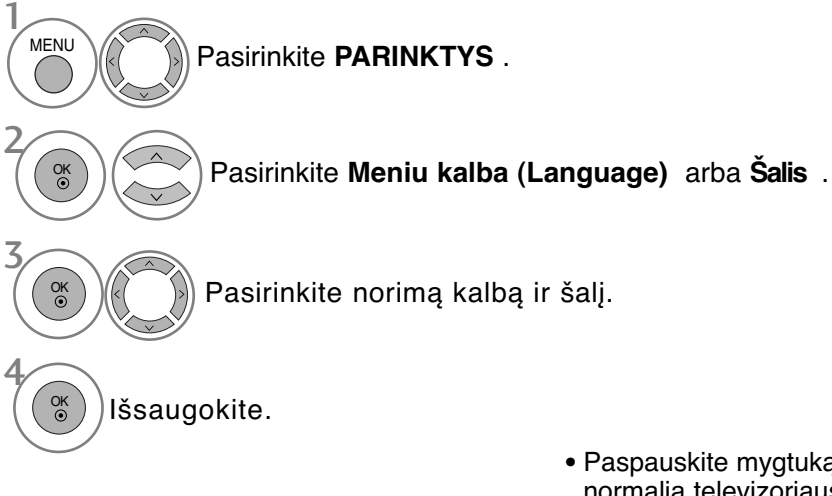

- Paspauskite mygtuką **MENU (MENIU)**, jei norite sugrįžti į normalią televizoriaus peržiūrą.
- Paspauskite mygtuką **RETURN (GRĮŽTI)**, jei norite pereiti į ankstesnio meniu ekraną.

### **!** PASTABA

- <sup>G</sup> Jei nebaigiate **Nustatymo vadovas** nustatymo paspausdami mygtuką **RETURN** arba pasibaigus OSD (On Screen Display – Oi ekrano) rodymo laikui, jis vėl pasirodys įjungus nustatymą.
- $\blacktriangleright$  Jei pasirenkate neteisingą šalį, teletekstas ekrane gali būti rodomas klaidingai, o ta pati problema gali iškilti veikiant teletekstui.
- GI (bendrosios sąsajos) funkcija gali neveikti, tai priklauso nuo konkrečioje šalyje naudojamų transliavimo parametrų.
- <sup>G</sup> DTV režimo valdymo mygtukai gali neveikti pagal šalių transliavimo aplinkybes.
- <sup>G</sup> Šalyje, kurioje nėra fiksuoto skaitmeninės transliacijos reguliavimo, atsižvelgiant į skaitmeninės transliacijos aplinkybes, gali neveikti kai kurios DTV funkcijos.
- $\triangleright$  Salies nustatymas "UK" aktyvinamas tik Jungtinėje Karalystėje.
- Gei šalies nustatymas nustatytas į "--", pasiekiamos transliuojamos standartinės Europos laidinės skaitmeninės programos, tačiau kai kurios skaitmeninės televizijos funkcijos gali veikti netinkamai.

### **KALBOS PASIRINKIMAS** (TIK SKAITMENINE VEIKSENA)

Garso funkcija įgalina pasirinkti garso kalbą, kuriai teikiate pirmenybę. Jeigu audio pasirinktąja kalba netransliuojama, tuomet bus naudojama iš anksto numatytoji kalba

Kai subtitrai transliuojami dviem ar daugiau kalbų, naudokite Subtitrų funkciją. Jeigu subtitrai pasirinktąja kalba nerodomi, tuomet bus rodomi subtitrai iš anksto numatytąja kalba

Kai nepalaikomos jūsų pasirinktos kalbos, kaip pagrindinės "Audio Language" (Garso kalba) ir "Subtitrų kalba" (Subtitrų kalba), galite pasirinkti kalbą, esančią antrinėje kategorijoje.

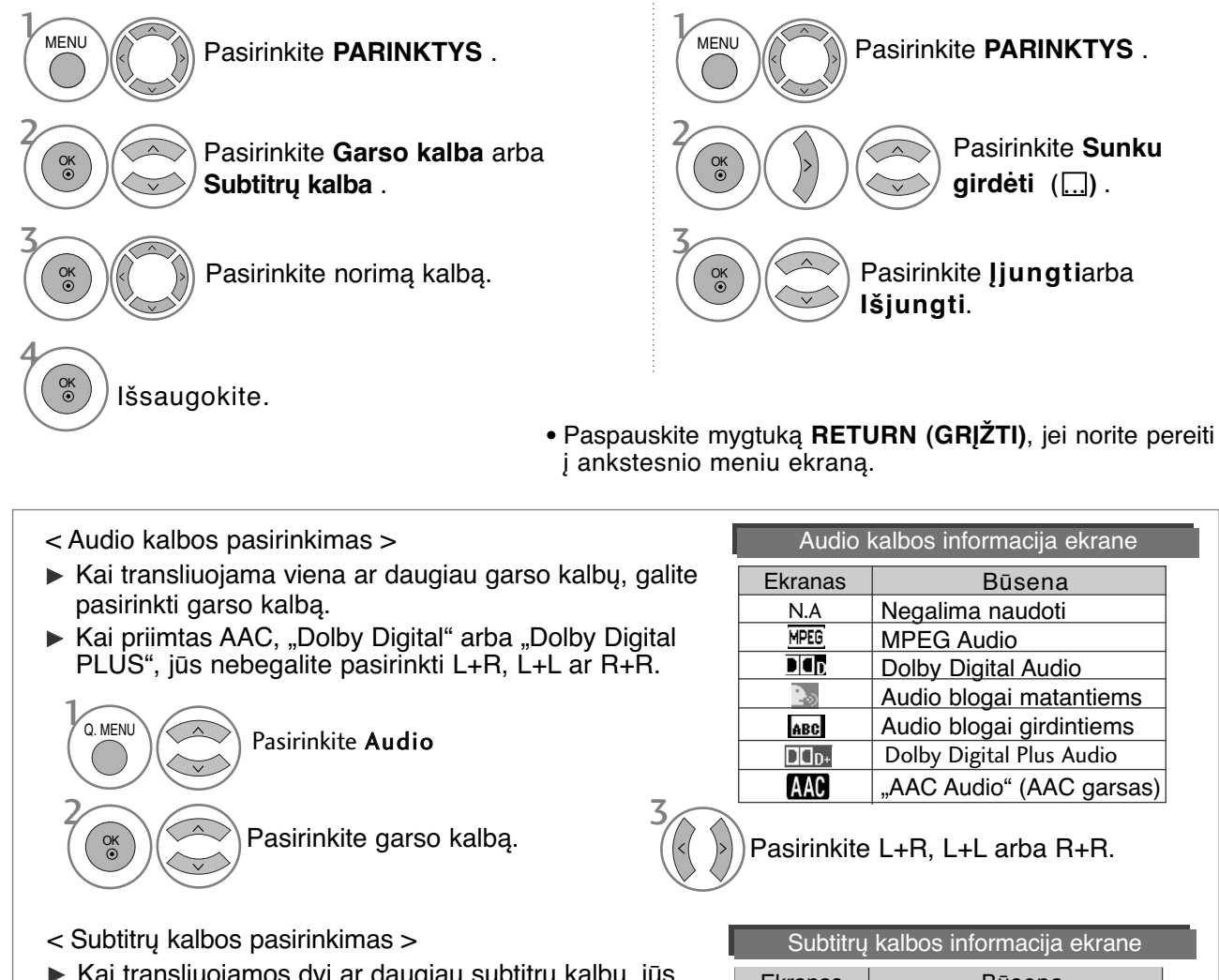

 $\blacktriangleright$  Kai transliuojamos dvi ar daugiau subtitrų kalbų, jūs galite pasirinkti subtitrų kalbą paspausdami SUBTI-TLE mygtuką nuotolinio valdymo pultelyje.

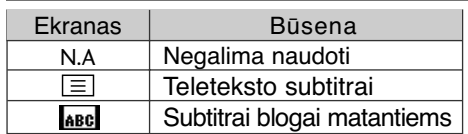

- **Paspauskite**  $\sim$  mygtuką subtitrų kalbai pasirinkti.
- Garsą/subtitrus galima pasirinkti paprasčiau, skaičiais nuo 1 iki 3, kuriuos transliuoja paslaugų tiekėjas.
- Kai jūs pasirenkate papildomas audio funkcijas (audio blogai matantiems ar girdintiems), garsiau girdėsis pagrindinė audio dalis.

# **LAIKO NUSTATYMAS**

# **LAIKRODŽIO NUSTATYMAS**

Laikrodis nustatomas automatiškai, kai priimamas skaitmeninis signalas. (Laikrodį galite nustatyti, jei televizoriuje nėra DTV signalo.)

Prieš naudodamiesi laiko įjungimo / išjungimo funkcija, privalote teisingai nustatyti laiką.

Kai pasirenkate laiko juostos miestą, laikas televizoriuje nustatomas pagal laiko informaciją, remiantis laiko juostos ir GMT (Grinvičo laiko) informacija, kuri gaunama kartu su transliavimo informacija, kai laiką automatiškai nustato skaitmeninis signalas.

Nustačius laikrodį DTV režimu, laiko keisti negalima, tačiau jei laiko zonoje esantis miesto pavadinimas pakeičiamas į perėjimą, laiką galima keisti 1 valanda.

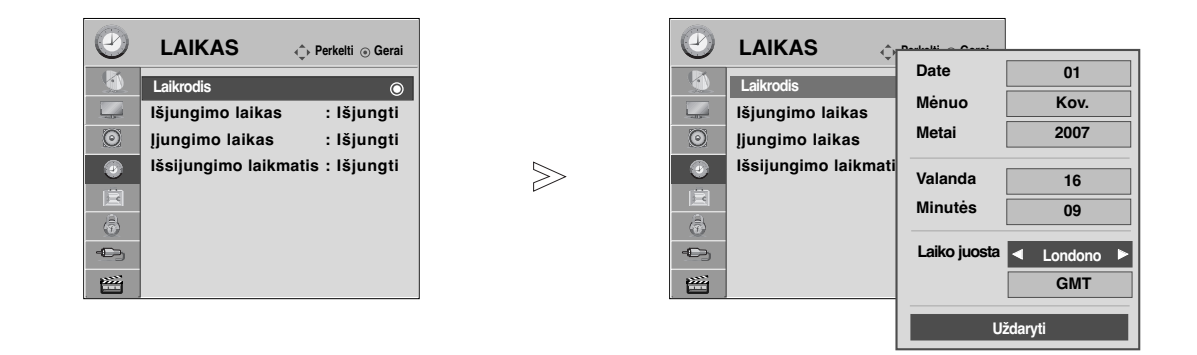

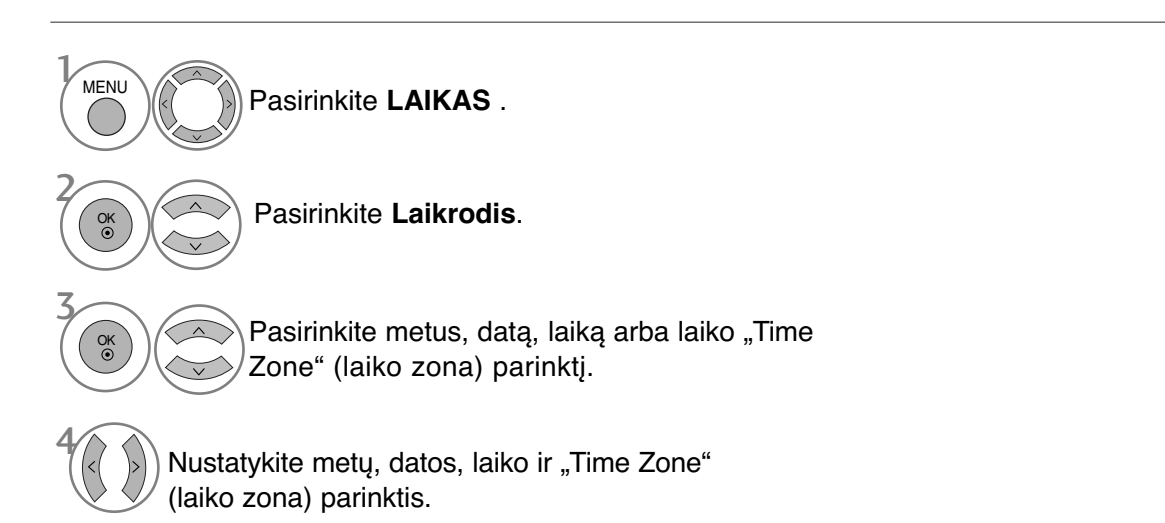

- Paspauskite mygtuką **MENU (MENIU)**, jei norite sugrįžti į normalią televizoriaus peržiūrą.
- Paspauskite mygtuką **RETURN (GRĮŽTI)**, jei norite pereiti į ankstesnio meniu ekraną.

# **LAIKO NUSTATYMAS**

### **AUTOMATINIO ĮSIJUNGIMO/IŠSIJUNGIMO LAIKMAŚIO NUSTATYMAI**

Išjungimo funkcija automatiškai perjungia televizorių į budėjimo režimą nustatytu laiku.

Praėjus dviem valandoms po automatiško televizoriaus įsijungimo, jis bus automatiškai perjungtas į budėjimo režimą, jeigu nebus paspaustas kuris nors mygtukas.

Nustatyta įjungimo / išjungimo funkcija veikia kasdien nustatytu laiku.

Jeigu įjungimo ir išjungimo funkcijos nustatytos tam pačiam laikui, suveikia išjungimo funkcija. Kad suveiktų įjungimo funkcija, televizorius turi būti budėjimo režime.

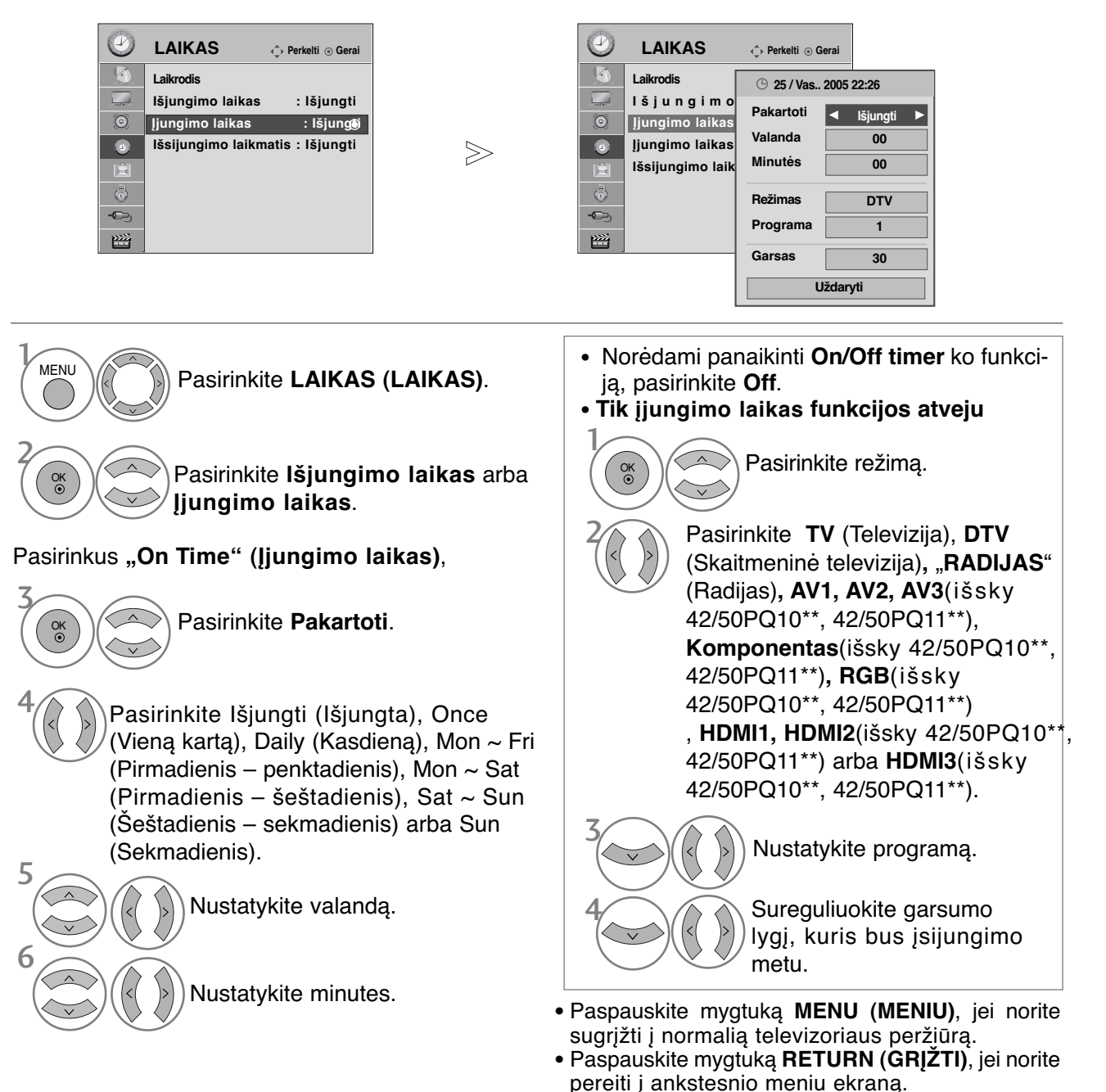

# **MIEGO LAIKMAŚIO NUSTATYMAS**

Prieš eidami miegoti galite nesirūpinti, kas išjungs televizorių. Savaiminio išsijungimo laikmatis automatiškai išjungia televizorių, praėjus nustatytam laikui.

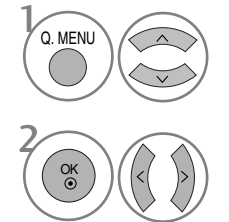

Pasirinkite **Išsijungimo laikmatis** .

Pasirinkite Išjungti (Išjungta), 10, 20, 30, 60, 90, 120, 180 arba 240 Min.

- Jeigu nustatę laikmatį televizorių išjungsite, nustatytasis savaiminio išsijungimo laikas išsitrina.
- Meniu LAIKAS (LAIKAS) taip pat galite reguliuoti Sleep Timer (Išsijungimo laikmatis).

# **TĖVŲ KONTROLĖ/ REITINGAI**

## **SET PASSWORD & LOCK SYSTEM (Nustatyti** slaptažodžio ir užrakto sistemą)

Jei pirma įvedate slaptažodį, nuotolinio valdymo pultelyje paspauskite 0, 0, 0, 0.

Atgaivinkite funkcijas Blokuoti programą, Tėvų kontrolė ir Įvesties blokavimas.

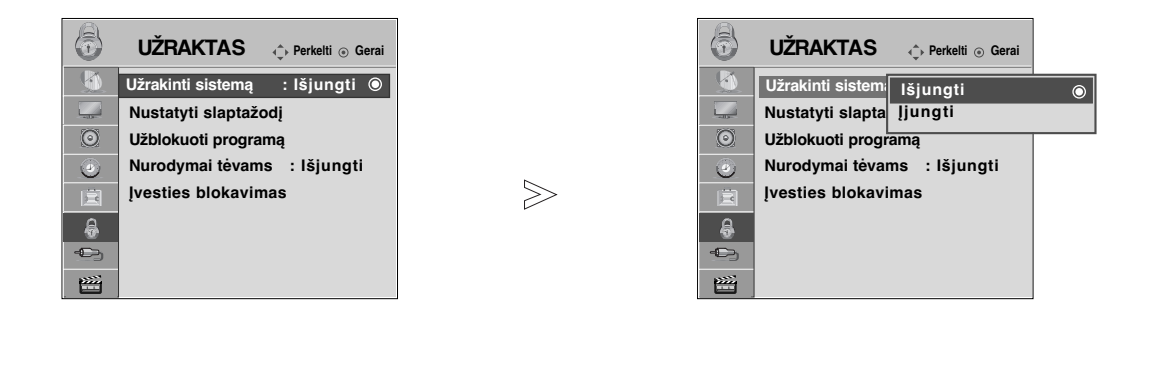

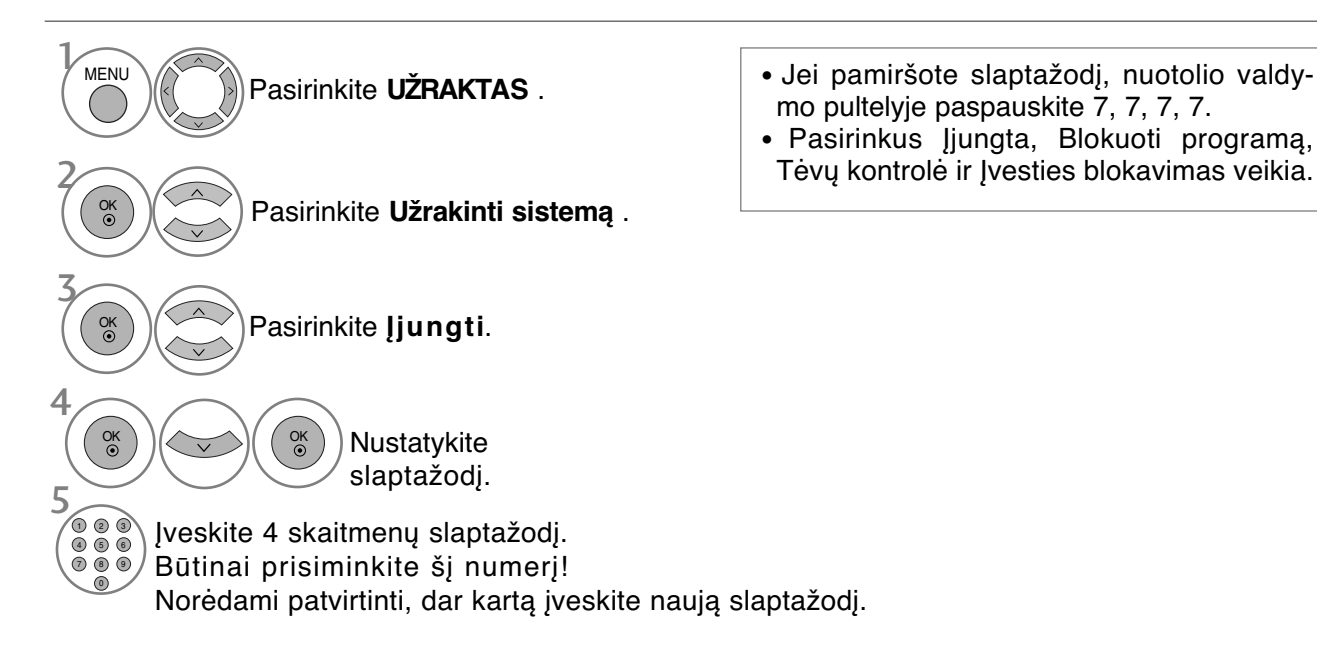

- Paspauskite mygtuką **MENU (MENIU)**, jei norite sugrįžti į normalią televizoriaus peržiūrą.
- Paspauskite mygtuką **RETURN (GRĮŽTI)**, jei norite pereiti į ankstesnio meniu ekraną.

# **PROGRAMOS UŽBLOKAVIMAS**

Užblokuoja bet kokias programas, kurių nenorite žiūrėti arba nenorite, kad žiūrėtų jūsų vaikai. Šią funkciją galima naudoti Užrakinti sistemą "On" (Sistemos užblokavimas "jiungtas") režimu. Norėdami žiūrėti blokuojamą programą, įveskite slaptažodį.

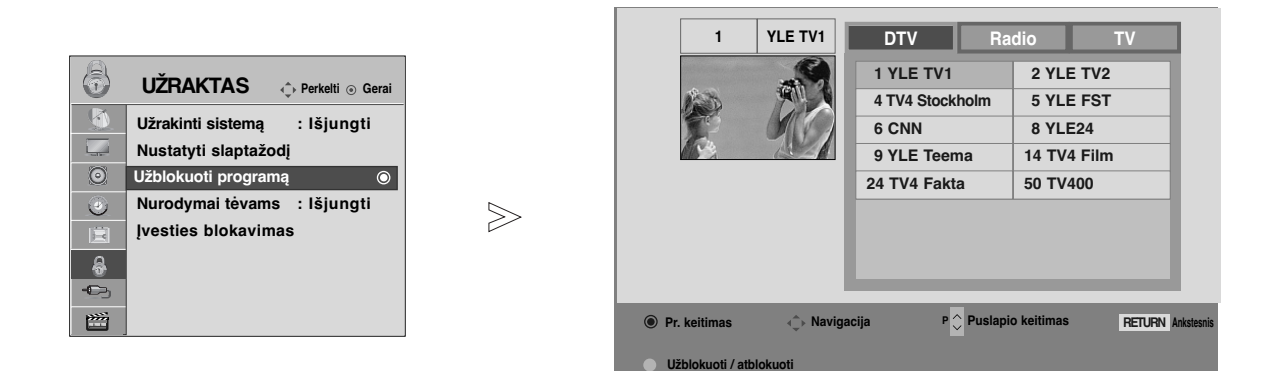

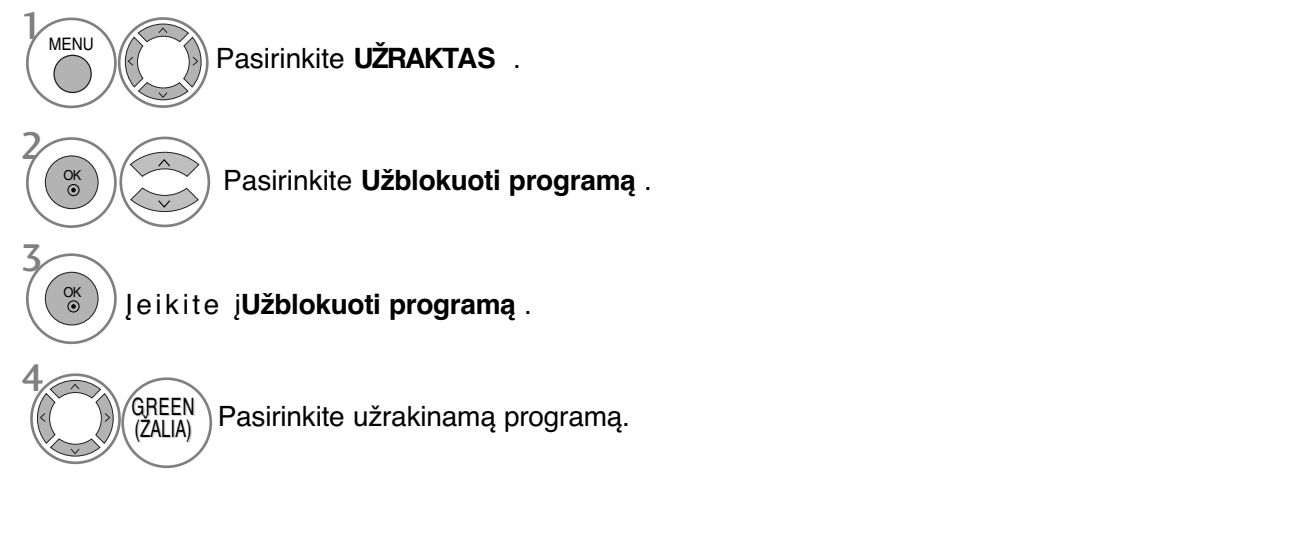

- Paspauskite mygtuką **MENU (MENIU)**, jei norite sugrįžti į normalią televizoriaus peržiūrą.
- Paspauskite mygtuką **RETURN (GRĮŽTI)**, jei norite pereiti į ankstesnio meniu ekraną.

# **TĖVŲ KONTROLĖ/ REITINGAI**

# **PARENTAL CONTROL (TĖVŲ KONTROLĖ)**

### (TIK SKAITMENINE VEIKSENA)

Ši funkcija veikia pagal informaciją iš transliavimo stoties. Todėl jei signale yra klaidingą informacija, ši funkcija neveikia.

Norint naudotis šiuo meniu, reikalingas slaptažodis.

Televizorius užprogramuotas taip, kad įsimintų paskutinę parinktį nei ir išjungus televizorių.

Neleiskite vaikams žiūrėti tam tikrų suaugusiems skirtų televizijos programų, atsižvelgdami į nustatytus auditorijos apribojimus.

Norėdami žiūrėti mokamą programą, įveskite slaptažodį.

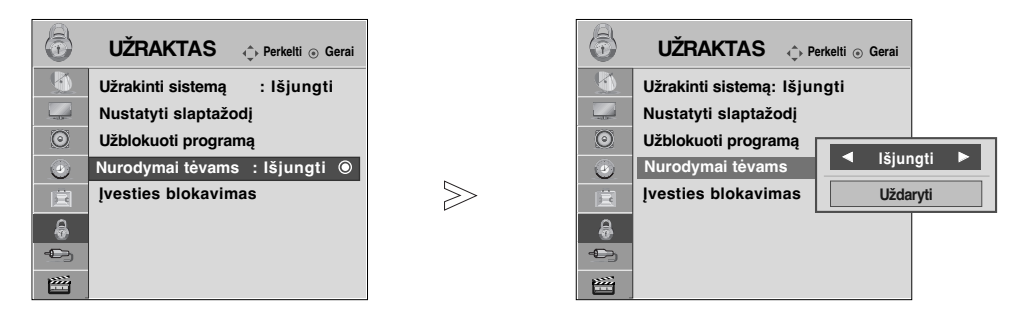

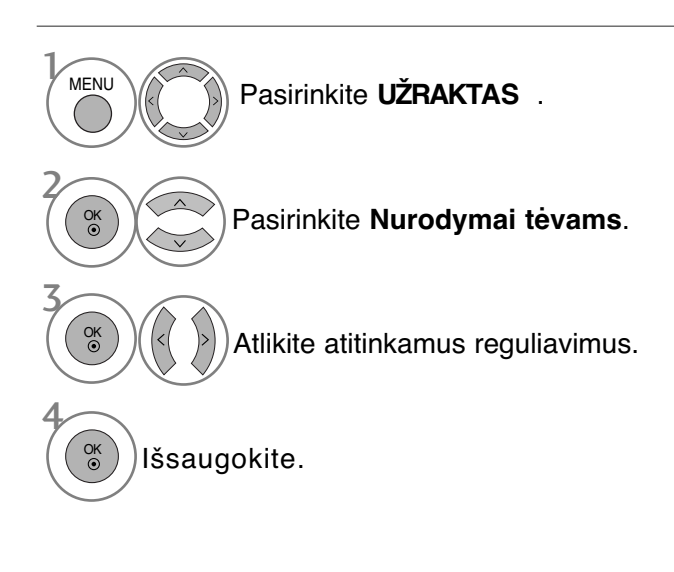

- Paspauskite mygtuką **MENU (MENIU)**, jei norite sugrįžti į normalią televizoriaus peržiūrą.
- Paspauskite mygtuką **RETURN (GRĮŽTI)**, jei norite pereiti į ankstesnio meniu ekraną.

# **ĮVESTIES BLOKAVIMAS**

Leidžia jums blokuoti įvestį.

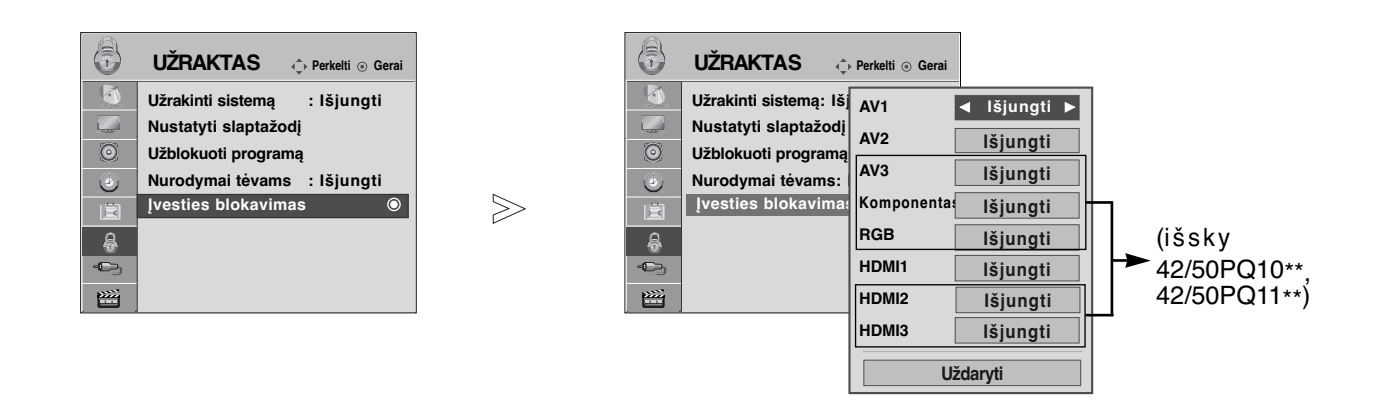

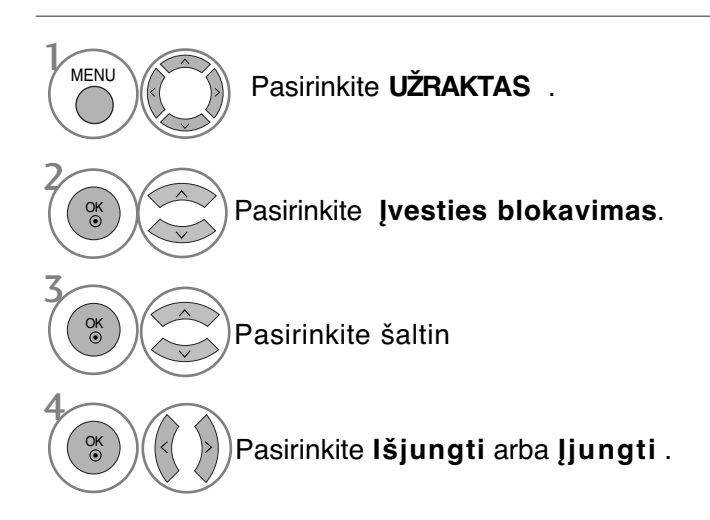

- Paspauskite mygtuką **MENU (MENIU)**, jei norite sugrįžti į normalią televizoriaus peržiūrą.
- Paspauskite mygtuką **RETURN (GRĮŽTI)**, jei norite pereiti į ankstesnio meniu ekraną.

# **TĖVŲ KONTROLĖ/ REITINGAI**

## **Užraktas**

Televizorių galima nustatyti taip, kad jį būtų galima valdyti tik nuotolinio valdymo pultu. Ši funkcija gali būti naudojama, norint išvengti neleistino televizoriaus žiūrėjimo.

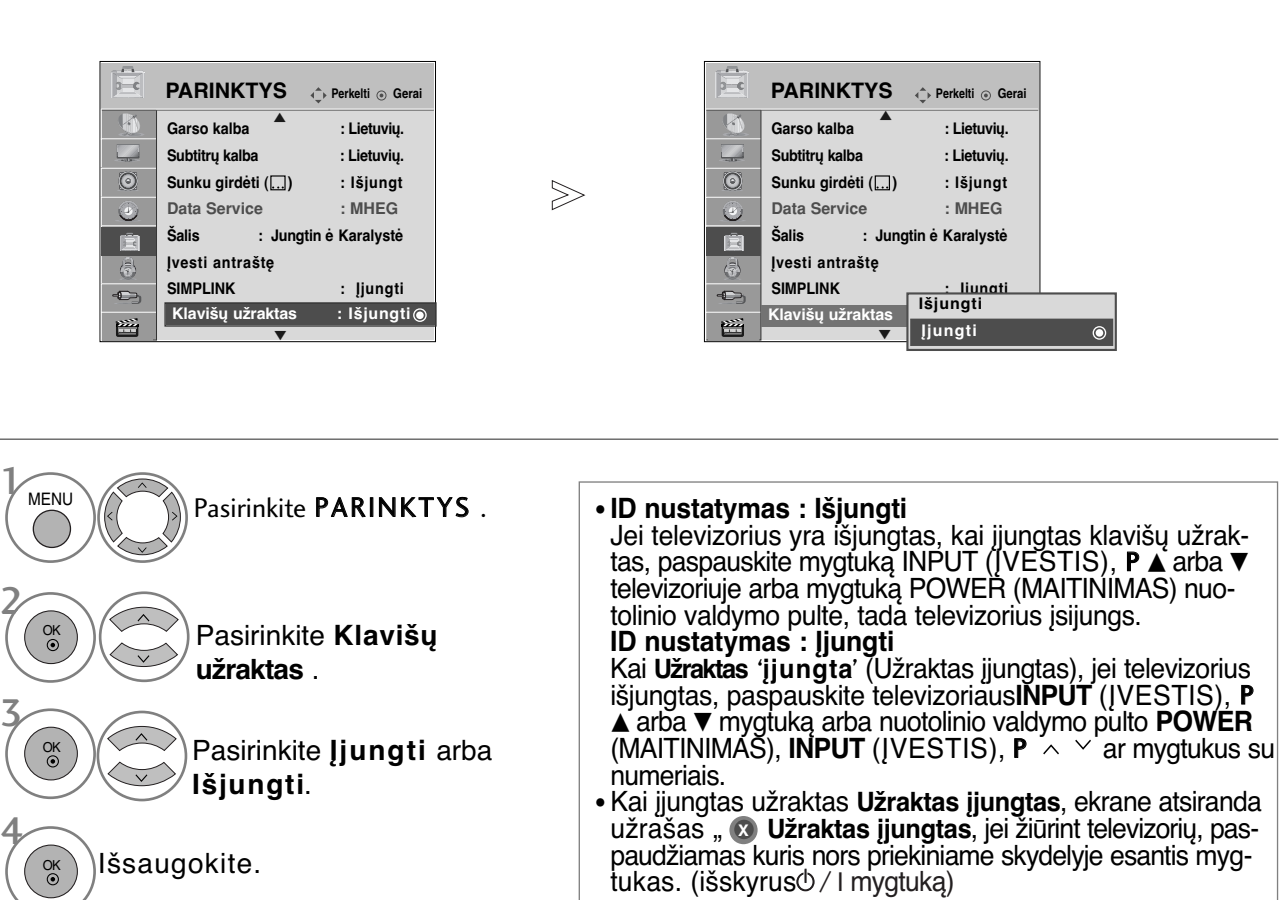

- Paspauskite mygtuką **MENU (MENIU)**, jei norite sugrįžti į normalią televizoriaus peržiūrą.
- Paspauskite mygtuką **RETURN (GRĮŽTI)**, jei norite pereiti į ankstesnio meniu ekraną.

# **TELETEKSTAS**

### Kai kuriose šalyse nebus galima išrinkti teletksto funkcijos.

Teletekstas – tai nemokama informacijos sistema, kurią transliuoja daugelis TV stočių ir kurioje pateikiamos naujausios žinios, televizijos programos, biržų naujienos ir t.t.

Šio televizoriaus teleteksto dekoderis palaiko sistemas SIMPLE, TOP ir FASTEXT. SIMPLE (standartinį teletekstą) sudaro puslapiai, kuriuos galima pasirinkti, tiesiogiai įvedus atitinkamą puslapio numerį.

Sistemos TOP ir FASTEXT yra labiau pažangūs būdai greitai ir lengvai naudotis teleteksto informacija.

# **ĮJUNGTI / IšJUNGT**

Norėdami įsijungti teletekstą, spauskite mygtuką **TEXT** (tekstas). Ekrane rodomas pirmasis arba paskutinis puslapis.

Ekrano viršuje yra rodomi dviejų puslapių numeriai, TV stoties pavadinimas, data ir laikas. Pirmasis puslapio numeris rodo jūsų pasirinkimą, o antrasis – rodomo puslapio numerį.

Norėdami išjungti teletekstą, spauskite mygtuką **TEXT** (tekstas). Grįžtama į ankstesnį režimą.

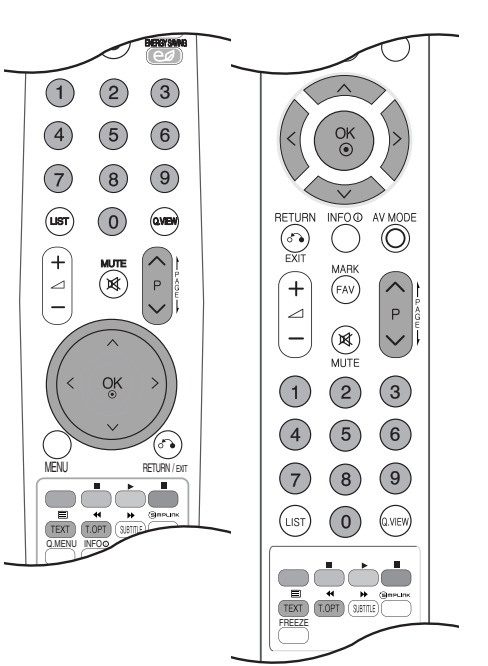

# **SIMPLE TEXT (STANDARTINIS TEKSTAS)**

### A **Puslapio pasirinkimas**

- Skaitmeninių mygtukų pagalbą surinkite pageidaujamo puslapio numerį iš trijų skaitmenų. Jeigu 1 pasirinkimo metu paspaudėte neteisingą skaitmenį, baikite rinkti trijų skaitmenų numerį, o po to iš naujo surinkite teisingą puslapio numer
- $\bullet$  Jeigu norite pasirinkite ankstesnį arba kitą puslapį, galite spausti mygtuką P  $\sim\smallsmile$  .

# **TOP TEXT (TEKSTAS VIRšUJE)**

Būklės eilutėje ekrano apačioje rodomi keturi spalvoti laukeliai: raudonas, žalias, geltonas ir mėlynas. Geltonasis laukelis reiškia kitą grupę, o mėlynasis – kitą bloką.

### A **Bloko/ grupės/ puslapio pasirinkimas**

- Naudojant mėlynąjį mygtuką galima pereiti nuo bloko prie bloko 1
- Naudojant geltonąjį mygtuką galima pereiti prie kitos grupės ir automatiškai prie kito bloko 2
- Naudojant žaliąjį mygtuką galima pereiti prie kito puslapio ir automatiškai prie kitos grupės. 3 Vietoje šių mygtukų galima naudotis mygtuku P $\wedge$ .
- Naudojant raudonąjį mygtuką galima grįžti prie ankstesnės pasirinkties. Vietoje šio mygtuko gali-4 ma naudotis mygtuku  $P \vee$ .

### A **Tiesioginis puslapio pasirinkimas**

Kaip ir režime SIMPLE Text, TOP Text režime irgi galima pasirinkti pageidaujamą puslapį, skait meniniais mygtukais surinkus trijų skaitmenų numerį.

# **TELETEKSTAS**

# **FASTEXT (GREITASIS TEKSTAS)**

Teleteksto puslapiai turi spalvinį kodą, kuris rodomas apatinėje ekrano eilutėje. Šiuos puslapius galima pasirinkti atitinkamu spalvotu mygtuku.

### A **Puslapio pasirinkimas**

- $\bullet$  Paspauskite mygtuką T.OPT (Teksto parinktis) ir tada naudokite mygtuką  $~\wedge~\vee$ , jei norite pasirinkti meniu ≣i]. Parodykite rodyklės puslapį.
- Puslapius su spalviniu kodu, rodomu apatinėje ekrano eilutėje, galima pasirinkti atitinkamais 2 spalvotais mygtukais.
- $\, {\bf s}$  Kaip ir režime SIMPLE Text, FASTEXT režime irgi galima pasirinkti pageidaujamą puslapį, skait meniniais mygtukais surinkus trijų skaitmenų numerį.
- $\bullet$  Jeigu norite pasirinkite ankstesnį arba kitą puslapį, galite spausti mygtuką P $\,\sim\,$   $\sim$  .

## **SPECIALIOSIOS TELETEKSTO FUNKCIJOS**

**■ Paspauskite mygtuką T. OPT (Teksto parinktis) ir tada naudokite mygtuką**  $\land \lor$ **, jei norite** pasirinkti meniu Text Option (Teksto parinktis).

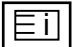

### A Indeksas

Pasirinkite kiekvieną rodyklės puslapį.

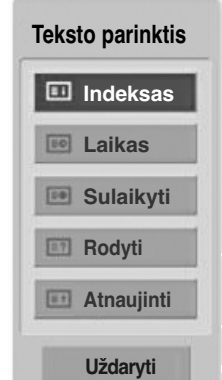

### Ξহা

#### A **Laikas**

Peržiūrint televizijos programą, pasirinkite šį meniu, jei norite dešiniajame viršutiniame ekrano kampe rodyti laiką.

Paspaudus šį mygtuką dar kartą, laikas neberodomas. Teleteksto režime šiuo mygtuku galima pasirinkti tęstinį teleteksto puslapį. Tęstinio puslapio numeris rodomas ekrano apačioje. Norėdami išlaikyti arba pakeisti tęstinį puslapį, spauskite RED/GREE,  $\langle \rangle$  arba programų pasirinkimo mygtuką (su skaitmenimis).

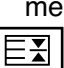

### **A** Sulaikyti

Paspaudus šį mygtuką, kairiajame viršutiniame ekrano kampe yra rodomas stop simbolis, ir automatinis puslapių keitimas yra sustabdomas. Paspaudus šį mygtuką dar kartą, ši funkcija baigiama. Kai pasirenkamas šis meniu, kairiajame viršutiniame ekrano kampe rodomas sustojimo simbolis, o automatinis puslapių keitimas tampa neaktyviu.

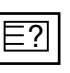

### ■ Rodyti ("PASLĖPTOS" INFORMACIJOS RODYMAS)

Pasirinkite šį meniu, jei norite parodyti paslėptą informaciją, tokią kaip mįslių arba galvosūkių sprendimai.

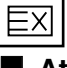

### A **Atnaujinti**

Laukiant naujo teleteksto puslapio, ekrane rodomas normalus televizoriaus vaizdas. Kairiajame viršutiniame ekrano kampe rodomas indikatorius. Kai ekrane atsiranda naujas teleteksto puslapis, indikatorius keičiasi į puslapio numerį. Dar kartą pasirinkite šį meniu, jei norite parodyti atnaujintą teleteksto puslapį.
# **DIGITAL TELETEXT (Skaitmeninis teletekstas)**

\* Ši funkcija veikia tik Jungtinėje Karalystėje / Airijoje.

Televizorius įgalina naudotis skaitmeniniu teletekstu su žymiai pagerintais įvairiais aspektais, pavyzdžiui, tekstu, grafika ir t.t.

Prieigą prie šio skaitmeninio teleteksto galima gauti per specialias skaitmeninio teleteksto paslaugas ir specifines paslaugas, transliuojančias skaitmeninį teletekstą.

Kad būtų rodomas teletekstas, spausdami SUBTITLE (Subtitrai) mygtuką, subtitrų kalbos meniu turite pasirinkti Off (Išjungti).

### TELETEXT WITHIN DIGITAL SERVICE (Teletekstas skaitmeninės paslaugos rėmuose)

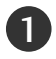

3

Spausdami mygtukus su skaitmeninis ar  $P \sim v$  mygtuką, pasirinkite skaitmeninę paslaugą, transliuojančią skaitmeninį teletekstą.

Norėdami sužinoti kurios paslaugos yra skaitmeninio teleteksto paslaugos, žr. EPG paslaugų sąrašą.

Vadovaukitės nurodymais, pateikiamais skaitmeniniame teletekste ir prie kito žingsnio pereikite spausdami TEXT (TEKSTAS), OK, RAUDONĄ, ŽALIĄ, GELTONĄ, MĖLYNĄ ar SKAIT-MENŲ mygtukus ir t.t. 2

Norėdami įjungti kitą skaitmeninio teleteksto paslaugą, tiesiog pasirinkite kitą paslaugą, spausdami skaitmenų ar  $P \wedge \vee$  mygtuką.

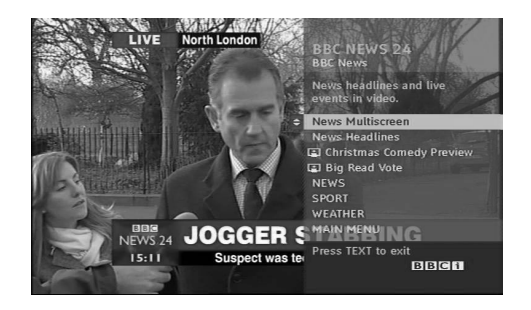

### TELETEXT IN DIGITAL SERVICE (Teletekstas skaitmeninėje paslaugoje)

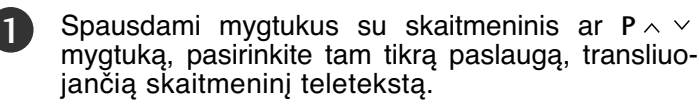

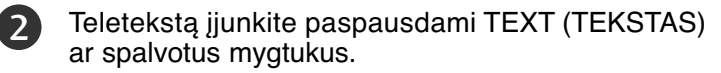

- Vadovaukitės nurodymais, pateikiamais skaitmeniniame teletekste ir prie kito žingsnio pereikite spausdami OK,  $\wedge \vee \wedge$  RAUDONĄ, ŽALIĄ, GELTONĄ, MĖLYNĄ ar SKAITMENŲ mygtukus ir t.t. 3
- Norėdami žiūrėti televizorių, paspauskite TEXT (TEKSTAS) ar spalvotus mygtukus. 4

Kai kurios paslaugos įgalina prieiti prie tekstinių paslaugų paspaudžiant RAUDONĄ mygtuką.

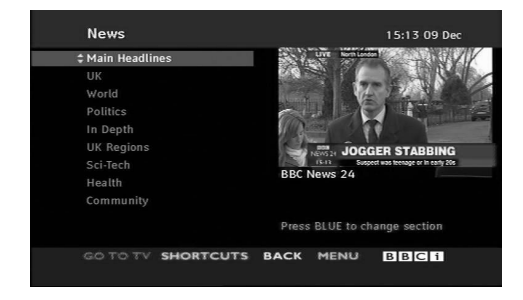

# **TRIKŚIŲ ŠALINIMAS**

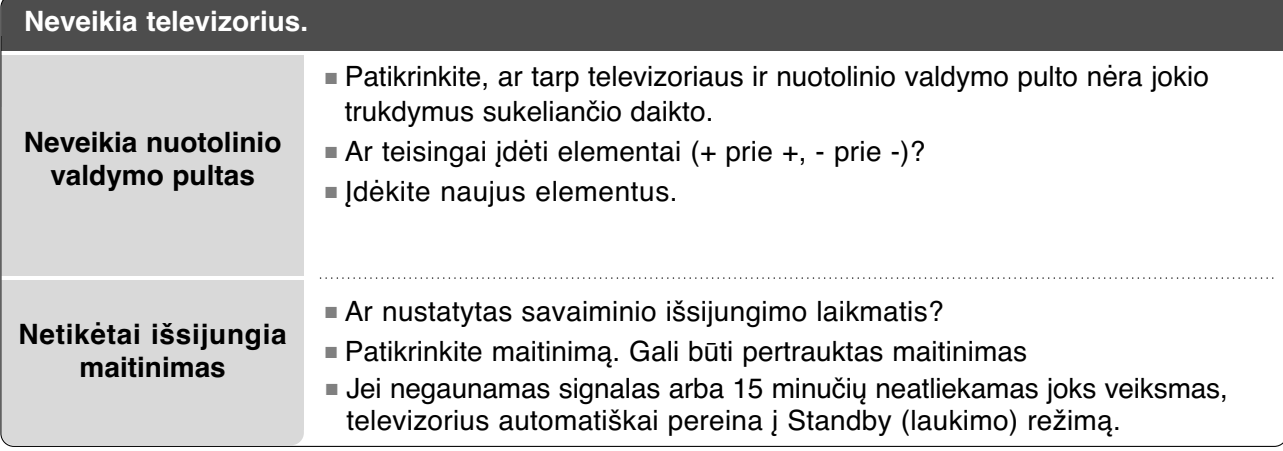

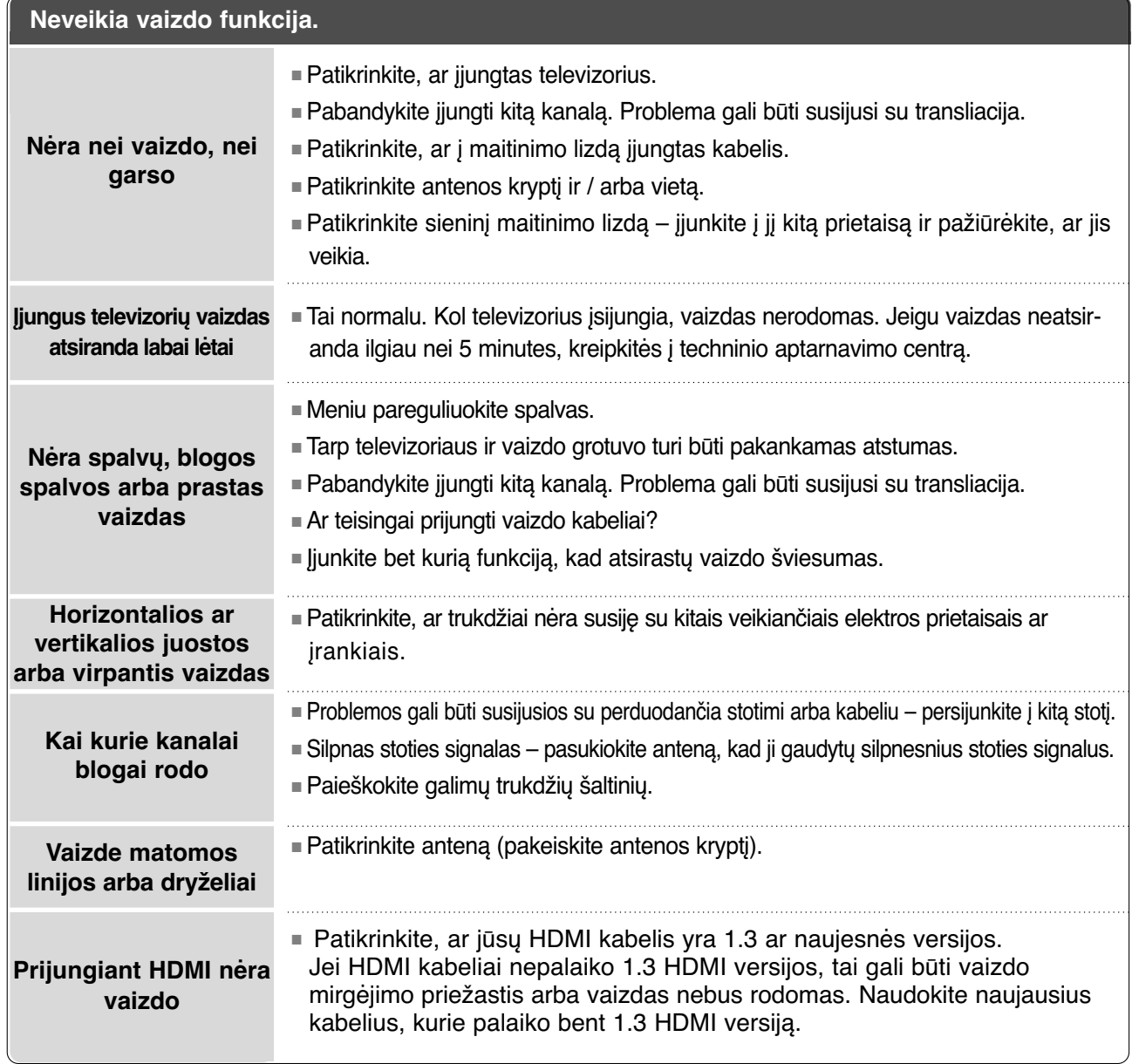

**PRIEDAS 108**PRIEDAS

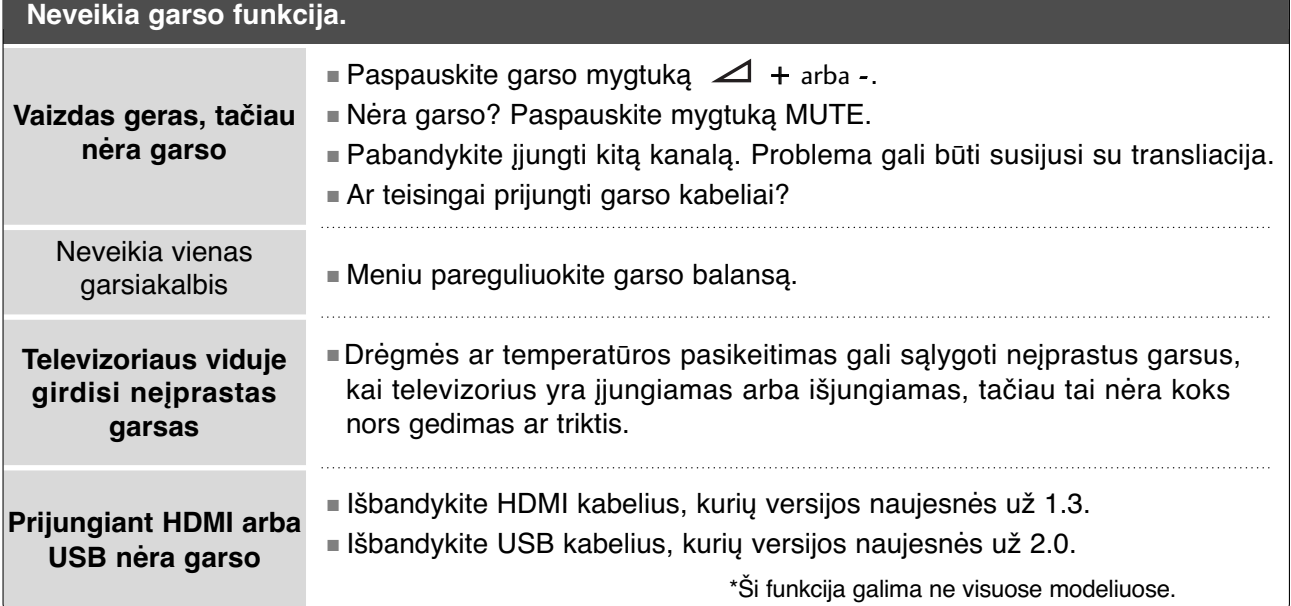

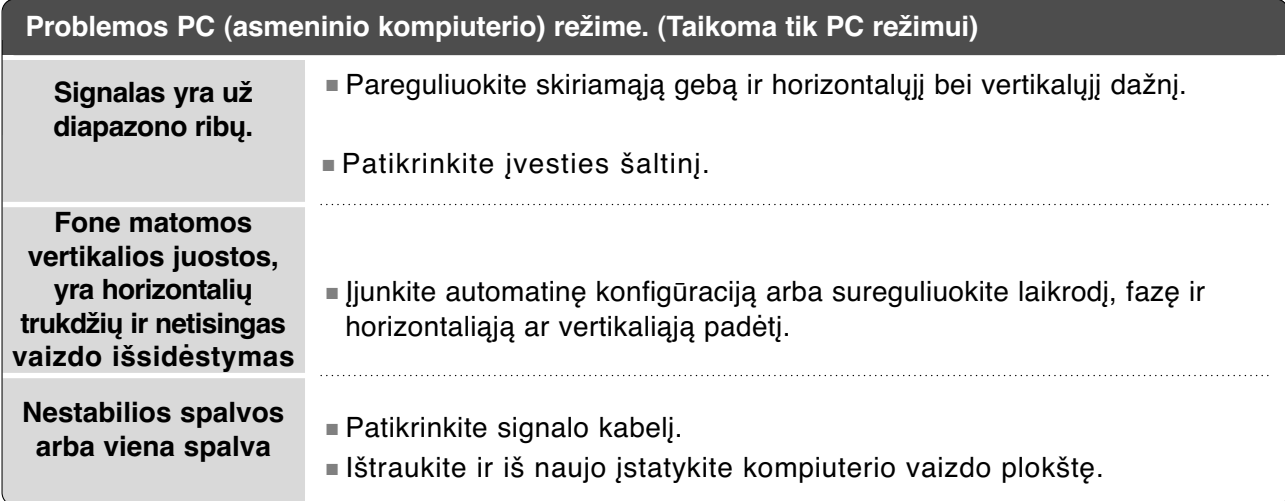

### **Iškilo PICTURE (VAIZDAS) nustatymų problema.**

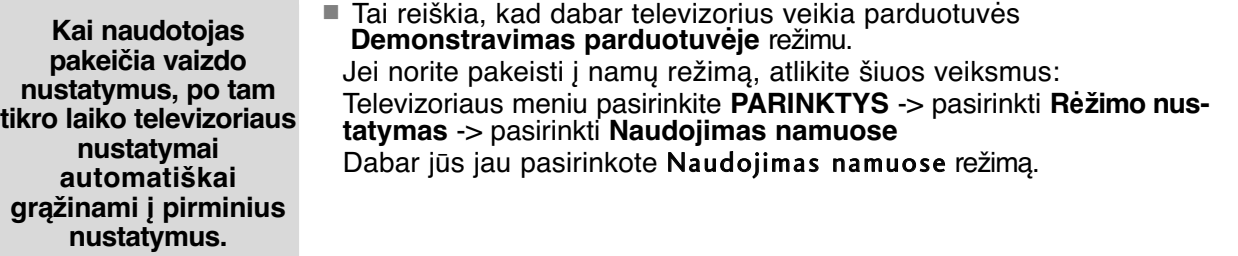

# **TECHNINĖ PRIEŽIŪRA**

Tinkamos priežiūros dėka galima išvengti įvairių gedimų. Kruopščiai ir reguliariai valykite televizorių – tokiu būdu prailginsite jo tarnavimo laiką.

DĖMESIO: Prieš valydami nepamirškite išjungti televizoriaus ir ištraukti iš maitinimo lizdo kabelio.

### Ekrano valymas

2

Štai puikus būdas, kaip apsaugoti ekraną nuo dulkių. Drungname vandenyje su trupučiu audinių minkštiklio arba indų ploviklio sudrėkinkite minkštą šluostę. Gerai išgręžkite šluostę ir ja nuvalykite ekraną. 1

Nuvalykite nuo ekrano drėgmės perteklių ir prieš įjungdami televizorių leiskite jam nudžiūti.

### Korpuso valymas

- Valykite korpusą minkšta ir sausa šluoste, nepaliekančia plaušelių.
- Korpuso nevalykite drėgna šluoste.

### Jeigu ketinate išvykti ilgesniam laikui

### DĖMESIO

G Jeigu ketinate išvykti ilgesniam laikui (pvz., atostogų), ištraukite iš maitinimo lizdo kabelį, kad televizoriui nepakenktų žaibas arba galimi elektros energijos pertrūkiai.

# **GAMINIO SPECIFIKACIJOS**

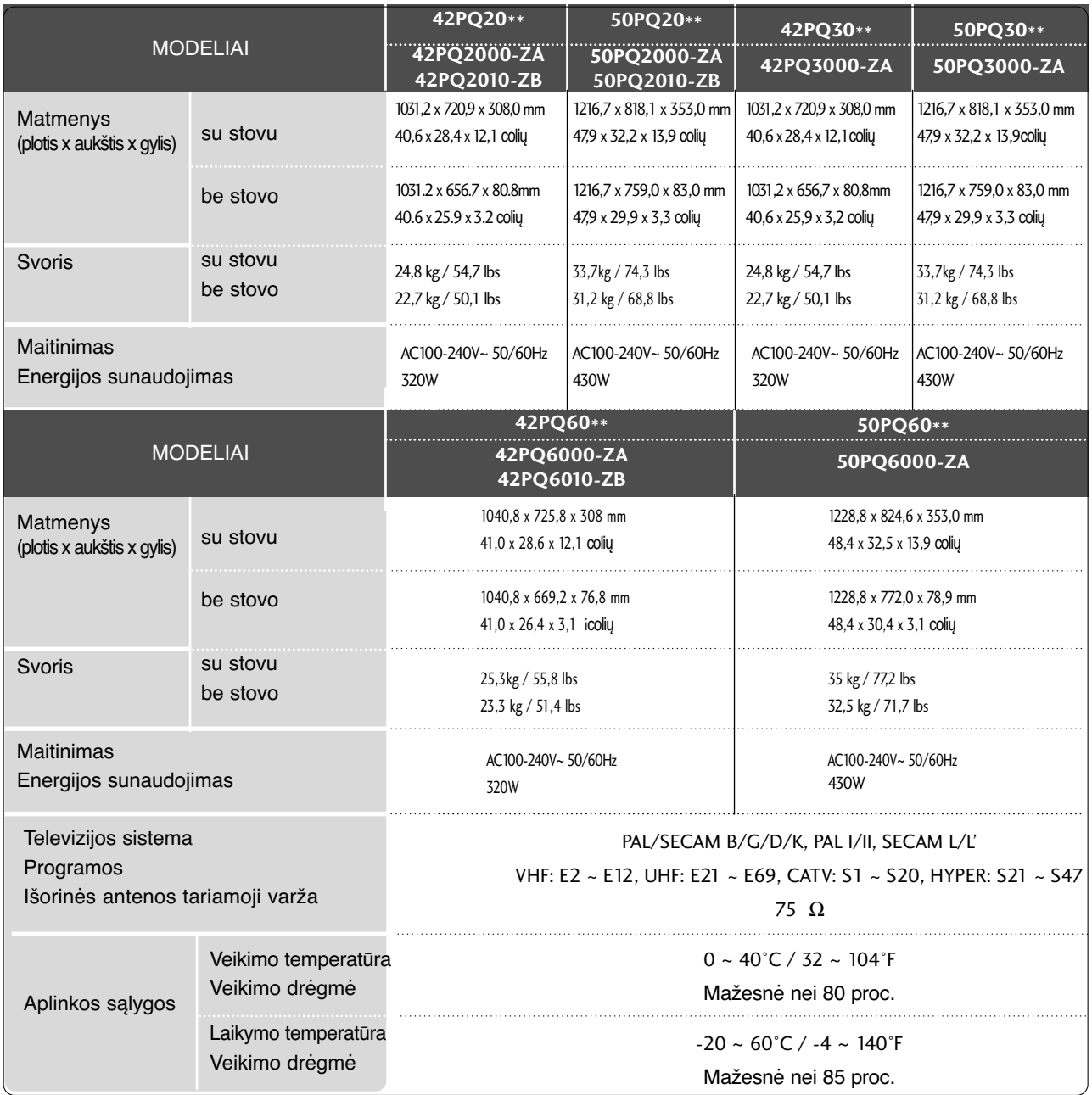

■ Kokybės tikslu pirma nurodytos specifikacijos gali būti keičiamos be išankstinio įspėjimo.

PRIEDAS PRIEDAS

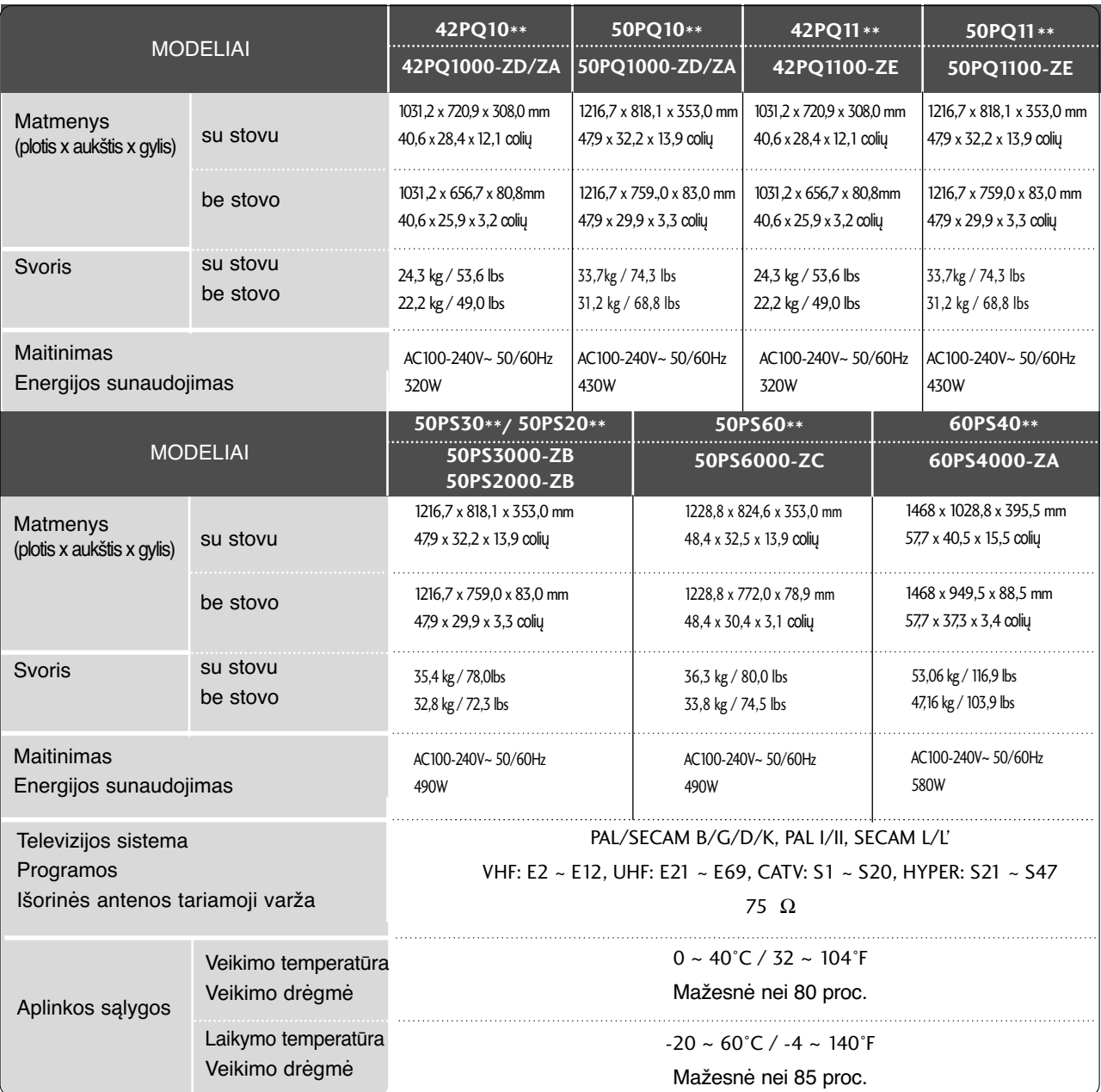

■ Kokybės tikslu pirma nurodytos specifikacijos gali būti keičiamos be išankstinio įspėjimo.

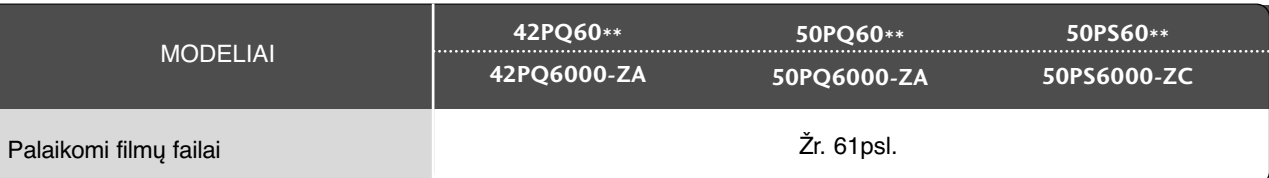

# **INFORMACIJOS PAIEŠKOS KODAI**

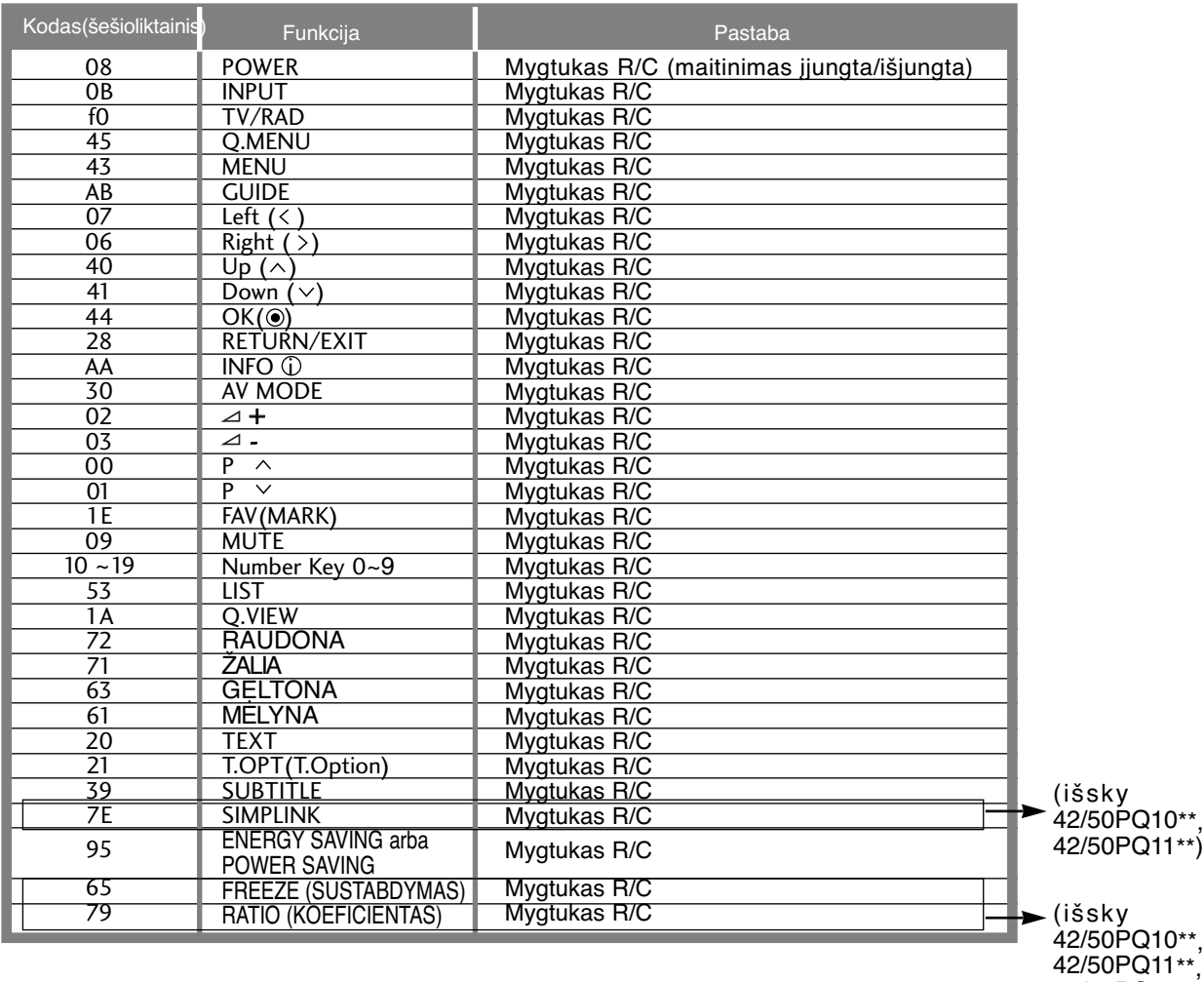

42/50PQ20\*\*, 42/50PQ30\*\*)

# **IŠORINIO VALDYMO ĮTAISO NUSTATYMAS**

### RS-232C montavimas

Įjunkite RS-232C jungtį į išorinį valdymo prietaisą (pvz., kompiuterį arba garso / vaizdo valdymo sistemą) ir valdykite TV funkcijas iš išorės.

Įjunkite valdymo įtaiso nuoseklųjį priedą į TV nugarėlėje esančią RS-232C jungtį

PASTABA: . RS-232C sujungimo kabelis prie TV nepridedamas.

### Jungties tipas; D-sub 9 kontaktų šakutė

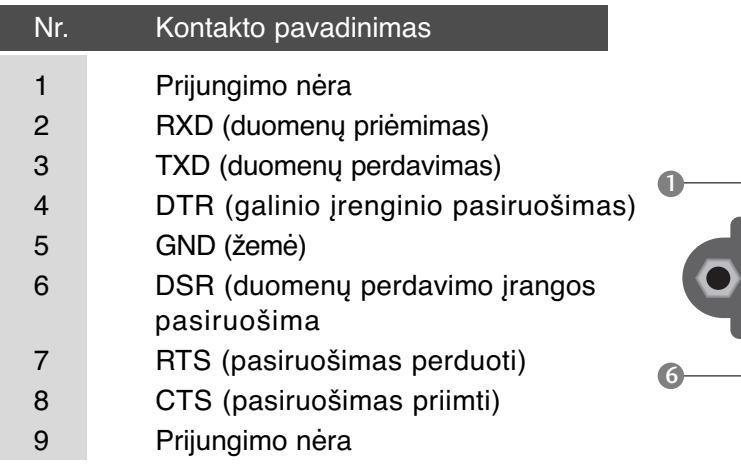

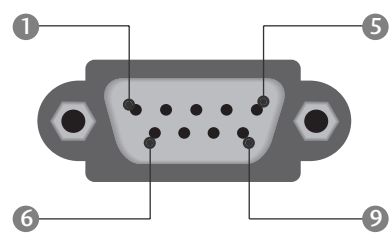

### RS-232C konfigūracija

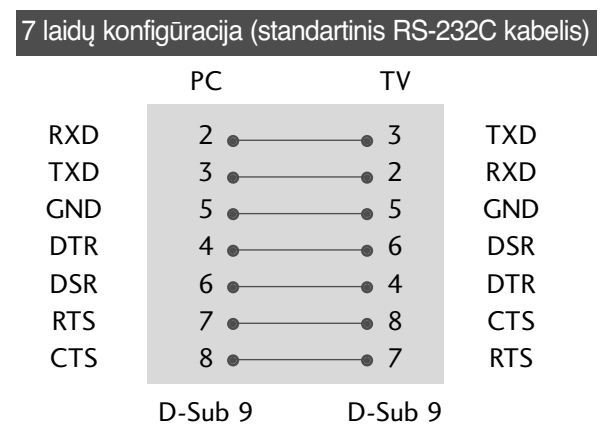

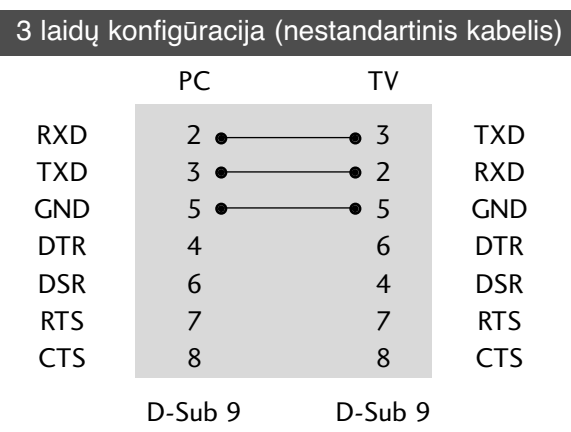

### ID (atpažinimo numerio) nustatymas

Ši funkcija naudojama televizoriaus atpažinimo numeriui nustatyti.

Žr. skyrių "Realusis duomenų paskirstymas".  $\rightharpoonup$  p.119

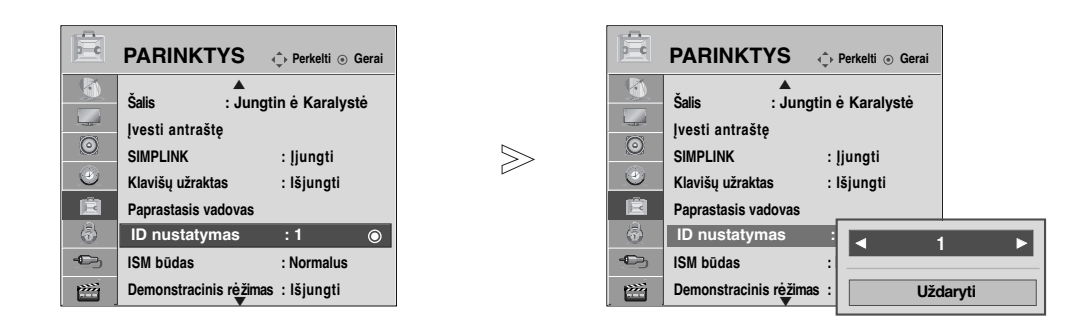

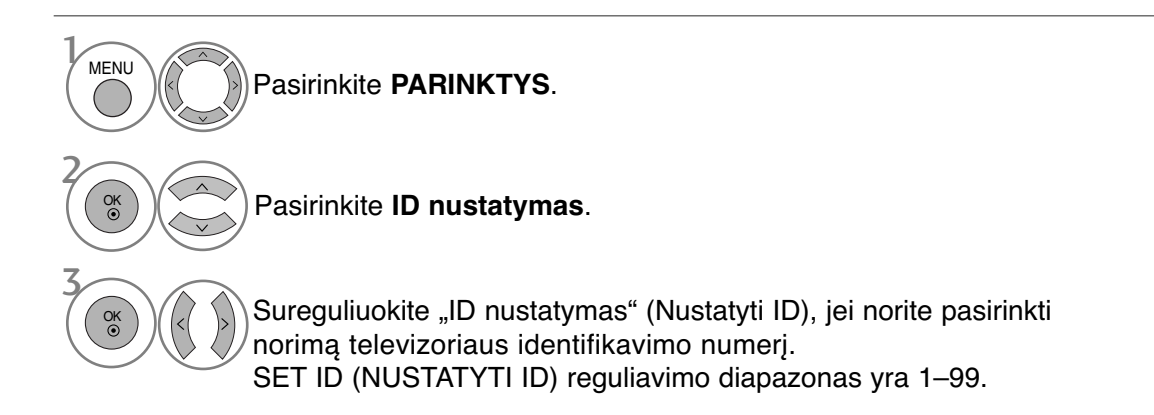

• Paspauskite mygtuką **RETURN (GRĮŽTI)**, jei norite pereiti į ankstesnio meniu ekraną.

### Sujungimo parametrai

- Sparta bodais: 9 600 bitų/sek. (UART)
- Duomenų ilgis: 8 bitai
- Lyginumas: nėra
- Stabdos bitas: 1 bitas
- Sujungimo kodas: ASCII kodas
- Naudokite susuktą (grįžtamąjį) kabelį.

### Perdavimas Perdavimo / priėmimo protokolas

#### [1 komanda][2 komanda][ ][Set ID][ ][Duomenys][Cr]

- \* [1 komanda] : Pirmoji komanda kontroliuoja televizorių( j,k,m arb x)
	-
- \* [2 komanda] : Antroji komanda kontroliuoja televizorių. : Setup (nustatymo) meniu galima nustatyti pageidaujamą televizoriaus ID numerį. Nustatymo diapazonas – nuo 0 iki 99. Pasirinkus ID numerį "0", bus valdomi visi prijungti televizoriai. Meniu televizoriaus ID numeris yra rodomas dešimtainiu skaičiumi (1 – 99), o perdavimo / priėmimo protokole – šešioliktainiu (0 x 0 – 0 x 63). \* [DUOMENYS] : perduoda komandų duomenis.
- Perduoda "FF" duomenis, kad nustatytų komandos būklę. \* [Cr] : Atgalinė vežimėlio eiga
- ASCII kodas "0x0D"  $*$  [ ]  $:$  ASCII kodas: "tarpas  $(0x20)$ "
	-

#### OK (patvirtinimas)

#### [2 komanda][ ][Set ID][ ][OK][ ][Duomenys][x]

\* Kai televizorius gauna normalius duomenis, jis siunčia šiuo formatu pagrįstą ACK (patvirtinimo) signalą. Jeigu tuo metu duomenys yra skaitymo režime, televizorius nustato realiąją duomenų būseną. Jeigu duomenys yra rašymo režime, televizorius grąžina asmeninio kompiuterio duomenis.

#### Klaidos patvirtinimas

[2 komanda][ ][Set ID][ ][NG][Duomenys][x]

\* Kai televizorius gauna nenormalius duomenis iš neveikiančių funkcijų arba dėl susijungimo klaidos, jis siunčia šiuo formatu pagrįstą ACK (patvirtinimo) signalą.

Duomenys 00: negaliojantis kodas

### Komandų sąrašas

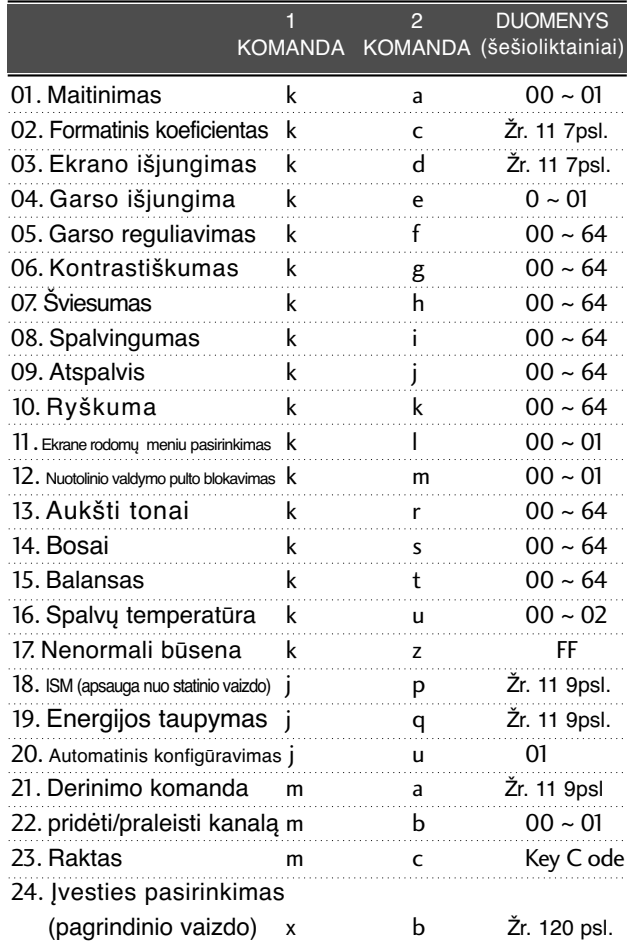

\* Nustatinėjant 17 ~ 24, meniu ekrane nerodomas. \* Pastaba: Veikiant USB, pvz., "Divx" arba EMF, jokios komandos, išskyrus "Power" (ka) (Maitinimas) ir "Key" (mc) (Raktas), nevykdomos ir laikomos NG.

#### **01. Maitinimas (komanda: k a)**

G Kontroliuoti TV įjungimą / išjungimą

Perdavimas

[k][a][ ][Set ID][ ][Duomenys][Cr]

00 duomuo: maitinimas išjungta 01 duomuo: maitinimas įjungta

#### **Patvirtinimas**

[a][ ][Set ID][ ][OK/NG][Duomenys][x]

G Patvirtina maitinimo būseną (įjungta / išjungta). **Perdavimas** 

[k][a][ ][Set ID][ ][FF][Cr]

#### Patvirtinimas

#### [a][ ][Set ID][ ][OK/NG][Duomenys][x]

- \* Jeigu kitos funkcijos perduoda šiuo formatu pagrįstu'0xFF' " duomenis, patvirtinti duomenys reiškia kiekvienos funkcijos būseną.
- \* Ekrane gali atsirasti "OK Ack.", "Error Ack." ir kitos žinutės, kai televizoriaus maitinimo šaltinis yra "On" (įjungtas).

#### **02. Formatinis koeficientas (komanda: k c) (Pagrindinio vaizdo dydis)**

G Reguliuoti ekrano formatą. (Pagrindinio vaizdo formatas)

Naudodami Q.MENU (SPARTUSIS MENIU) esantį "Proporc. koef." arba meniu PIC-TURE (VAIZDAS), taip pat galite reguliuoti ekrano formatą.

#### Perdavimas

#### [k][c][ ][Set ID][ ][Duomenys][Cr]

- Data 01 : normalus ekranas (4:3) 07 : 14:9
	- 02 : latus ekranas (16:9) 04 : Mastelis

09 : Tik skenuoti

06 : standartinis

0B : "Full Wide" (per visą plotą) 10~1F : "Cinema Zoom" (kino mastelis) 1~16

#### **Patvirtinimas**

#### [c][ ][Set ID][ ][OK/NG][Duomenys][x]

- \* Su RGB-PC arba komponentine jungtimi galima pasirinkti 16:9 arba 4:3 ekrano formato koeficientą.
- \* Režimu DTV / HDMI (1080i 50 Hz/60 Hz, 720p 50 Hz/60 Hz, 1080p 24 Hz/30 Hz/50 Hz/60 Hz), Component(720p, 1080i, 1080p 50 Hz/60 Hz) gali-<br>mas "Tik skenuoti" (Greitai peržiūrėti).
- \* Visas plotis palaikomas tik ATV, AV1, 2, 3.

#### **03. Ekrano išjungimas ( komanda: k d)**

G Įjungti arba išjungti ekraną.

#### **Perdavimas**

[k][d][ ][Set ID][ ][Data][Cr]

- Duomenys 00 : funkcija išjungta (vaizdas yra) "Video mute off" (vaizdo nutildymas išjungtas)
	- 01 : funkcija įjungta (vaizdo nėra)
	- 10 : "Video mute on" (vaizdo nutildymas įjungtas)

#### Patvirtinimas

- [d][ ][Set ID][ ][OK/NG][Duomenys][x]
- \* Tik tada, kai nutildytas vaizdo įrašo garsas, televizoriaus ekrane bus rodomas ekrano nutildymą, televizorius OSD nerodo.

#### **04. Garso išjungimas ( komanda: k e)**

 $\blacktriangleright$  Jjungti arba išjungti garsą. Garsą galima nutildyti ir nuotolinio valdymo pulto mygtuku MUTE. Perdavimas

[k][e][ ][Set ID][ ][Duomenys][Cr]

00 Duomuo: funkcija įjungta (garso nėra) 01 Duomuo: funkcija išjungta (garsas yra)

#### Patvirtinimas

[e][ ][Set ID][ ][OK/NG][Duomenys][x]

#### 05. **Garso reguliavimas (komanda: k f)**

- ▶ Reguliuoti garsą.
	- Garsą galima reguliuoti ir nuotolinio valdymo pulto garso reguliavimo mygtukais.

#### Perdavimas

[k][f][ ][Set ID][ ][Duomenys][Cr]

Minimalūs duomenys: 00 – Maksimalūs duomenys: 64 Žr. skyrių "Realusis duomenų paskirstymas 1". 1119psl. Patvirtinimas

[f][ ][Set ID][ ][OK/NG][Duomenys][x]

#### 06. **Kontrastiškumas (komanda: k g)**

**F** Reguliuoti ekrano kontrastingumą. Kontrastiškumą galima reguliuoti ir PICTURE (vaizdas) meniu.

#### Perdavimas

[k][g][ ][Set ID][ ][Duomenys][Cr]

Minimalūs duomenys: 00 – Maksimalūs duomenys: 64 Žr. skyrių "Realusis duomenų paskirstymas 1". 1119psl. Patvirtinimas

[g][ ][Set ID][ ][OK/NG][Duomenys][x]

#### 07. **Šviesumas (komanda: k h)**

▶ Reguliuoti ekrano ryškumą Ryškumą galima reguliuoti ir PICTURE (vaiz das) meniu.

### **Perdavimas**

[k][h][ ][Set ID][ ][Duomenys][Cr]

Minimalūs duomenys: 00 – Maksimalūs duomenys: 64 Žr. skyrių "Realusis duomenų paskirstymas 1". 1119psl. **Patvirtinimas** 

#### [h][ ][Set ID][ ][OK/NG][Duomenys][x]

### 08. **Spalvingumas (komanda: k j)**

 $\blacktriangleright$  Reguliuoti ekrano spalvingumą. Spalvingumą galima reguliuoti ir PICTURE (vaizdas) meniu. **Perdavimas** 

[k][i][ ][Set ID][ ][Duomenys][Cr]

Minimalūs duomenys: 00 – Maksimalūs duomenys: 64 Žr. skyrių "Realusis duomenų paskirstymas 1". 1119psl.

#### **Patvirtinimas**

[i][ ][Set ID][ ][OK/NG][Duomenys][x]

#### 09. **Atspalvis (komanda: k j)**

 $\blacktriangleright$  Reguliuoti ekrano atspalvį Atspalvį galima reguliuoti ir PICTURE (vaiz das) meniu.

Perdavimas

[k][j][ ][Set ID][ ][Duomenys][Cr]

Minimalūs duomenys: 00 – Maksimalūs duomenys: 64 Žr. skyrių "Realusis duomenų paskirstymas 1". 1119psl. Patvirtinimas

[j][ ][Set ID][ ][OK/NG][Duomenys][x]

#### 10. **Ryškumas (komanda: k k)**

▶ Reguliuoti ekrano aštrumą Aštrumą galima reguliuoti ir PICTURE (vaiz das) meniu.menu. Perdavimas

[k][k][ ][Set ID][ ][Duomenys][Cr]

Minimalūs duomenys: 00 – Maksimalūs duomenys: 64 Žr. skyrių "Realusis duomenų paskirstymas 1". 1119psl. Patvirtinimas

[k][ ][Set ID][ ][OK/NG][Duomenys][x]

#### **11. Ekrane rodomų meniu pasirinkimas (komanda: k l)**

 $\blacktriangleright$  Jiungti arba išjungti ekrane rodomus meniu, kai TV valdomas nuotoliniu būdu

#### Perdavimas

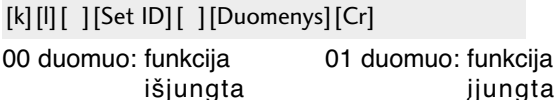

**Patvirtinimas** 

[l][ ][Set ID][ ][OK/NG][Duomenys][x]

#### **12. Nuotolinio valdymo pulto blokavimas (komanda: k m)**

 $\blacktriangleright$  Užblokuoti nuotolinio valdymo pulto ir TV priekinės plokštės valdymo mygtukus.

#### Perdavimas

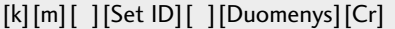

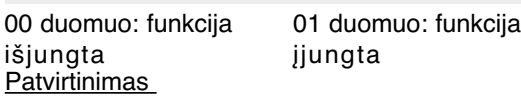

[m][ ][Set ID][ ][OK/NG][Duomenys][x]

- 13. **Aukšti tonai (komanda: k r)** Jei nenaudojate nuotolinio valdymo, naudokite šią veikseną. Kai maitinimas įjungiamas ar išjungiamas, išorinio valdymo užrakinimas atlaisvinamas. Vietinio maitinimo klavišas veiks tinkamai.
- GJei norite sureguliuoti aukštus tonus.
- Jūs galite sureguliuoti aukštus tonus ir per GARSAS meniu.

Perdavimas

```
[k][r][ ][Set ID][ ][Duomenys][Cr]
```
**Patvirtinimas** Minimalūs duomenys: 00 – Maksimalūs duomenys: 64 Žr. skyrių "Realusis duomenų paskirstymas 1". 1119psl.

[r][ ][Set ID][ ][OK/NG][Duomenys][x]

#### 14. **Bosai (komanda: k s)**

 $\blacktriangleright$  Jei norite sureguliuoti bosus. Jūs galite sureguliuoti bosus ir per GARSAS meniu.

#### Perdavimas

[k][s][ ][Set ID][ ][Duomenys][Cr]

Patvirtinimas Minimalūs duomenys: 00 – Maksimalūs duomenys: 64 Žr. skyrių "Realusis duomenų paskirstymas 1". 1119psl.

[s][ ][Set ID][ ][OK/NG][Duomenys][x]

#### 15. **Balansas (komanda: k t)**

 $\blacktriangleright$  Reguliuoti balansa. Balansą galima reguliuoti ir GARSAS meniu. Perdavimas

[k][t][ ][Set ID][ ][Duomenys][Cr]

Minimalūs duomenys: 00 – Maksimalūs duomenys: 64  $\check{\mathbf{Z}}$  skyrių "Realusis duomenų paskirstymas 1". 1119psl. Patvirtinimas

[t][ ][Set ID][ ][OK/NG][Duomenys][x]

#### **16. Spalvų temperatūra (komanda: k u)**

▶ Pasirinkite vieną iš trijų automatinių spalvos reguliavimo pasirinkčių. CSM galima reguliuoti ir PICTURE (vaizdas) meniu. **Perdavimas** 

[k][u][ ][Set ID][ ][Duomenys][Cr]

00 duomuo: Vidutinėi 01: šalta 02: šilta

Patvirtinimas

[u][ ][Set ID][ ][OK/NG][Duomenys][x]

#### **17. Nenormali būsena (komanda: k z)**

G Atpažinti nenormalią būseną.

**Perdavimas** 

[k][z][ ][Set ID][ ][FF][ ][Cr]

Duomenys FF: skaityti

Patvirtinimas

[z][ ][Set ID][ ][OK/NG][Duomenys][x]

00 duomuo : normali (maitinimas įjungtas, signalas yra)

- 01 :na signalo (maitinimas įjungtas)<br>02 :TV išjungimas nuotolinio valdym :TV išjungimas nuotolinio valdymo pultu
- 03 :TV išjungimas naudojant budėjimo funkcija
- 04 :TV išjungimas naudojant RS-232C funkciją<br>05 :nukritusi 5 V itampa
- 05 :nukritusi 5 V įtampa
	- 06 : kintamosios srovės atsijungimas
	- 07 :TV išjungimas naudojant Fan Alarm funkcią (ne visų modelių televizoriuose)
	- 08 :TV išjungimas naudojant automatinio išjungimo funkciją
	- 09 :TV išjungimas naudojant savaiminio<br>išjungimo funkcija
	- a : Televizoriaus išjungimas nustatant AV plokštę.

\* Ši funkcija gali būti tik "nuskaitoma".

#### **18. ISM (apsauga nuo statinio vaizdo) (tik plazminiams televizoriams)(komanda: j p)**

G Valdyti ISM režimą. ISM galima reguliuoti ir PARINKTYS meniu. Perdavimas

[j][p][ ][Set ID][ ][Duomenys][Cr]

Data 02: Orbitinis

- 04: Užpildymas balta spalva
- 08: Normalus
- 20: Spalvų kalibravimas

#### **Patvirtinimas**

[p][ ][Set ID][ ][OK/NG][Duomenys][x]

#### 19.**Energijos taupymas** (Command: j q)

G Jei norite sumažinti televizoriaus elektros sunaudojimą. Jūs galite sureguliuoti energijos taupymą ir per OPTION (PARINKTYS) meniu.

#### Perdavimas

[j][q][ ][Set ID][ ][Duomenys][Cr]

- Data 00: "Off" (išjungti)
	- 01: "Minimum" (minimalus)
	- 02: "Medium" (vidutinis)

03: "Maximum" (maksimalus)

10 : "Intelligent Sensor" (protingas daviklis) ("Low" (žemas))

11 : "Intelligent Sensor" (protingas daviklis) ("Middle" (vidutinis))

12 : "Intelligent Sensor" (protingas daviklis) ("High" (aukštas)

(išsky<br>42/50PQ10\* 42/50PQ10\*\*, 42/50PQ11\*\*)

#### **Patvirtinimas**

[q][ ][Set ID][ ][OK/NG][Duomenys][x]

#### 20. **Automatinė konfigūracija** (**komanda: j u**)

G Automatiškai sureguliuoti vaizdo padėtį ir sumažinti vaizdo virpėjimą. Veikia tik RGB (PC) režime.

Perdavimas

[j][u][ ][Set ID][ ][Duomenys][Cr]

#### 01 Duomuo: nustatyti

#### **Patvirtinimas**

[u][ ][Set ID][ ][OK/NG][Duomenys][x]

#### **21. Derinimo komanda** (**komanda: m a**)

**Pasirinkite tokio fizinio numerio kanalą Perdavimas** 

00 duomuo : Aukšti kanalo duomenys 01 duomuo : Žemi kanalo duomenys pvz. Nr. 47 -> 00 2F (2FH) Nr. 394 -> 01 88 (188H), DTV Nr. 0 -> Nesvarbu 02 duomuo 0x00 : ATV Pagrindinis, 0x10 : DTV Pagrindinis 0x20: Radijas [m][a][ ][Set ID][ ][Duomenys0][ ][Duomenys1] [ ][Duomenys2][Cr]

Kanalo duomenų diapazonas Analoginis – Min: 00 ~ Maks.: 63 (0~99) Skaitmeninis – Min: 00 ~ Maks.: 3E7 (0~999)

Patvirtinimas

[a][ ][Set ID][ ][OK/NG][Duomenys][x]

Duomenys Min: 00 ~ Max: FF

#### **22. pridėti/praleisti kanalą (komanda: m b)**

G Jei norite nustatyti praleidimo būseną esamai programai.

**Perdavimas** 

[m][b][ ][Set ID][ ][Data][Cr]

Duomenys 00 : Skip (praleisti) 01 : Add(pridėti)

#### Patvirtinimas

[b][ ][Set ID][ ][OK/NG][Data][x]

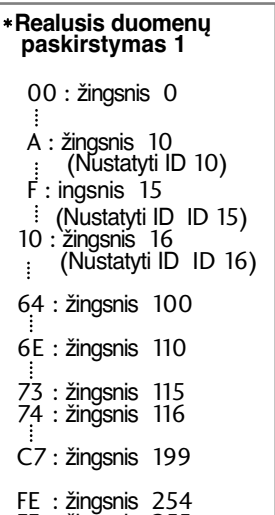

FF : žingsnis 255

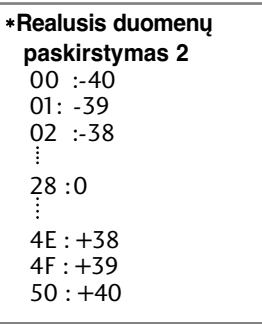

**PRIEDAS 119** PRIEDAS

#### **23. Raktas** (**komanda: m c**)

G Nusiųsti informacijos paieškos nuotolinį kodą. **Perdavimas** 

Duomuo: Klavišo kodai – Žr. 113 psl. [m][c][ ][Set ID][ ][Duomenys][Cr]

**Patvirtinimas** 

[c][ ][Set ID][ ][OK/NG][Duomenys][x]

### 24.**Įvesties pasirinkimas (komanda: x b) (Pagrindinio vaizdo įvestis**)

G Norint išrinkti pagrindinio vaizdo įvesties šaltinį.

**Perdavimas** 

[x][b][ ][Set ID][ ][Duomenys][Cr]

Duomuo: Struktūra

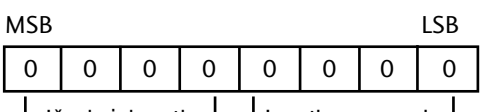

 $L$ Išorinė įvestis  $\overline{I}$  L įvesties numeris  $\overline{I}$ 

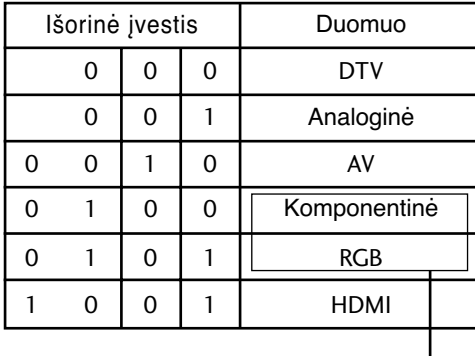

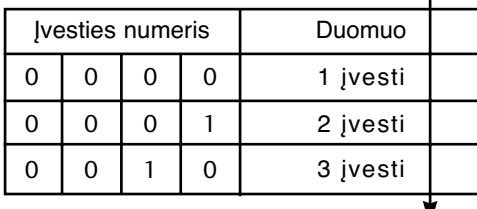

(išsky 42/50PQ10\*\*, 42/50PQ11\*\*)

Patvirtinimas

[b][ ][Set ID][ ][OK/NG][Duomenys][x]

# **LG Electronics Inc.**